# *DSAENCL4000 Rack Mount Enclosure & DSA3016 Pressure Scanners*

*Hardware and Software Manual*

*Software Version 5.26*

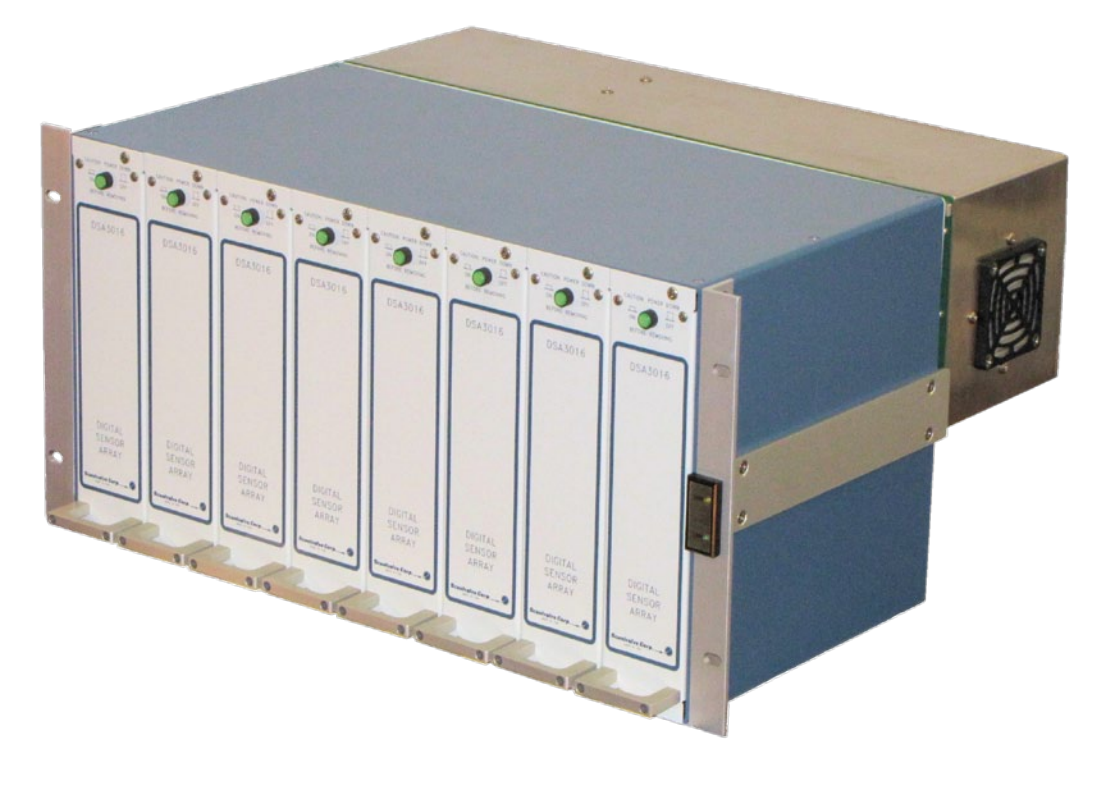

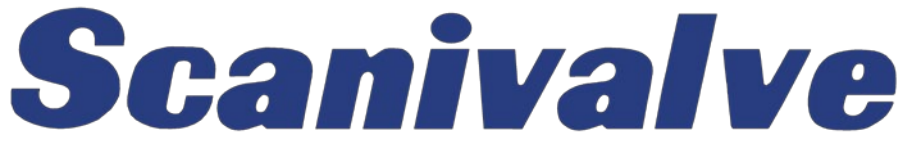

# <span id="page-3-0"></span>*PREFACE*

# *Warnings, Cautions, and Notes*

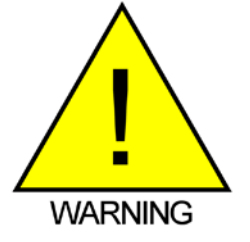

The WARNING! symbol indicates that danger of injury to persons and the environment and/or considerable damage (mortal danger, danger of injury) could occur if the respective safety precautions are not taken.

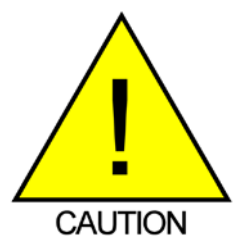

The CAUTION! symbol indicates danger to the system and material if the respective safety precautions are not taken.

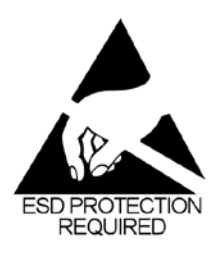

The ESD note symbol indicates that proper precautions for handling Electrostatic Sensitive Devices need to be taken when performing the related operation. This includes the use of grounded work surfaces and personal wrist straps to prevent damage to sensitive electronic components.

# *Warranty*

Scanivalve Corporation, Liberty Lake, Washington, hereafter referred to as Seller, warrants to the Buyer and the first end user that its products will be free from defects in workmanship and material for a period of twelve (12) months from date of delivery. Written notice of any claimed defect must be received by Seller within thirty (30) days after such defect is first discovered. The claimed defective product must be returned by prepaid transportation to Seller within ninety (90) days after the defect is first discovered. Seller's obligations under this Warranty are limited to repairing or replacing, at its option, any product or component part thereof that is proven to be other than as herein warranted.

 Surface transportation charges covering any repaired or replacement product or component part shall be at Seller's expense; however, inspection, testing and return transportation charges covering any product or component part returned and redelivered, which proves

not to be defective, shall be at the expense of Buyer or the end user, whomever has returned such product or component part.

This Warranty does not extend to any Seller product or component part thereof which has been subjected to misuse, accident or improper installation, maintenance or application; or to any product or component part thereof which has been repaired or altered outside of Seller's facilities unless authorized in writing by Seller, or unless such installation, repair or alteration is performed by Seller; or to any labor charges whatsoever, whether for removal and/ or reinstallation of the defective product or component part or otherwise, except for Seller's labor charges for repair or replacement in accordance with the Warranty. Any repaired or replacement product or component part thereof provided by Seller under this Warranty shall, upon redelivery to Buyer, be warranted for the unexpired portion of the original product warranty.

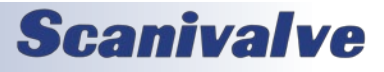

<span id="page-4-0"></span> THIS WARRANTY IS IN LIEU OF AND EXCLUDES ALL OTHER WARRANTIES, EXPRESSED OR IMPLIED, ARISING BY OPERATION OF LAW OR OTHERWISE, INCLUDING THE IMPLIED WARRANTIES OF MERCHANTABILITY AND FITNESS FOR A PARTICULAR PURPOSE, AND IN NO EVENT SHALL SELLER BE LIABLE FOR INCIDENTAL OR CONSEQUENTIAL DAMAGES.

#### In the event of a failure:

1) Notify Scanivalve Corporation, Customer Service Department. Include model number and serial number. On receipt of this information, service data or shipping instructions will be forwarded. This may be transacted by telephone or e-mail.

2) On receipt of shipping instructions, forward the product, transportation prepaid. Repairs will be made and the product returned.

3) All shipments should be made via "Best Way." The product should be shipped in the original packing container or wrapped in protective material and surrounded by a minimum of four (4) inches of a shock absorbing material.

## *Trademarks ® and Copyrights ©*

Scanivalve is a registered trademark of Scanivalve Corporation.

Swagelok® is a registered trademark of Swagelok Company.

All other brand and product names are trademarks or registered trademarks of their respective companies.

## *Packaging for Shipment*

If the product must be shipped, whether being returned to Scanivalve or relocated to another location, it must be packaged properly to minimize the risk of damage. The recommended method of packing is to place the instrument in a container, surrounded on all sides with at lease four inches of shock attenuating material such as Styrofoam peanuts.

## *Important Notice*

Please note that the product specifications and other information contained in this manual are subject to change without notice. Scanivalve Corporation makes an effort and strives to provide complete and current information for the proper use of the equipment. If there are any questions regarding this manual or the proper use of the equipment, contact Scanivalve Corporation.

## *Contact Information*

If there are any questions or concerns regarding any Scanivalve product, please do not hesitate to contact us at the following:

> Scanivalve Corp. 1722 N. Madson Street Liberty Lake, WA 99019 Telephone: (800)935-5151 (509)891-9970 Fax: (509)891-9481 scanco@scanivalve.com www.scanivalve.com

Scanivalve Corporation is an ISO 9001:2015 certified company.

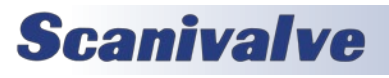

This page is intentionally left blank

# *TABLE OF CONTENTS*

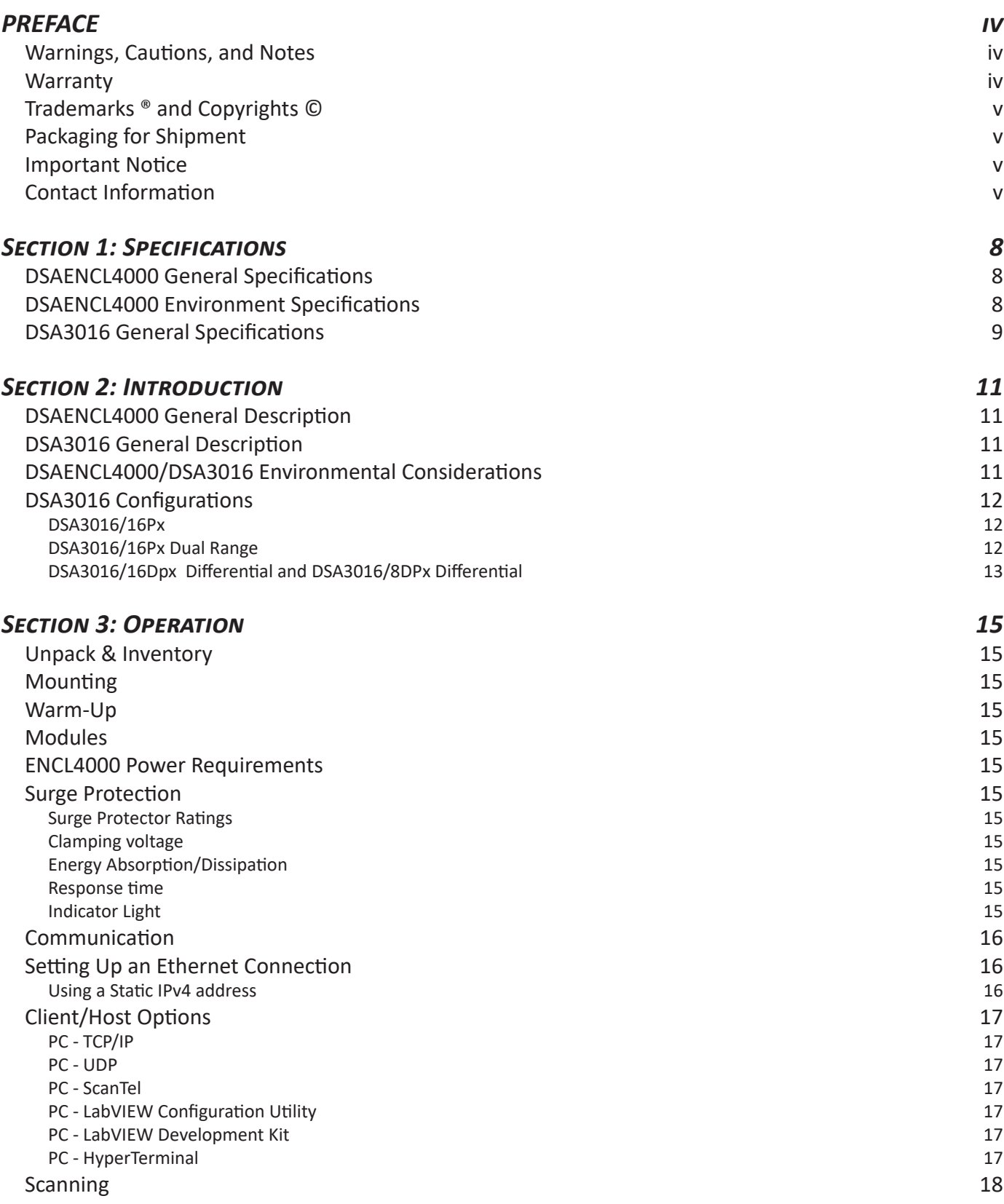

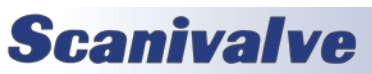

# **TABLE OF CONTENTS** *DSAENCL4000*

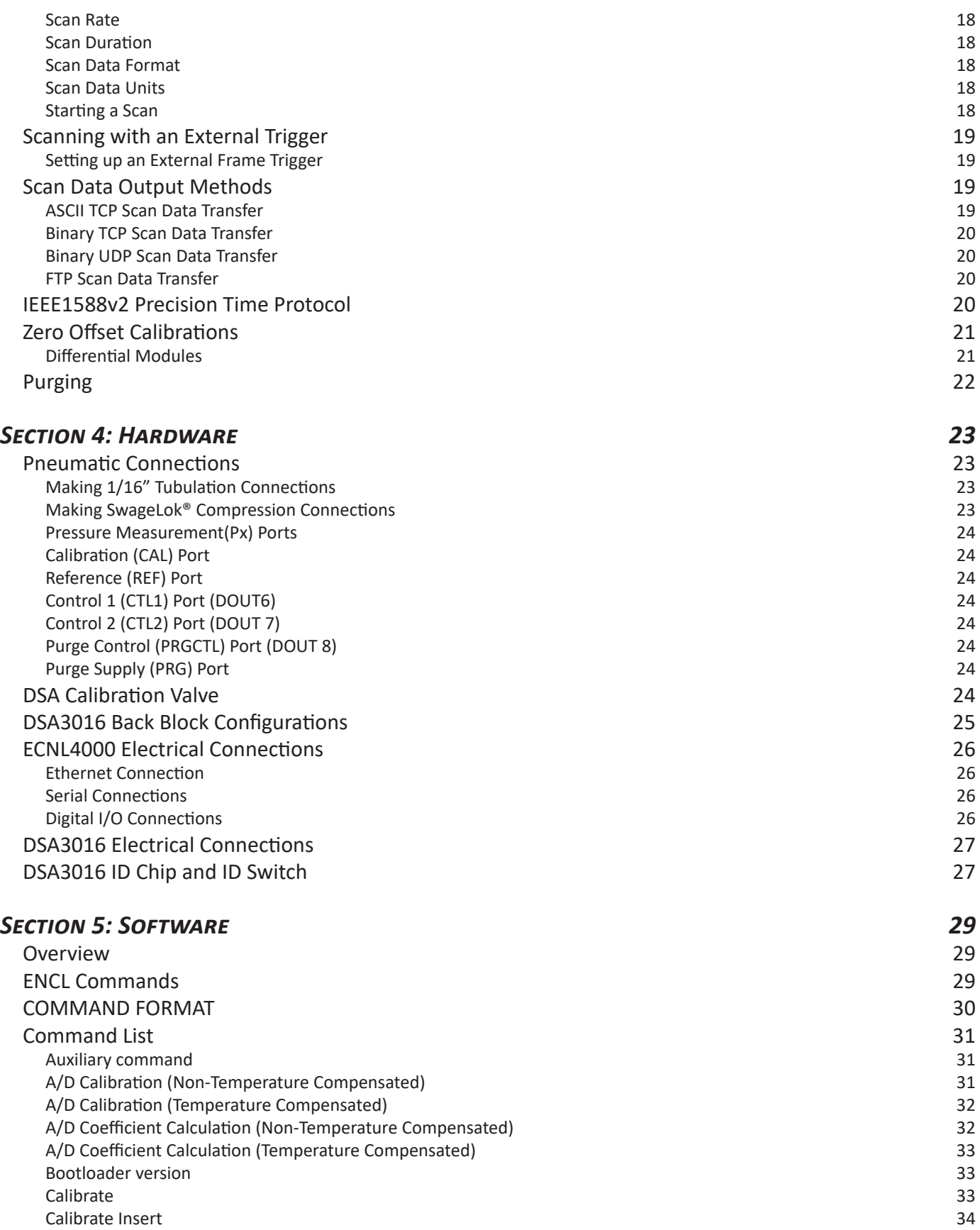

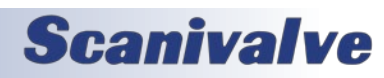

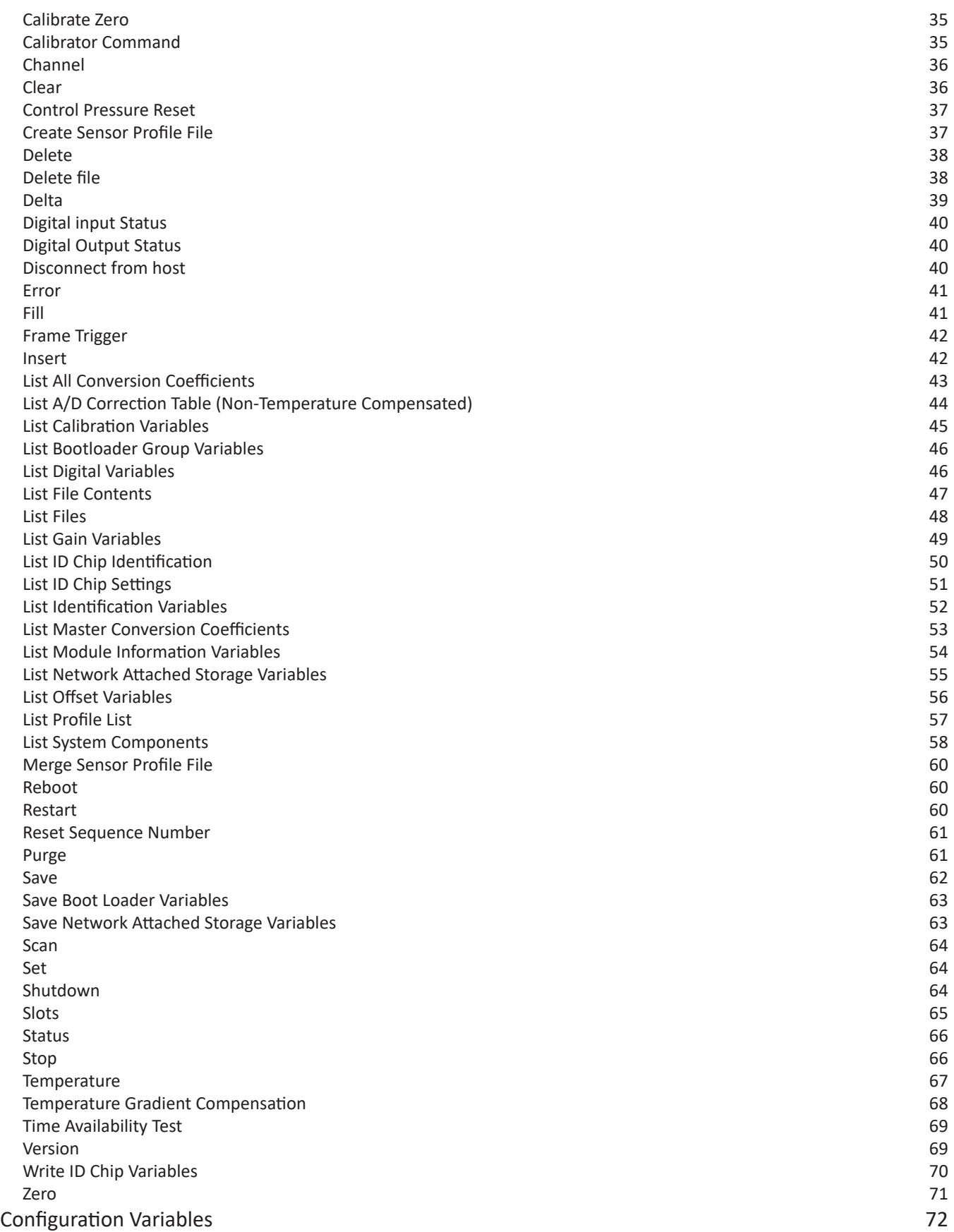

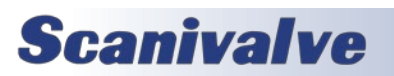

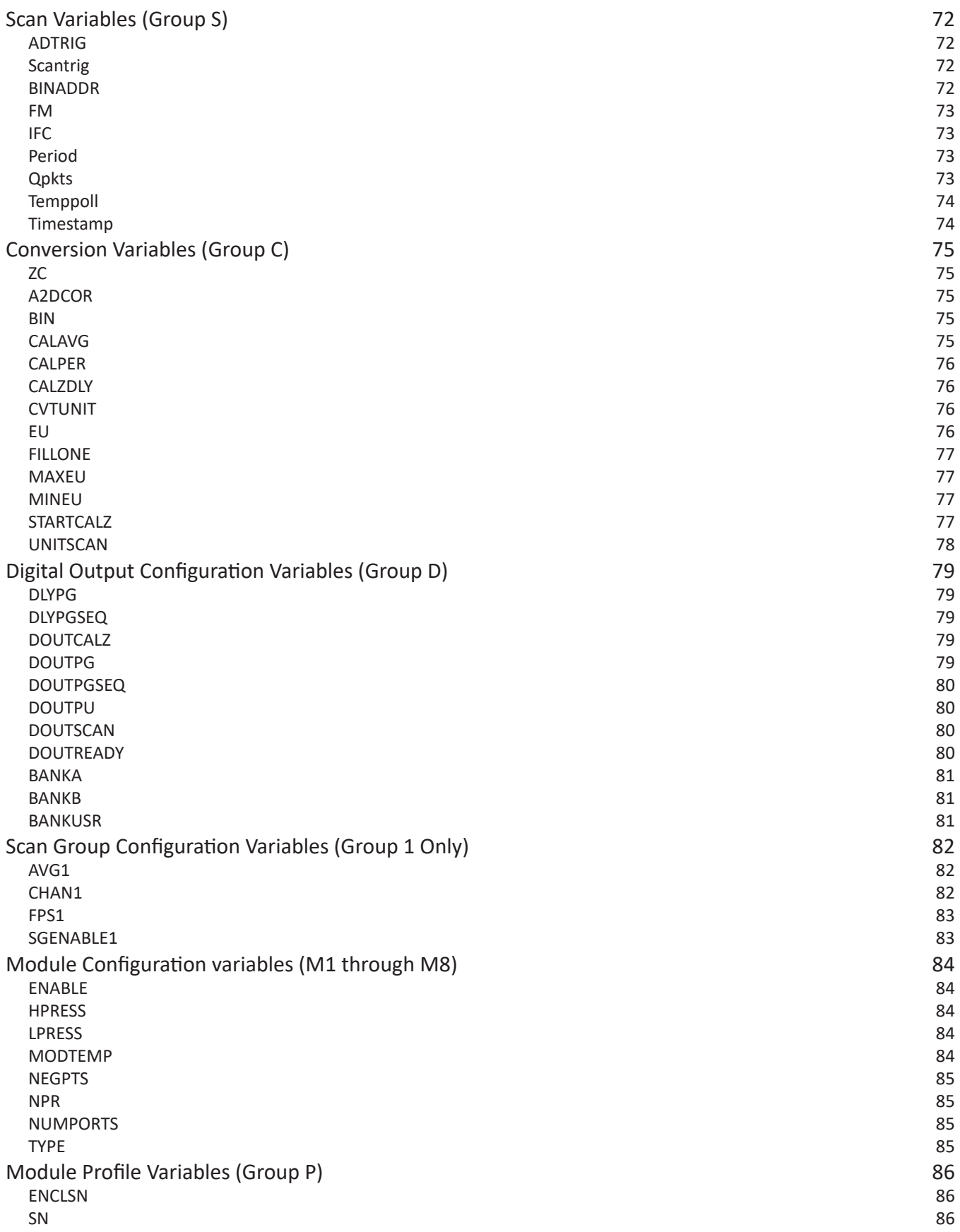

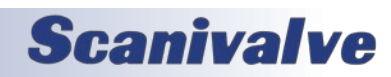

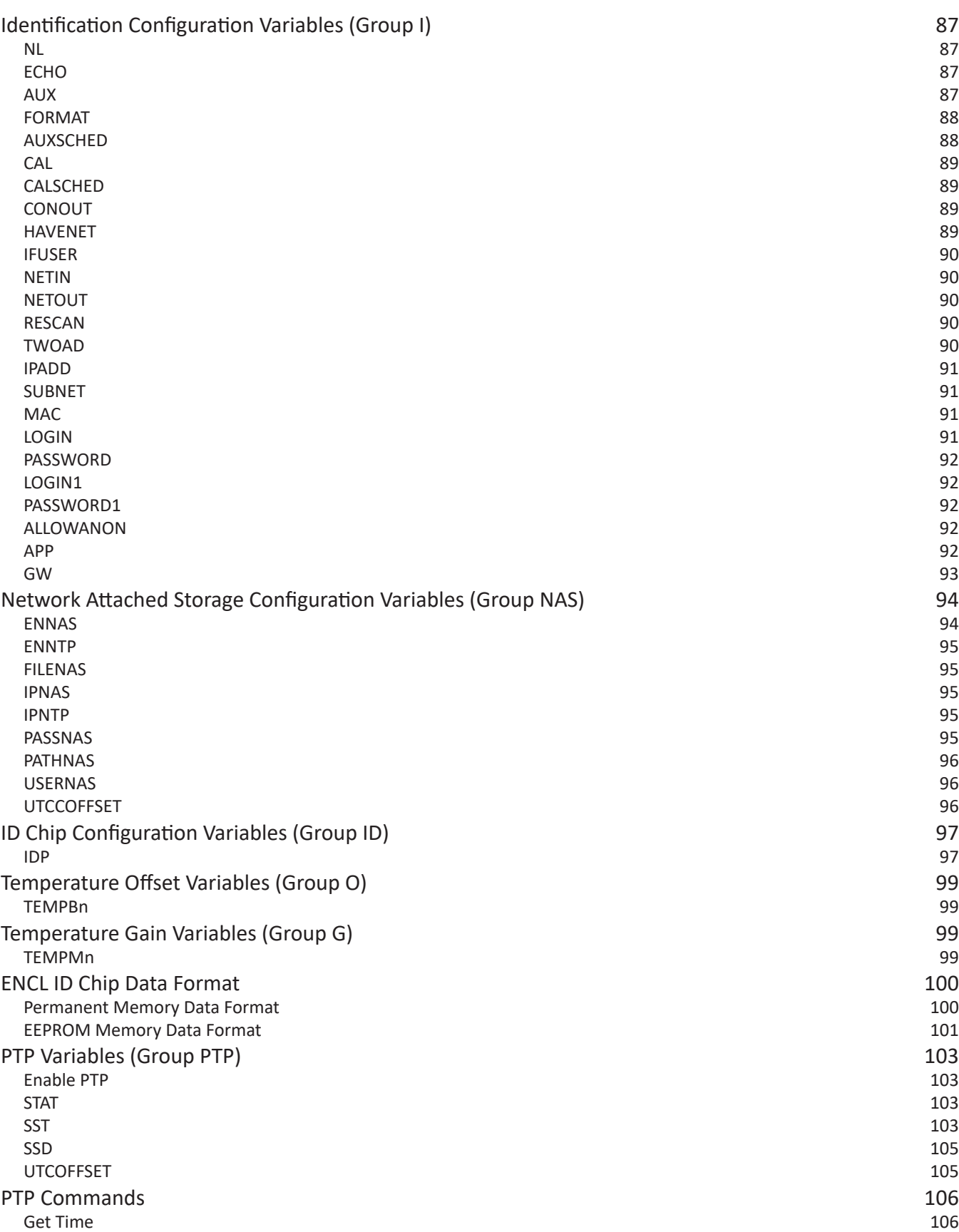

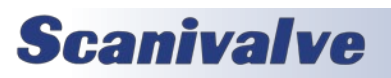

# **TABLE OF CONTENTS** *DSAENCL4000*

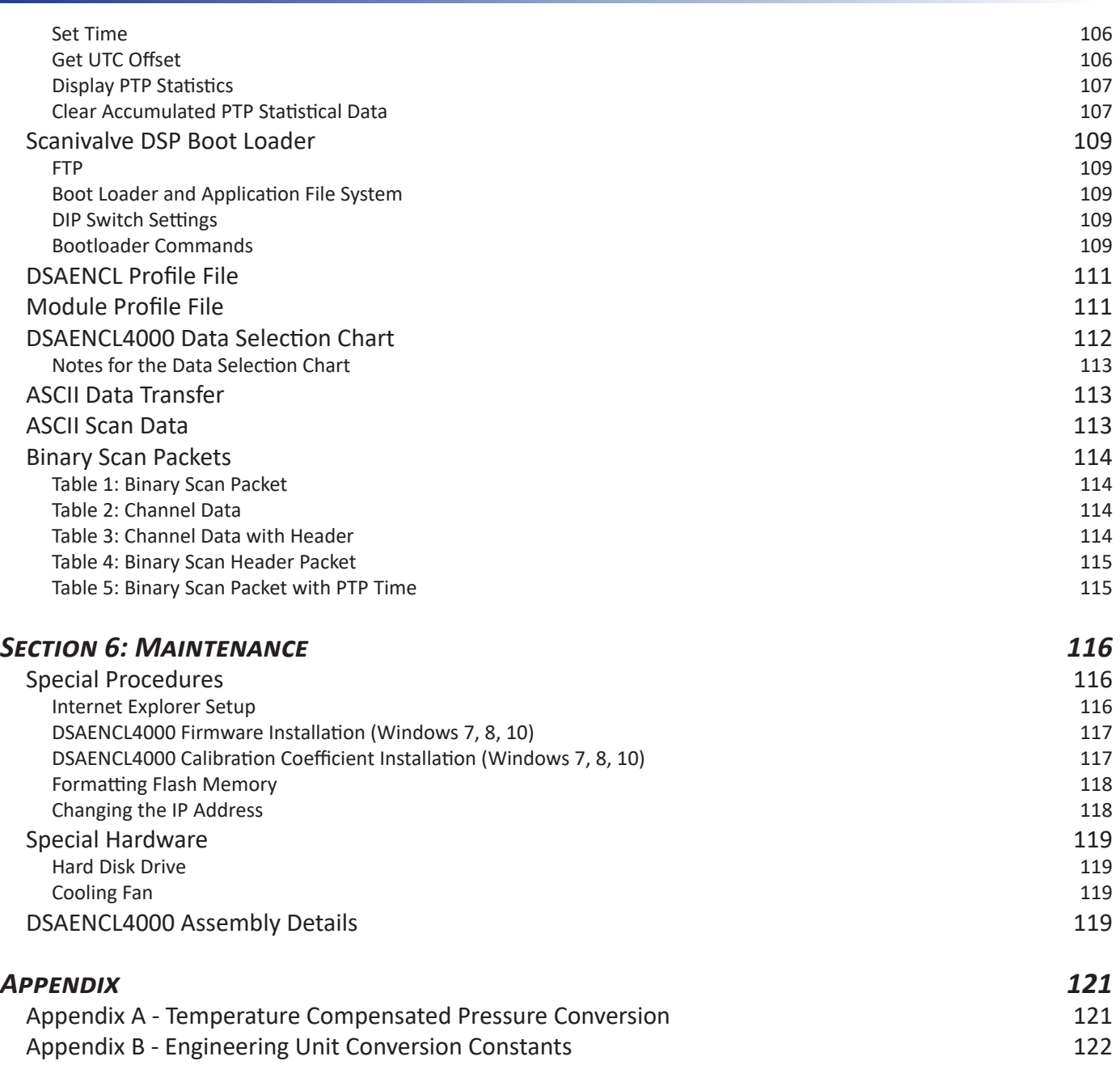

[Appendix C - Software Revision List](#page-128-0) 123

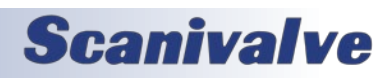

This page is intentionally left blank

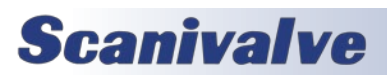

# <span id="page-13-0"></span>**SECTION 1: SPECIFICATIONS** *DSAENCL4000*

# *SECTION 1: SPECIFICATIONS*

## *DSAENCL4000 General Specifications*

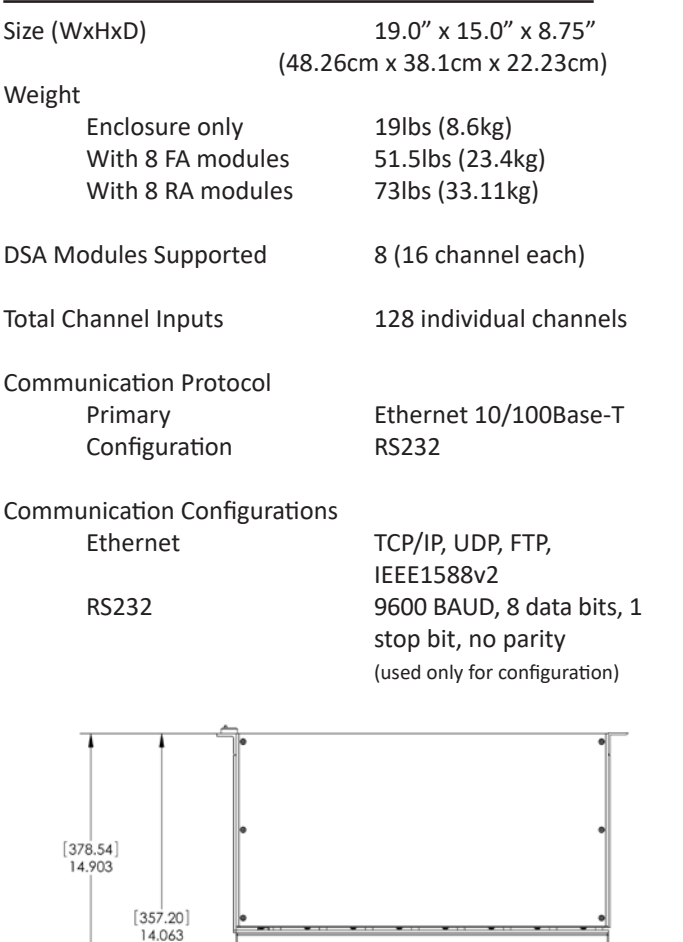

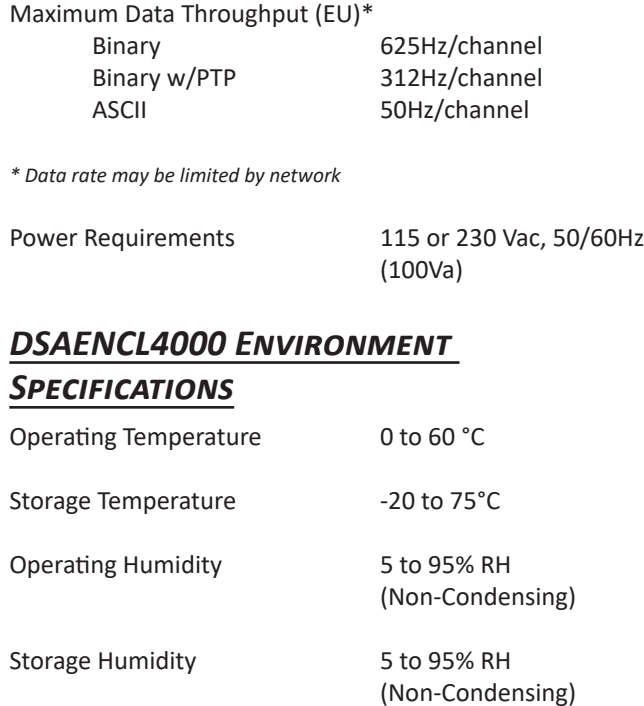

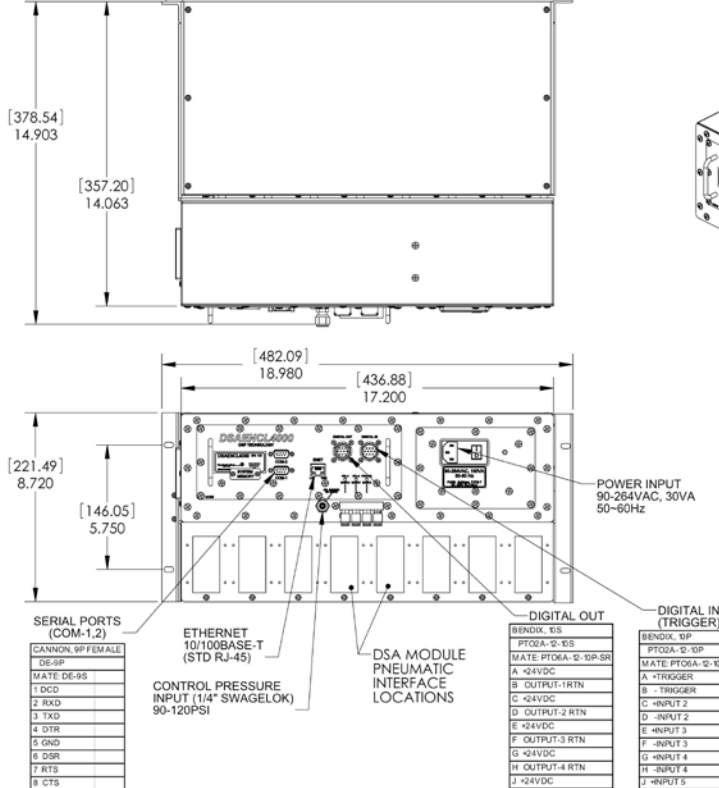

*Figure 1: DSAENCL4000 Dimensional Drawing*

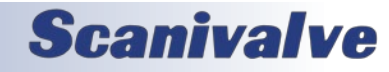

-DSA3016 MODULES<br>UP TO 8ea

# <span id="page-14-0"></span>**DSAENCL4000 SECTION 1: SPECIFICATIONS**

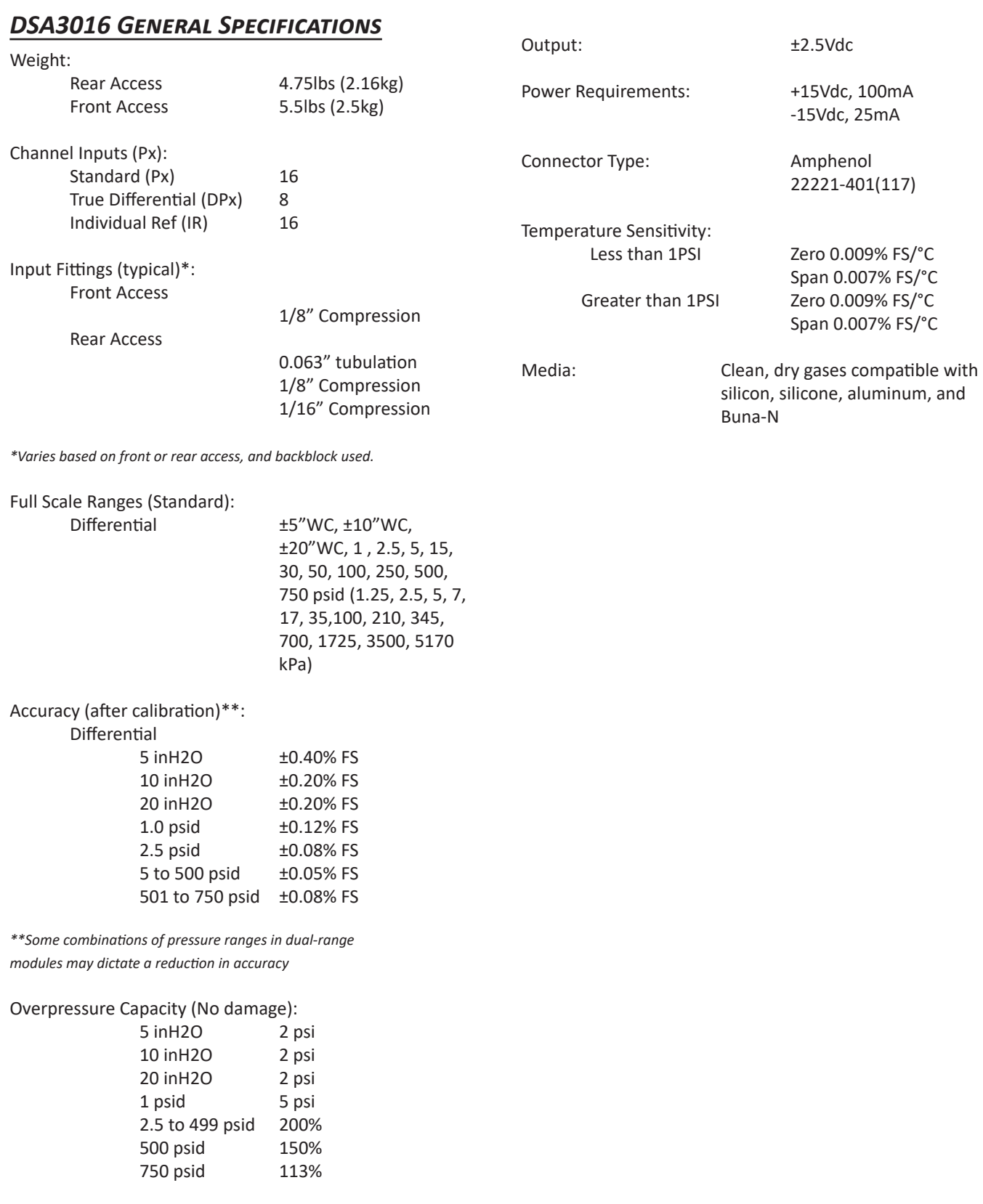

Maximum Reference Pressure: 250 psid (1750 kPa) or

 sensor overpressure, which ever is less

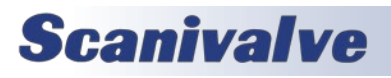

This page is intentionally left blank

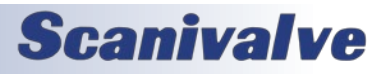

# <span id="page-16-0"></span>*SECTION 2: INTRODUCTION*

# *DSAENCL4000 General Description*

The DSAENCL4000 is designed to integrate DSA3016 pressure scanning modules into an Ethernet network. Each DSAENCL4000 can accept up to 8 DSA3016 pressure scanners, each with up to 16 inputs.

The DSAENCL4000 is a stand alone pressure scanning system. It incorporates a Microprocessor, RAM, a Micro SD Card (Pre-SN:226) or onboard flash memory (Post SN:226), and other interface boards to scan pressures in Rackmount Electronic Pressure Scanners. These pressures are converted to Engineering Units using the same methods as the Digital Sensor Array.

The DSAENCL4000 may be referred to as DSAENCL, ENCL4000 or ENCL throughout this manual.

The DSA3016 may be referred to as DSA or 3016 throughout this manual.

# *DSA3016 General Description*

The DSA3016 is an electronic pressure scanner which can accept up to 16 pneumatic inputs. Each module incorporates up to 16 individual, temperature compensated, piezoresistive pressure sensors. Each pressure sensor is manufactured in a housing designed to facilitate field replacement. No special tools are required to access the sensors.

The sensors are arranged in blocks of eight. Each block of eight sensors has its own individual calibration valve. This valve has four modes of operation: operate, calibrate, purge and leak test. The modes are selected by applying control pressures in a predetermined order. The calibration valve utilizes "Normal Px" valve logic where the valve defaults to the operate mode when no control pressures are applied.

The DSA3016 electronic pressure scanning module is specifically designed for use in applications where long calibration intervals are required. The DSA3016 temperature compensated pressure sensors are compensated from 0 to 50 °C. This is further enhanced by the use of a constant current source for sensor excitation.

# *DSAENCL4000/DSA3016 Environmental Considerations*

The DSAENCL4000 is constructed with a rugged steel case. The DSAENCL4000 is furnished with a set of mounting ears so the unit may be mounted in a standard 19 inch rack.

If the DSAENCL4000 could be subjected to shock and vibration levels above 5 g's, a 19" enclosure with shock mounts or a floating shock rack must be used.

It is also recommended that rack rail supports (attached from front rail to back rail, under the ENCL) are used to support the weight of the ENCL.

[Section 1: Specifications](#page-13-0) shows the mounting dimensions and details.

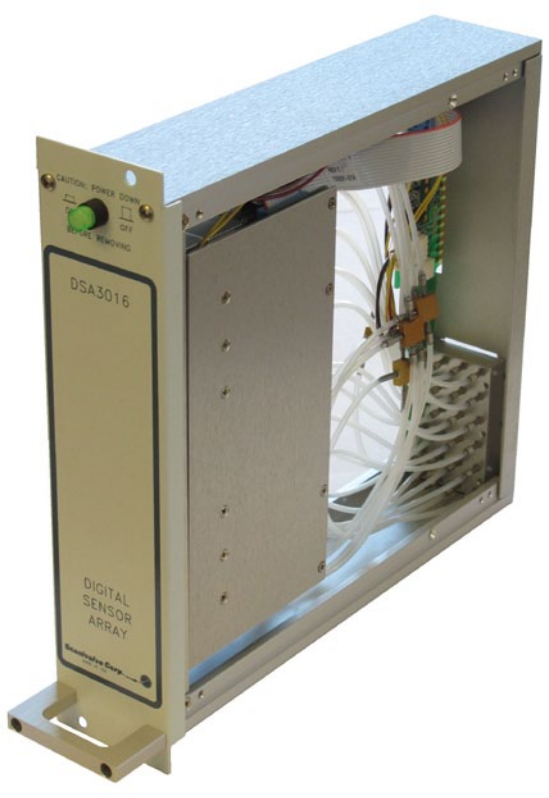

*Figure 2.1 - DSA3016 Module*

# **Scanivalve**

# <span id="page-17-0"></span>*DSA3016 Configurations*

The DSA3016 is available in three basic configurations, standard, dual range, and differential.

### *DSA3016/16Px*

The basic DSA3016/16Px module provides 16 channels of the same 'gauge' pressure range sensors. These 16 pressure transducers are configured into two (2) groups of eight (8) each. Each group of eight (8) transducers share a common calibration valve and a common reference manifold. Single range modules tie the two reference manifolds together and the two calibration valves to provide the user with a single reference and a single calibration port to connect to. Figure 2.2 depicts the front panel of a DSA3016/16Px Front Access as well as a rear access.

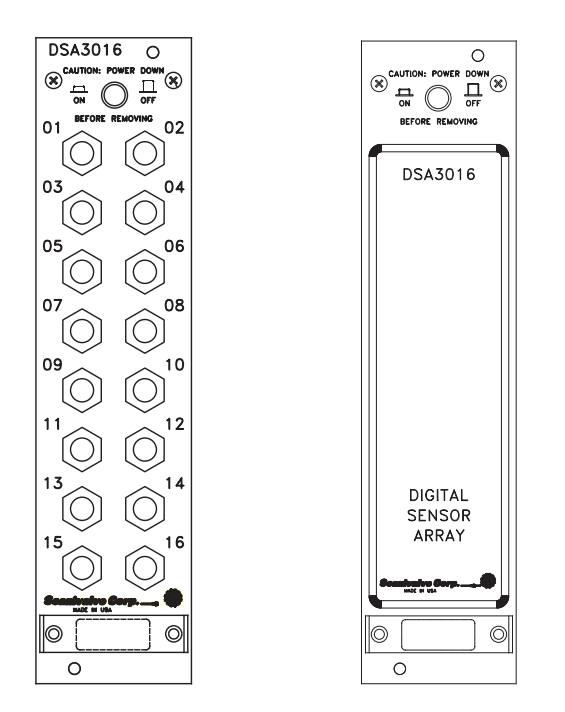

*Figure 2.2 - DSA3016/16Px Front Access and DSA3016/16Px Rear Access*

### *DSA3016/16Px Dual Range*

The DSA3016/16Px module is available as a dual-range module, offering eight (8) channels of one pressure range and eight (8) channels of a different pressure range. Like a standard DSA3016, each group of eight (8) transducers share a common calibration valve and a common reference manifold. However, in dual range modules the reference manifolds and the calibration valves are not tied together and seperate reference and calibration ports are provided on the rear of the module. Figure 2.3 depicts the front panel of a DSA3016/16Px Dual Range Front Access as well as a rear access.

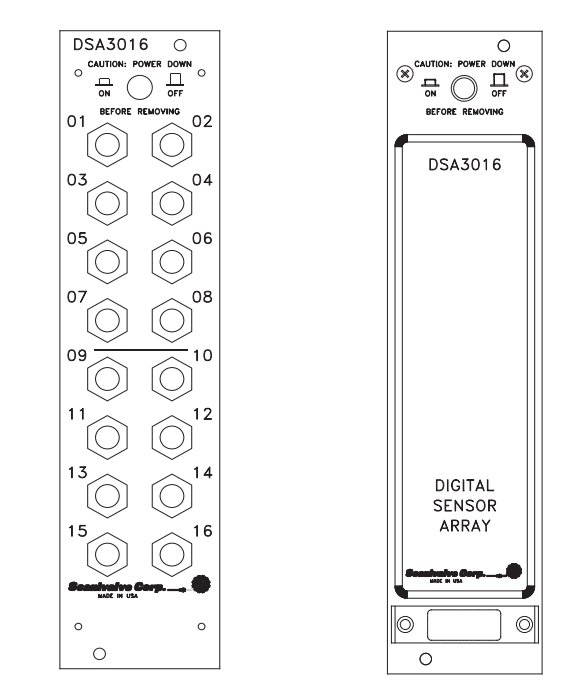

*Figure 2.3 - DSA3016/16Px Dual Range Front Access and DSA3016/16Px Dual Range Rear Access*

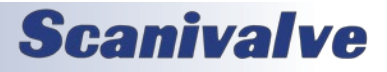

# <span id="page-18-0"></span>*DSAENCL4000 Section 2: Introduction*

#### *DSA3016/16Dpx Differential and DSA3016/8DPx Differential*

For differential pressure measurement applications, the DSA3016 can be configured with eight (8) or sixteen (16) differential pressure transducers. Like the DSA3016/16Px, each group of transducers has a dedicated calibration valve that allows the input pressures to be blocked off during any calibration, including a zero offset calibration (CALZ). Figure 2.4 depicts the front panels for a: DSA3016/16DPx Front Access, DSA3016/8DPX Front Access, and DSA3016/8DPX rear access. The DSA3016/16DPX configuration is only available as a front access with  $1/16''$  Swagelok® fittings.

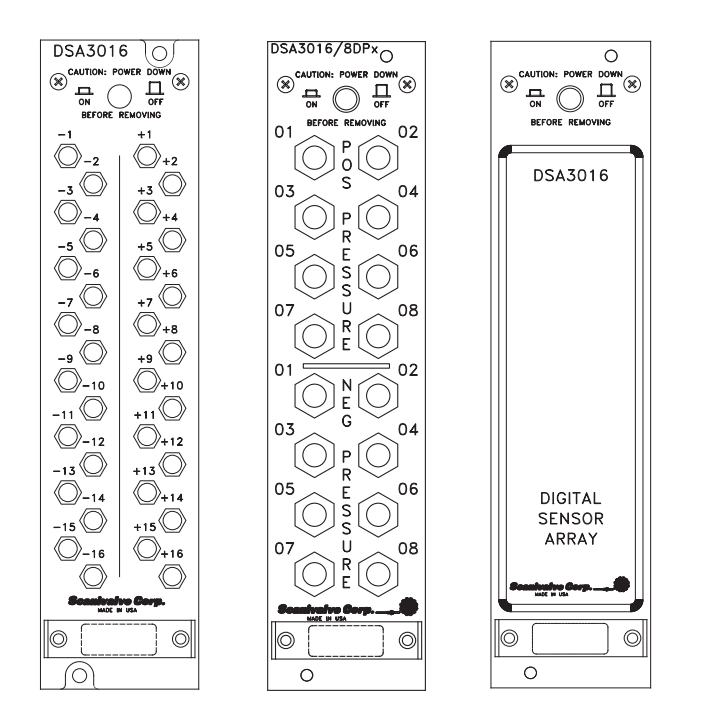

*Figure 2.4 - DSA3016/16DPx Front access, DSA3016/8DPX Front access, DSA3016/8Dpx Rear Access*

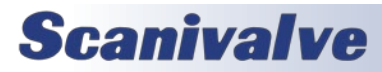

# *DSAENCL 4000 Rear Panel*

The rear panel contains all input and output connections. All connections are clearly marked. The system memory access panel protects the Micro SD card from damage. This card is removable by gently pressing on the accessible edge of the card. The Micro SD card was replaced by an onboard flash chip beginning with SN: 226. The connections are:

- 1. Digital In This connector will receive digital inputs from other devices to control or trigger the DSAENCL4000. There are five programmable inputs available. These inputs are configured using the Digital I/O variables.
- 2. Digital Out This connector has five digital outputs that may be used to control other external devices or solenoids. There are five programmable outputs available. These outputs are configured using the Digital I/O variables.
- 3. ENET The Ethernet connection. A standard RJ45 connector.
- 4. COM1 A Serial Connection this may only be used for Device Communications. Device Communications is communication with an SPC3000 Calibrator or another Auxiliary Serial Device.
- 5. COM2 A serial connection. This may be configured for debug operation, Device Communications or Host Communications
- 6. CTL Source- The input connector for the control pressure input supply pressure.
- 7. CTL-1 Control Pressure 1 output to pressure scanners. This is controlled by DOUT6, an internal control that should not be modified by a user.
- 8. CTL-2 Control Pressure 2 output to pressure scanners. This is controlled by DOUT7, an internal control that should not be modified by a user.
- 9. PRG-CTL Purge Control Pressure Output output to pressure scanners. This is controlled by DOUT8, an internal control that should not be modified by a user. 10. Power In - The AC Power input module.
- 11. System Memory This panels provides access to the internal Micro SD memory card on Pre-SN:226 units.

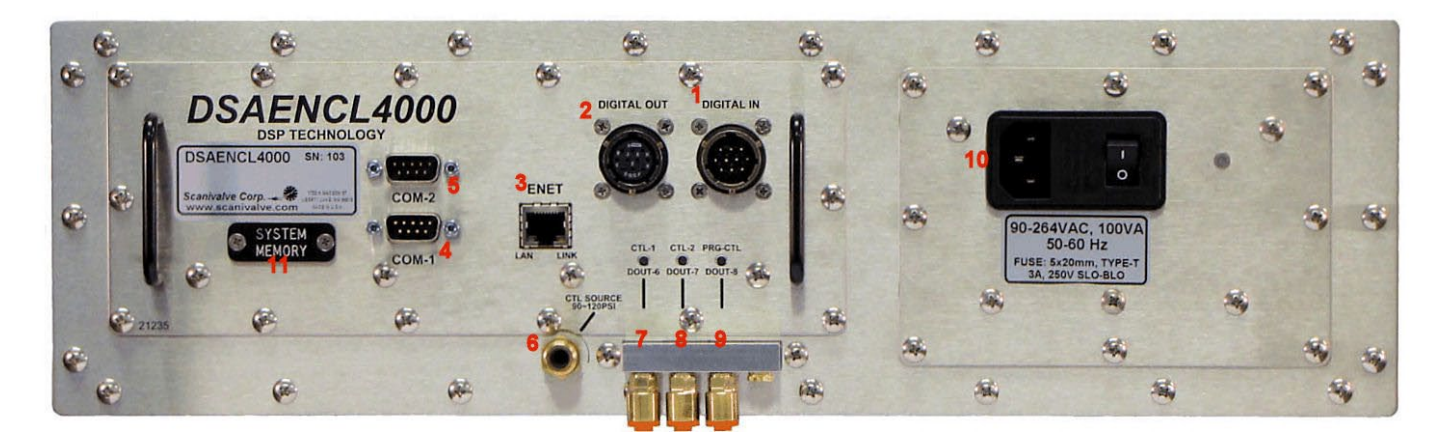

*Figure 2.6 - Rear Panel*

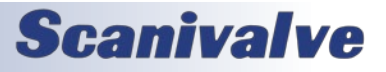

# <span id="page-20-0"></span>*SECTION 3: OPERATION*

# *Unpack & Inventory*

When you first unpack the DSAENCL4000, begin by inspecting and inventorying the contents of the package. If any visible damage is immediately noticed or if any contents are missing, contact Scanivalve before proceeding. Standard units are shipped with the following contents as a minimum:

- 1. DSAENCL4000
- 2. Power cable connector
- 3. Mini Straight Plug
- 4. Resource Disk

# *Mounting*

The DSAENCL4000 is furnished with a set of mounting ears so the unit may be mounted in a standard 19 inch rack. If the DSAENCL4000 could be subjected to shock and vibration levels above 5 g's, a 19" enclosure with shock mounts or a floating shock rack must be used.

Figure 1 in Section 1: Specifications shows the mounting dimensions and details. Ensure that the DSAENCL4000 is mounted in an environment that conforms to the requirements described in ["DSAENCL4000/DSA3016 Envi](#page-16-0)[ronmental Considerations"](#page-16-0) on page 11.

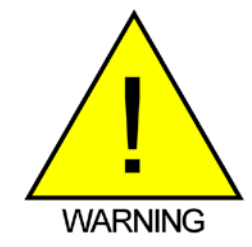

CAUTION! Mounting the DSAENCL4000 inadequately or in an environment that does not conform to the recommendations can result in permanent damage to the module

# *Warm-Up*

After applying power to the DSAENCL4000, a minimum of one hour before collecting data is required to allow the module temperature to become stable. It is recommended that if time allows, the warm-up period should be extended to two hours or more for most applications.

# *Modules*

The DSAENCL4000 will support any existing DSA3016, ZOC16TC, DSA16EIM, or ZOC16EIM Module. An ID upgrade is required when using the ZOC16EIM modules. DSA3016 Modules should only be inserted or removed with their power switch off. All ZOC modules should only be installed or removed with the DSAENCL4000 power off. Configuration of the DSAENCL4000 may be checked during

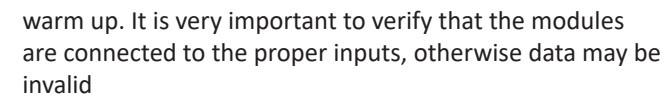

# *ENCL4000 Power Requirements*

The DSAENCL4000 operates from 115 Vac 60 Hz or 230 Vac 50 Hz at 100 VA. It generates ±15.00 Vdc, +5.00 Vdc, and +24 Vdc internally. Power connections are made through a Power Entry Module. It is very important to ensure that the cooling fan is operating whenever power is applied to the DSAENCL4000. If the cooling fan is not functioning, the DSAENCL4000 MUST be shut down as soon as possible. The processor will overheat and could be damaged if cooling air flow is lost.

# *Surge Protection*

A properly sized surge protector must be used with the DSAENCL4000. Scanivalve Corp recommends the use of a device that conforms to the UL 1449, 3rd Edition standard for Surge Protection Devices. The device must have a clamping voltage of 330 V and an energy absorption rating of 600 joules or higher. Surge Protector ratings are described in this section.

### *Surge Protector Ratings*

### *Clamping voltage*

This is the voltage that will cause the MOVs to conduct electricity to the ground line. A lower clamping voltage indicates better protection. There are three levels of protection in the UL rating - 330 V, 400 V and 500 V. Generally, a clamping voltage more than 400 V is too high.

### *Energy Absorption/Dissipation*

This rating, given in joules, describes the amount of energy the surge protector can absorb before it could fail. A higher number indicates greater protection. Good protection is 200 to 400 joules. 600 joules or more offer much better protection.

### *Response time*

Surge protectors don't react immediately; there is a very slight delay as they respond to the power surge. A longer response time indicates that the enclosure will be exposed to the surge for a greater amount of time. Scanivalve recommends a surge protector that has a response time less than one nanosecond.

### *Indicator Light*

The Surge Protector should have a light to indicate that the protection components are functioning. All MOVs will burn out after repeated power surges.

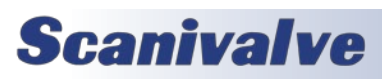

# <span id="page-21-0"></span>**SECTION 3: OPERATION** *DSAENCL4000*

# *Communication*

The DSAENCL4000 is designed primarily for Ethernet communications. This provides a means to configure the DSAENCL4000 as well as scan and collect data from the modules. Two serial ports are also provided. One serial connection is provided for external device support. The other serial connection is designed to be used to configure the module, upload operating system upgrades and provide emergency communications. Several important module variables can be configured through the serial port, but possibly the most important is the Ethernet IP address.

### *Setting Up an Ethernet Connection*

Before an Ethernet connection can be established, the IP address must be configured for the users network. This can be done manually with a static IP address. If a static IP address is desired, the IP address of the ENCL must be set manually. The IP address assigned to the ENCL must be compatible with the network/host computer.

ENCL4000 modules are shipped with a pre-configured IP address that uses the following format: 191.30.46.xxx

The first two octets used are common to all Scanivalve products (191.30). The third octet is the device family code (46). The fourth octet is the last three digits of the ENCL's serial number (*"xxx" is only a placeholder in the example as all modules will have different serial numbers).*

#### *Using a Static IPv4 address*

If a static IP address is desired, the IP address must be manually configured. The IP address that is configured in the ENCL must be compatible with the network that the ENCL is being connected to. If simply connecting the ENCL directly to a host computer, the IP address of the ENCL and the host computer must be compatible, which may require manual configuration of the ENCL and/or computer.

The range of compatible IP addresses is defined by the subnet mask. The standard default subnet mask is 255.255.0.0. This default subnet mask requires that the IP address of the module and host computer must share the first two octets, or sets of numbers. The third and fourth octets of the IP address are variable with this subnet. It is typically recommended that the third octet also be shared between the host computer and the module.

The subnet mask digits of "255" define that the two IP addresses must have matching digits in those positions, and the subnet mask digit of "0" allows the two IP addresses to have unique values for those octets and still be compatible.

No two devices on a single network can share the same IP address. Below are some examples of compatible and noncompatible IP addresses:

Example of matching the first three octets: Subnet mask: 255.255.255.0 Host computer: 191.30.46.90 ENCL module: 191.30.46.100 Example of matching the first two octets: Subnet mask: 255.255.0.0 Host computer: 191.30.1.1 ENCL module: 191.30.46.125 Example of NON-COMPATIBLE IP addresses: Subnet mask: 255.255.255.0 Host computer: 191.30.1.1 ENCL module: 191.30.46.5

When configuring the network, the IP address of the ENCL module can be modified to match the network, or the IP address of the host computer can be modified to be compatible with the ENCL module.

The IP address of a Windows 7, 8, or 10 host computer can be changed\* under:

Control Panel -> Network and Sharing Center -> Local Area Connection/Ethernet -> Properties -> Internet Protocol Version 4 (TCP/IPv4) -> Properties

*\* Changing the IP address of the host computer may require administrative rights.* 

The IP address of the computer can quickly be found using Windows Command Prompt and the command "ipconfig." Remember that this will show all available network connections, including WIFI and, if applicable, multiple Ethernet ports.

Based on the examples above, the host computer can be configured to communicate with the default shipped IP address of the ENCL.

In situations where the IP address of the host computer cannot be altered, or if the ENCL must be integrated into an preexisting network, the ENCL's address must be changed to establish an Ethernet connection. The ENCL's IP address is set with the **[IPADD](#page-96-1)** variable under the bootloader group (**[LIST IP](#page-96-1)**). This can be changed through an existing Ethernet connection or via serial connection.

If an existing Ethernet connection can be established (by changing the host computer's IP address, using an alternate computer, or by some other means), it is the preferred method for changing the IP address of the ENCL. If Ethernet communication is not possible, a serial connection must be

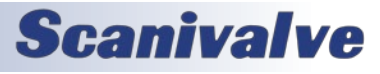

# <span id="page-22-0"></span>**DSAENCL4000 SECTION 3: OPERATION**

established with the ENCL following the guidelines in the ["Serial Communications"](#page-31-1) section.

If the **[IPADD](#page-96-1)** variable is changed either through an Ethernet connection or a serial connection, the new address will not be effective until a **[SAVEIP](#page-68-1)** command has been issued and the power is cycled. For more information on changing the IPADD variable, see the ["Changing the IP Address"](#page-123-1) procedure.

# *Client/Host Options*

Once the module has been connected and the IP address has been configured, communications can be established with the ENCL module. Communications can be made through several software packages including:

- TCP/IP
- UDP
- PC ScanTel
- PC LabVIEW Configuration Utility (Scanivalve PN: 155384-01)
- PC LabVIEW Development Kit (Scanivalve PN: 155385-01)
- PC Windows HyperTerminal

### *PC - TCP/IP*

The user may write their own TCP/IP interface using the software specification portion of this manual. This interface could allow the user to:

- Issue commands to any or all ENCL modules on the network.
- Display returned information from the ENCL module(s).
- Write returned information to the client/host in TCP/IP format.
- Determine the addresses of ENCL module(s) on the network.

### *PC - UDP*

The user may write their own UDP interface using the software specification portion of this manual. This interface should allow the user to:

- Display returned information or scan data from the ENCL module(s).
- Write returned information or scan data to the client/host in UDP format (no handshaking).
- Determine the addresses of ENCL module(s) on the network.

#### *PC - ScanTel*

ScanTel is a free communications utility designed by Scanivalve to communicate with Scanivalve products including ENCL modules. It is a text based, command line program that allows users to connect to a single ENCL module,

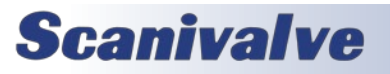

modify the configuration variables, and collect data using both TCP and UDP protocol. ScanTel is often the go-to choice for troubleshooting any Scanivalve module. ScanTel can be downloaded from www.scanivalve.com.

#### *PC - LabVIEW Configuration Utility*

The Scanivalve LabVIEW Configuration Utility is software package that offers a very intuitive and simple way to connect to and modify all of the DSAENCL4000's configuration variables. It also allows the user the ability to upload a configuration file and scan and collect data. The scanning and data collection is limited to 5Hz due to the graphic nature of the program. The LabVIEW Configuration Utility is based on a LabVIEW 2009 runtime which is include with the installation disk.

#### *PC - LabVIEW Development Kit*

The Scanivalve LabVIEW Development Kit is for users desiring to customize a LabVIEW driver for DSAENCL4000. The Development Kit is compatible with LabVIEW 8.2, 8.6 and 2009. The LabVIEW Configuration Utility is included with the Development Kit.

#### *PC - HyperTerminal*

HyperTerminal is a Windows program included as part of Windows 2000, XP, and Vista Operating Systems. It is a text based, command line program. This program permits a users to connect to a single ENCL module, modify the configuration variables, format the internal memory, or can be used troubleshooting. HyperTerminal provides a means for both Serial RS-232 and Ethernet connections.

Alternate terminal emulators, such as PuTTY, can be downloaded for free from various sources online if Hyper-Terminal is not available.

# <span id="page-23-0"></span>**SECTION 3: OPERATION** *DSAENCL4000*

### *Scanning*

Once the ENCL module has been installed, powered on and allowed to thermally stabilize, data can be collected. There are several configuration variables that control how the ENCL module samples data pressure and how the data is output. Most of the configurations can be found under groups (LIST) S, I, C, and SG.

### *Scan Rate*

The scan rate is controlled by two variables: **[PERIOD](#page-78-1)** and **[AVG](#page-87-1)1**. Rate is expressed in Hertz (Hz), which can be described as samples per channel per second, or more simply, frames per second.

The **[PERIOD](#page-78-1)** variable is the inter-channel delay expressed in microseconds. This is the delay between samples taken at each channel (Sample channel 1, wait PERIOD, sample channel 2, wait PERIOD, etc). Pressure is sampled from sensor 1 to 64 (if 64 channels are available) and then the process will repeat based on the AVG setting.

The [AVG1](#page-87-1) variable is the amount of internal averaging the ENCL will perform before sending out the pressure data for all channels. If AVG is set to 1, each sensor will be sampled once and then output to the network. If average is set to 5, the ENCL will sample each sensor 5 times (channel 1 to 64, then repeating 5 times to derive the 5 samples), average the value, and output the averaged pressure data (per channel).

Data rate is determined by the equation:

**Data Rate= 1 (Period)x(Number of Channels)x(AVG)**

Where: Period is expressed in seconds, and number of channels is always 64.

Example: If PERIOD is set to 125 and AVG is set to 25, the ECNL will scan and output data at 5Hz.

### *Scan Duration*

The length of the scan, or number of frames output per scan, is controlled by the variable: **FPS**. A frame of data typically consists of a frame number, time stamp, and one averaged pressure sample for each sensor in each DSA3016 scanned (or configured).

Example: If frames per second is set to 100, and the scan rate is set to 10Hz, the ENCL will output 100 frames of data at 10Hz. This scan will last 10 seconds and only 100 frames of data will be output. The scan will end when 100 frames are output.

Example: If frames per second is set to 0, and rate is set to 5Hz, the ENCL will output data at 5Hz indefinitely. The scan must be stopped manually by the user.

#### *Scan Data Format*

The data output for ASCII data collection is controlled by the variable: **[FORMAT](#page-93-1)**. Format only applies to ASCII data collection, and will not affect binary data collection (BIN == 0).

Example: If format is set to 0, the ENCL will output the scan data in a scrolling format.

#### *Scan Data Units*

The pressure and temperature unit values output in each frame of data are controlled by the variable: **[UNITSCAN](#page-83-1)**. The ENCL supports a number of pressure engineering units including PSI, Pascals, Bar, and more. Temperature is limited to degrees Celsius.

Example: If units is set to PSI, the pressure values for each channel will be output in PSI engineering units, and the temperature for each channel will be in degrees Celsius.

*Note: in order to enable Engineering Unit output, EU under LIST C must be set to 1. If EU is 0, all data output will be in RAW format (analog-to-digital counts).*

#### *Starting a Scan*

Once the ENCL has been configured for scanning, the ENCL will start sampling and outputting data after the **[SCAN](#page-69-1)** command is issued to the ENCL module. The ENCL will then enter SCAN mode and will scan and output data continuously at the configured rate until the frames per scan (FPS) term is met or until the user has manually stopped the scan. Once the scan has been completed or terminated, the ENCL will return to **READY** mode and will be ready for the next command. This scenario is an example of a free-run, internal rate scan (**ADTRIG 0**). Data will be output from the ENCL module over the Ethernet connection and can be collected in the ASCII format.

There are several ways that the ENCL can scan and collect data. These options include:

- Internal rate, software scan triggered
- External rate, hardware frame triggering
- External rate, software frame triggering
- Internal rate, PTP time triggered

There are several ways that the ENCL can output scan data. These options include:

- ASCII data via TCP or FTP
- Binary data via TCP, UDP, or FTP

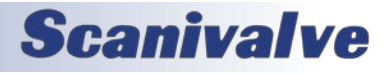

# <span id="page-24-0"></span>**DSAENCL4000 SECTION 3: OPERATION**

These options makes the ENCL an extremely versatile and configurable unit. All different scanning and data output methods will be described in this manual. For a quick reference chart for configuration, please see the ["DSAECNL4000](#page-117-1)  [Data Selection Chart](#page-117-1)" or Section 5: Software.

# *Scanning with an External Trigger*

The DSAENCL4000 can be configured to scan with an external hardware or software trigger. This provides a simple means of synchronizing the data collection between multiple ENCL units or legacy Scanivalve products when IEEE-1588 PTP infrastructure is not in place. It also provides a means of synchronizing ENCL scanners with other, third-party equipment that may not be IEEE-1588 PTP compatible.

The external hardware trigger voltage (for frame triggering only) is input through pins A & B of the Digital Input PT02A connector. The ENCL accepts a trigger voltage that is between +4.5 and +15Vdc at 6.5mA. A wiring diagram for the digital input connector can be found in Section 4: Hardware.

ENCL4000 has several options for external triggering which is controlled by the variable: **ADTRIG or SCANTRIG**. The external trigger can be use in one of three ways:

- 1. Hardware Frame Trigger
- 2. Software Frame Trigger
- *3. Hardware Scan Trigger (not supported)*

Options 1 & 2: the "Frame Trigger" options allow an external trigger to release a single frame of data per pulse sensed by the ENCL. This means for each trigger pulse (or software command) the ENCL will return a single frame of data. The rate of which the data is output is based on this external pulse rate.

For optimal external frame triggering, the internal scan rate of the ENCL should be set ≥25% higher than the external trigger rate. If a hardware trigger is being used, it must adhere to the ENCL's trigger voltage requirement. A duty cycle of 50% is recommended, and the "low" voltage must be as close to 0Vdc as possible.

The software frame trigger is a command sent to the ENCL that will release a one frame of data per command received, similar to external hardware triggering. The trigger can be one of two commands; either a **[TRIG](#page-47-1)** command or a <tab> character (9 Hex or Control I).

#### *Setting up an External Frame Trigger*

To configure the DSAENCL4000 to scan with an external

frame trigger (hardware or software):

- 1. Set the variable **ADTRIG** to 1 and **SCANTRIG** to 0
- 2. Set the scan rate (**PERIOD** and **AVG** variables) to a rate that is approximately 25% or faster than the intended external trigger rate
- 3. Set the ENCL into "scan" mode by sending the command: **[SCAN](#page-69-1)**
- 4. Supply a trigger; either hardware trigger pulse or a software trigger. For each trigger pulse, the ENCL will output a single frame of data to the configured destination

*Option 3 (NOT SUPPORTED): the " Hardware Scan Trigger" option allows for a SCAN to be initiated using an external voltage. When the ENCL senses that the trigger input level is "high" (5Vdc≤voltage≤15Vdc), the ENCL will enter scan mode where it will scan and continuously collect data based on its set internal rate. The ENCL will continue to scan at this rate until any of the following conditions are met:*

- *• The trigger input level is switched to "low" (<5Vdc)*
- *• The FPS variable is met (frames output = FPS)*
- *• The scan is manually stopped by the user (software command or powering off the unit)*

#### *Setting up an External Scan Trigger*

*To configure the DSAENCL4000 to scan with an external scan trigger:*

- *1. Set the variable SCANTRIG to 1 and ADTRIG to 0*
- *2. Set the RATE variable to the desired data collection rate*
- *3. Supply a "high" voltage (5Vdc<voltage<15Vdc). The ENCL will collect and output data at the defined rate until the trigger input voltage is lowered below the 5Vdc trigger threshold level.*

# *Scan Data Output Methods*

### *ASCII TCP Scan Data Transfer*

The default method of ASCII data collection and transfer is configured using the default Telnet server (port 23) using a TCP client. Programs like ScanTel, HyperTerminal, or PuTTY can be used to display and collect the ASCII data to the screen or to a file. If binary data output is not enabled, and the **[SCAN](#page-69-1)** command is sent to the Telnet port, the ENCL will return data to the host from where the command was sent.

ASCII data can be formatted using the **[FORMAT](#page-93-1)** variable under **LIST I**. Two formats available are:

- Unformatted, column based (scrolling)
- Formatted, VT100 terminal style (updating)

Data output follows the specified ASCII packet structure listed in Section 5: Software.

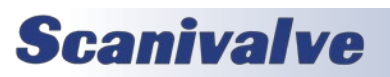

#### <span id="page-25-0"></span>*Binary TCP Scan Data Transfer*

The DSAENCL4000 can output binary scan data via TCP. The structure of the binary packet sent from the binary server is expressed in Section 5: Software**.**

Enabling TCP binary data transfers requires **[BIN](#page-80-1)** to be set to a non-zero number and **[BINADDR](#page-77-1)** to be set to 0 0.0.0.0. When a SCAN is executed, the binary data is returned over TCP port 23 to the host from where the command was issued.

#### *Binary UDP Scan Data Transfer*

The DSAENCL4000 can transfer scan data using UDP protocol to an applicable UDP client. The user may set up any suitable UDP client for this operation. Data output follows the specified packet structure listed in Section 5: Software. Enabling UDP binary data transfers requires **[BIN](#page-80-1)** to be set to a non-zero number and **[BINADDR](#page-77-1)** to be set to a valid, nonzero port and IP address.

UDP output supports a multicast address following the standard UDP multicast address group, using a UDP address of 224.0.0.0 through 239.255.255.255 and any valid port.

#### *FTP Scan Data Transfer*

When the variable: **[ENNAS](#page-99-1)** is set to 1 or 2, all ASCII or BINARY data are output via FTP protocol. Binary files will have the extension: .DAT. ASCII files will have the extension: .TXT.

The setting of ENNAS will determine the construction of the file name.

When ENNAS is set to 1, a sequence number is used to construct the file name.

For Binary (BIN = 1), the file name will be the file name prefix as set by the variable: FILENAS and a sequence number set by the software. The format is: <file name prefix>\_xxxx.DAT Where xxxx is a number from 0000 to 9999

For ASCII (BIN = 0), the file name will be the file name prefix as set by the variable: FILENAS

and a sequence number set by the software. The format is:

<file name prefix>\_xxxx.TXT Where xxxx is a number from 0000 to 9999

The sequence number is maintained in the DSAENCL4000 and saved to a file named: SSN,CFG. The save to SSN.CFG is automatic and not part of the SAVE command group. This file is maintained on the flash memory. If this file is not found the sequence will start at 0000.

When ENNAS is set to 2, the file name will be the file name prefix set by the variable FILENAS and the time and date derived from the NTP server, as long as a NTP time server exists.

## *IEEE1588v2 Precision Time Protocol*

*NOTE: PTP is only available in firmware version 5.25 and higher. While these firmware versions are backwards compatible, some ENCL hardware may not support PTP. You can verify this by uploading the latest firmware version and issuing a GETTIME command a few times after the boot process. If the time starts at 1970/1/1 or 2015/1/1 and increments at a believable speed, then the hardware is PTP compatible. If the time is a non-believeable combination of numbers or does not change properly, then it will require a hardware upgrade.* 

*NOTE: The scan rate in the DSAENCL is limited to 312.5Hz or PERIOD 50 when using PTP.*

The DSAENCL4000 is compliant with IEEE1588v2 Precision Time Protocol (PTP). The ENCL's PTP engine can be configured as follows:

- Disabled
- Enabled as a PTP slave device
- Enabled as a PTP master device

When configured as a PTP slave device, the ENCL will listen for PTPv2 packets being multicasted on the network. This allows for the ENCL's internal time and date to be set and synchronized when a PTP Grandmaster is active on the same network. This synchronization will also adjust the internal scan rate of the module to pace with the PTP Grandmaster time.

When the DSAENCL4000 is configured as a PTP master device, the ENCL will multicast PTPv2 packets over the network, similar to a PTP Grandmaster. The ENCL will use its internal time and date when multicasting these packets for synchronization. The ENCL configured as a PTP master allows other PTP enabled Scanivalve devices to be synchronized using the internal time and date of the 'master' ENCL device. This synchronization on 'slave' devices will adjust the internal scan rate of the 'slaves' to pave with the PTP Master. *Note: Only one PTP Grandmaster or PTP master can be present on a network at any given time.* 

When the ENCL's PTP engine is disabled or enabled as a PTP master, the ENCL's time and date can be manually set using the **[GETTIME](#page-111-1)** command.

Other PTP related commands, including PTP statistical information, debug output, and setting the UTC offset, can

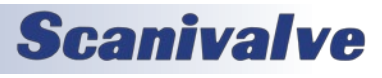

be referenced in the PTP Commands section under Section 5: Software.

#### *PTP Triggered Scan*

The IEEE1588 protocol allows DSAENCL4000 units to start scanning at a preset time and date while keeping their data samples time synchronized. This allows a user to synchronize the scan start time across multiple units. A scan start time and date in the future can be configured in the DSAENCL4000 using the Scan Start Date (**[SSD](#page-110-1)**) and Scan Start Time (**[SST](#page-108-1)**) variables. After a **SCAN** command is issued, the ENCL will enter scan mode but will not output data. Once the **SST** and **SSD** time has been met (based on the internal time of the ENCL), the time will trigger the ENCL to start releasing frames of data at the set internal rate. If **SST** and **SSD** are set for a time in the past (based on the internal time of the ENCL), a **SCAN** command will execute a scan and the ENCL will release data immediately.

The following table describes a start scan time with two DSAENCL4000 units when setting SSD and SST for a time in the future.

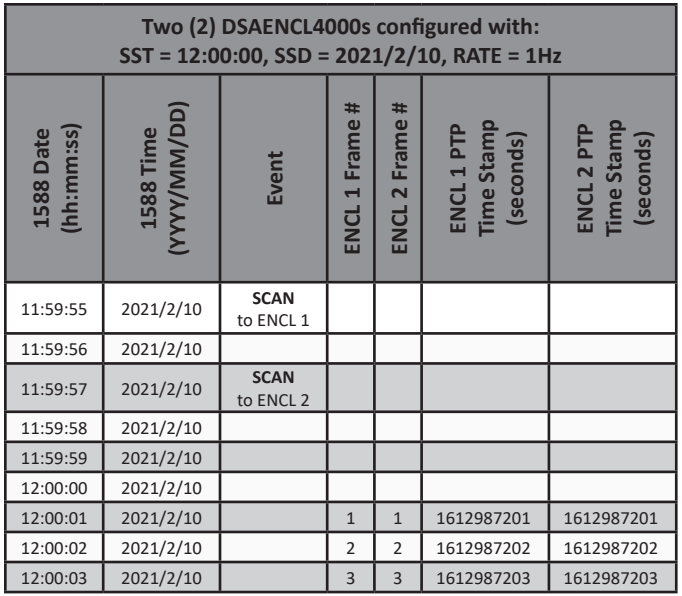

The following table describes a start scan time with two DSAENCL4000 units when SSD and SST are a time in the past.

# <span id="page-26-0"></span>*DSAENCL4000 Section 3: Operation*

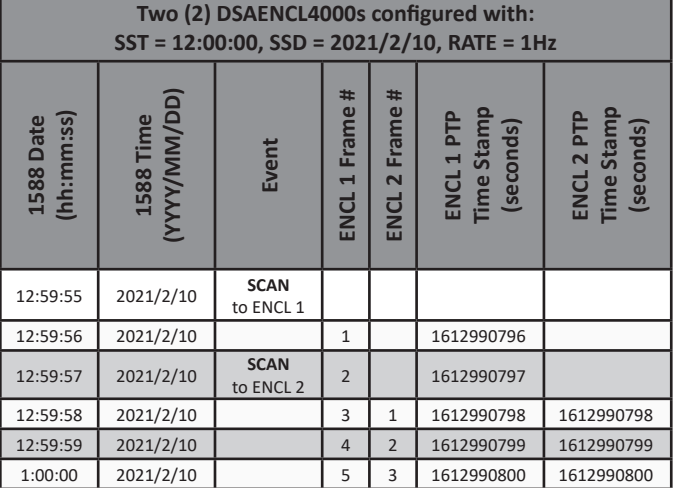

# *Zero Offset Calibrations*

The DSA3016's internal calibration valve incorporates a zero offset correction feature (Quick Zero). This feature provides a simple and quick means to correct for the minor zero drift problems inherent to piezoresistive sensors. Even with pressure applied to the Px ports, the calibration valve can be configured into Calibrate mode, providing a pressure to be exposed to the positive and negative side of all transducers. At that point, with the sensor at its natural zero state, any offset can be read and recorded. This can then be factored into the engineering unit conversion and mathematically removed. Quick Zero calibrations can be performed in under 10 seconds.

Due to the nature of the piezoresistive sensors used in the DSA3016 modules, it is recommended that a quick zero calibration be performed at least daily. Performing a quick zero more often will not cause any problems and is highly encouraged. There are no issues using the quick zero calibration each time before data is collected. Keep in mind, if the temperature of the module changes more than 5°C, a fresh quick zero should be performed.

Zero offset corrections may become obsolete after several hours or after the module has changed temperatures. While the deltas can be saved through a power cycle, changes in the environment may cause the deltas to be obsolete.

#### *Differential Modules*

A quick zero offset calibration can be executed via the ENCL using the simple command: **[CALZ](#page-40-1)**.

In order for the calibration valve to successfully switch and place the module into Calibrate mode, 90-120 psi clean, dry instrument grade control pressure air must be supplied to the CTL SUPPLY port on the ENCL. In the ENCL's default

# **Scanivalve**

# <span id="page-27-0"></span>**SECTION 3: OPERATION** *DSAENCL4000*

configuration, the rear solenoids will automatically switch the valve state of all plumbed DSA modules to Calibrate mode before the internal calibration is performed. If control pressure is not applied, the DSA modules will remain in Measurement (PX) mode when the CALZ is executed.

For typical zero offset correction operation, it is recommended that the CAL and REF ports on the module be plumbed to the same static location. For modules with a 15psi range or lower, the CAL and REF lines should be terminated in a dampened static environment using a static bottle or similar.

# *Purging*

All DSA3016 modules incorporate an internal calibration valve. One of the configurations of this valve allows for an 'isolate-purge' feature. This permits the pressure measurement (Px) lines to be purged with pressures 50psi over the full scale module pressure up to 500psi during test. By isolating the pressure sensors from the purge pressure, even low pressure DSA3016 modules can be purged safely with high purge pressures. If the module range is greater than 500psi, it is not recommended to purge during test. It is not recommended to purge at greater than 100psi when purging to atmosphere.

The purge feature is useful when the DSA3016 module is used in applications where corrosive gasses, moisture, or contaminants may be present in the input lines.

In order to configure the DSA module for purge mode, 90-120psi of control pressure must be applied to the 'CTL1' 'CTL2' and 'PRGCTL' ports. Purge mode must be established in a set order to protect the internal sensors and calibration modules from damage. The DSAENCL4000 includes features that make purging simple and configurable, including integrated solenoids (for control pressure distribution), and software sequencing.

There are two methods for purging: automatic and manual. Automatic purge uses the PURGE command and variables under group D. If control pressures are routed through the ENCL's Control Source input, this is the optimal method for automatic purging. The procedure for automatic purging is as follows:

- 1. Apply 90-120 psi of control pressure to "Control Source" input
- 2. Send the command: **[PURGE](#page-66-1)**. The purge sequence will start\*.
- 3. Apply a purge pressure to the PRG input on the DSA3016 module(s).
- 4. The purge will complete when either the DLYPG

reaches its value (in seconds) or a STOP command is issued.

5. The ENCL4000 will step back through the control pressure settings to return all modules to measurement mode.

For setting the purge sequence, see the PURGE command in "Section 5. Software."

#### *\* Purge sequence is defined as:*

*The valves are sequenced as set in DOUTPGSEQ (purge precondition) and DLYPGSEQ (precondition timeout). When DLYPGSEQ times out, the control valves are set according to DOUTPG (purge condition) and the DLYPG timer starts. A STOP command is issued before the DLYPG time has timed out will stop the purge time, otherwise the purge configuration will continue until DLYPG times out. The control valves are then immediately set to the DOUTPGSEQ condition and the DLYPGSEQ timer starts. When this timer times out, the enclosure exits PURGE mode, returns modules back to measurement mode, and waits for another command.*

For a manual purge on DSA3016 modules:

- 1. Apply 90-120 psi of control pressure to 'CTL1' and 'CTL2' ports.
- 2. Apply 90-120 psi of control pressure to the 'PRGCTL' port.
- 3. Apply the purge pressure to the 'PRG' port.

Re-configuring after a purge:

- 1. Shut off the purge pressure feeding the 'PRG' port. Make sure to allow sufficient time for the input lines to stabilize. The specific time required will depend upon the physical layout and characteristics of the system.
- 2. Remove 90-120 psi control pressure from the 'PRGCTL' port.
- 3. Remove the 90-120 psi control pressure from the 'CTL1 and 'CTL2' ports.

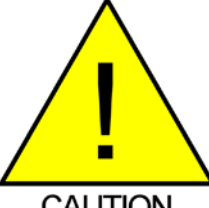

CAUTION! Failing to follow the above procedure while entering or exiting the purge mode could allow the sensor to see the high purge pressure and could seriously damage the DSA module.

**CAUTION** 

If the manual purge is performed using the DSAENCL4000 and control pressure is supplied to the Control Source, the DOUT command can be used to manually enable the solenoids to direct pressure to CTL1, CTL2 and PRGCTL.For information on the DOUT command, see "Section 5. Software."

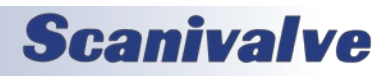

# <span id="page-28-0"></span>*DSAENCL4000 Section 4: Hardware*

# *SECTION 4: HARDWARE*

# *Pneumatic Connections*

The DSA3016 module has several different pneumatic connections. There are two basic types of pneumatic connections on each module: pressure measurement connections (Px) and configuration pressure connections (Control). The pressure measurement ports are the 16 ports labeled 1-16 (or 1 through 8 and (-)1 through (-)8 on differential pressure modules) below the rear panel of the module or on the front for Front Access modules. These ports are connected to the pressure transducers within the module. Also included in the pressure measurement ports are the CAL and REF ports. Dual range modules will have CAL A and CAL B, and REF A and REF B ports (also referred to as CAL High/Low and REF High/Low). These ports are used for applying known pressures during calibration, and reference pressures during normal data collection and calibrations. It is very important that all pressure measurement connections are completely leak tight. Any minor leak will cause an error in the measured pressure.

The control source is a single connection on the ENCL rear panel. This is a 1/4" Swagelok® compression fitting. This control source is controlled by internal solenoids and provides pressures to Control1, Control2, and Purge Control. All air supplied to the control ports needs to be instrument grade, clean dry air. Nitrogen is a very good alternative for when instrument grade air is not available.

DSA3016s configured as Front Access modules can be configured with 1/8" compression fittings. The rear back blocks for these modules will be the same. Rear access modules will use 1/16" bulged, stainless steel tubulations or 1/16" compression fittings on the rear back block.

### *Making 1/16" Tubulation Connections*

Begin by applying a small amount of Scanivalve brown pipe sealant (PN: SLNT-2) to the outside of the tubulation. Carefully slide the tubing over the outside of the stainless steel tubulation (Scanivalve's tubing push-on tool TPOTL-XXX makes this job easy). Ensure that the end of the Urethane, Nylon or Teflon tubing extends at least 1/16" beyond the bulge on the tubulation. Finally, slide the helical spring clamp over the outside of the tubing, ensuring that the spring clamp ends up over the bulge. Helical spring clamps are required for all pressure ports that will see over 100psi and they are highly recommended for all tubulation style pneumatic connections. When using Teflon tubing, spring clamps are required on all connections no matter what the measurement pressure is.

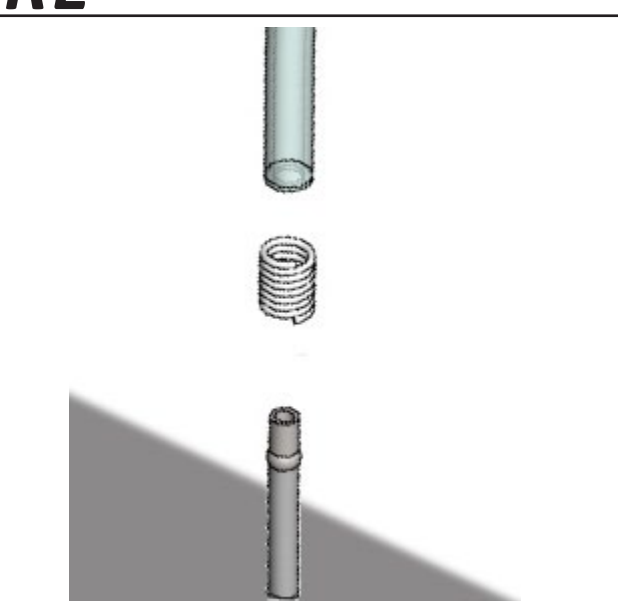

*Figure 4.1- Tubulation Pneumatic Connections*

### *Making SwageLok® Compression Connections*

Each Swagelok® compression fitting includes 4 parts: the nut, the front ferrule, the back ferrule and the body. Squarely cut the end of the nylon or Teflon tubing being used. Slide the nut and both ferrules up on the tubing, then insert it all of the way into the Swagelok® body. Tighten the nut finger tight, to the point where the tube cannot be removed by hand. Finally, with a wrench tighten the nut 3/4 to 1 1/4 more turns. There is no need to tighten the nut any more than this.

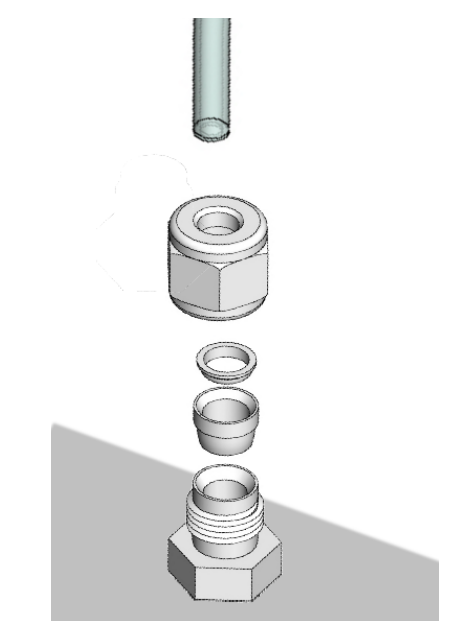

*Figure 4.2- Swagelok® Compression Connections*

# **Scanivalve**

# <span id="page-29-0"></span>**SECTION 4: HARDWARE** *DSAENCL4000*

#### *Pressure Measurement(Px) Ports*

Each DSA3016 module has 16 pressure measurement ports, or Px ports. They will be labeled 1-16, or for 8 DPx units  $\pm$  1-8. Each of these ports are connected to a discrete pressure transducer. If any Px ports are not being used, it is recommended that they be plugged to prevent dust or debris from clogging the port or contaminating the internal calibration valve.

#### *Calibration (CAL) Port*

For each pressure range the DSA3016 module has, there will be a 'CAL' port. Most modules will only have one 'CAL' port, but dual range modules will have two (labeled 'CAL L' and 'CAL H'). The 'CAL' port provides a means to apply a known calibration pressure to a single port and have it manifolded to all of the transducers of the related pressure range. During normal operations, with no control pressures applied this port is internally blocked off. Any pressure applied to the 'CAL' port will not reach the transducers unless the internal calibration valve has been configured to direct the calibration pressure to the transducers. For low pressure modules (below 5 psi) the 'CAL' port should be routed to a known, stable static location when not being used to apply calibration pressures. This ensures that when a zero offset calibration (CALZ) is performed no unwanted offsets are introduced.

#### *Reference (REF) Port*

For each pressure range the DSA3016 module has, there will be a 'REF' port. Most modules will only have one 'REF' port, but dual range modules will have two (labeled 'REF L' and 'REF H'). On differential pressure modules, the 'REF' port is labeled 'CAL NEG.' The 'REF' port ties into a manifold that connects the back side (or negative side) of all transducers of the same pressure range together. During most applications, the 'REF' port of low pressure modules (below 5 psi) should be routed to a known, stable static location. This ensures that when a zero offset calibration (CALZ) is performed no unwanted offsets are introduced. During a calibration, positive pressures will be applied through the 'REF' port to perform the negative portion of the calibration.

#### *Control 1 (CTL1) Port (DOUT6)*

Control 1 (CTL1) is the 'isolation' control. By sending the command : DOUT6; a solenoid will change state and 90-120psi will flow to the CTL1 port which closes a normally open (flow) valve and configures the internal calibration valves into isolate mode,meaning that pressures applied to the pressure measurement ports (Px 1-16) will not reach the transducers. CTL1 controls both internal calibration valves simultaneously, they cannot be operated separately. Ensure that any control air applied to CTL1 is clean, dry instrument grade air or nitrogen.

#### *Control 2 (CTL2) Port (DOUT 7)*

Control 2 (CTL2) is the 'calibration' control. By sending the command: DOUT7; a solenoid will change state and 90-120 psi will flow to the CTL2 port opening a normally closed (no flow) valve and configures the internal calibration valve into calibration mode, meaning that pressures applied to the 'CAL' port(s) will reach the transducers. CTL2 controls both internal calibration valves simultaneously, they cannot be operated separately. Ensure that any control air applied to CTL2 is clean, dry instrument grade air or nitrogen.

#### *Purge Control (PRGCTL) Port (DOUT 8)*

For applications where the pressure measurement ports (Px ports) may become plugged or contaminated, the DSA3016 module is equipped with a purge function. By sending the command: DOUT8; 90-120psi will flow to the purge control (PRGCTL) port opening a normally closed (no flow) valve. While using the control 1 port (CTL1) and control 2 port (CTL2) in addition to the purge control port (PRGCTL), this places the internal calibration valve into purge mode by opening the purge supply to the Px ports and isolating the sensors from the purge pressure. Like the other control pressures, ensure that any control air applied is clean, dry instrument grade air or nitrogen.

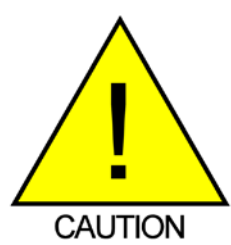

CAUTION! Applying PRGCTL after or without CTL1 applied can allow sensors to see the purge pressure potentially causing serious damage to the module.

#### *Purge Supply (PRG) Port*

The purge supply (PRG) port is the input for the pressure that will be used to purge the pressure measurement (Px) lines. The supplied purge pressure can be up to 750 psi, and must always be clean, dry instrument grade air or nitrogen.

## *DSA Calibration Valve*

Each DSA3016 module has two internal calibration valves. The calibration valves can be configured using the three control pressure inputs on the DSA3016 module (CTL1, CTL2 and CLTPRG). The two calibration valves cannot be operated independently. The calibration valves are configured such that no control pressures are required for normal measurement operations. The following tables outline the required control pressure input for each calibration valve configuration.

Standard DSA3016 Calibration Valve configurations:

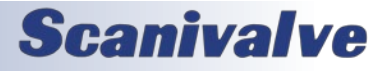

# <span id="page-30-0"></span>**DSAENCL4000 SECTION 4: HARDWARE**

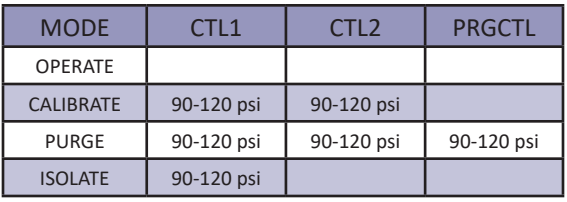

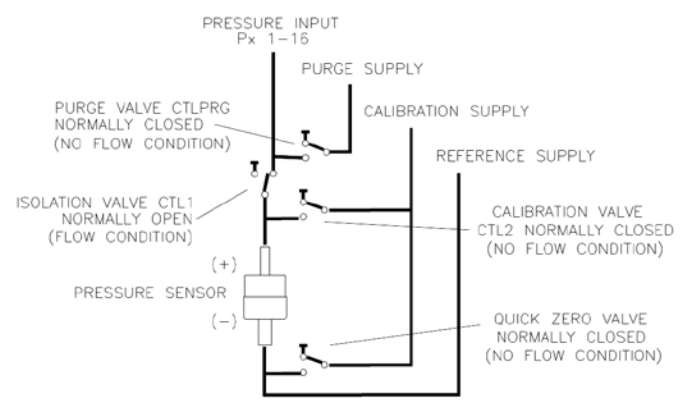

*Figure 4.3 - Standard Valve Logic*

## *DSA3016 Back Block Configurations*

The DSAENCL4000/DSA3016 come standard with multiple back block configurations. Configurations consist of a Universal block configuration, a standard configuration, and a Swagelok® fitting option.

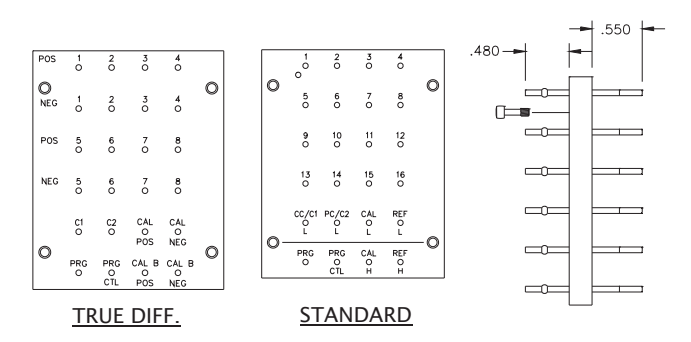

*Figure 4.4 - Standard Back Block Configuration*

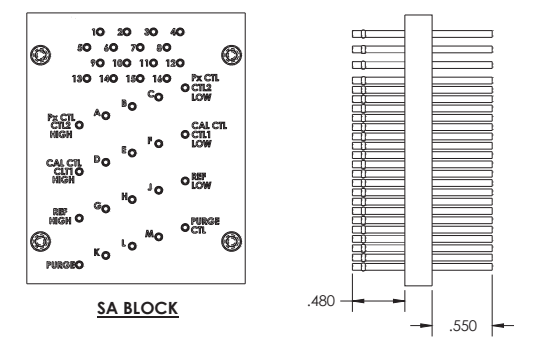

*Figure 4.5 - Universal Back Block Configuration*

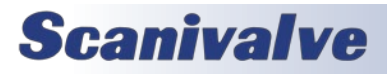

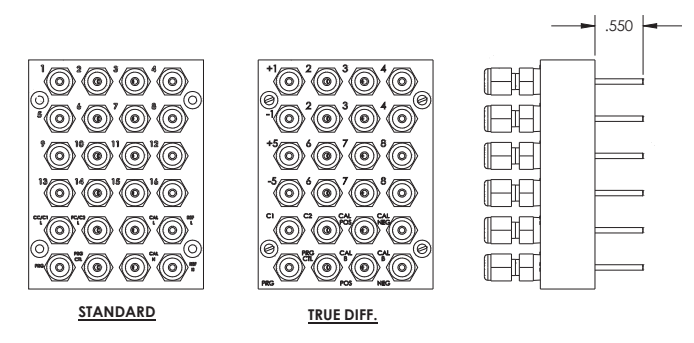

*Figure 4.6- Swagelok® Back Block Configuration*

# <span id="page-31-0"></span>**SECTION 4: HARDWARE** *DSAENCL4000*

# *ECNL4000 Electrical Connections*

### *Ethernet Connection*

A DSAENCL4000 has one Ethernet 100Base-T with MDIX auto-crossing connection. The Ethernet subsystem supports IEEE 802.3 Ethernet standards for 10BaseT and 100BaseT. The subsystem will auto-negotiate the data rate. The Ethernet connection is a RJ45 jack.

The DSAENCL4000 will not support multiple Ethernet connections. If a second Ethernet connection is made to the DSAENCL4000, the first connection will be dropped and the new connection will be established.

"Figure 4.7 - Ethernet RJ45 Plug and Jack" shows the RJ45 jack, plug and wiring. The Ethernet cable used should not be longer than 328 feet (100 meters).

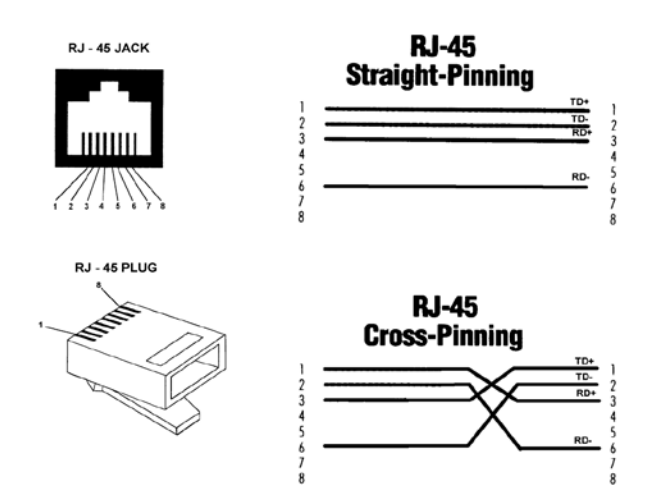

# *Figure 4.7 - Ethernet RJ45 Plug and Jack*

### <span id="page-31-1"></span>*Serial Connections*

Each DSAENCL4000 has two Serial connections; COM1 and COM2.

COM1 may only be used for external Scanivalve device communications. Scanivalve device communications includes communication with a SPC3000 Calibrator or another Scanivalve Auxiliary Serial Device (legacy devices).

COM2 is configured for debug operation, Device Communications or Host Communications. This also includes finding or changing the IP address of the ENCL.

The connections conform to the RS232C standard. The COM ports are configure:

> 9600 BAUD 8 data bits 1 stop bit No parity No Flow Control

The serial connector wiring is shown in Figure 3.2 (typical used for COM1) and Figure 3.3 (typically used for COM2 or ENCL to Computer). For more information on the serial communication setup, please refer to the Scanivalve DSP Boot Loader Section in this manual.

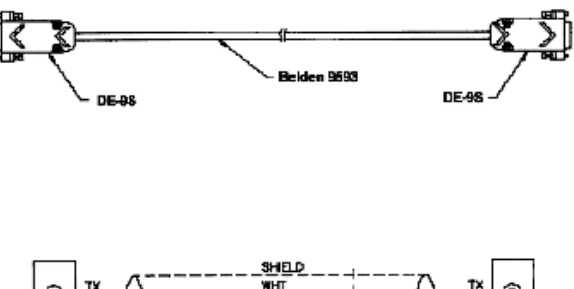

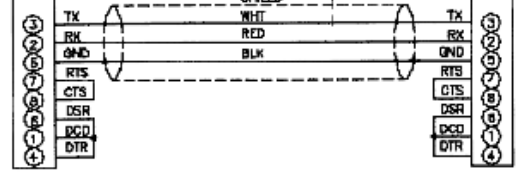

*Figure 4.8 - RS232C - DTE To DCE*

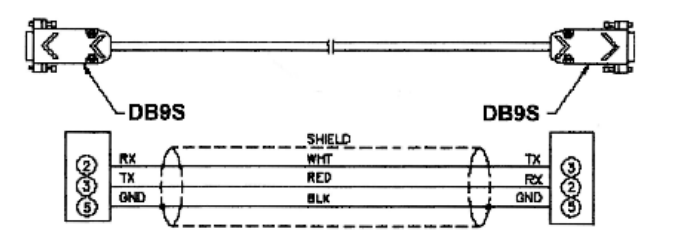

## *Figure 4.9 - RS232C - DTE To DTE*

### *Digital I/O Connections*

Each DSAENCL4000 has a digital input and a digital output connector. A maximum of five digital inputs and five digital outputs may be configured. Configuration information may be found in the Software Section of this manual.

Digital Input 1 is reserved for the Hardware Trigger Input for Frame triggering. Digital inputs are edge triggered. The input pulse should have a minimum voltage of 4.5 Vdc and a maximum voltage of 15 Vdc. *NOTE: Digital inputs 2 - 5 are currently disabled in the DSAENCL4000 firmware.* 

The digital outputs are powered directly by the ENCL power supply (up to 28Vdc). It is recommended that the user supply be capable of providing sufficient current drive for the DSAENCL4000 and the digital outputs. Each digital output is limited to 500 mA.

The digital input connector is a Bendix PT02A-12-10P. The

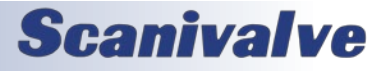

# <span id="page-32-0"></span>*DSAENCL4000 Section 4: Hardware*

mating connector (cable connector) is a Bendix PT06A-12- 10S.

The digital output connector is a Bendix PT02A-12-10S. The mating connector (cable connector) is a Bendix PT06A-12-10P.

"Figure 4.10 - Digital Input Wiring" shows the wiring of the digital input connector. "Figure 4.11 - Digital Output Wiring" shows the wiring of the digital output connector.

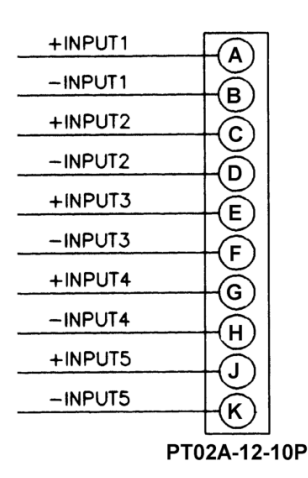

*Figure 4.10 - Digital Input Wiring*

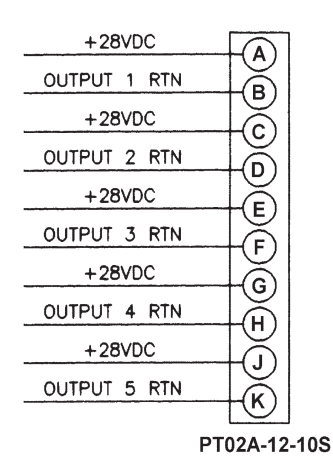

*Figure 4.11 - Digital Output Wiring*

# *DSA3016 Electrical Connections*

Each DSAENCL4000 is designed to accept inputs from up to eight(8) DSA3016, ZOC16TC, DSA16EIM, or ZOC16EIM modules or any combination. Each input module may have up to 16 inputs. In order to get the full benefit of the DSA Technology, ZOC16TC modules must have an RTD installed so the DSAENCL4000 can measure the temperature of the module. DSA16EIM and ZOC16EIM modules do not require an RTD. No other special wiring is required.

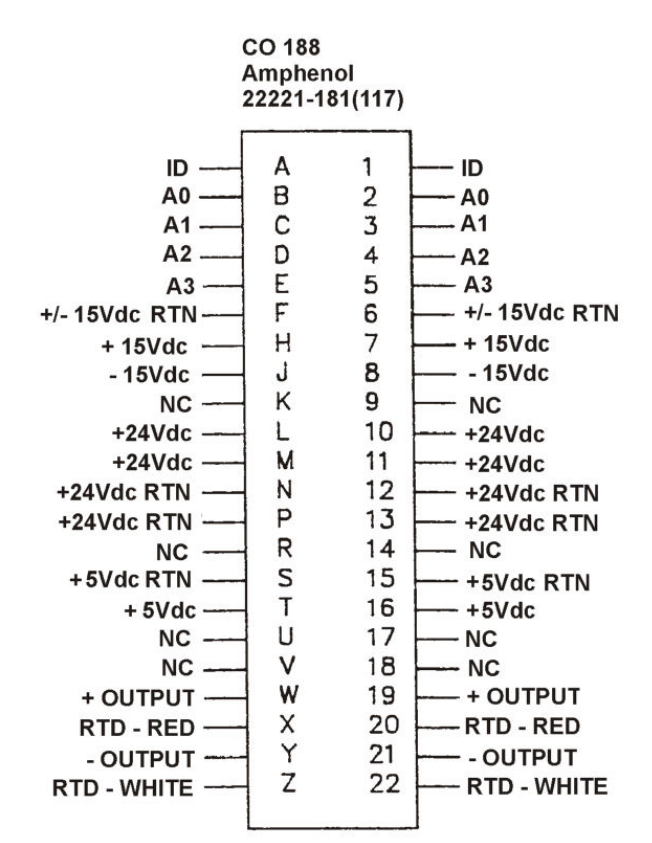

*Figure 3.6 - DSAENCL4000 Backplane pinouts*

# *DSA3016 ID Chip and ID Switch*

All DSA3016 modules manufactured after September 1, 2004 have an ID chip and enabling switch installed. The ID chip is programmed with information describing the module. This feature will make these modules fully compatible with DSAENCL4000 series enclosures. The ID chip outputs information on the same pins used as the Strobe Line in HyScan systems. The ID Enable switch has two positions, I and S. When the switch is in the I position, the ID chip data will be output to an Enclosure on pins A and 1 on the backplane connector. When the switch is set to the S position, pins A and 1 will be used as a Strobe Line to enable Ring Mode addressing for HyScan 2000 Systems.

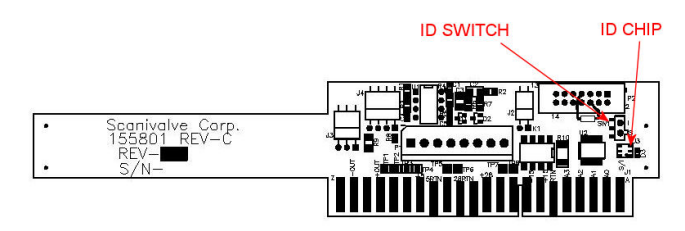

*Figure 3.7 - DSA3016 ID chip & switch location*

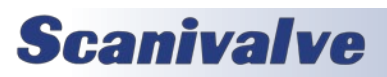

This page is intentionally left blank

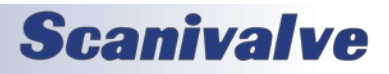

# <span id="page-34-0"></span>*SECTION 5: SOFTWARE*

# *Overview*

The DSAENCL4000 is a single user network server that supports connections from a Telnet Client. The operation of a ENCL module is controlled by sending commands to selected modules by network addressing via the network. The ENCL returns data or information over the network to the requesting client/host.

The DSAENCL4000 also supports serial communication that can be used to set configuration variables, diagnostics and troubleshooting, or used when the ENCL's IP address is not known.

The section on ENCL Commands lists each command and explains its function.

## *ENCL Commands*

The ENCL software must run as embedded software on the ENCL pressure scanner hardware. It performs the following general tasks:

- 1. Read and filter the raw A/D counts that represent pressure and temperature.
- 2. Convert the pressure A/D counts to user chosen pressure units.
- 3. Receive and execute commands from the Ethernet link.
- 4. Allow configurations to be saved through power down.
- 5. Output converted data, status, setup and calibration data over the Ethernet Link.
- 6. Set the ENCL Physical Ethernet Address (MAC Address).
- 7. Data transfer protocol to be TCP, UDP, or FTP.
- 8. Support the user in troubleshooting the ENCL hardware and system.

TCP/IP does not guarantee that packet boundaries will be maintained between a host and a ENCL module. Therefore, all commands from a host must be terminated properly with one of four options. The ENCL will detect and adjust to the termination option being used by a host.

The four options are:

- CR (ASCII 13)
- LF (ASCII 10)
- LF-CR (ASCII 10 ASCII 13)
- CR-LF (ASCII 13 ASCII 10)

When a ENCL module is not in "READY" mode, most commands are disabled or not accepted. Examples of when the ENCL module may not be in "READY" mode could be:

- During CALZ
- During SAVE
- While Scanning

The exceptions to this rule are the commands STOP, STATUS, TRIG, and PURGE.

The maximum string length for commands sent to the DSAENCL4000 is 79 characters. Any command received that is longer than 79 characters will be discarded and an error will be generated.

When a communications variable in the IP group are modified, such as IP, MAC, or Gateway, the configuration must be saved, and the DSAENCL4000 software must be restarted in order for the changes to take effect.

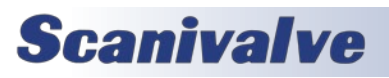

# <span id="page-35-0"></span>*COMMAND FORMAT*

Each of the commands are explained with the following sections: command, syntax, arguments, description, and returns.

COMMAND lists the name of the command.

SYNTAX lists the format of the command. The following conventions are used:

**BP** - Boldface letters indicate command keywords and operators. Within the discussion of syntax, bold type indicates that the text must be entered exactly as shown.

*expression* - Words in italics indicate place holders for information you must supply, or information returned by the cali-

brator, such as a coefficient name or pressure data.

[/H] - Items in square brackets are optional.

, - Commas separate options, only one of the options may be used.

<CR> - Items in angle brackets are used for names of keys on a typical keyboard. The carriage-return key, sometimes marked as a bent arrow, Enter, or Return on the keyboard, is called <CR>.

Spaces, as used in the syntax, are entered as spaces.

DESCRIPTION describes the function of the command.

RETURNS lists the format of the information that the unit returns to the host.

A PROMPT (>) will be output when the DSAENCL4000 is ready to accept a command.

TCP/IP does not guarantee that packet boundaries will be maintained between a Host and a DSAENCL4000. Therefore, ALL commands from a Host MUST be terminated properly with one of two options using the NL configuration variable. The two options are:

#### CR-LF (ASCII 13 - ASCII 10) or CR (ASCII 13)

The maximum string length for commands send to the DSAENCL4000 is 79 characters. Any command received that is longer than 79 characters will be discarded and an error will be generated.

When a communications variable is modified (those in the LIST IP group), the DSAENCL4000 must be restarted, preferably with the REBOOT command, in order for the changes to take effect.

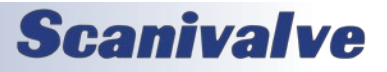
### *Command List*

#### *Auxiliary command*

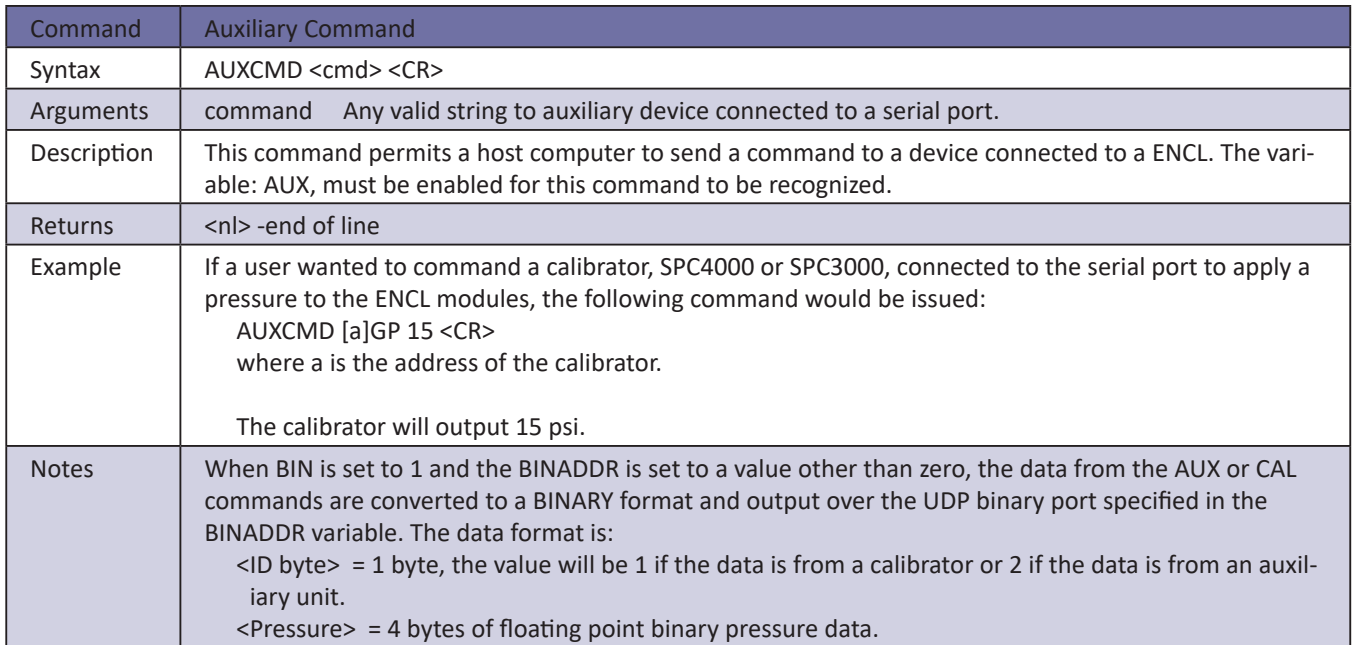

#### *A/D Calibration (Non-Temperature Compensated)*

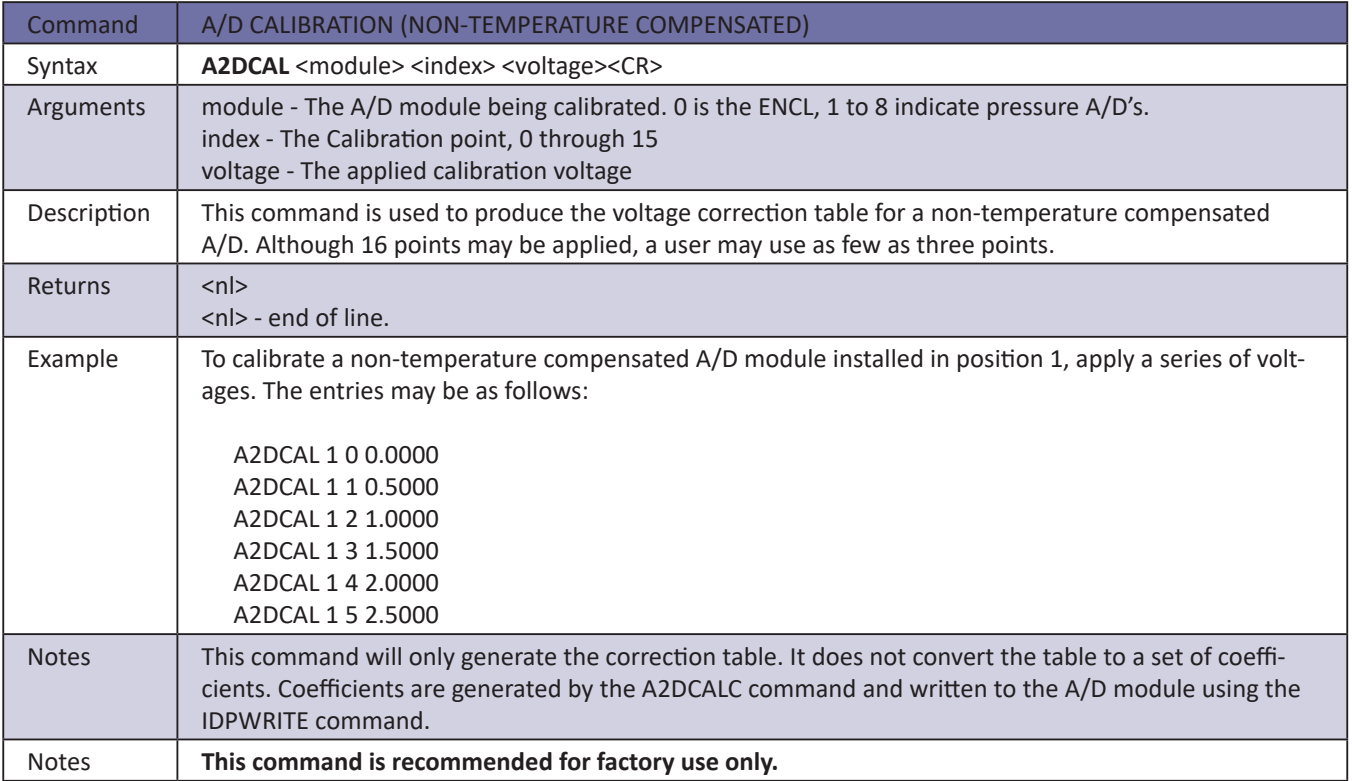

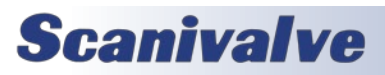

#### *A/D Calibration (Temperature Compensated)*

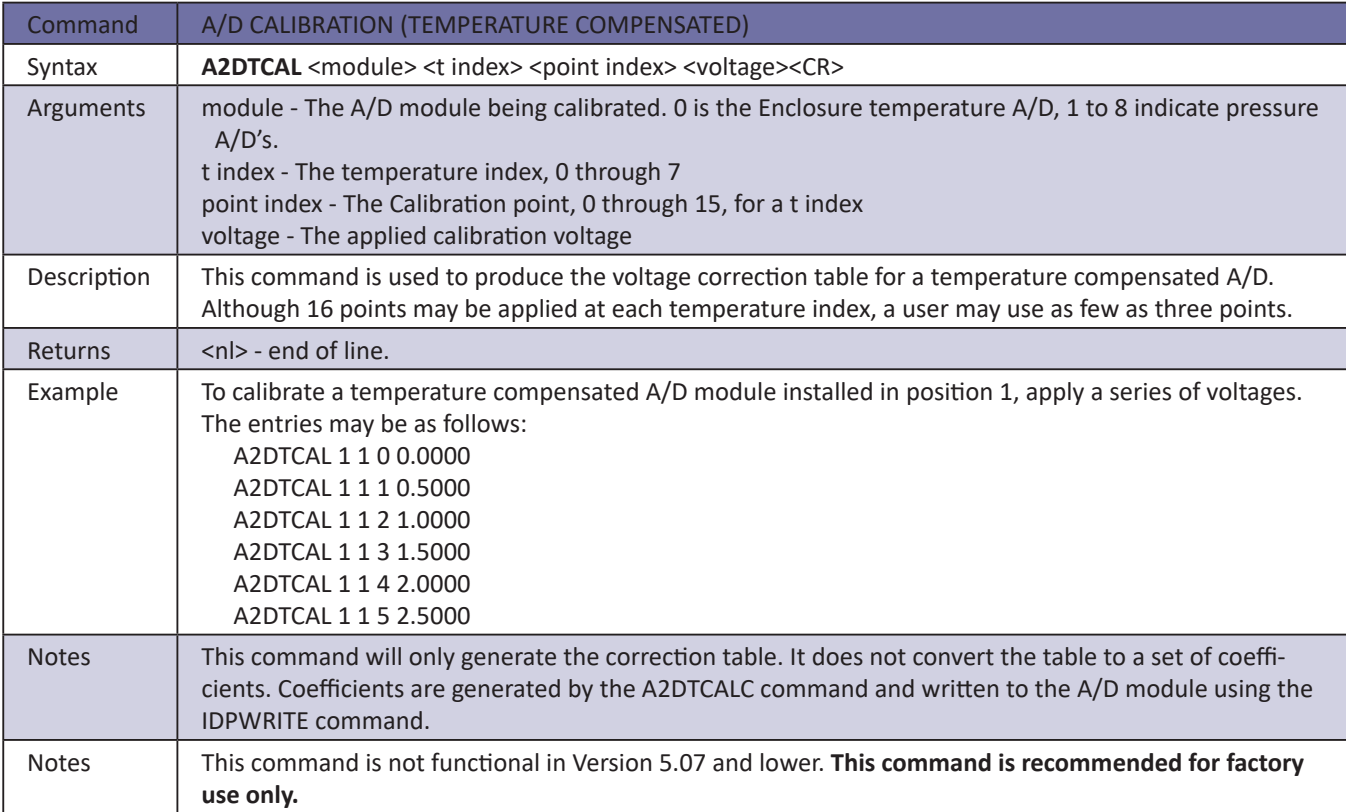

#### *A/D Coefficient Calculation (Non-Temperature Compensated)*

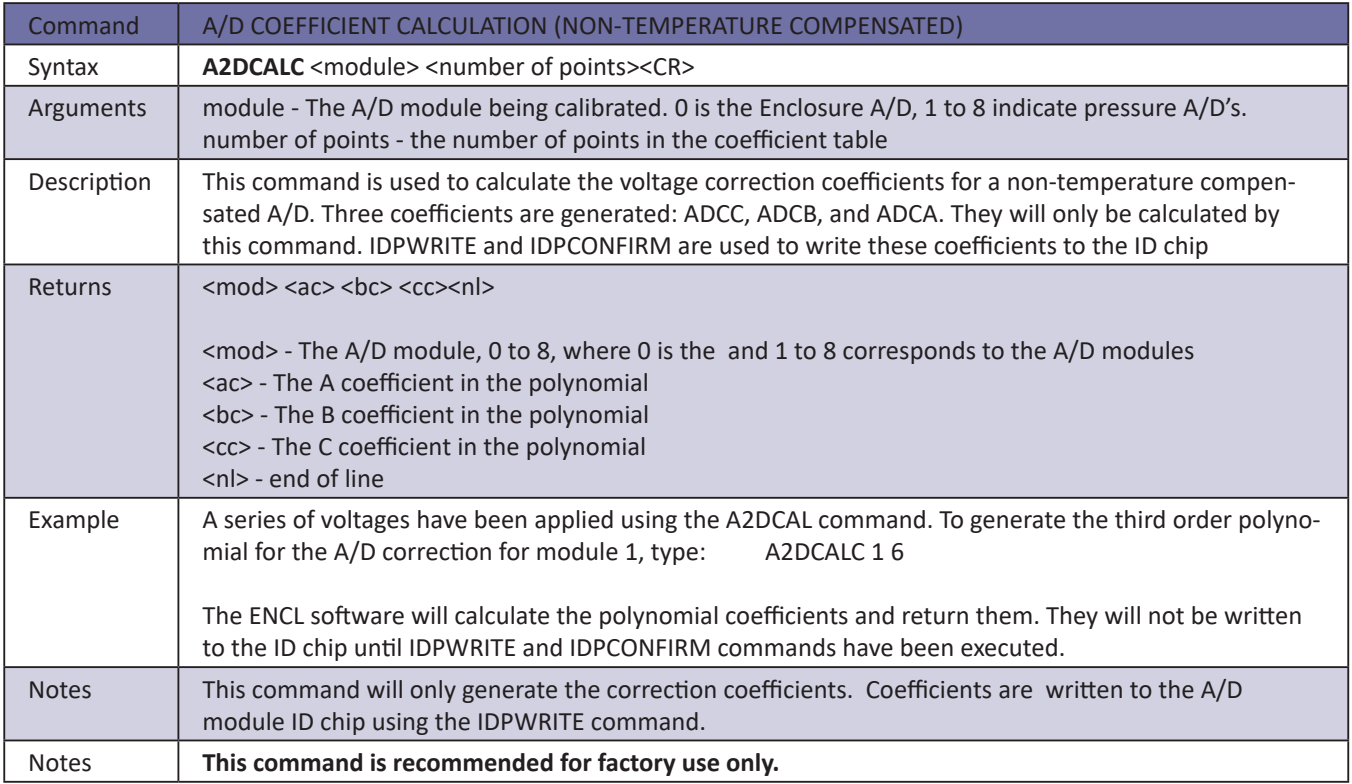

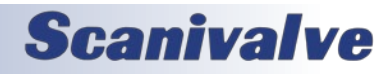

#### *A/D Coefficient Calculation (Temperature Compensated)*

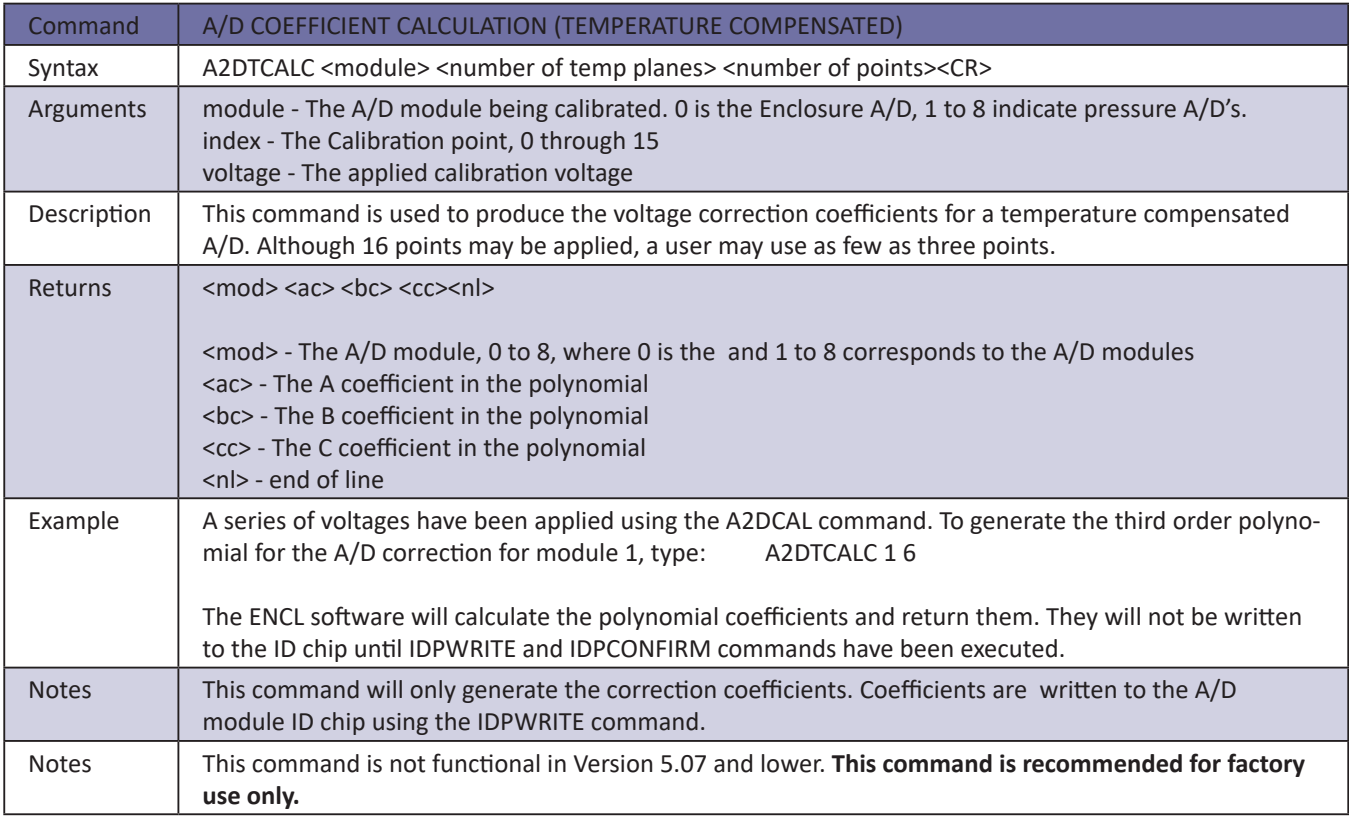

#### *Bootloader version*

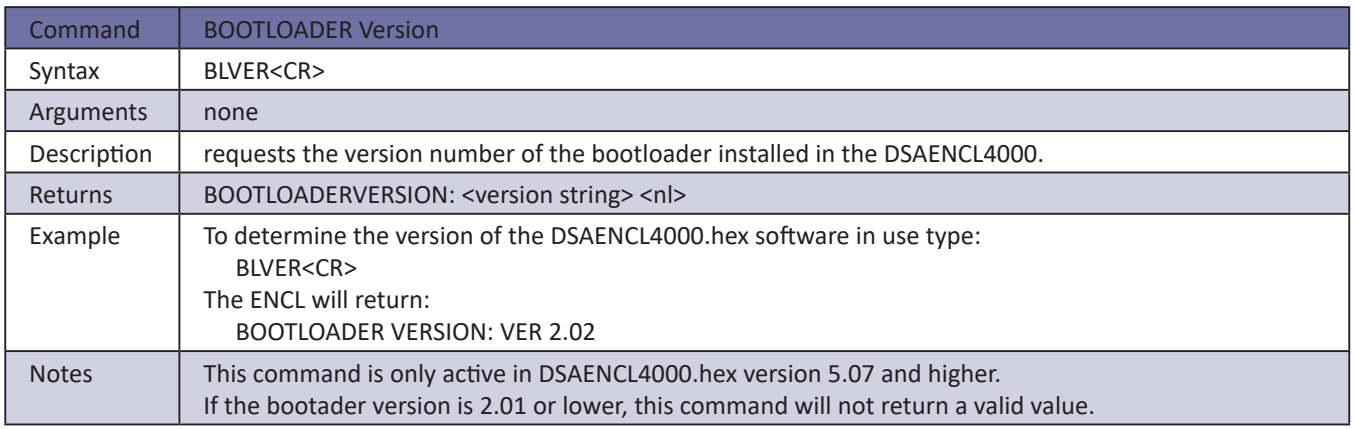

#### *Calibrate*

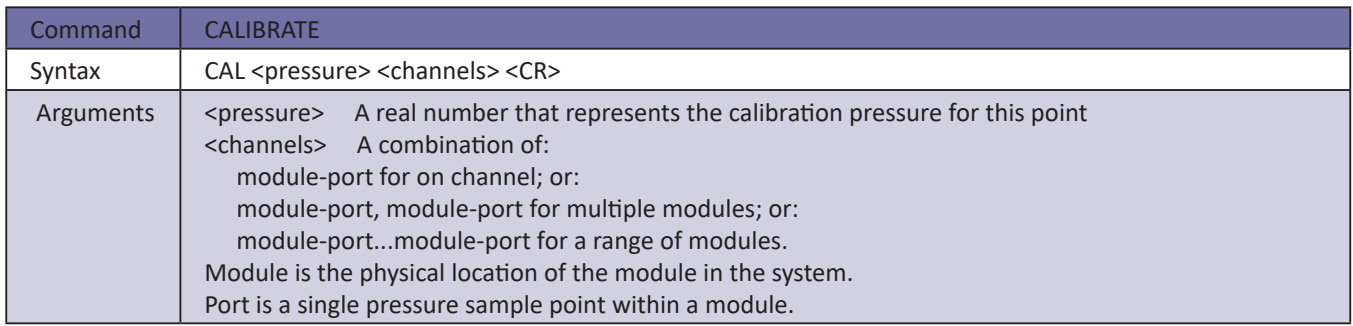

# **Scanivalve**

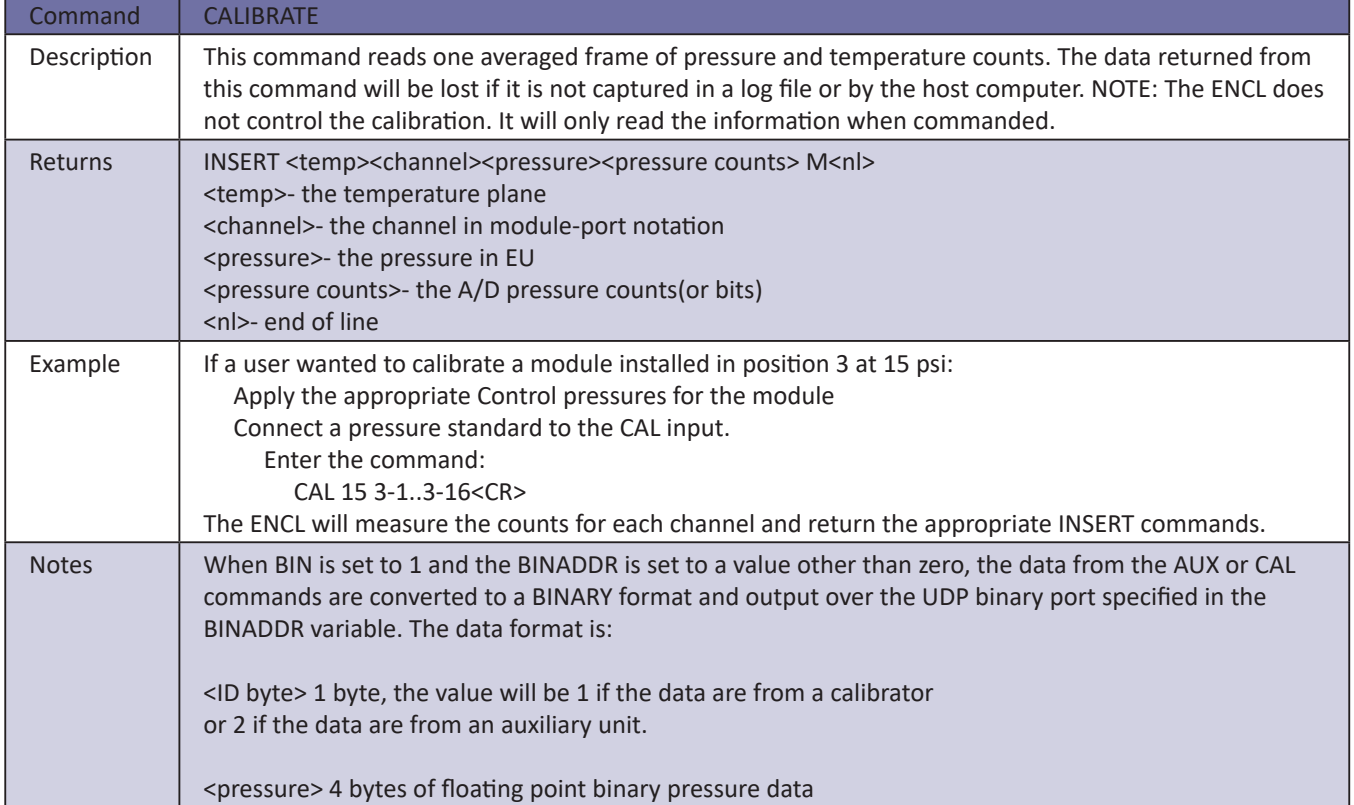

#### *Calibrate Insert*

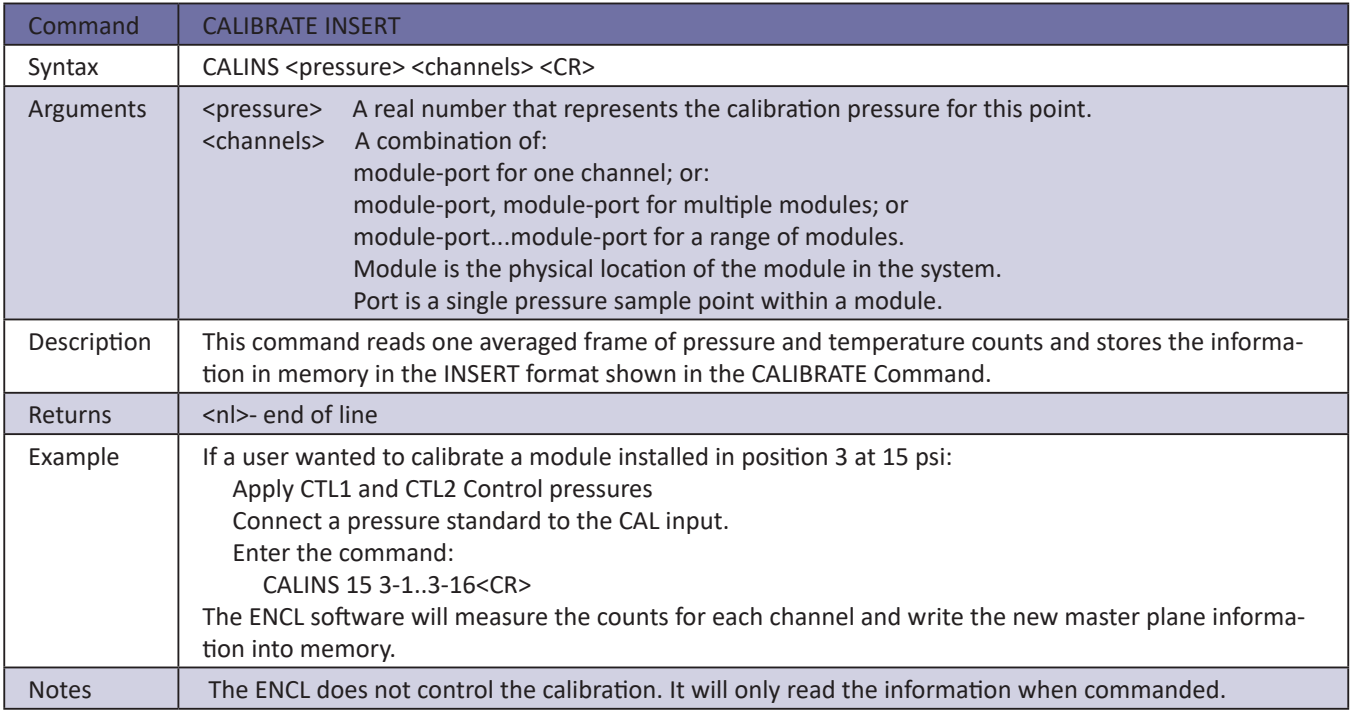

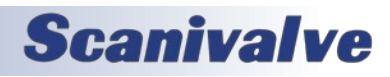

### *Calibrate Zero*

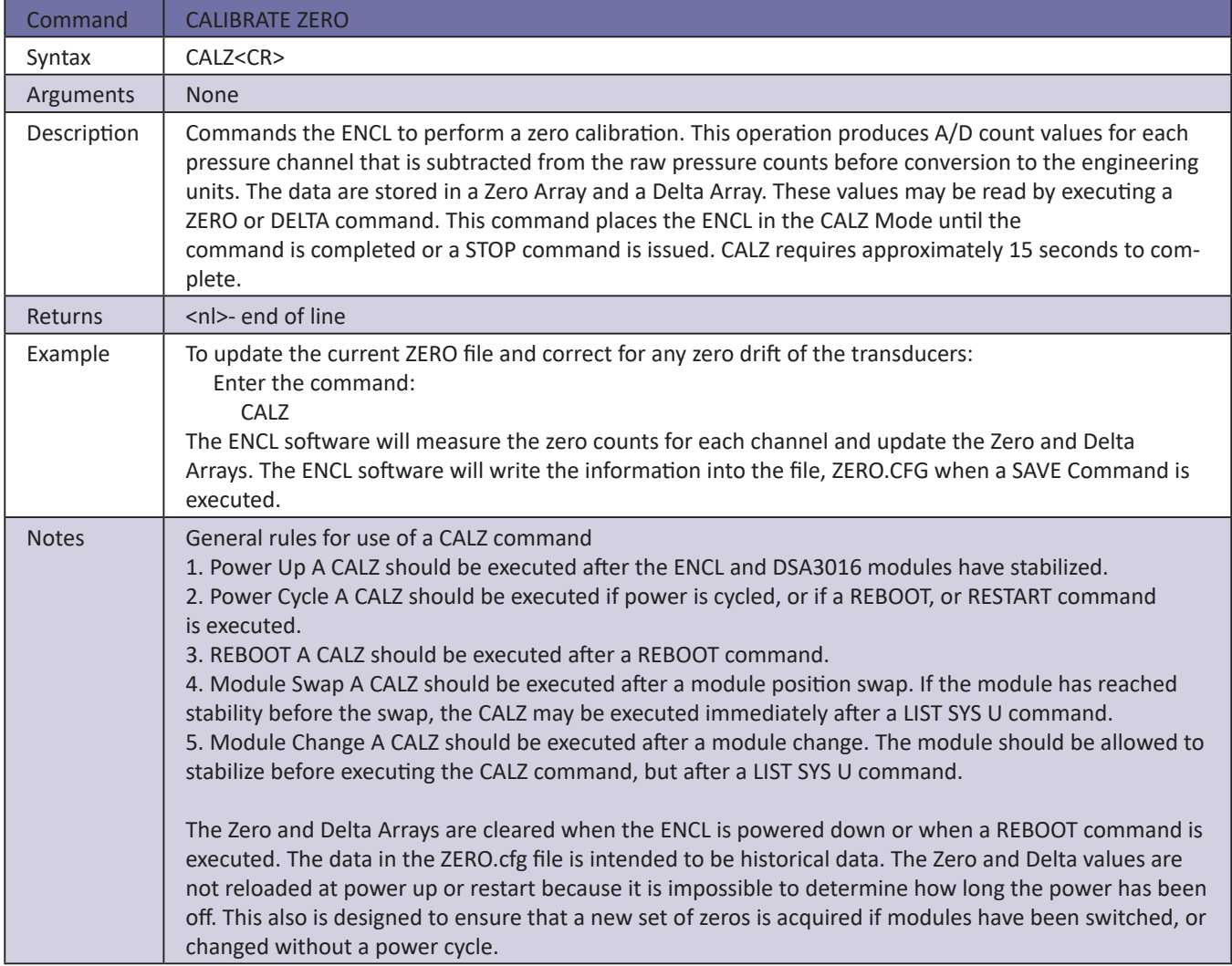

#### *Calibrator Command*

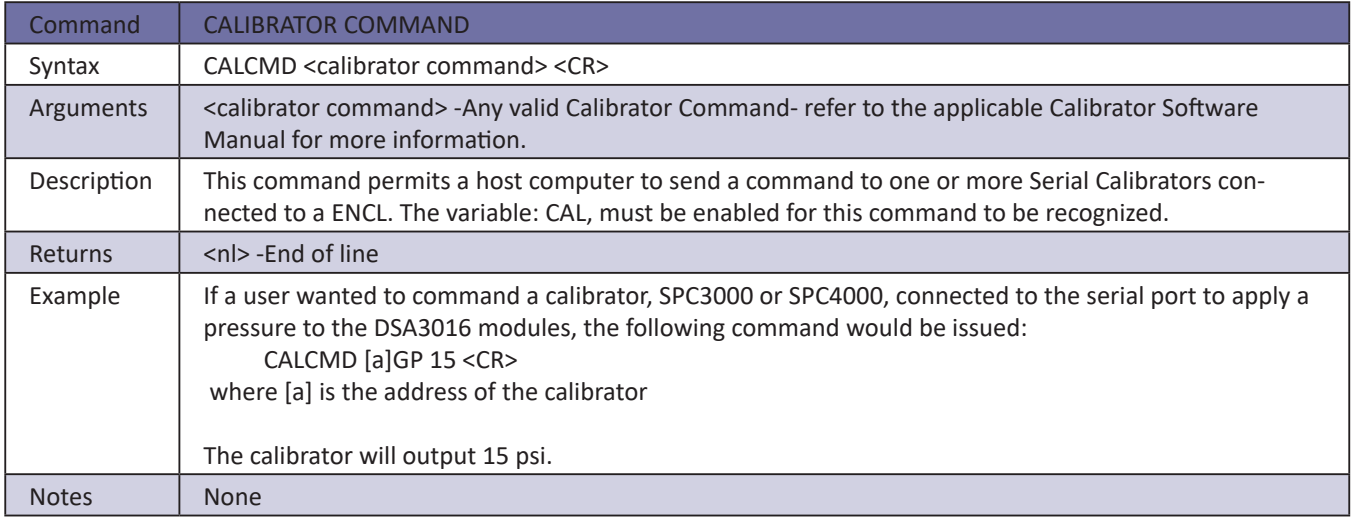

# **Scanivalve**

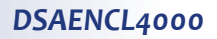

#### *Channel*

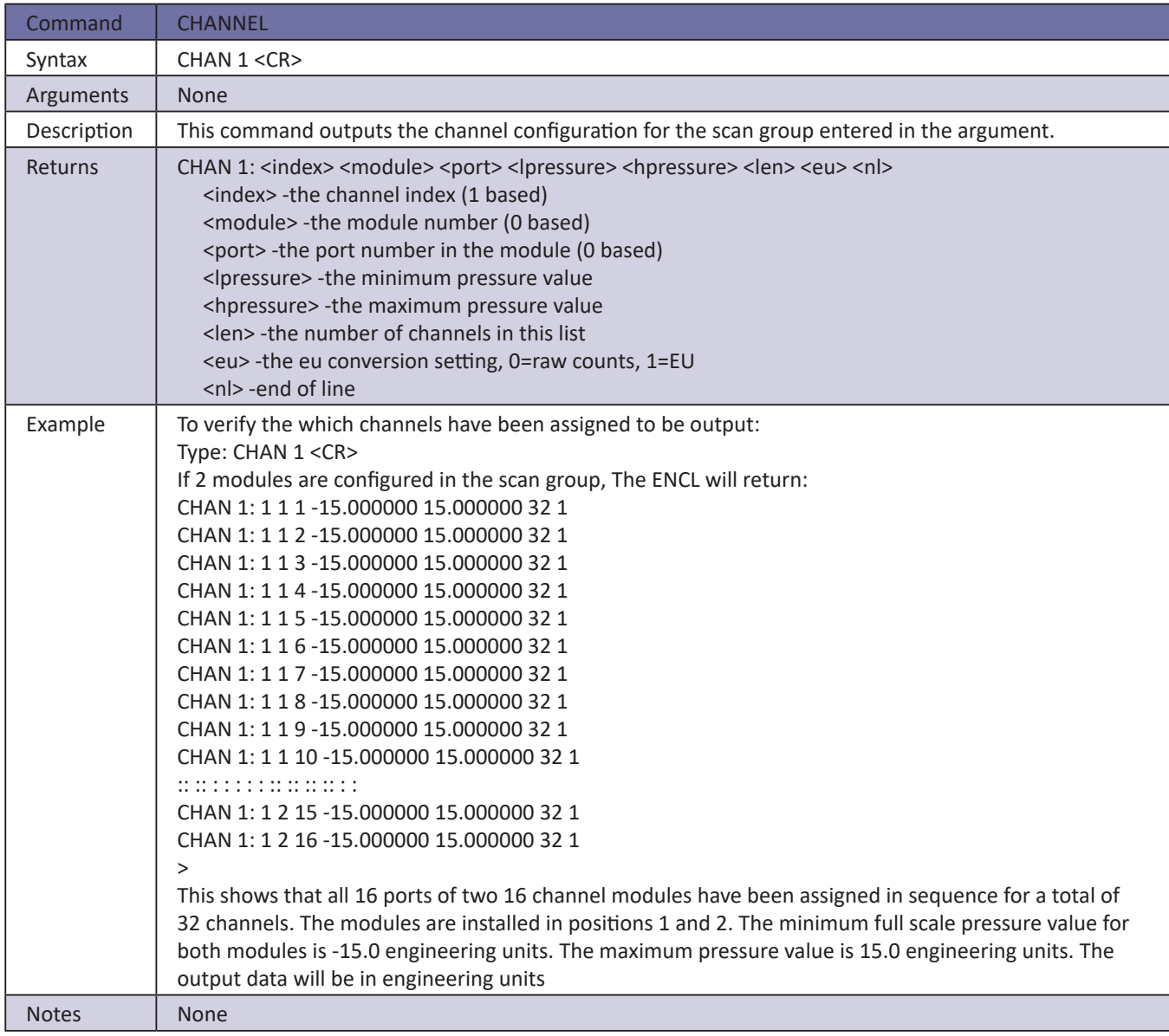

#### *Clear*

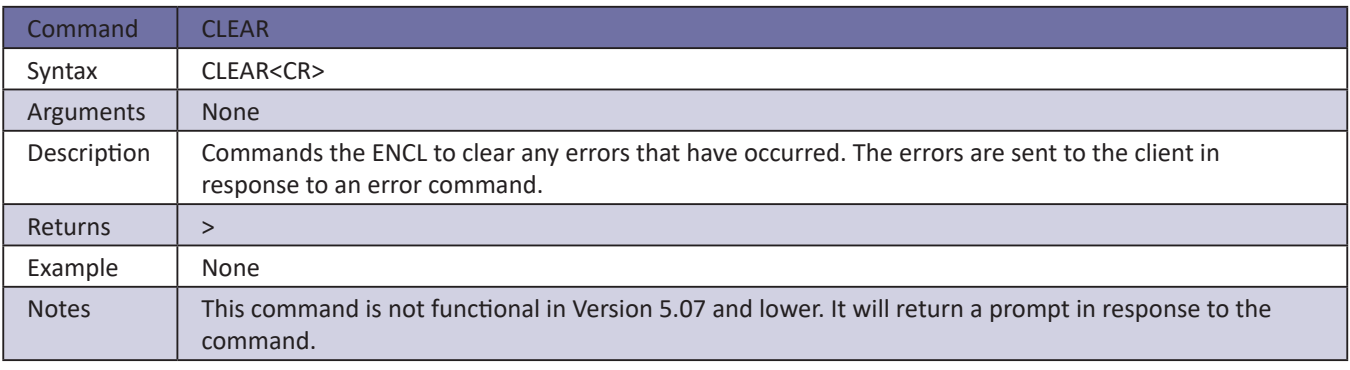

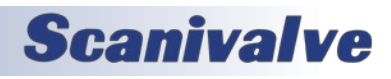

#### *Control Pressure Reset*

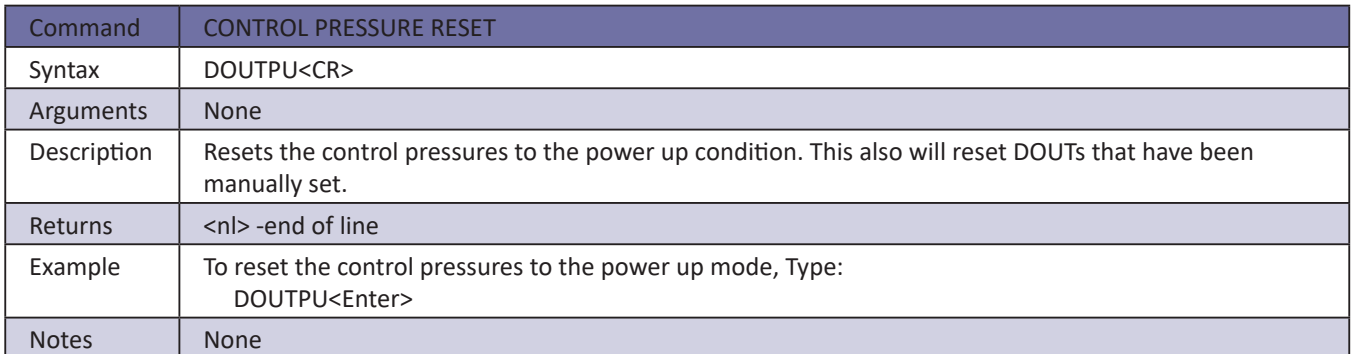

#### *Create Sensor Profile File*

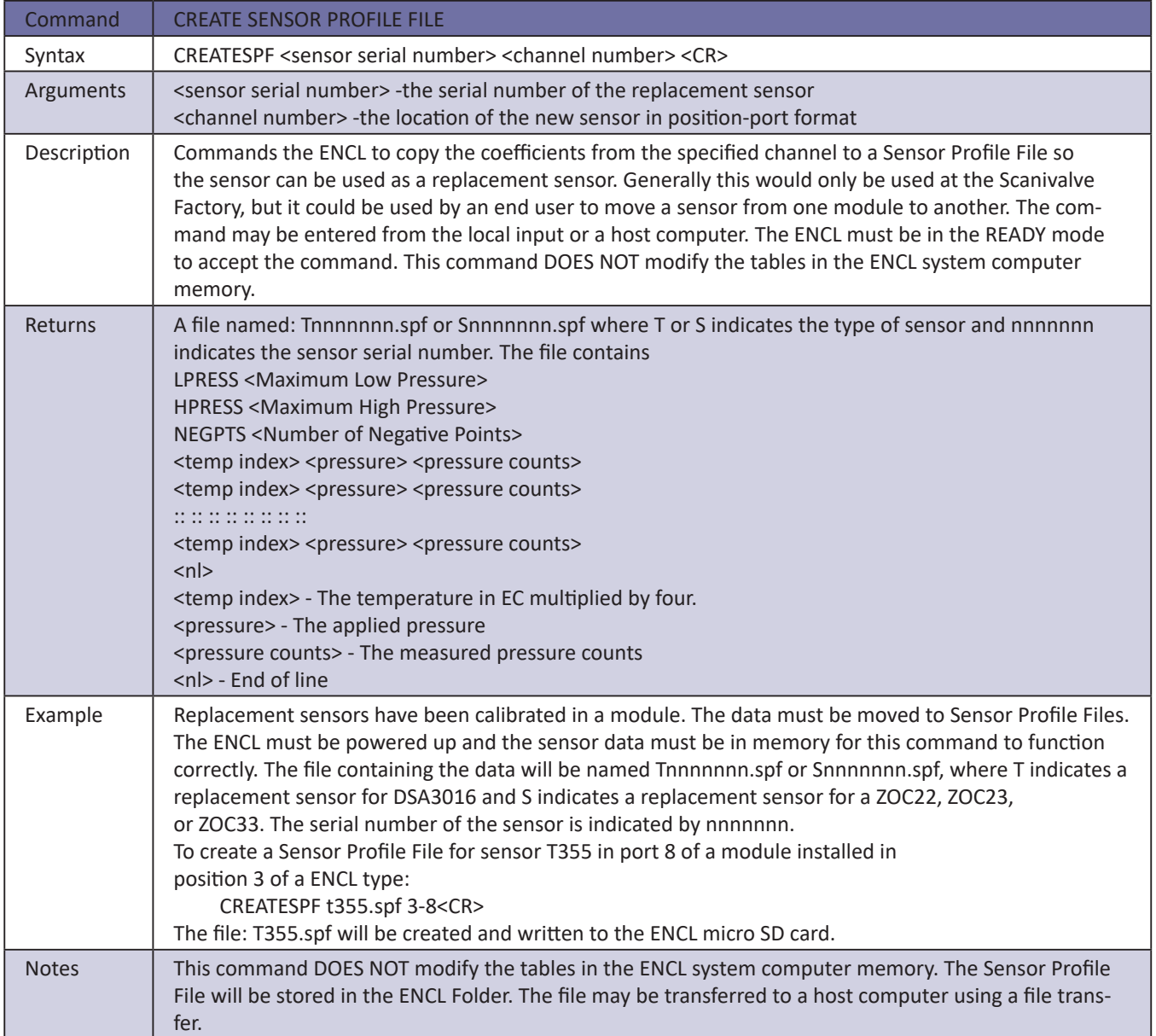

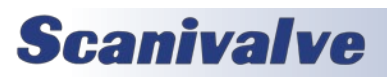

### *Delete*

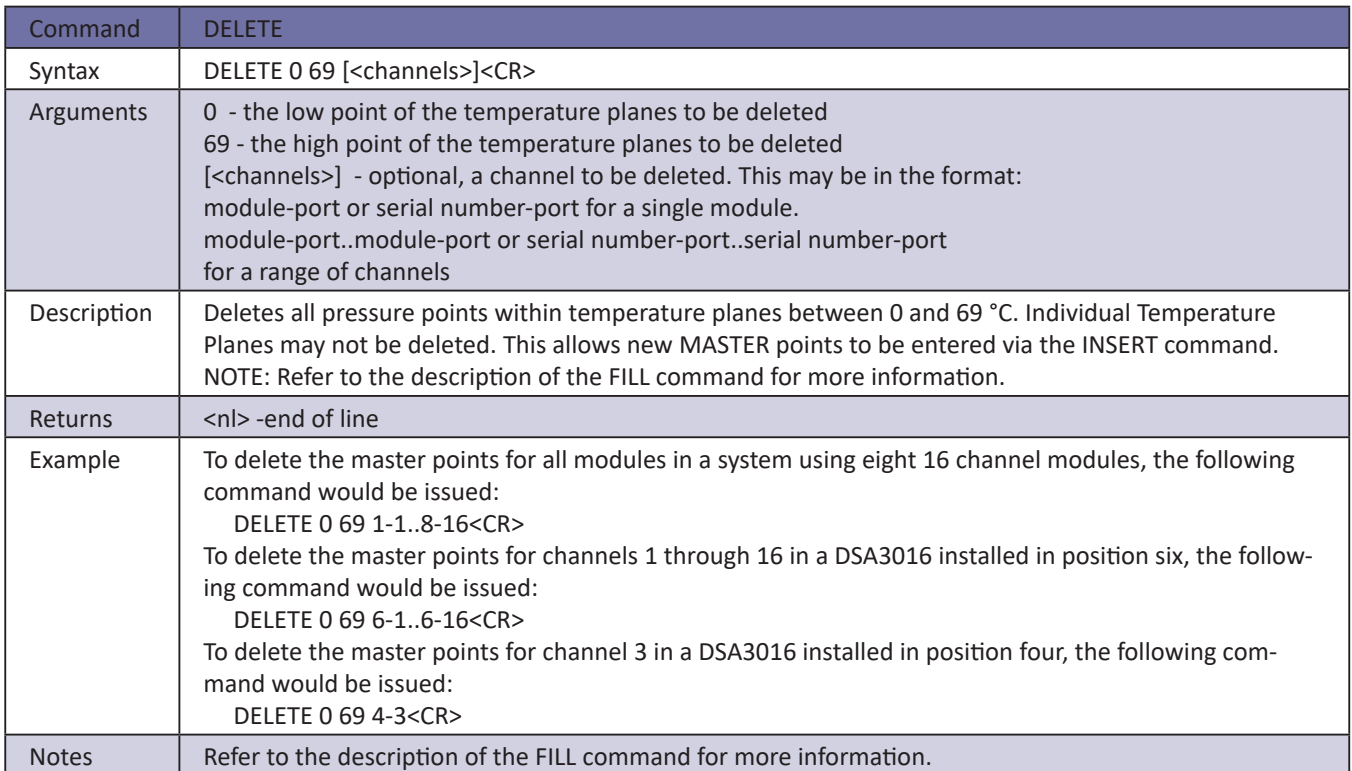

#### *Delete file*

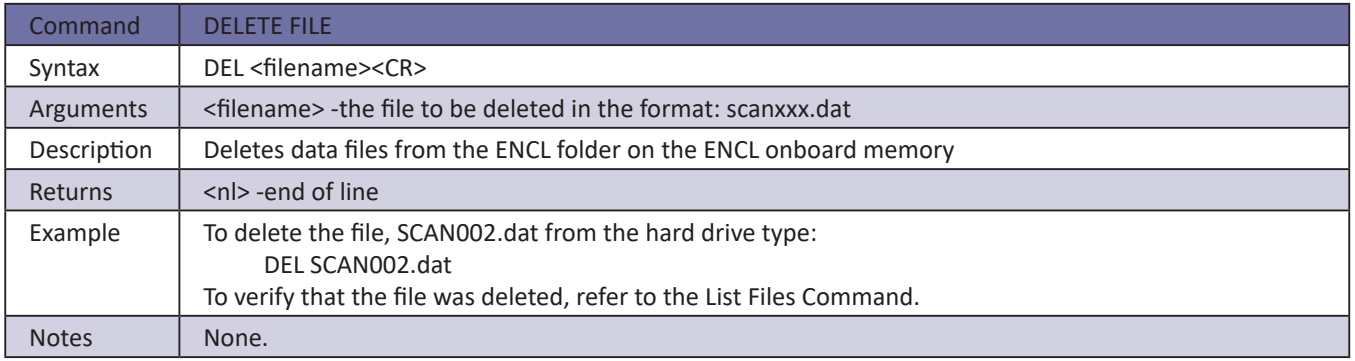

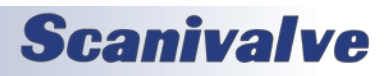

### *Delta*

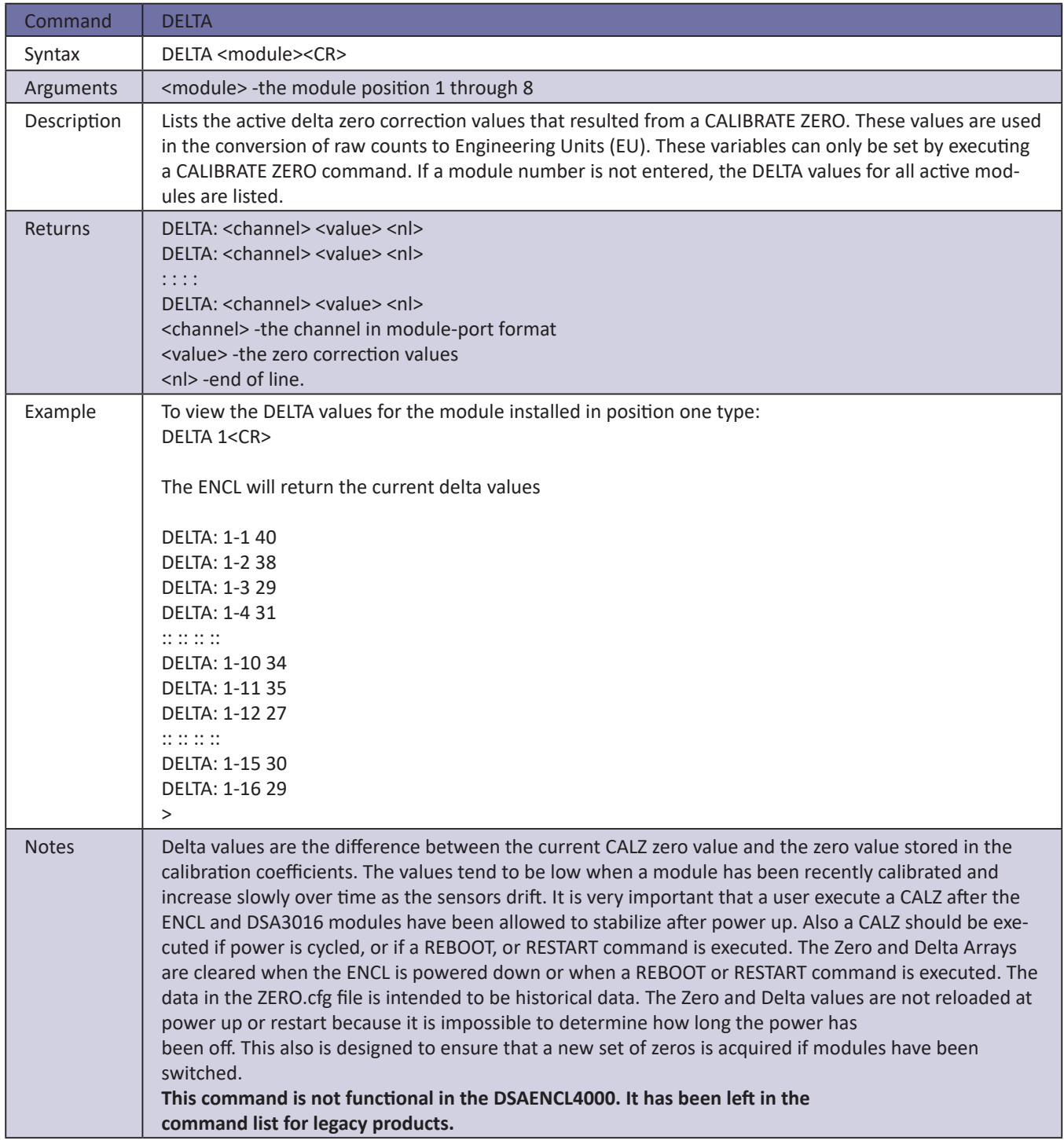

# **Scanivalve**

#### *Digital input Status*

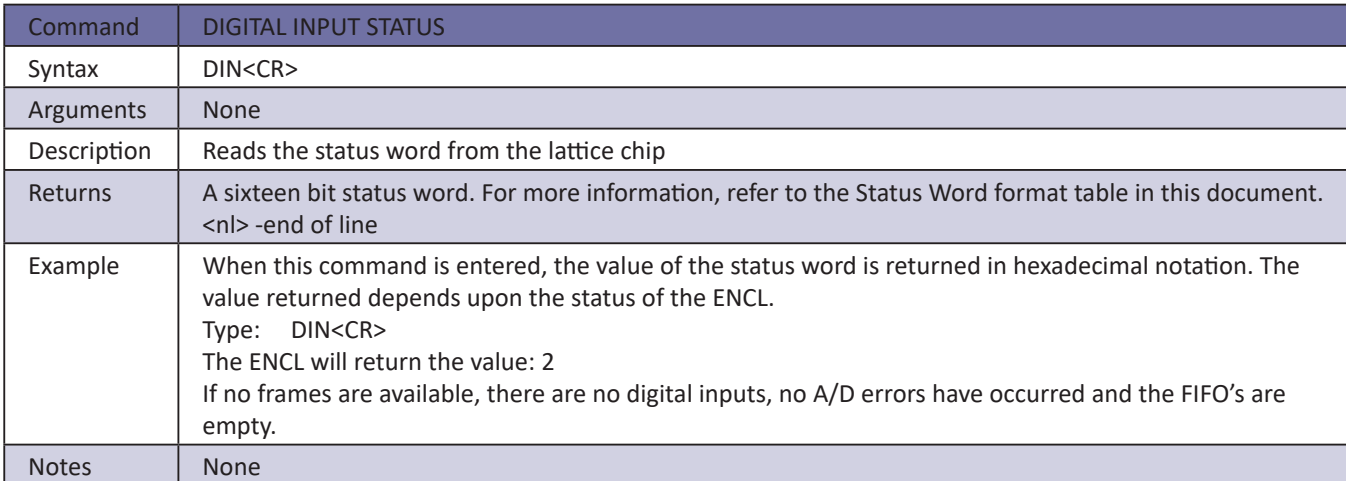

### *Digital Output Status*

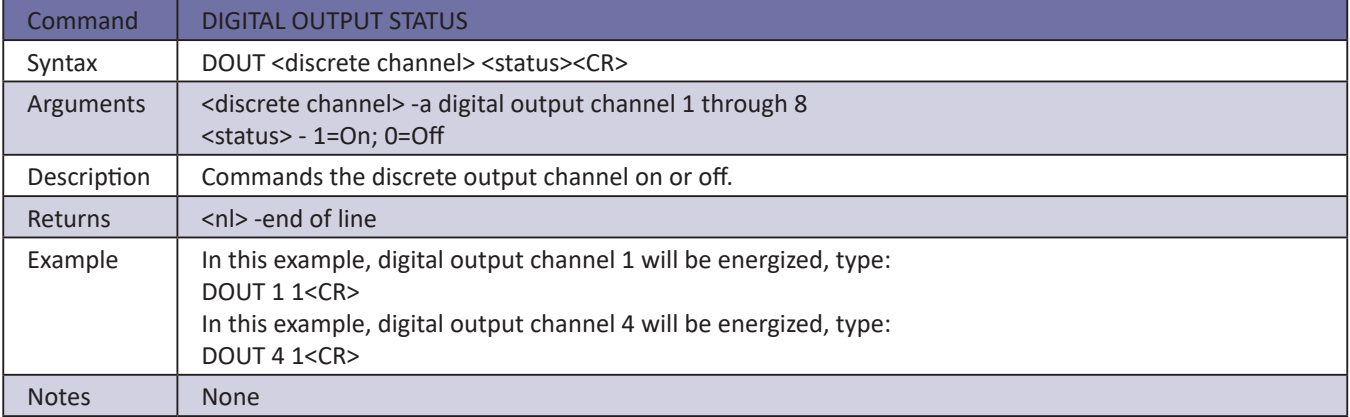

#### *Disconnect from host*

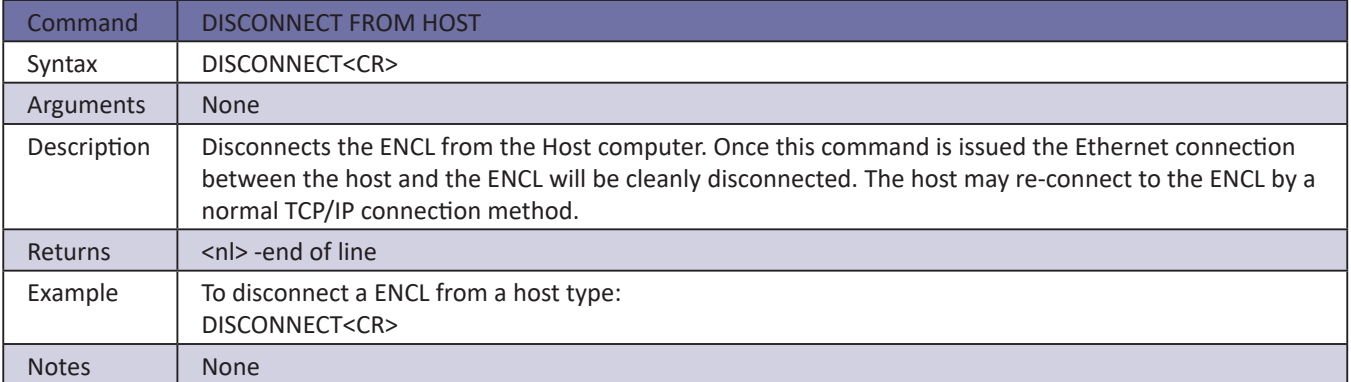

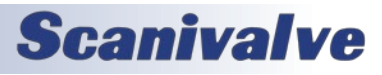

### *Error*

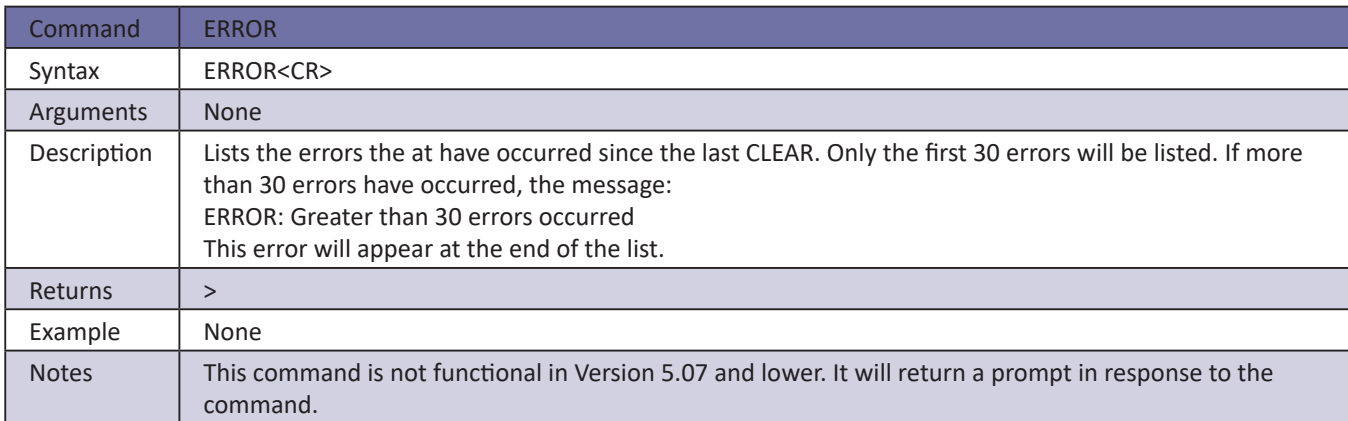

### *Fill*

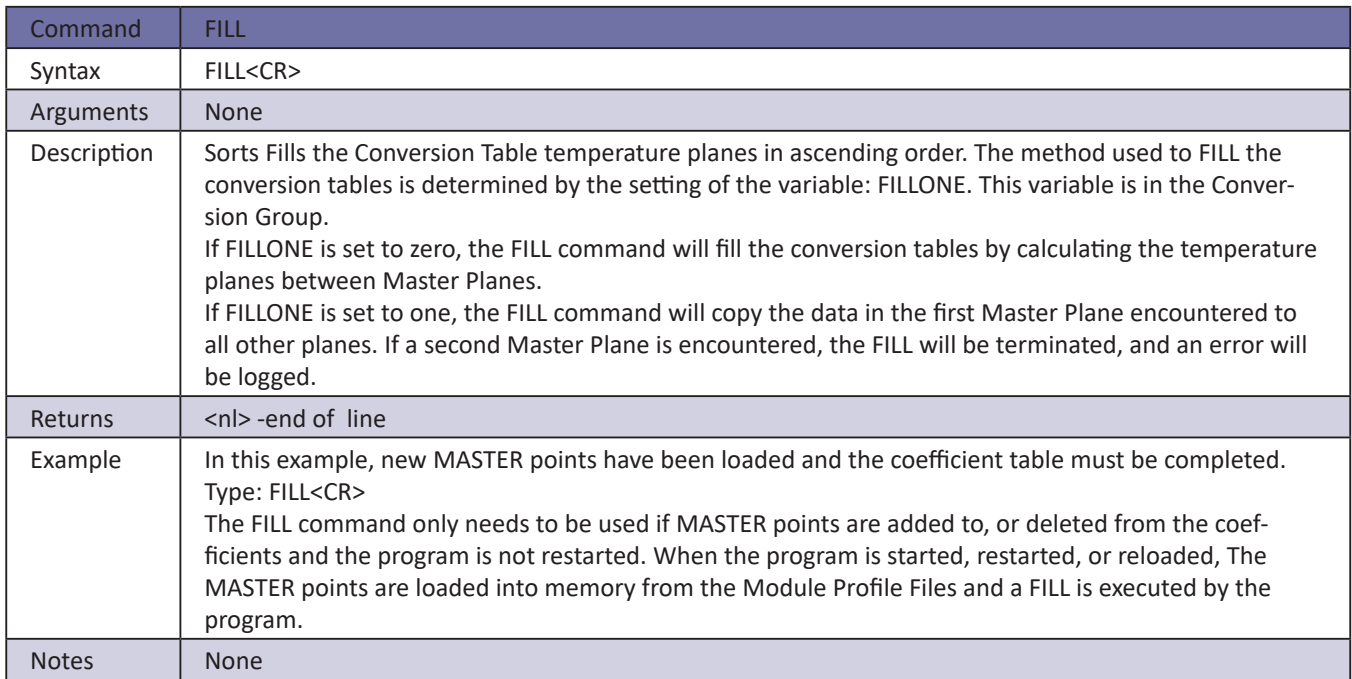

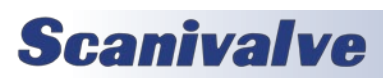

### *Frame Trigger*

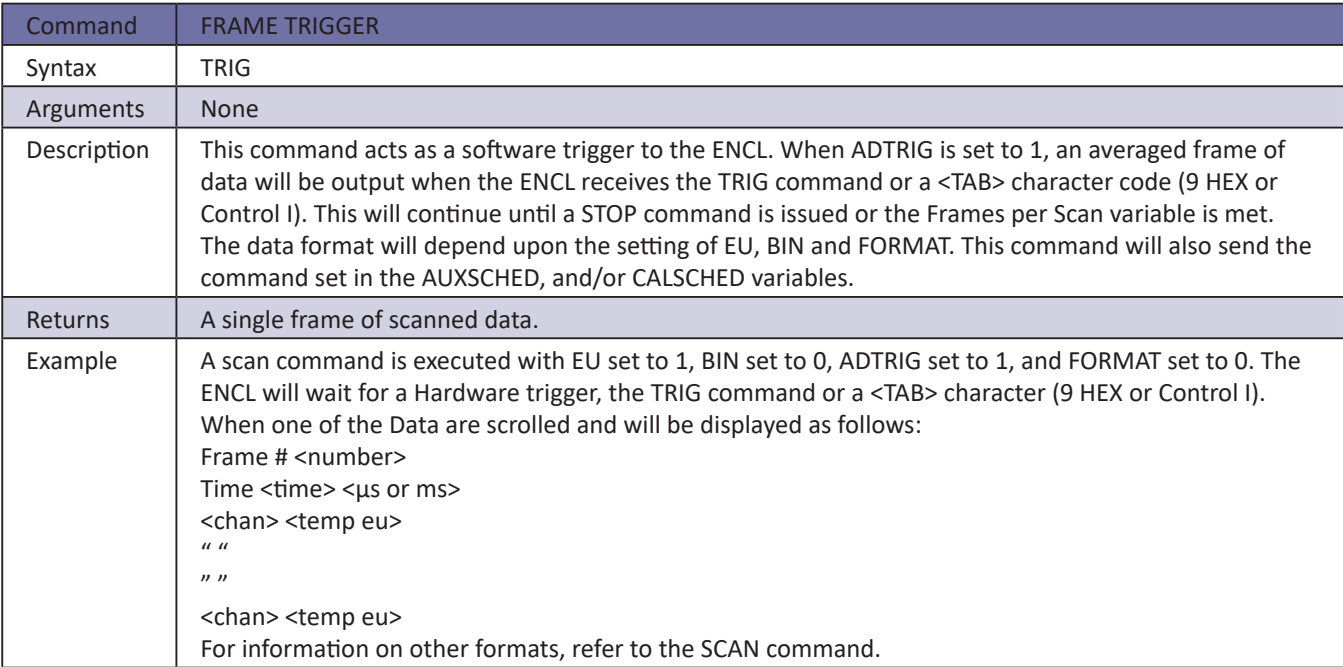

#### *Insert*

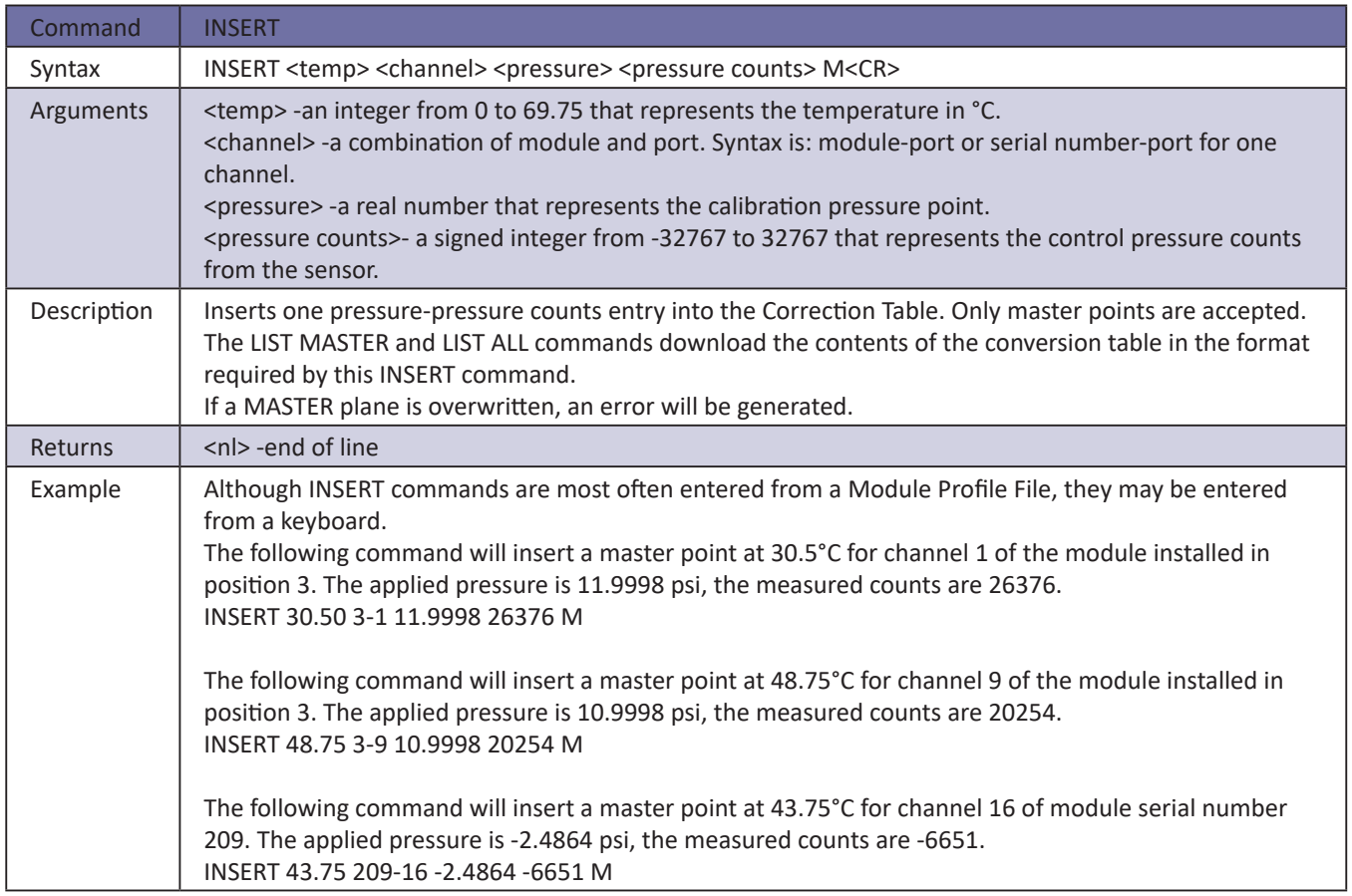

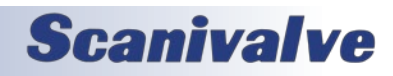

#### *List All Conversion Coefficients*

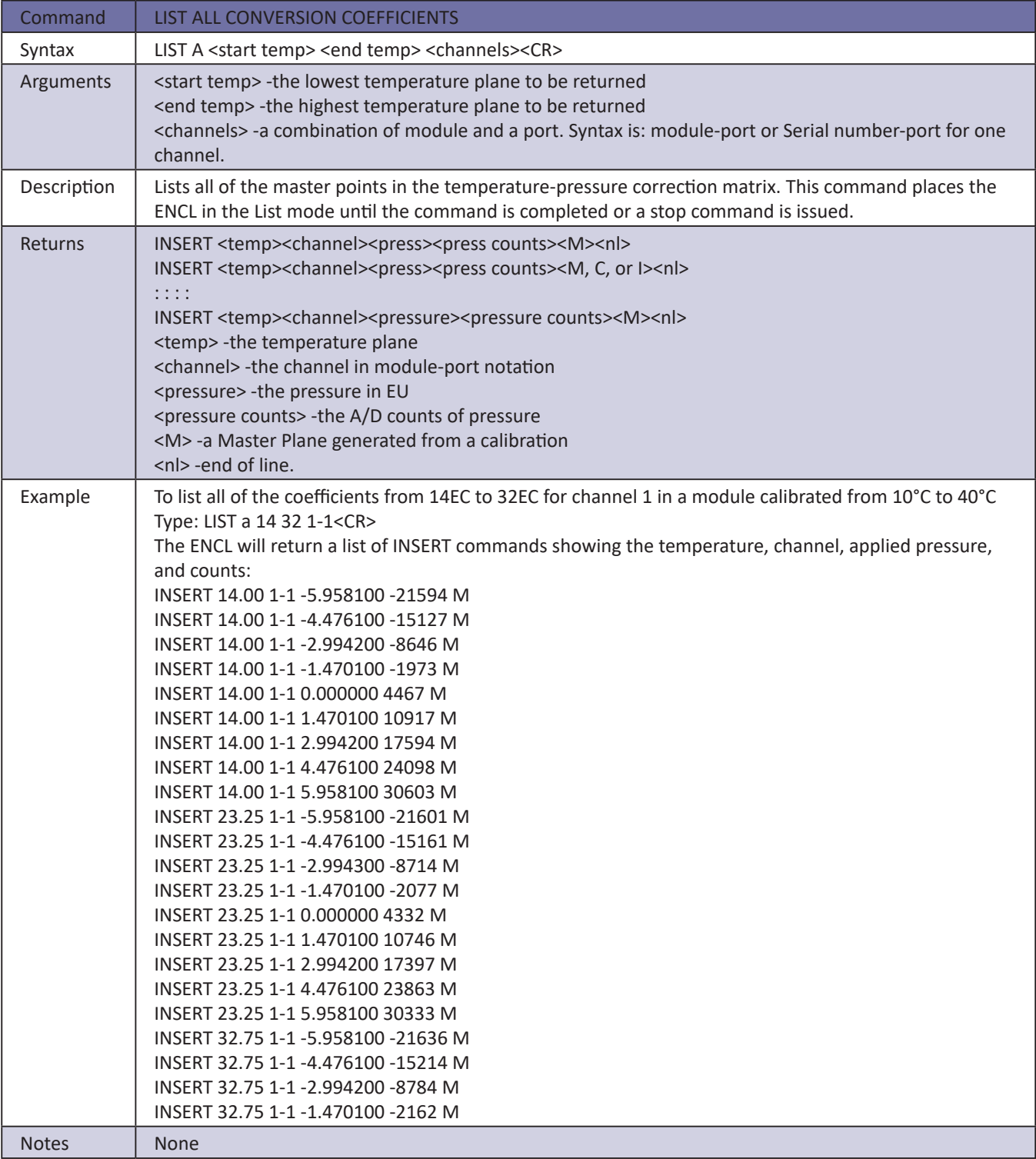

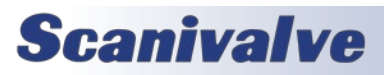

#### *List A/D Correction Table (Non-Temperature Compensated)*

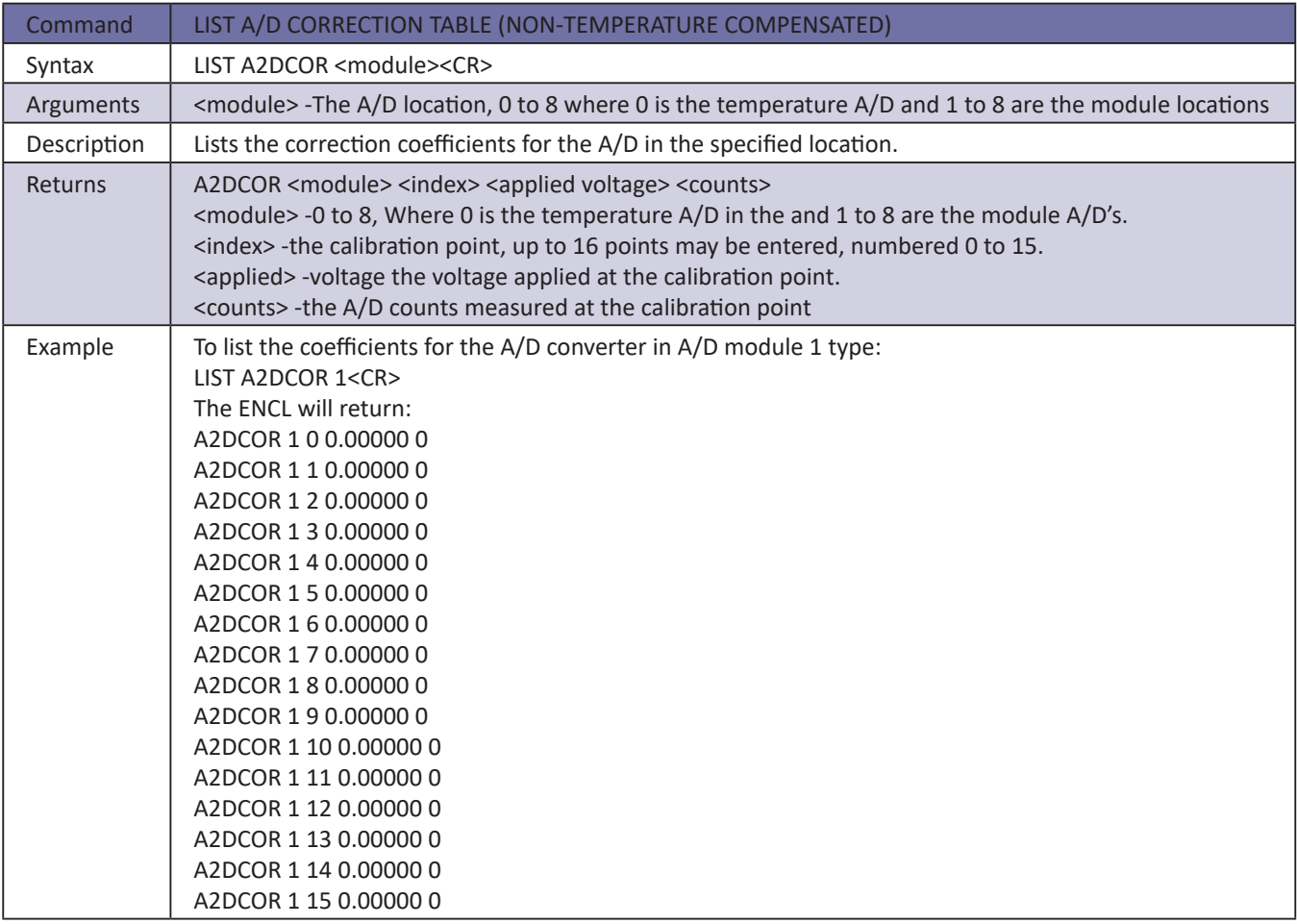

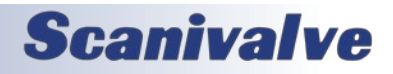

#### *List Calibration Variables*

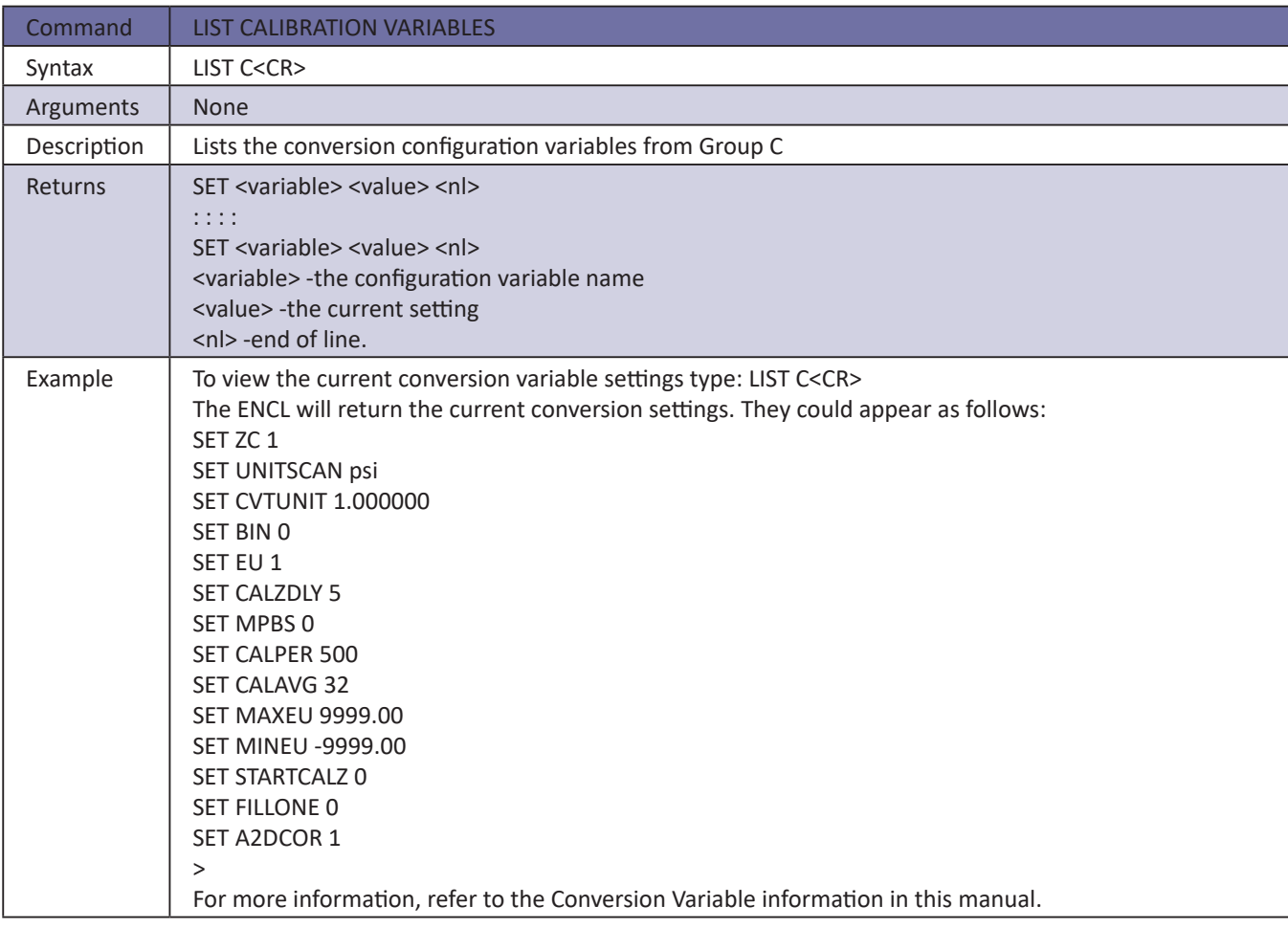

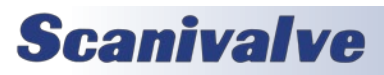

#### *List Bootloader Group Variables*

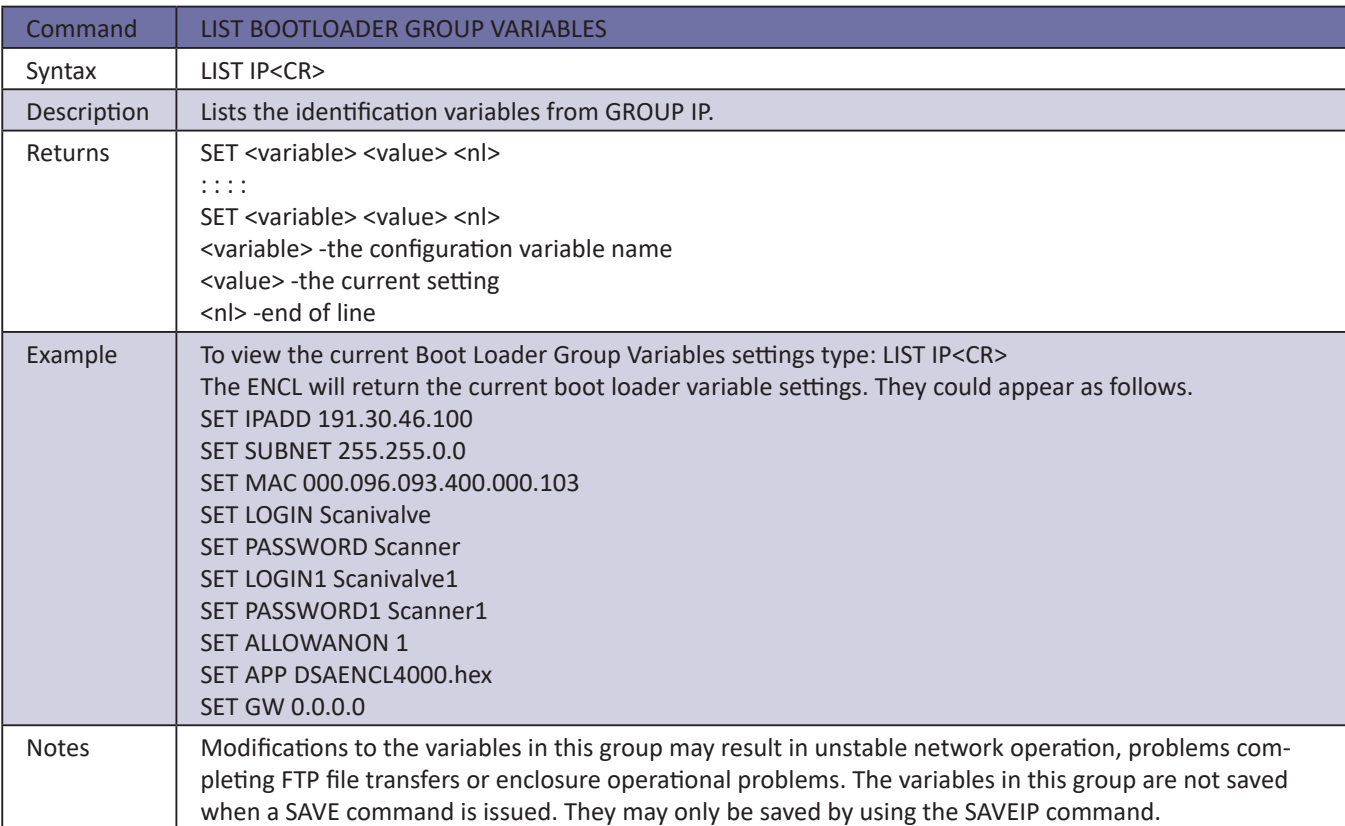

#### *List Digital Variables*

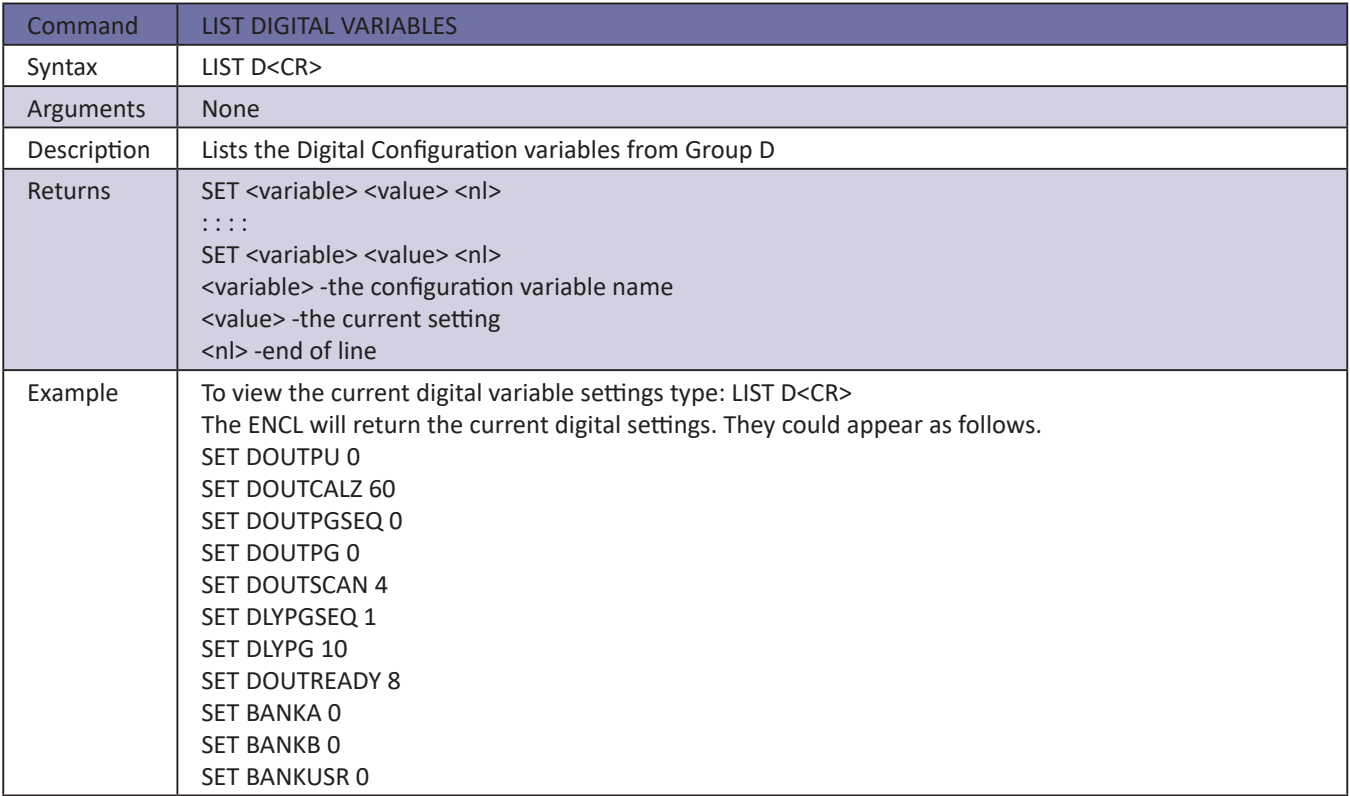

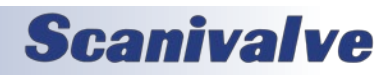

### *List File Contents*

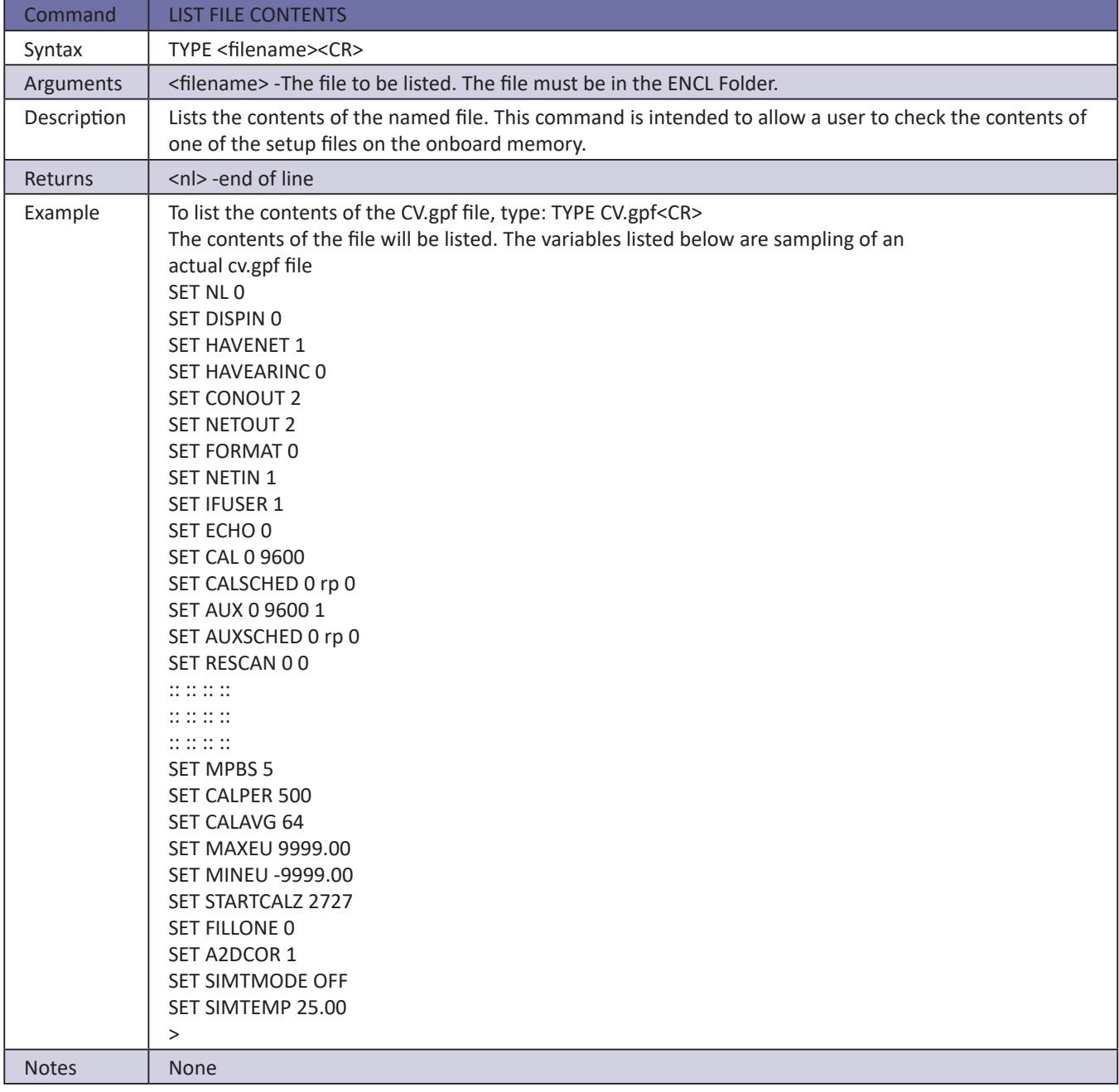

# **Scanivalve**

#### *List Files*

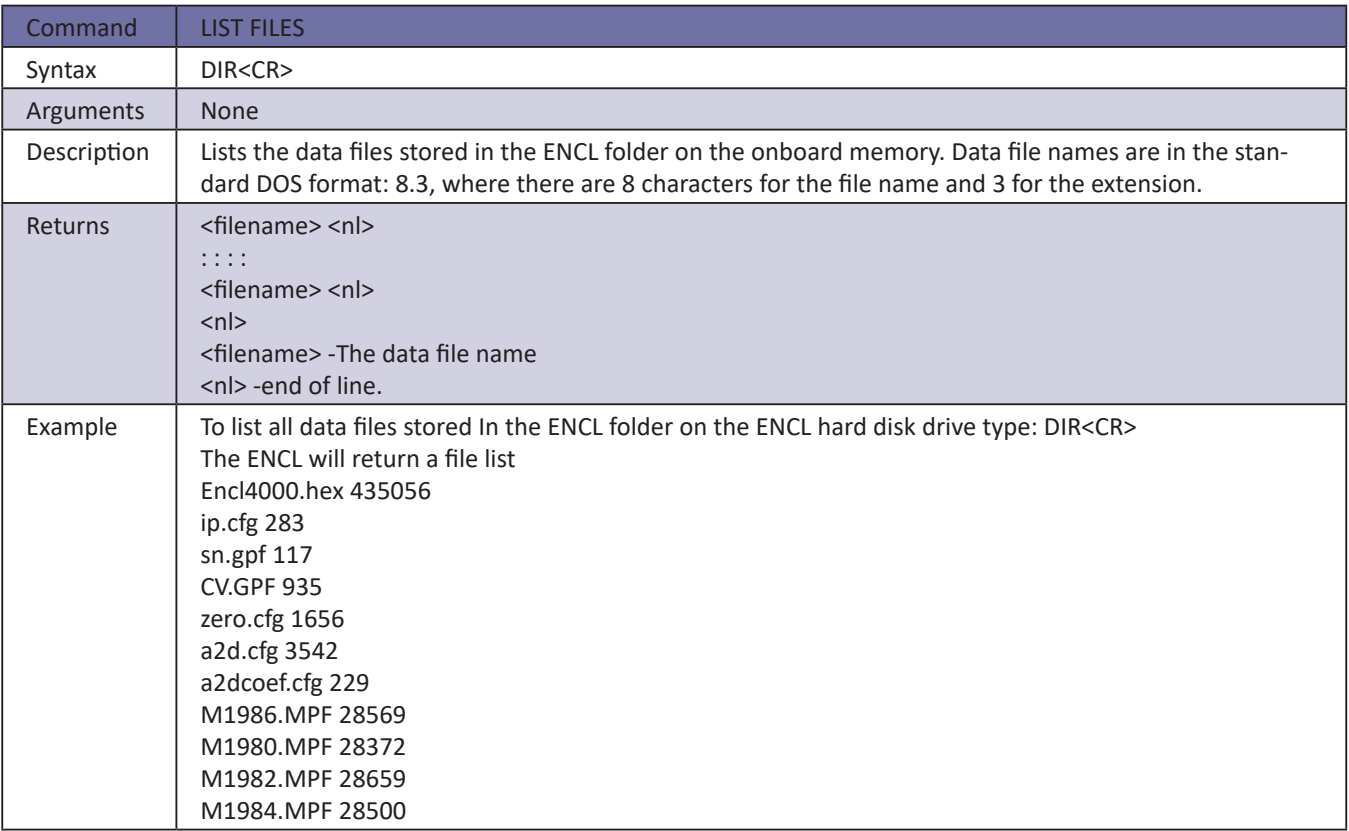

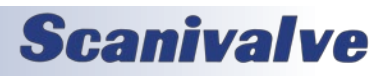

### *List Gain Variables*

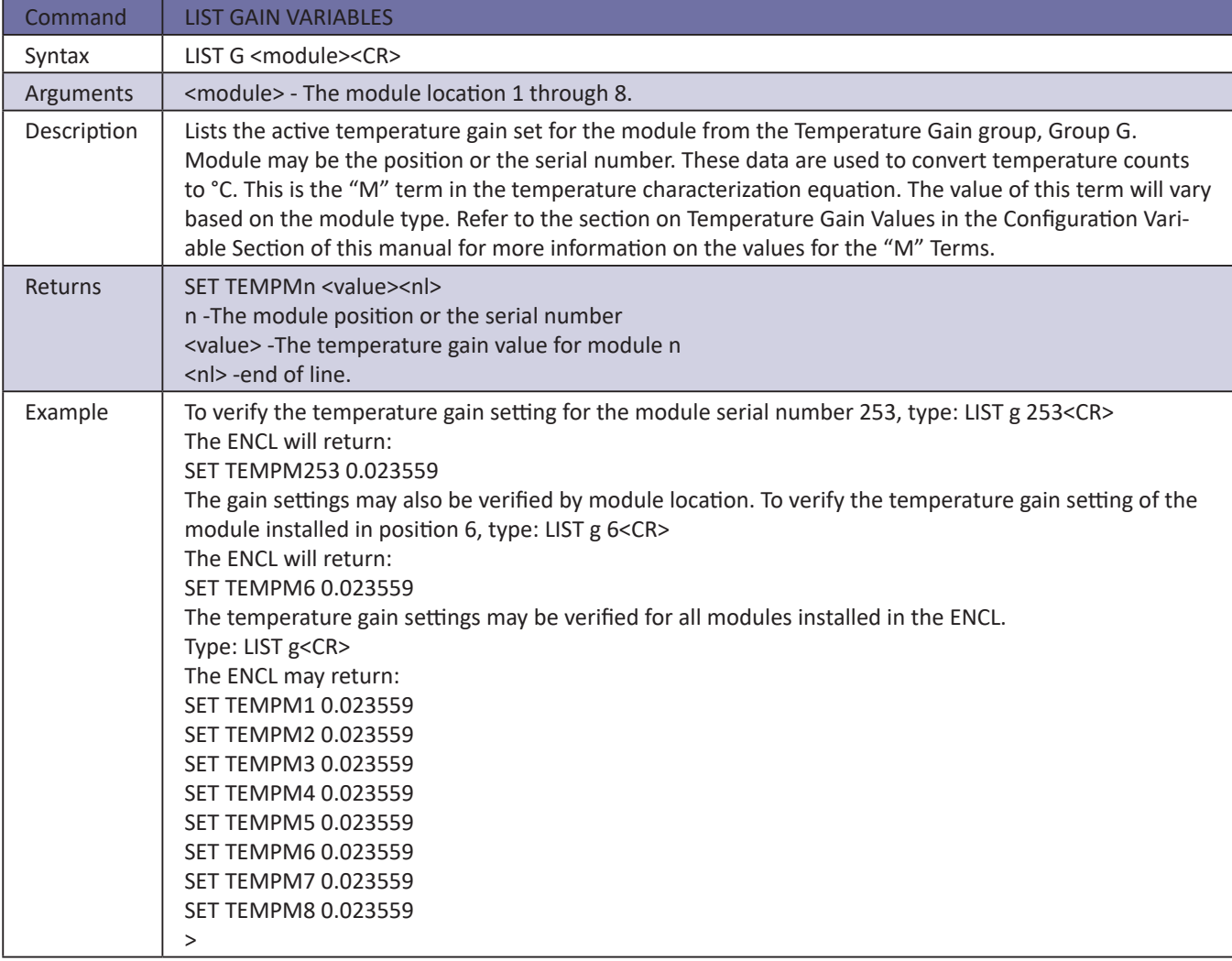

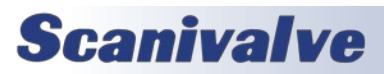

#### *List ID Chip Identification*

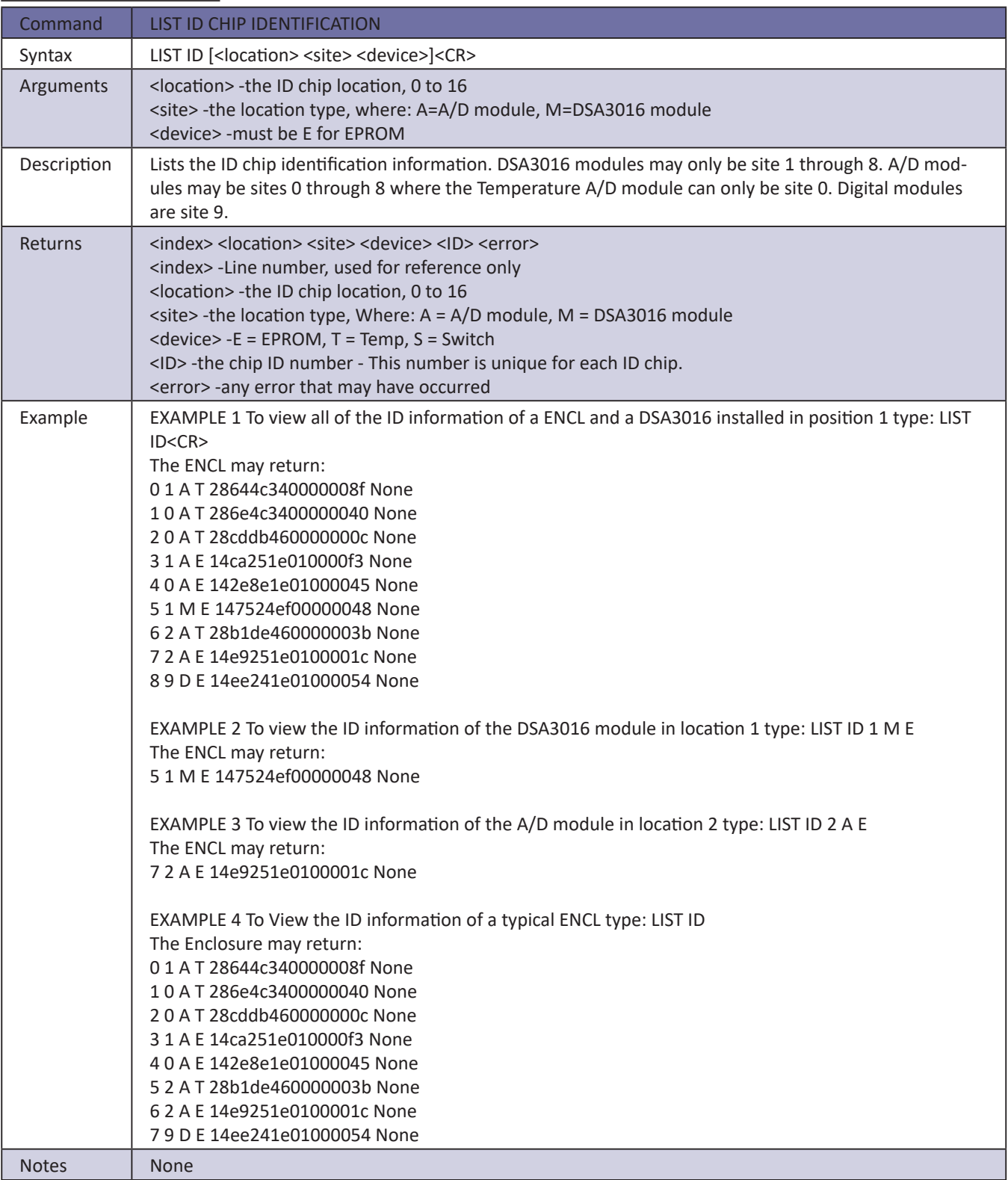

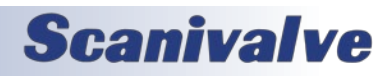

#### *List ID Chip Settings*

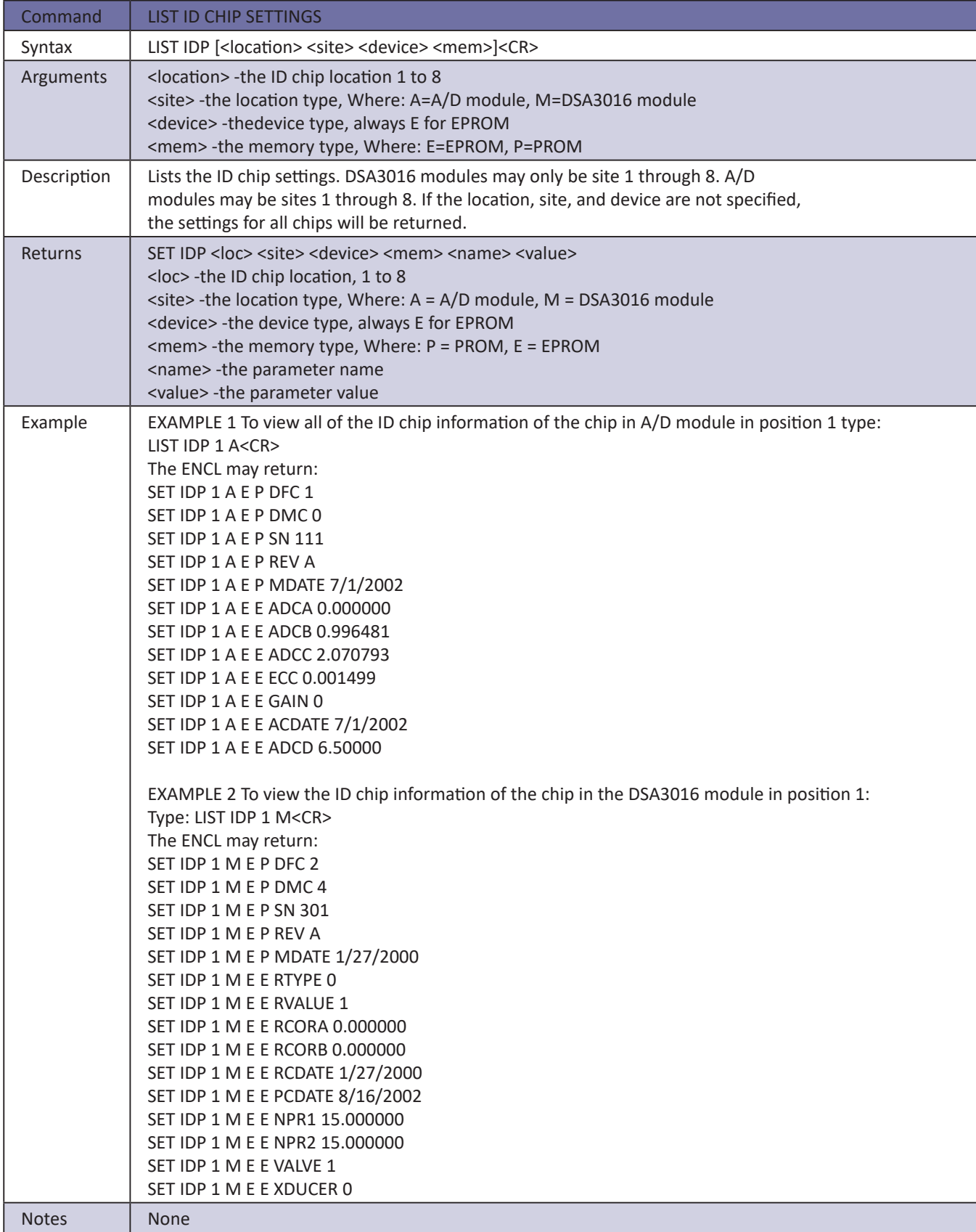

# **Scanivalve**

#### *List Identification Variables*

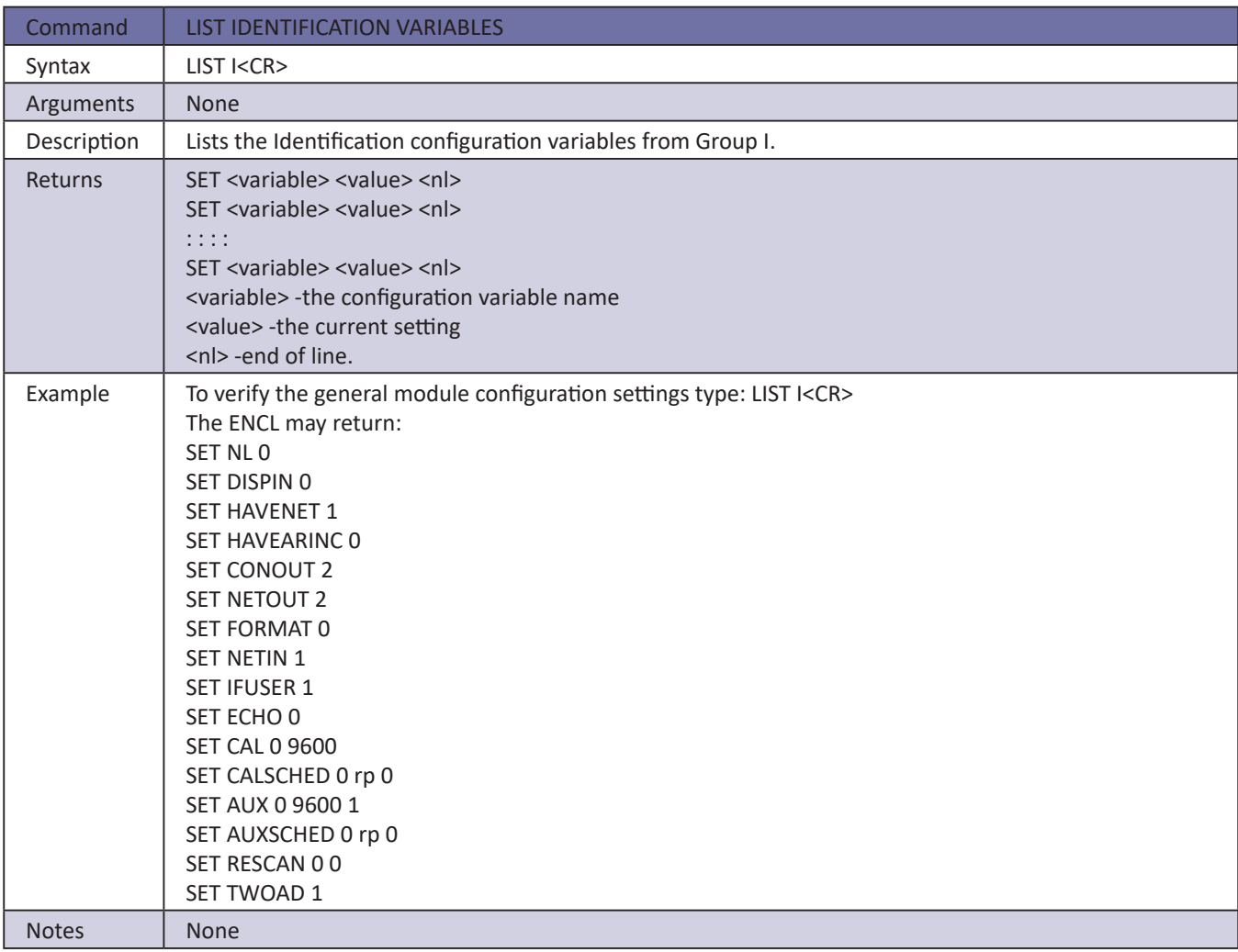

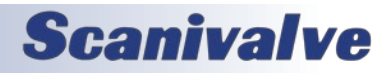

#### *List Master Conversion Coefficients*

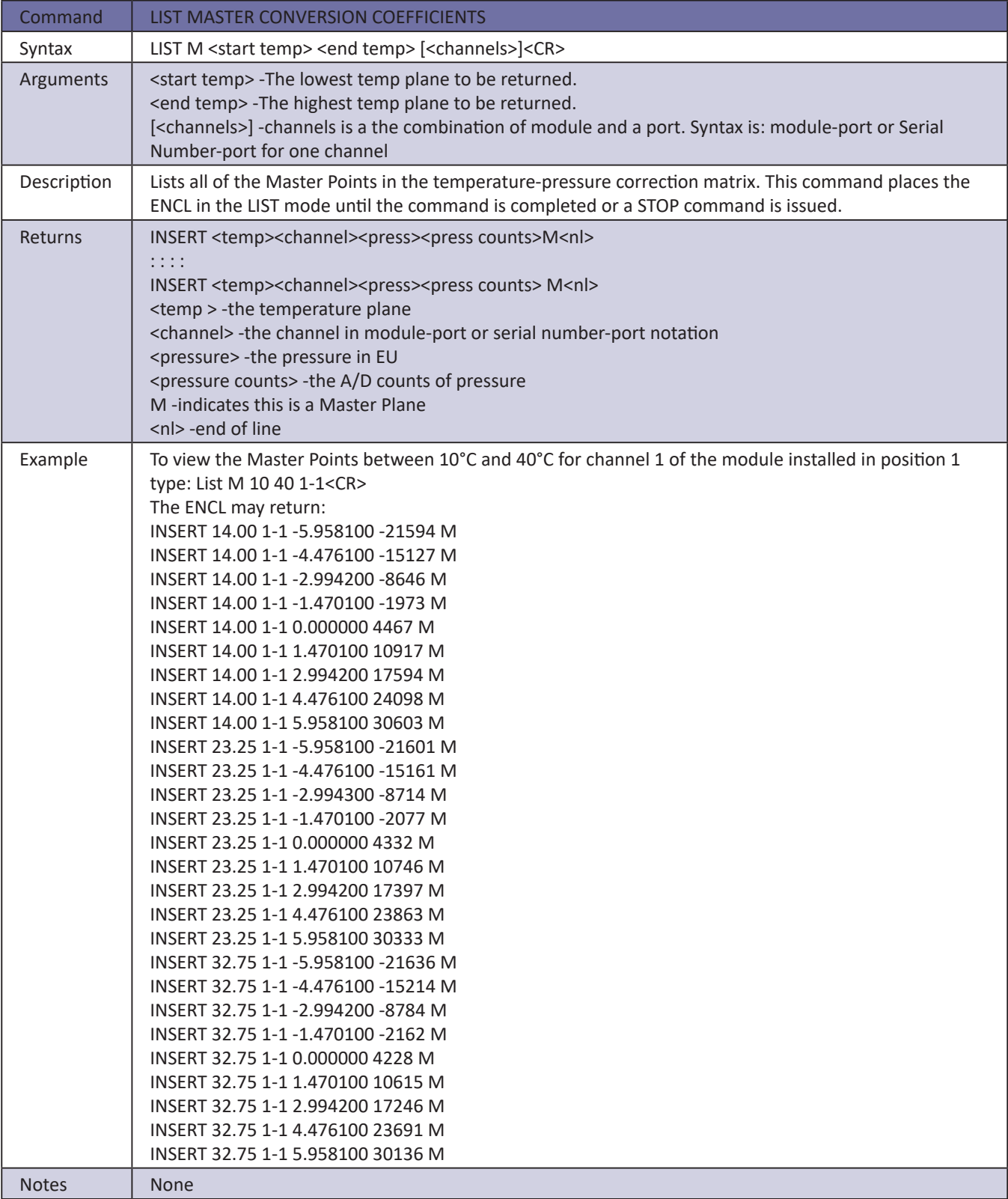

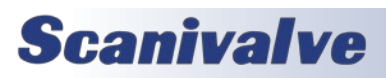

#### *List Module Information Variables*

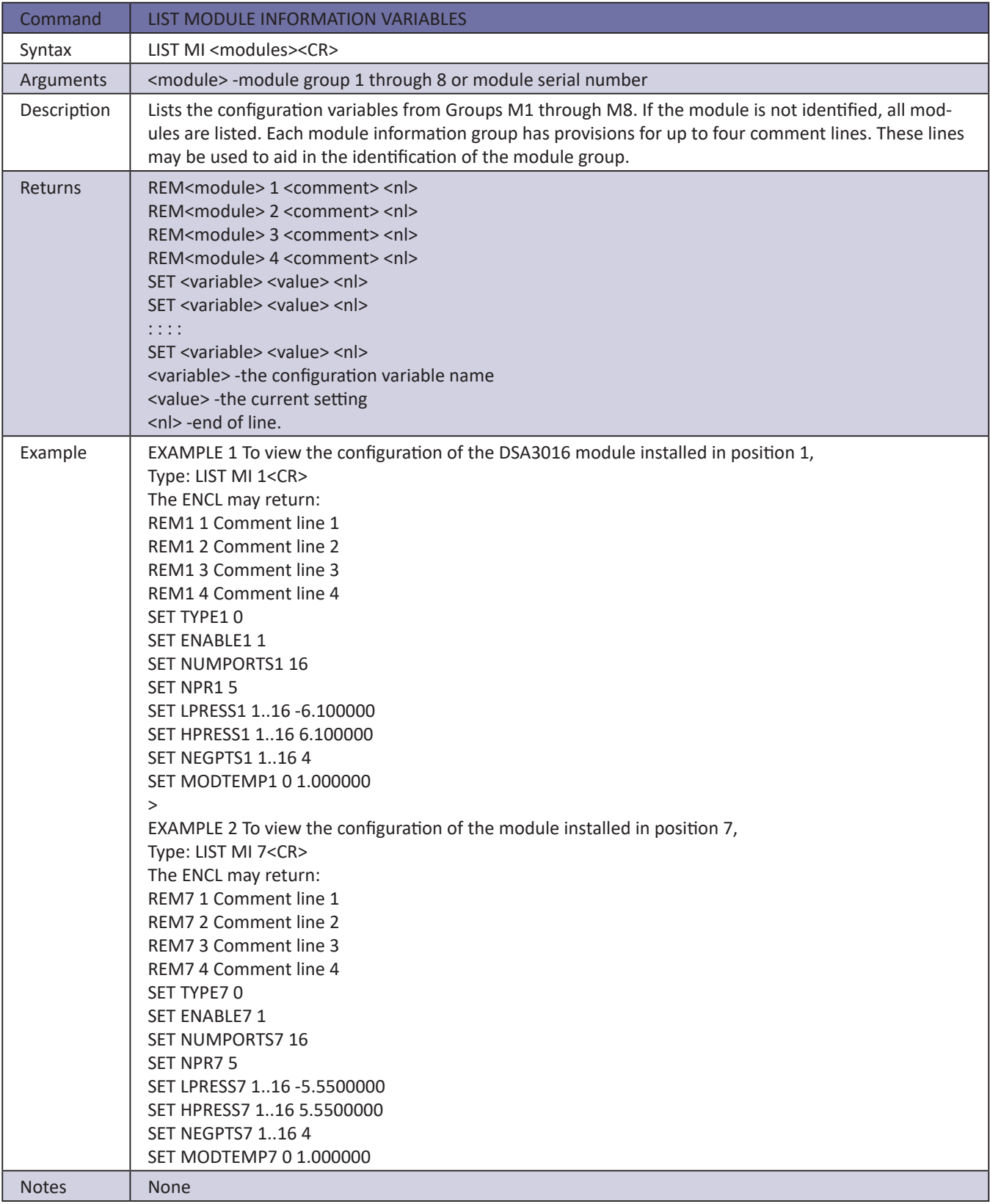

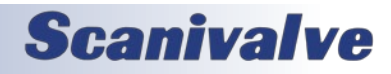

#### *List Network Attached Storage Variables*

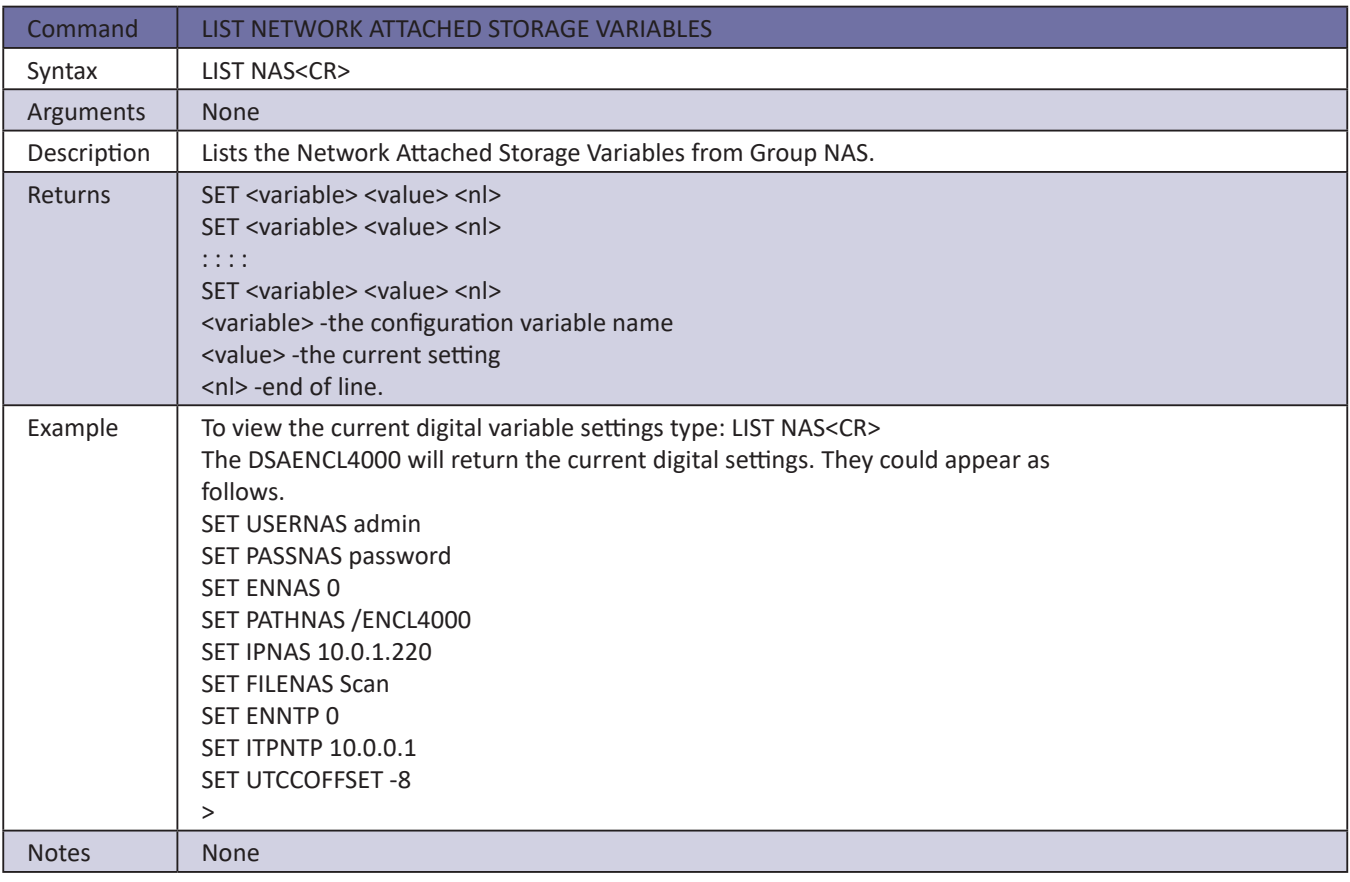

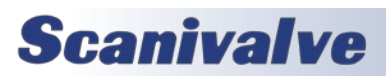

#### *List Offset Variables*

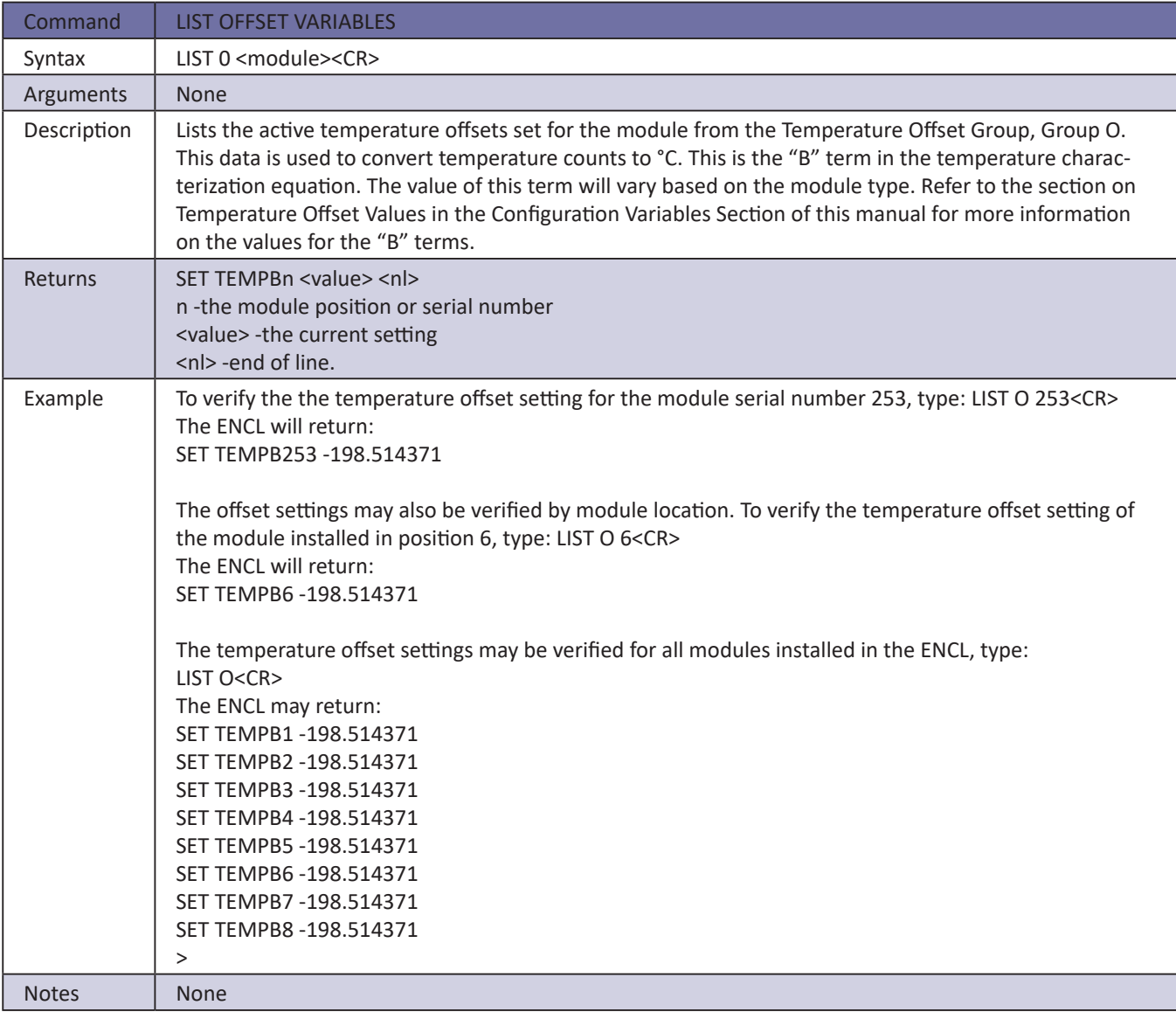

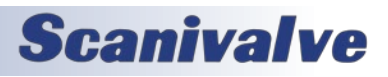

### *List Profile List*

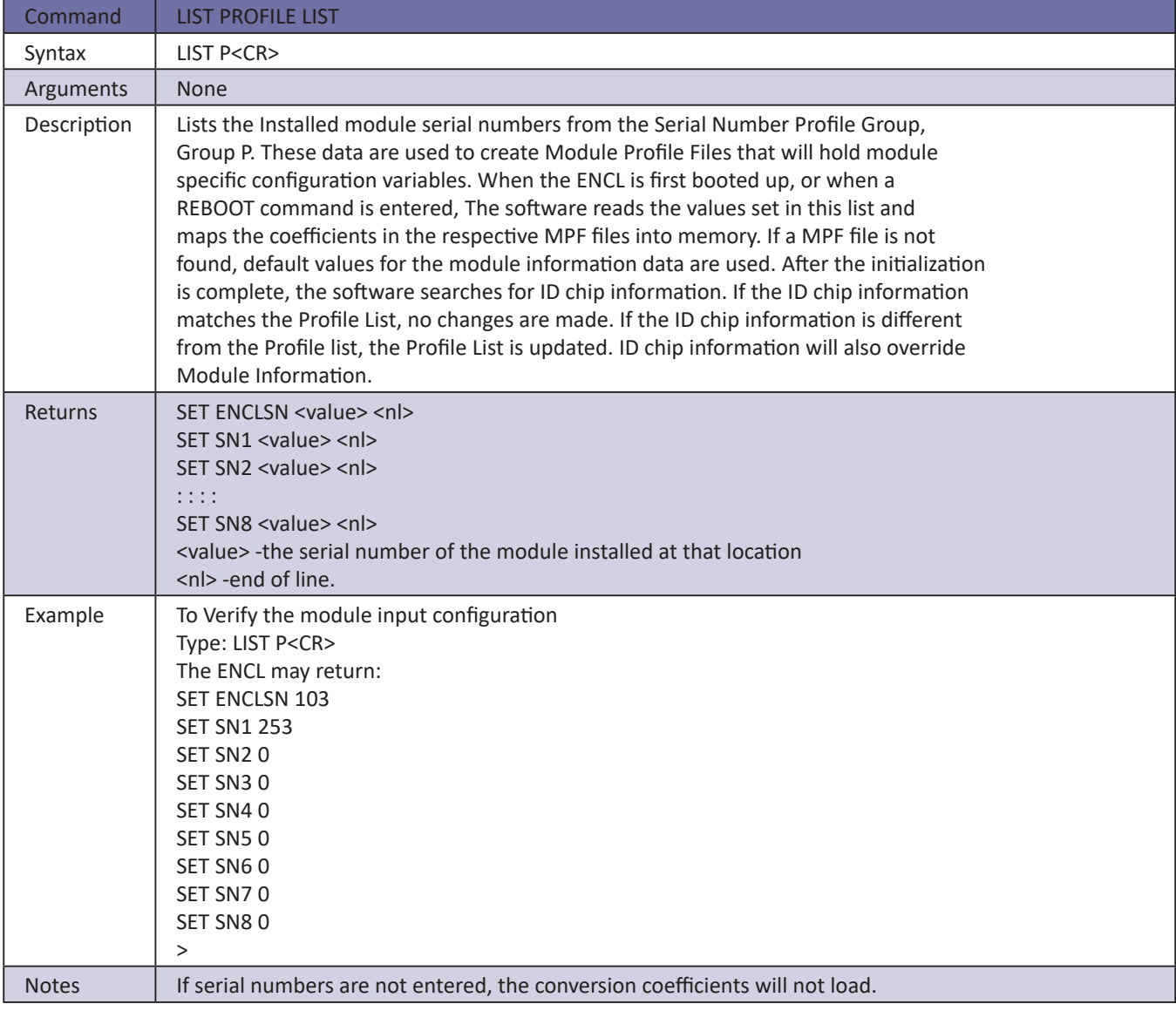

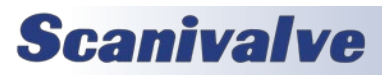

#### *List System Components*

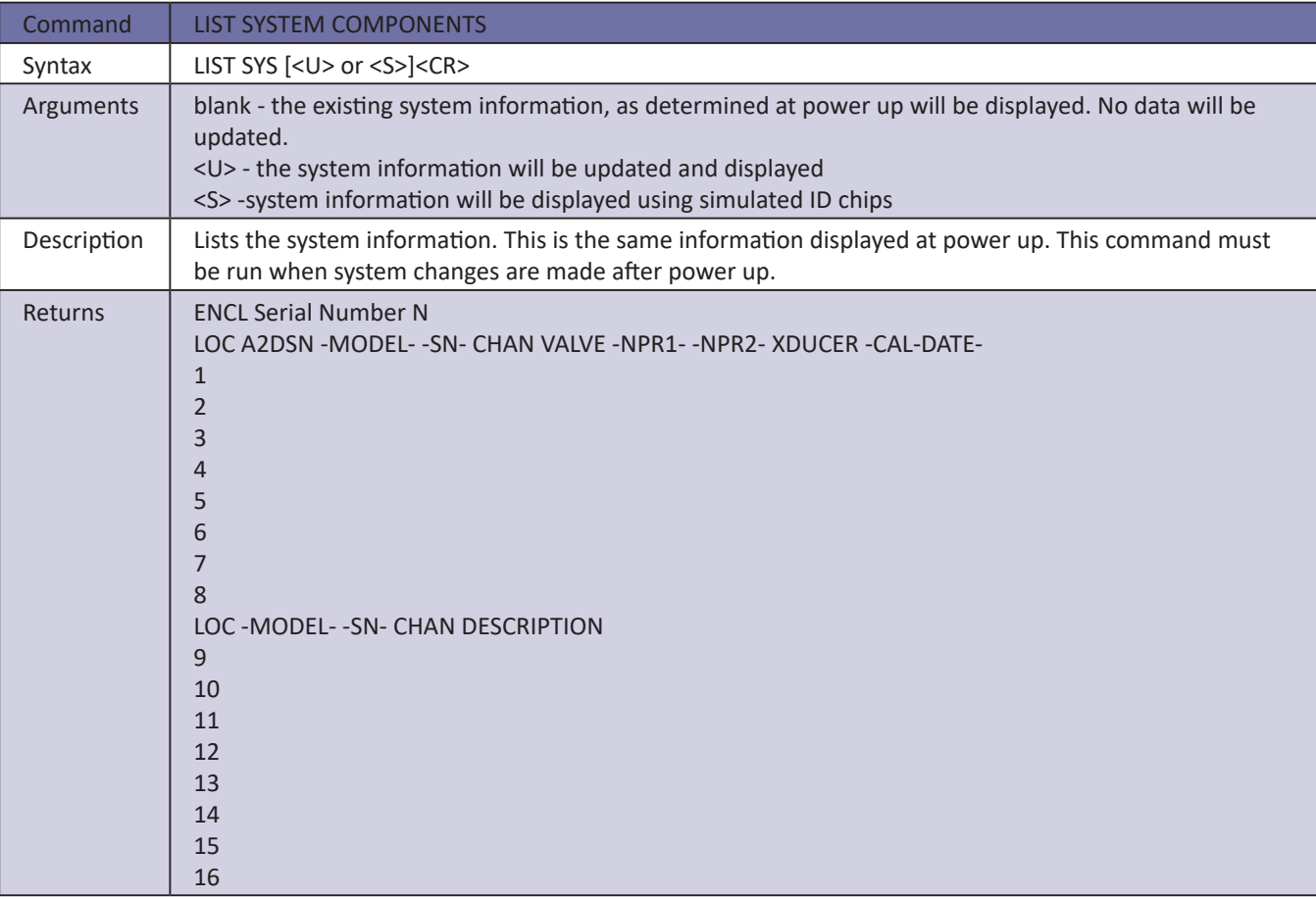

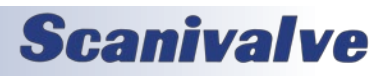

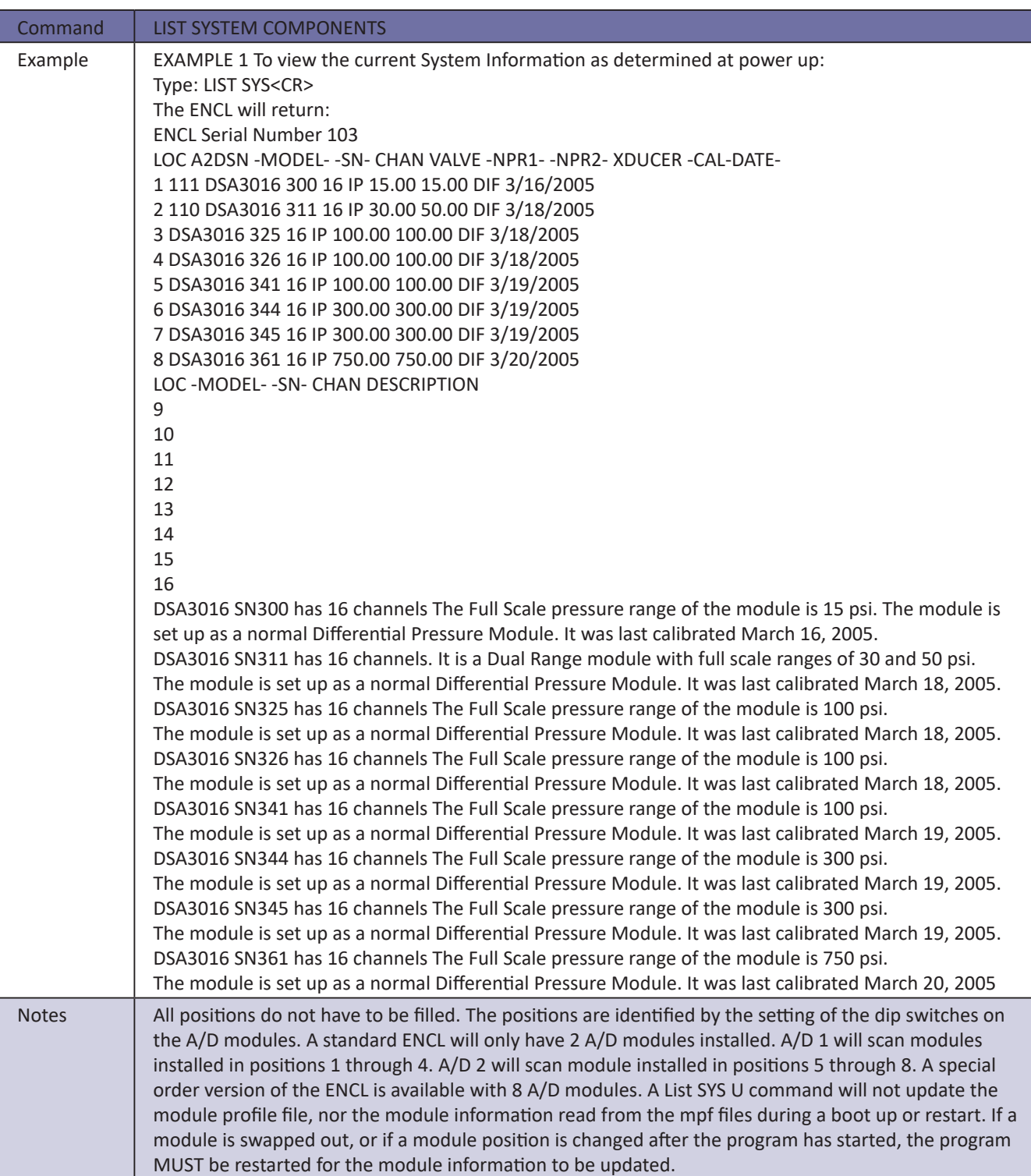

# **Scanivalve**

#### *Merge Sensor Profile File*

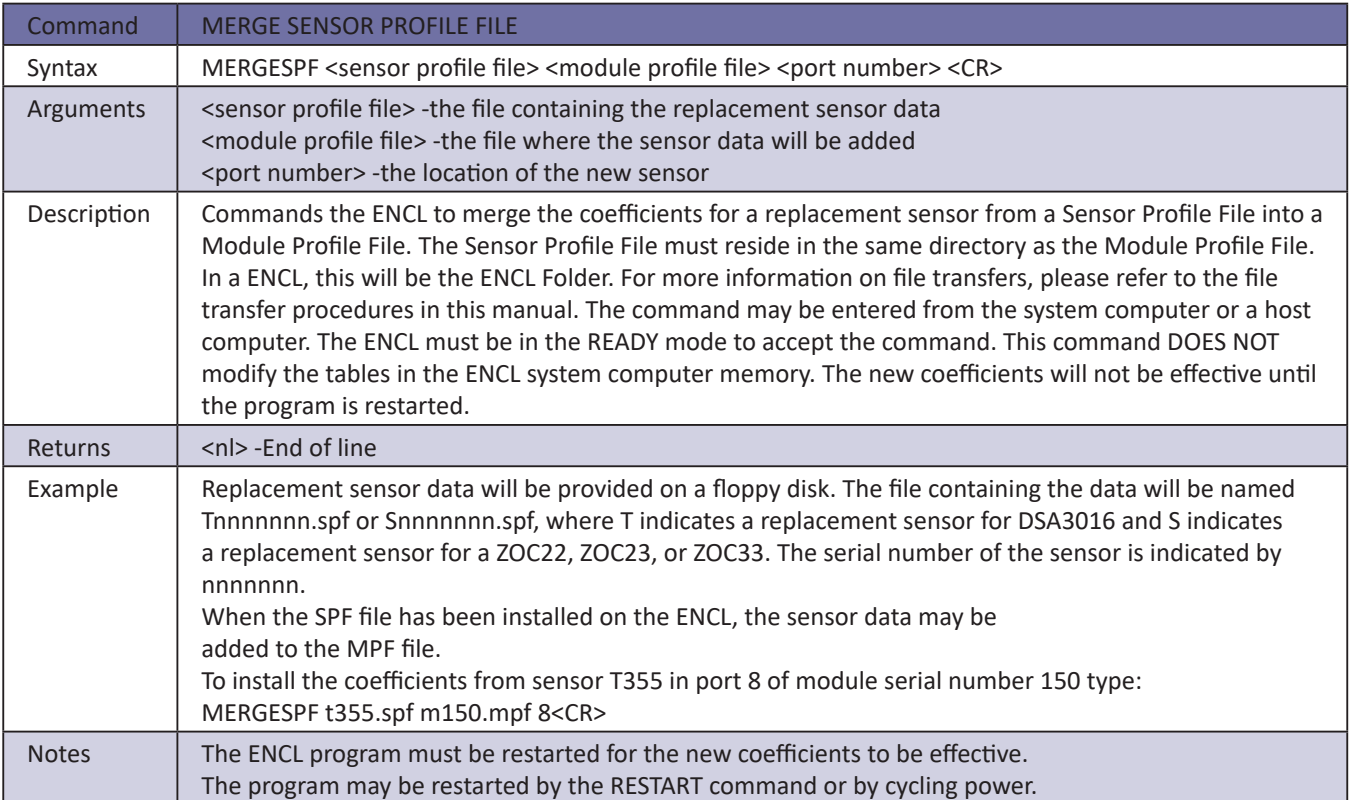

#### *Reboot*

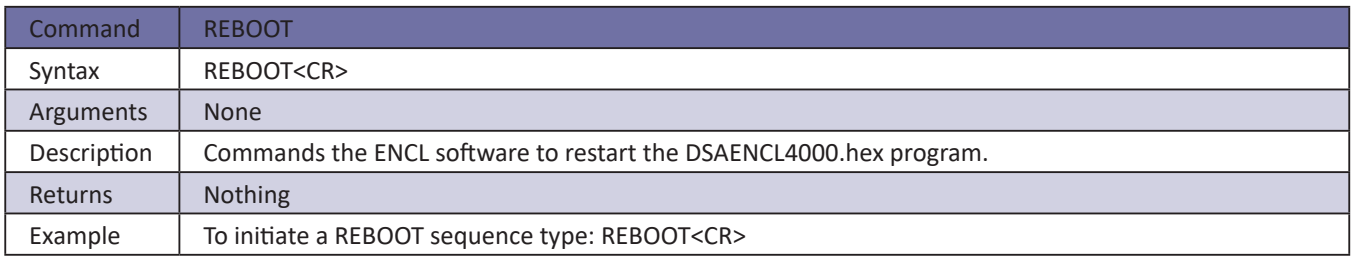

#### *Restart*

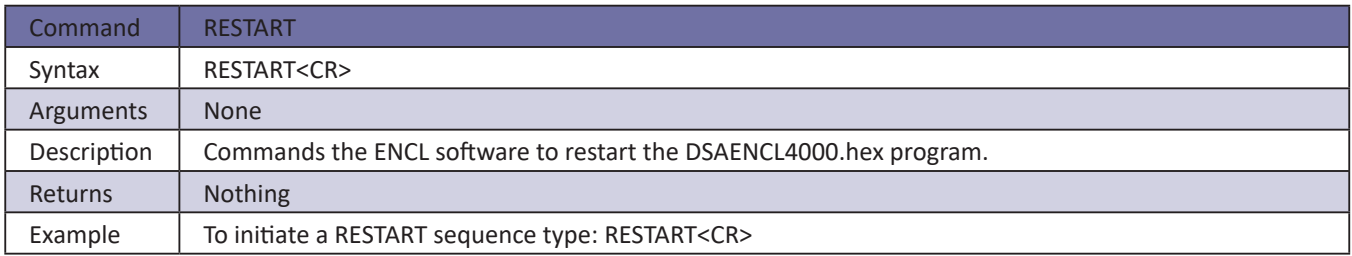

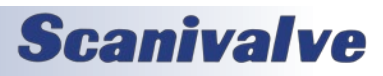

### *Reset Sequence Number*

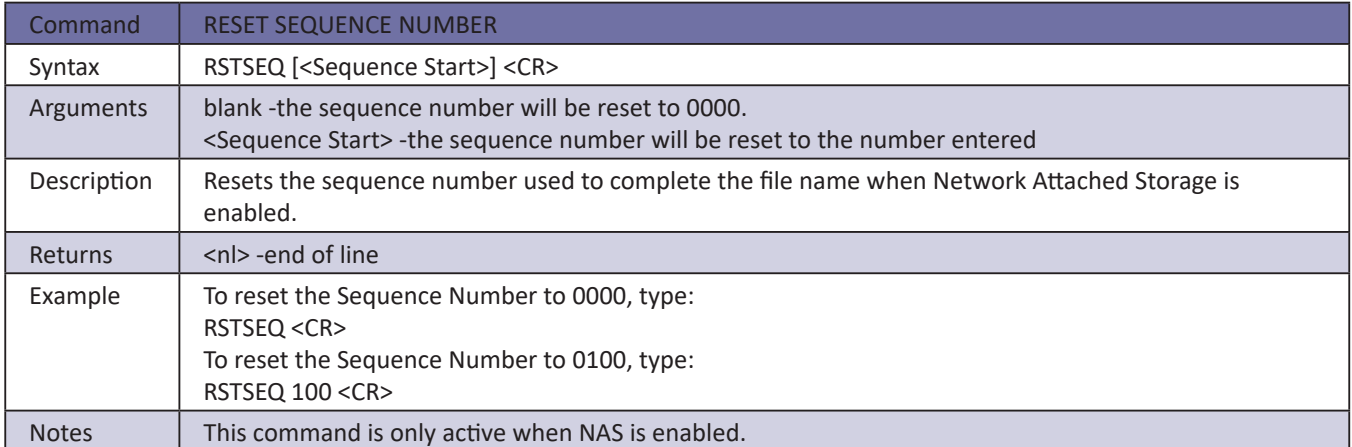

#### *Purge*

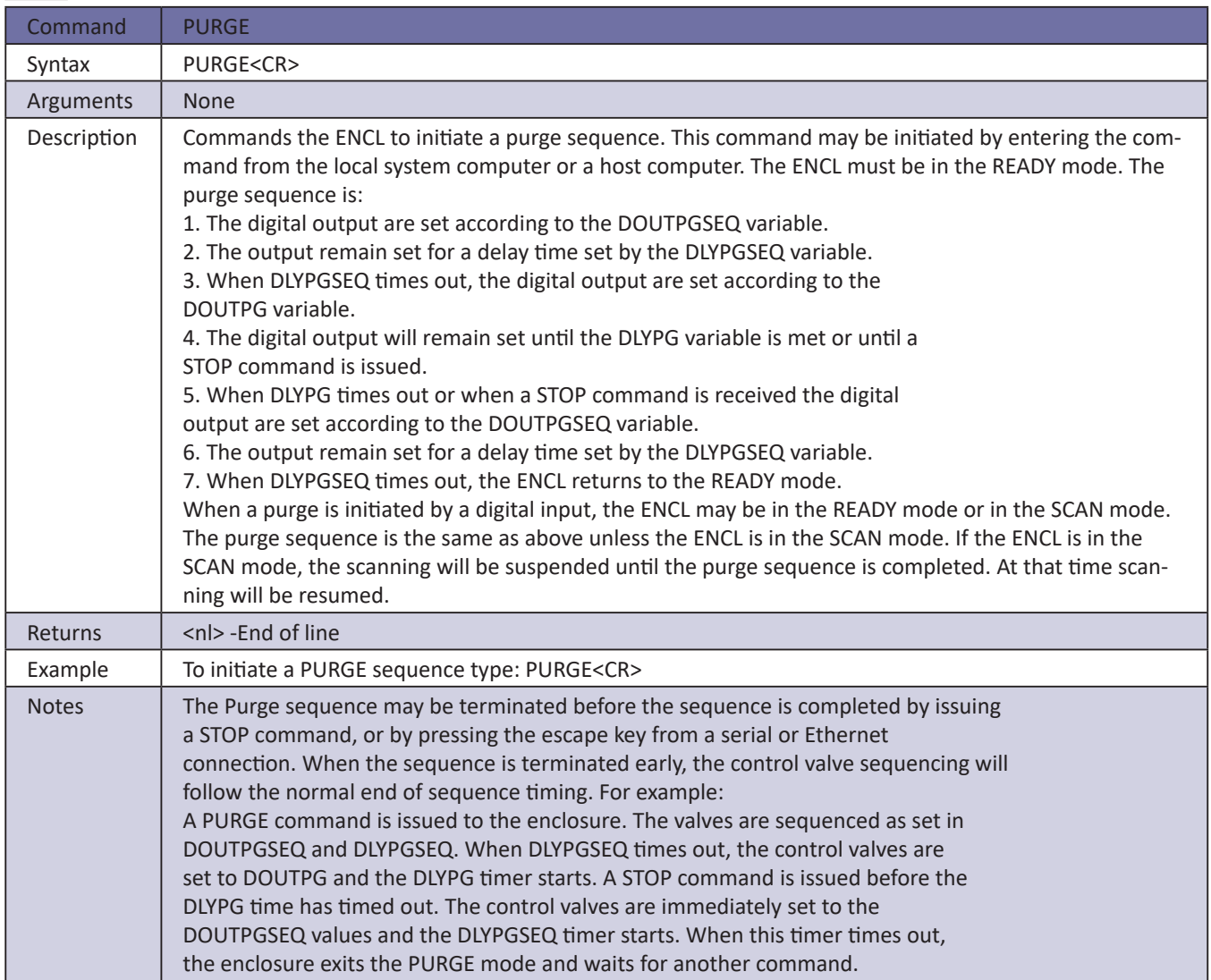

**Scanivalve** 

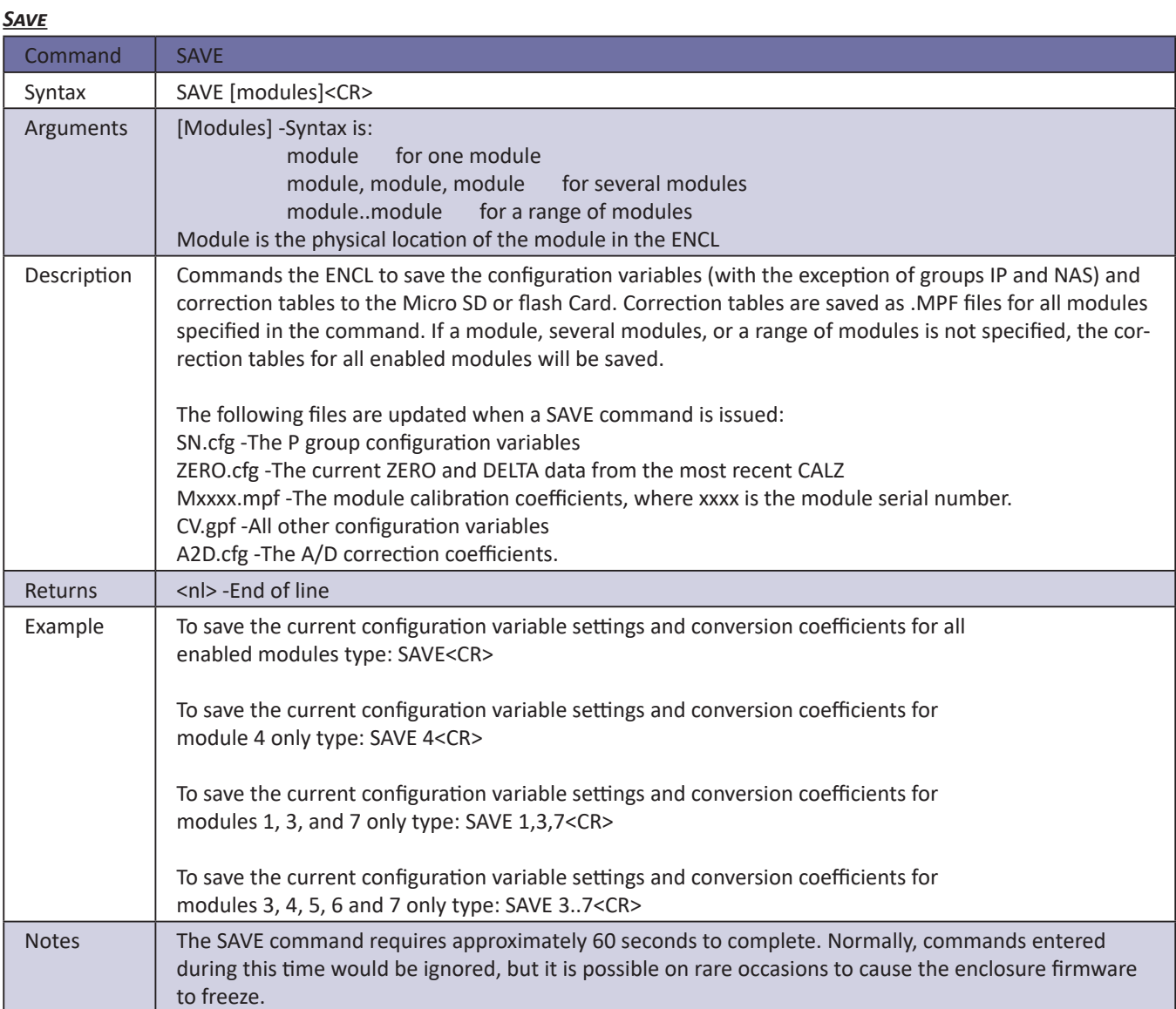

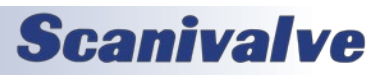

#### *Save Boot Loader Variables*

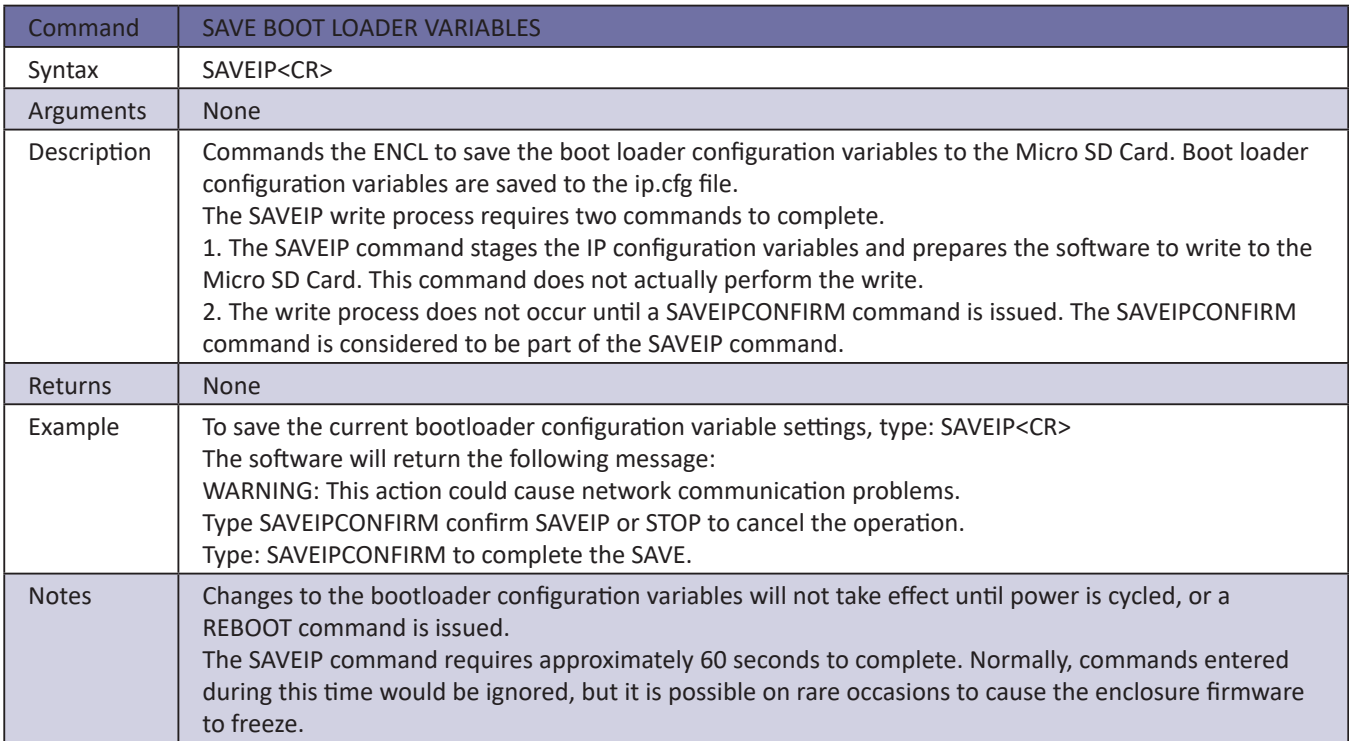

#### *Save Network Attached Storage Variables*

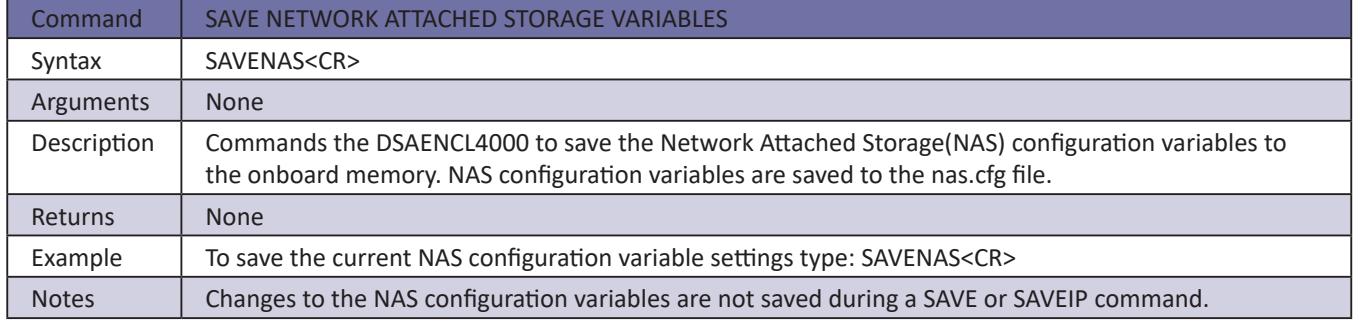

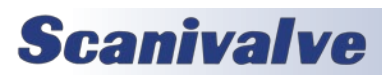

#### *Scan*

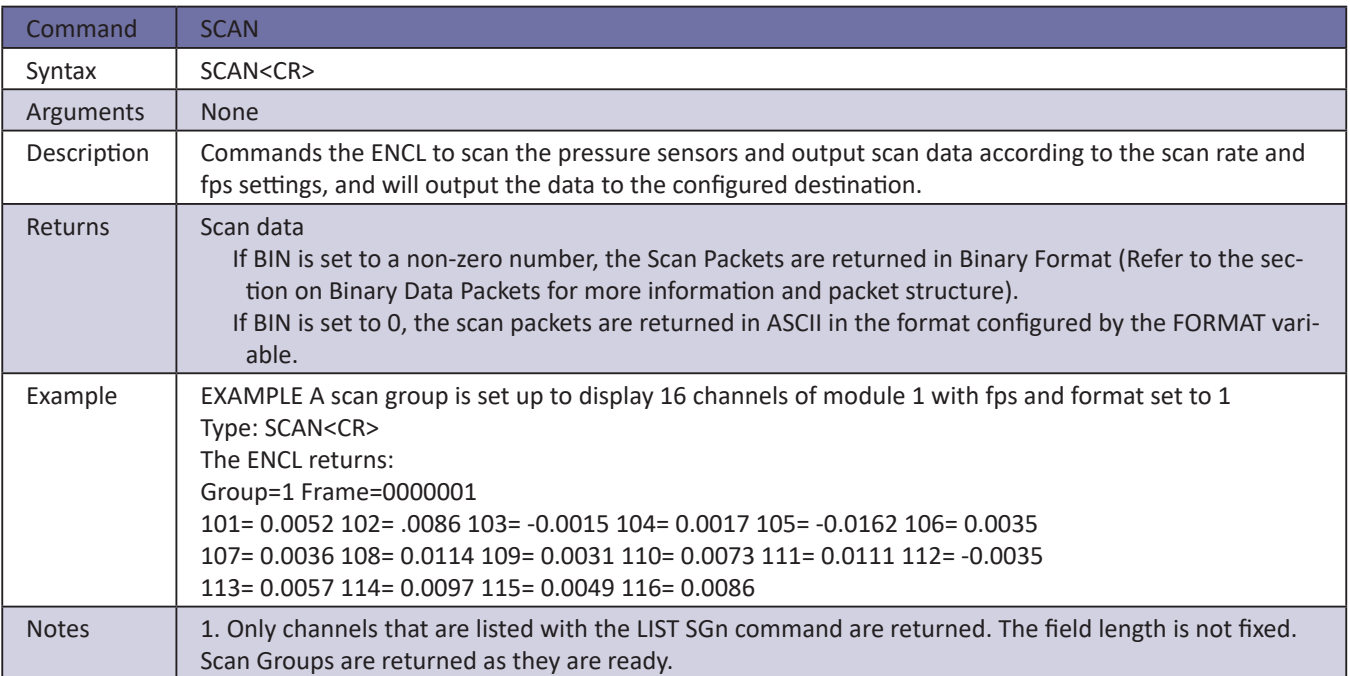

#### *Set*

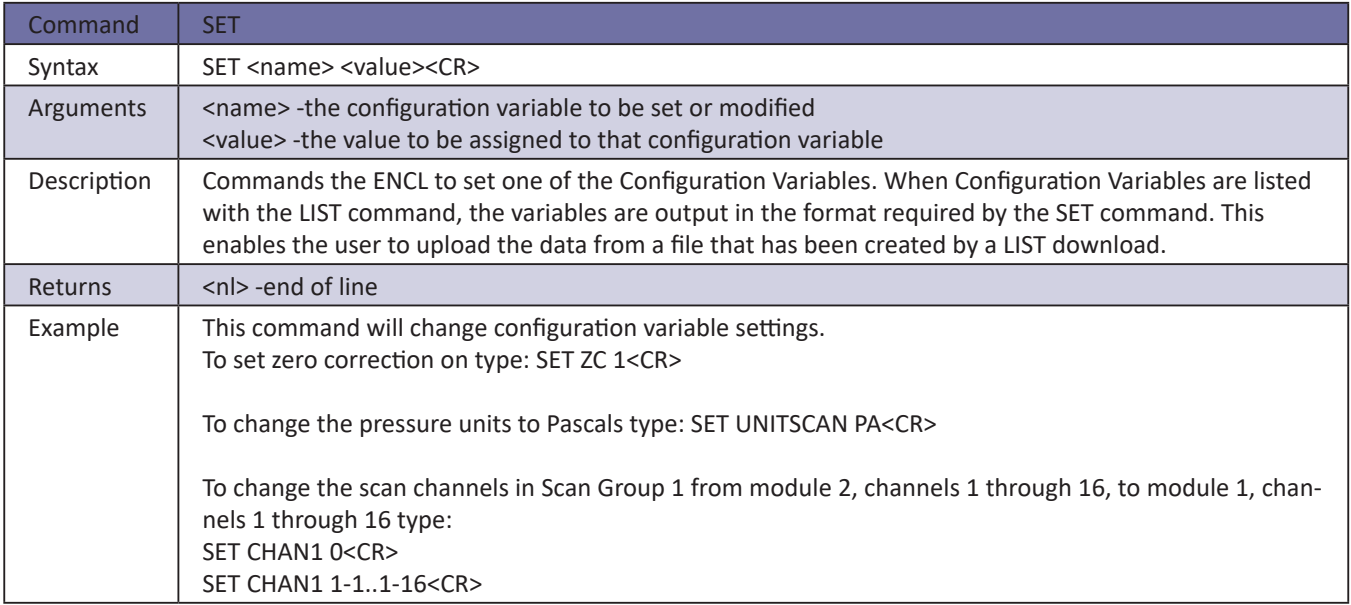

### *Shutdown*

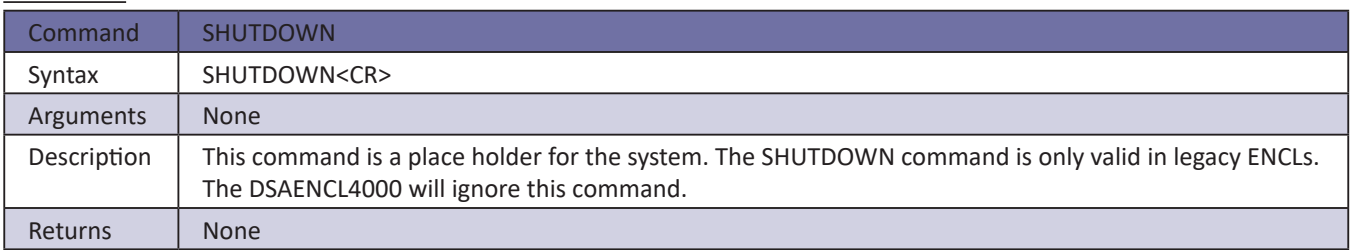

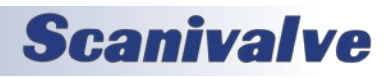

### *Slots*

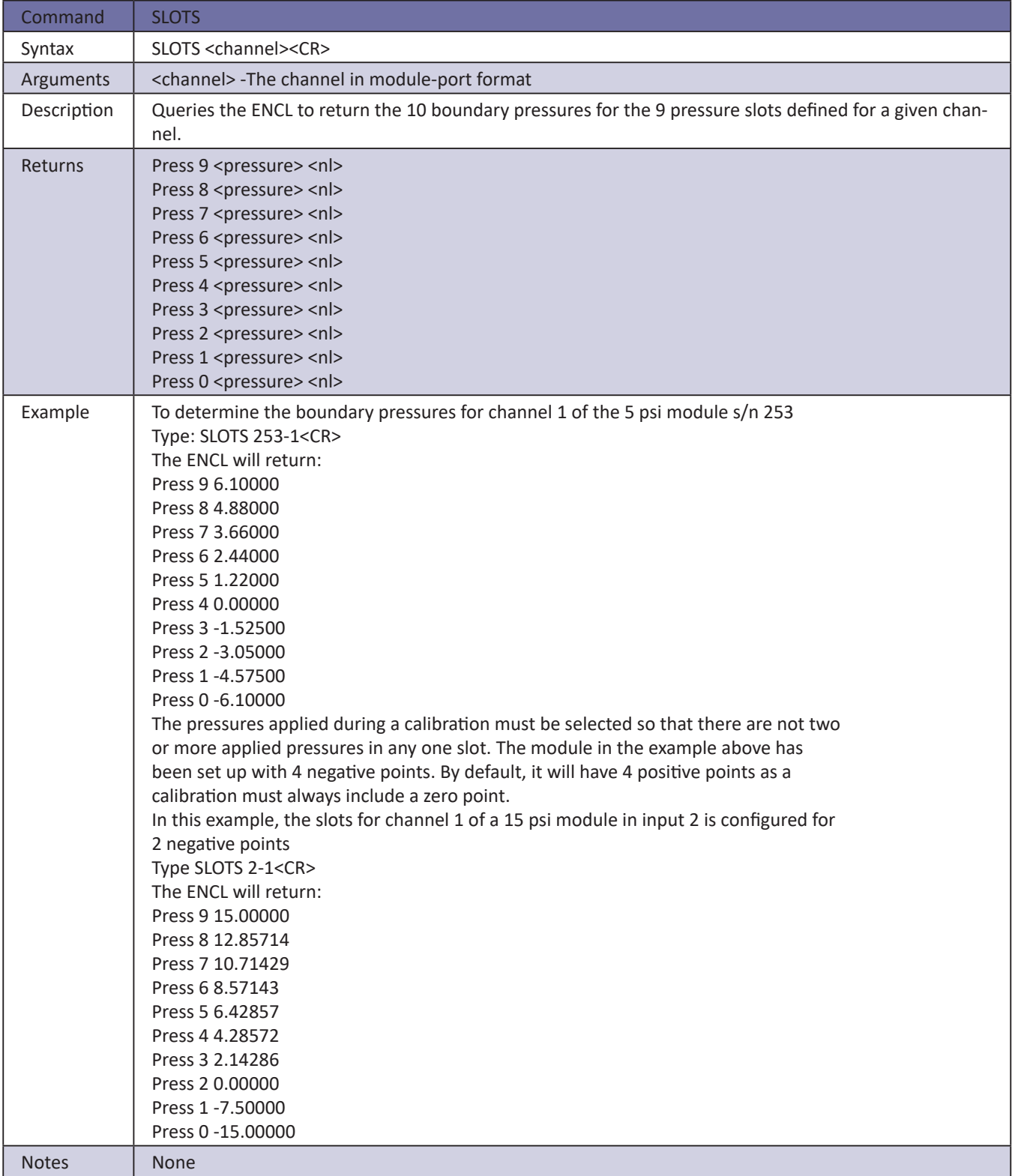

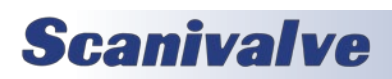

#### *Status*

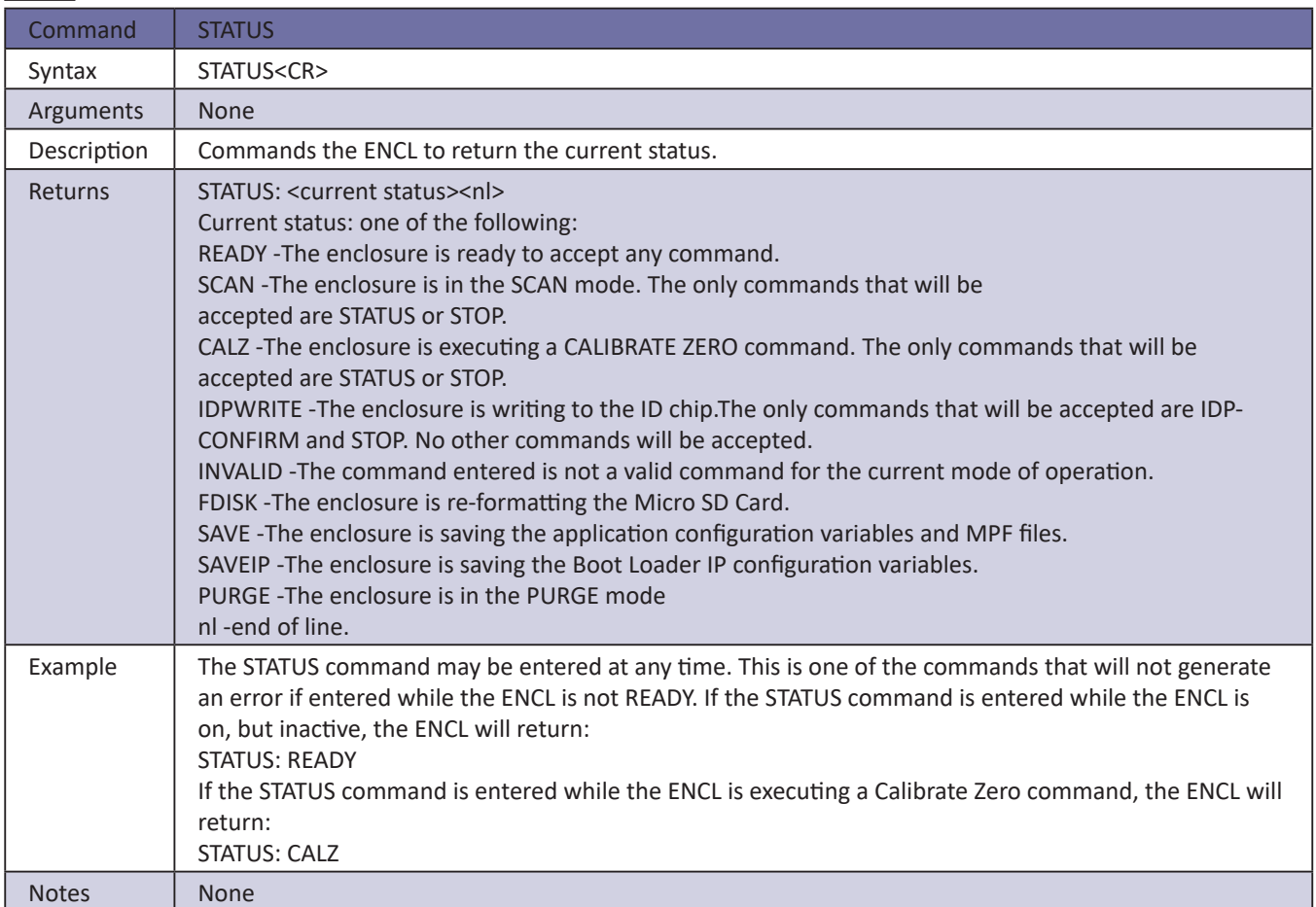

#### *Stop*

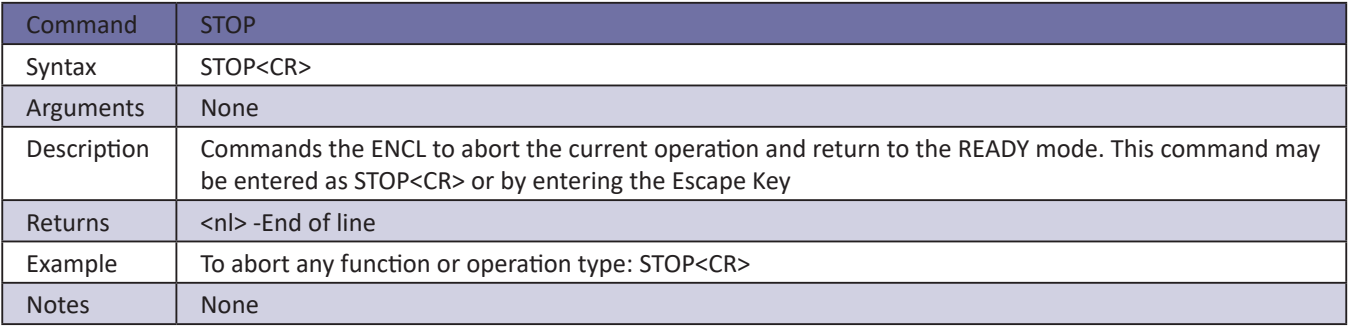

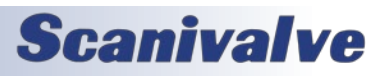
## *Temperature*

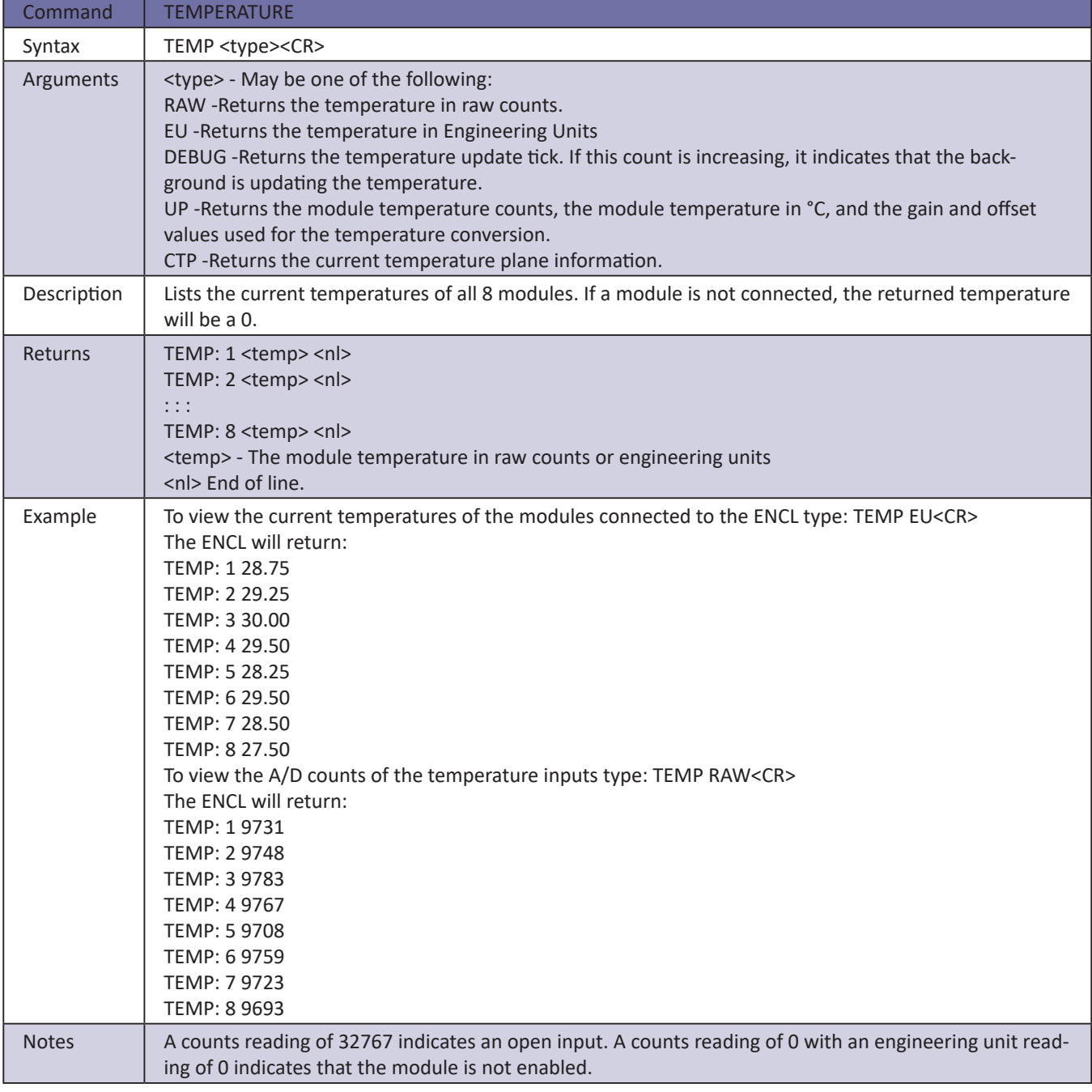

## *Temperature Gradient Compensation*

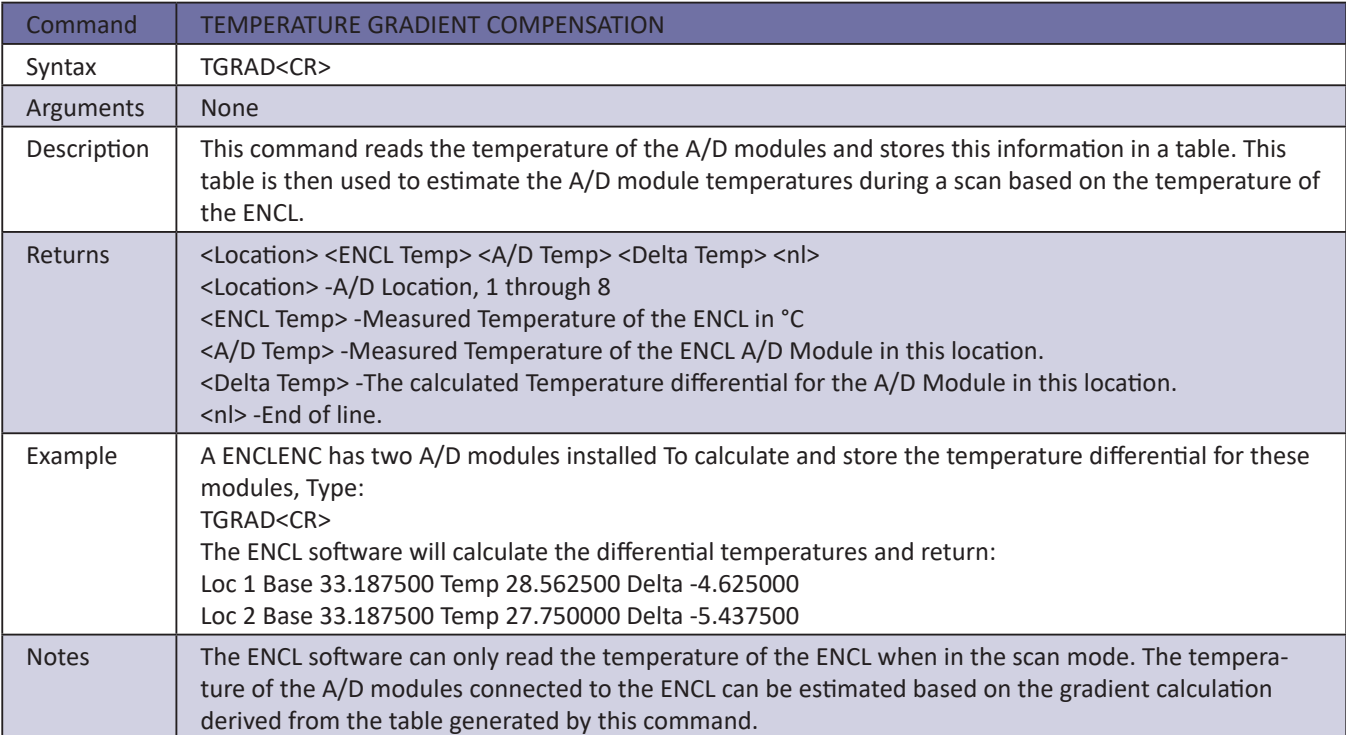

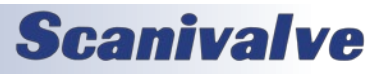

## *Time Availability Test*

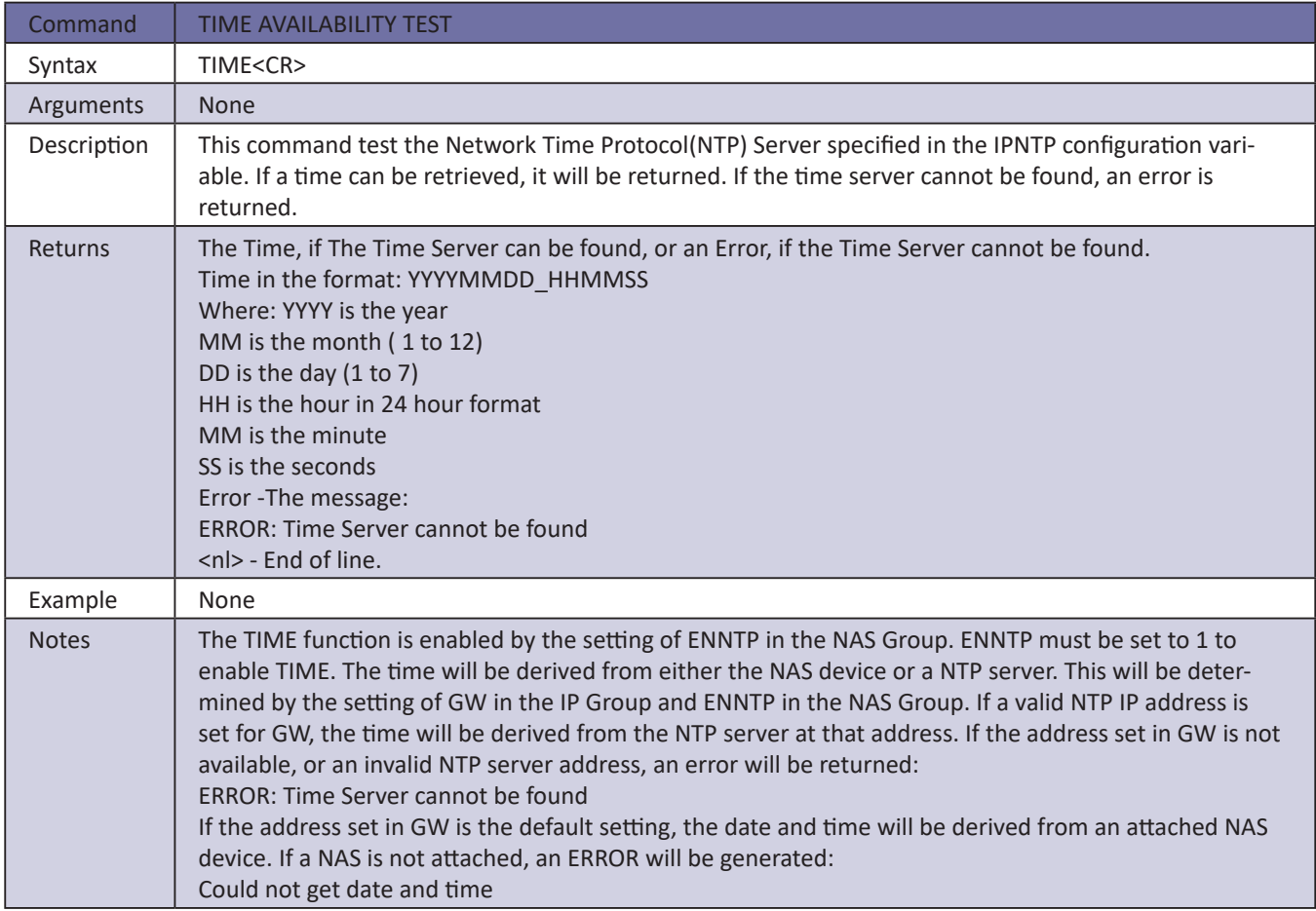

### *Version*

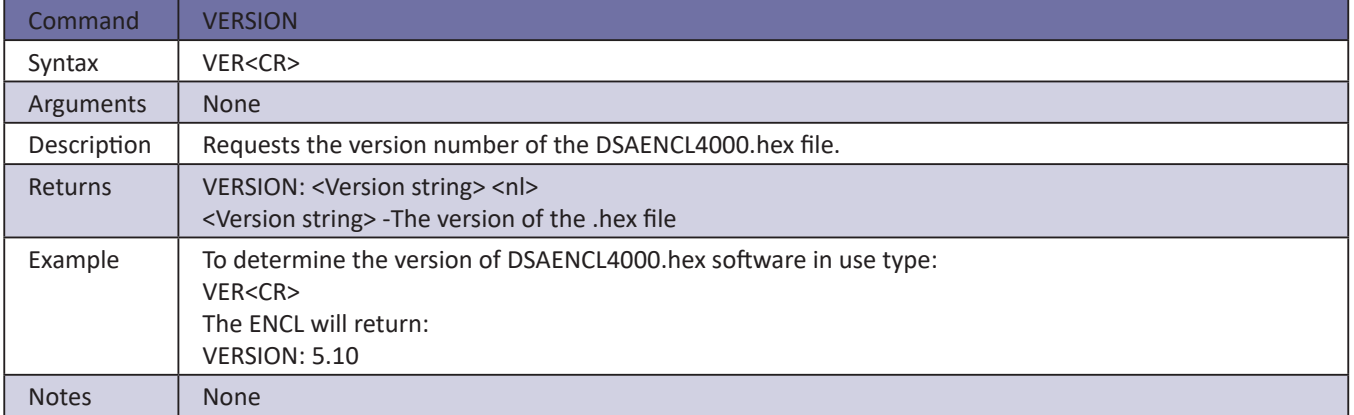

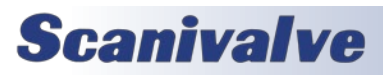

# **SECTION 5: SOFTWARE** *DSAENCL4000*

## *Write ID Chip Variables*

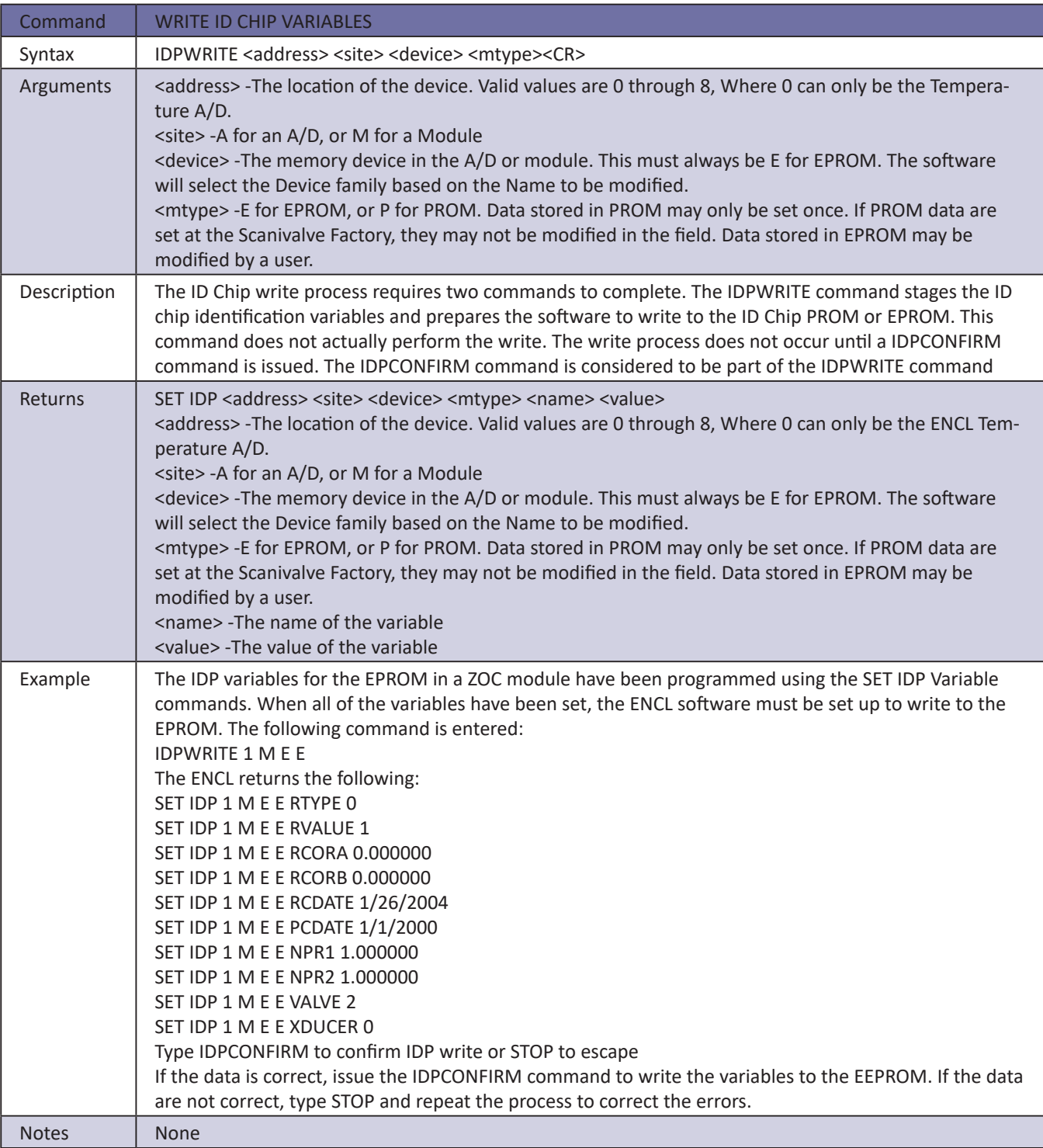

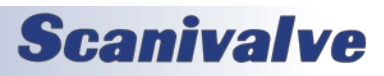

## *Zero*

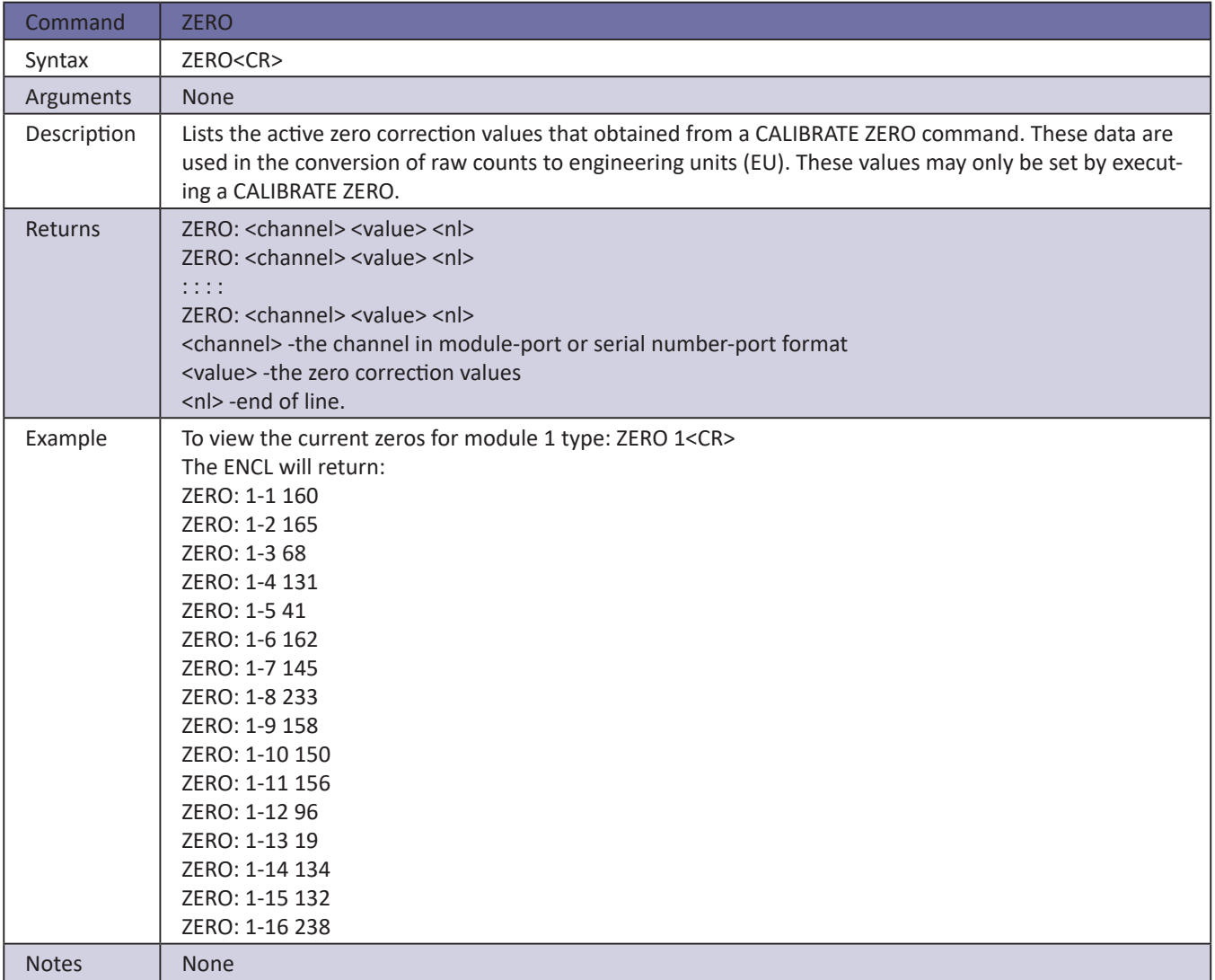

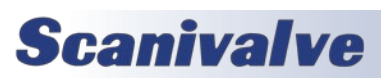

## *Configuration Variables*

Configuration Variables control the way the DSAENCL4000 functions. The variables are assigned to one of several groups: SCAN (GROUP S), CONVERSION (GROUP C), DIGITAL OUTPUT CONFIGURATION (GROUP D), SCAN GROUP CONFIGURATION (GROUP SG1), MODULE CONFIGURATION VARIABLES (M1 through M8), MODULE PROFILE (GROUP P), IDENTIFICATION (GROUP I), BOOT LOADER CONFIGURATION (GROUP IP), NETWORK ATTACHED STORAGE (GROUP NAS), ID CHIP CONFIGURA-TION (GROUP ID), TEMPERATURE OFFSET (GROUP O), and TEMPERATURE GAIN (GROUP G). Each variable is assigned a "data type" description.

## *Scan Variables (Group S)*

## *ADTRIG*

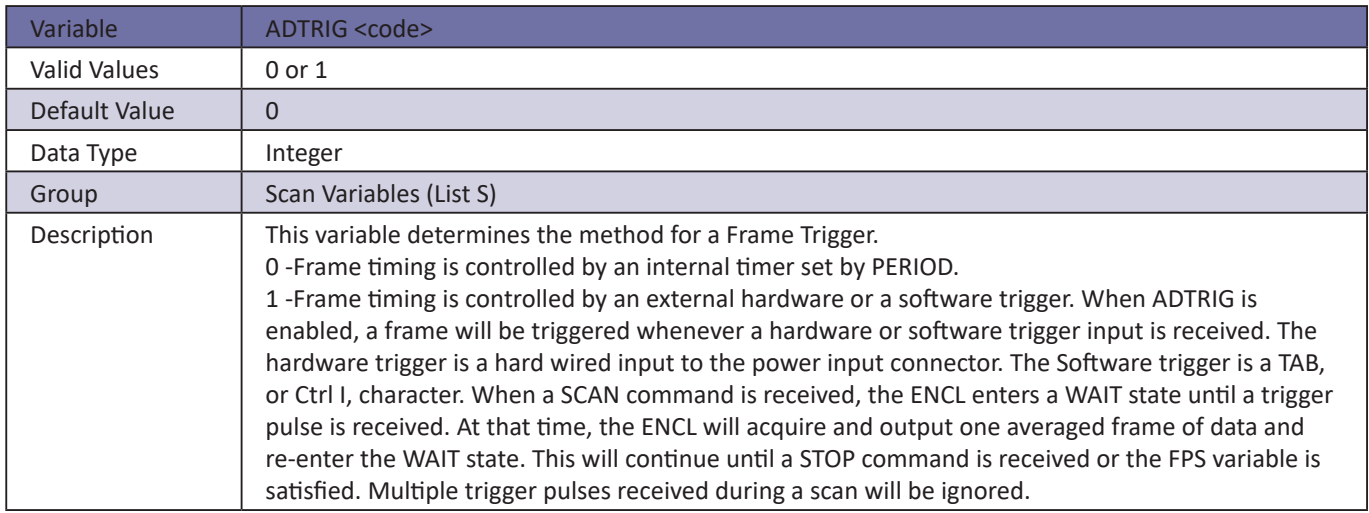

## *Scantrig*

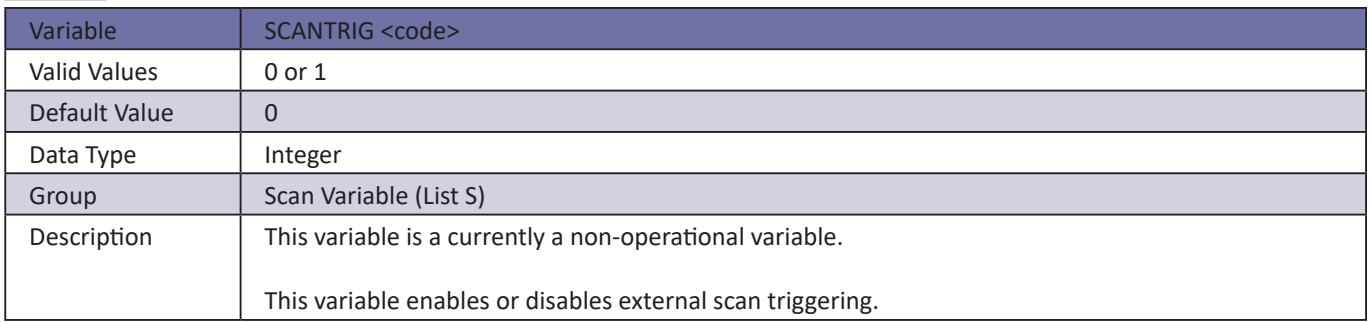

### *BINADDR*

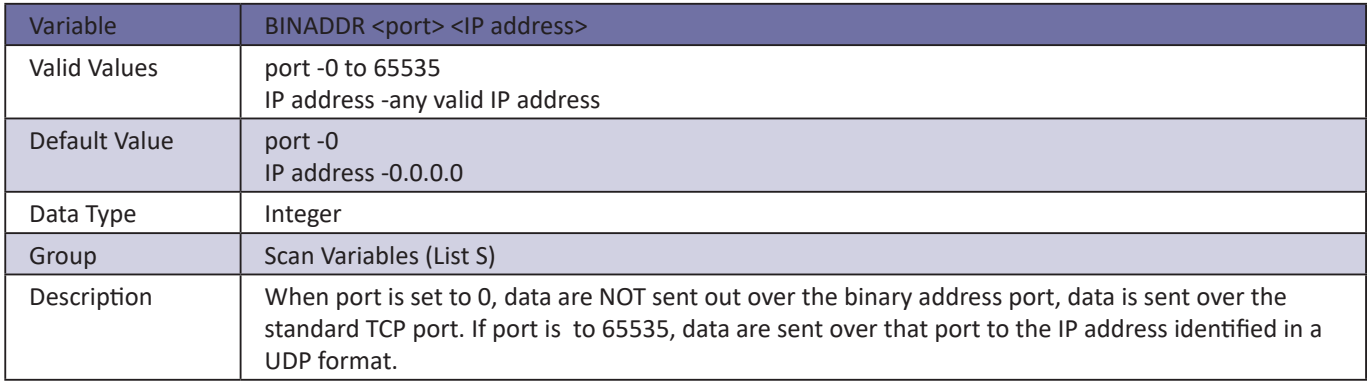

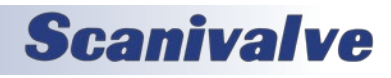

## *FM*

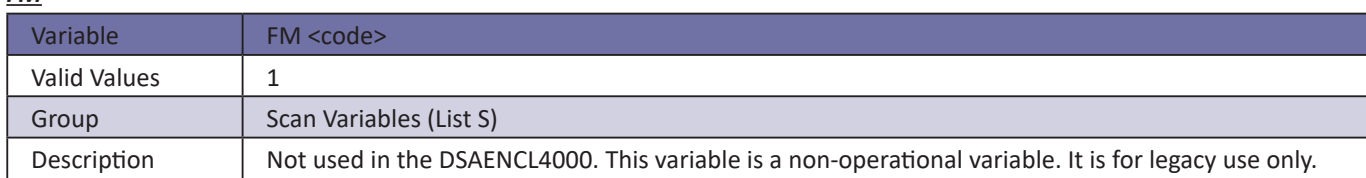

## *IFC*

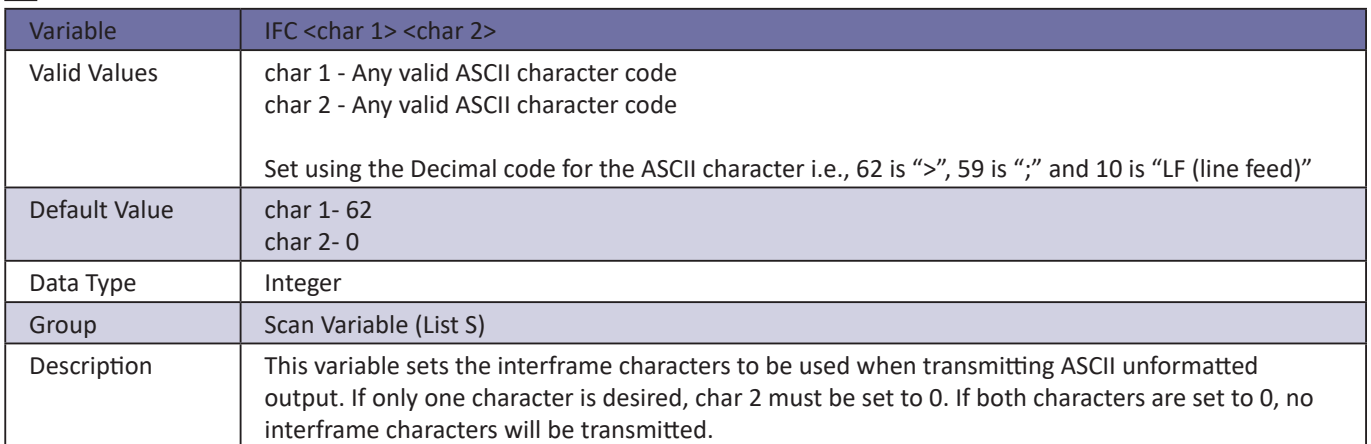

## *Period*

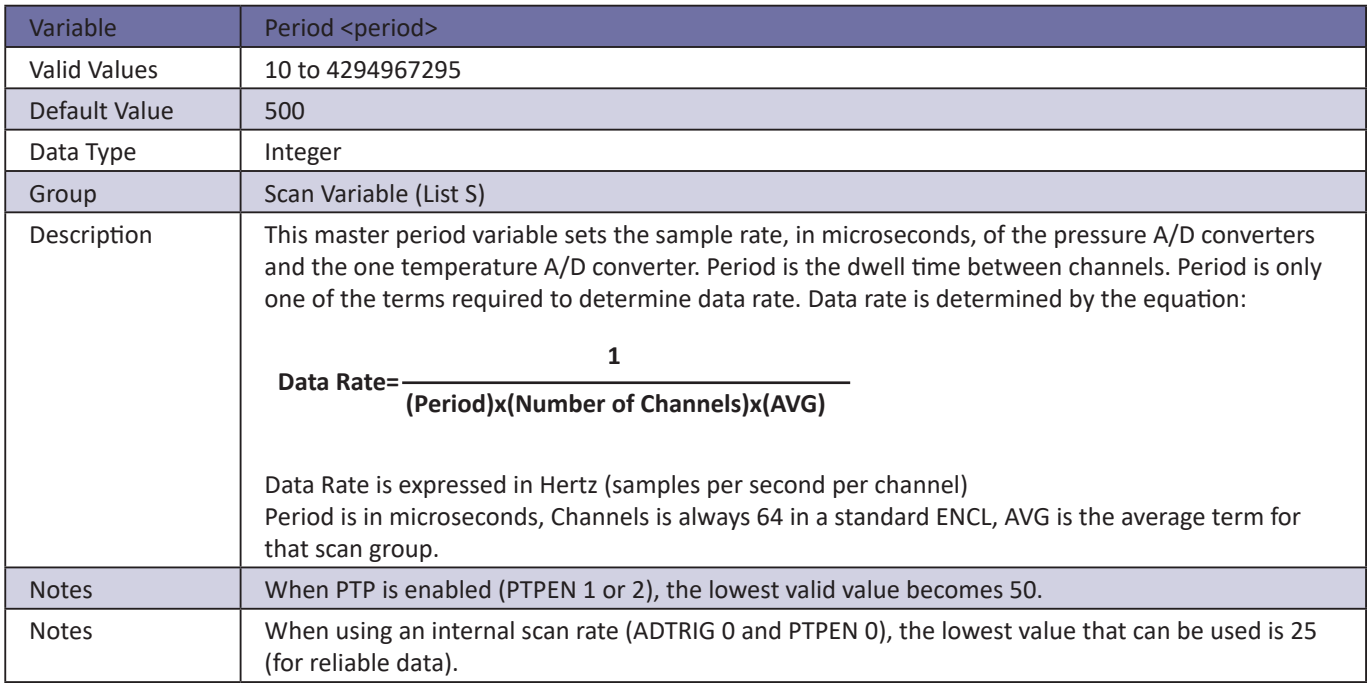

## *Qpkts*

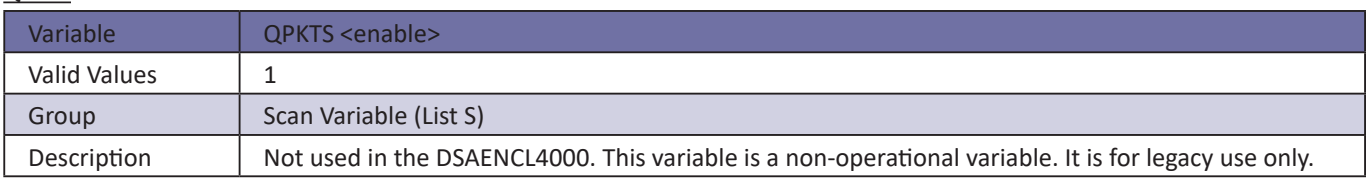

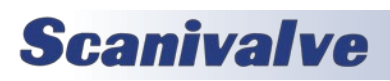

# **SECTION 5: SOFTWARE DISAENCL4000**

## *Temppoll*

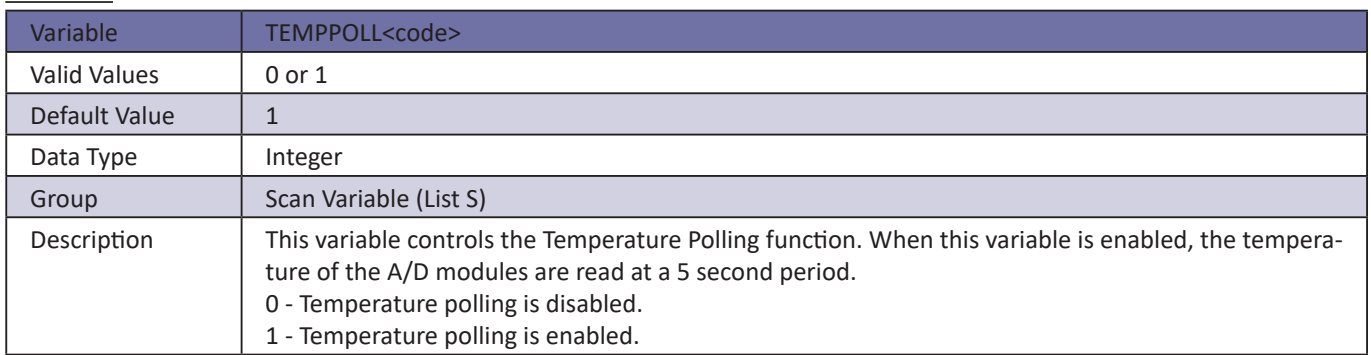

## *Timestamp*

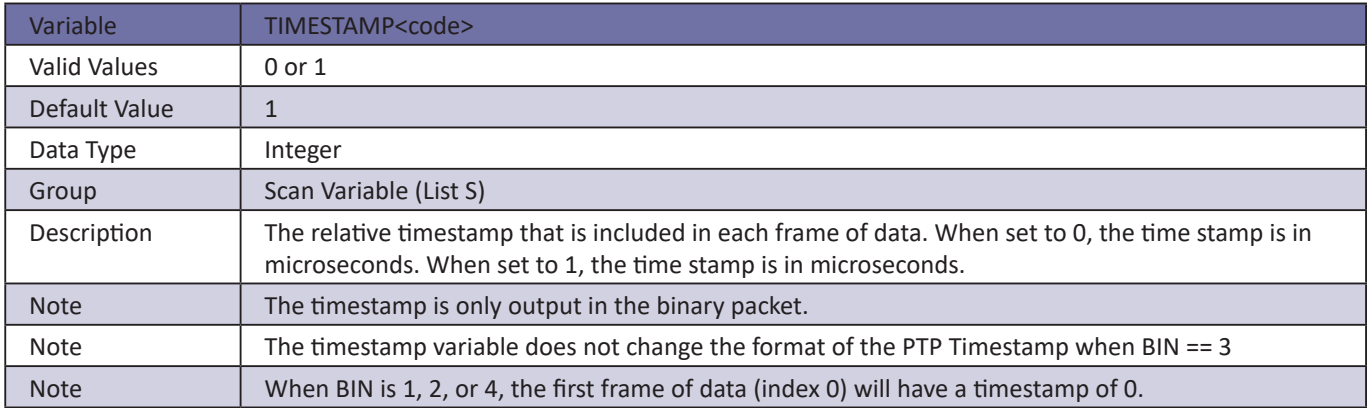

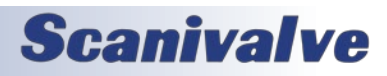

## *Conversion Variables (Group C)*

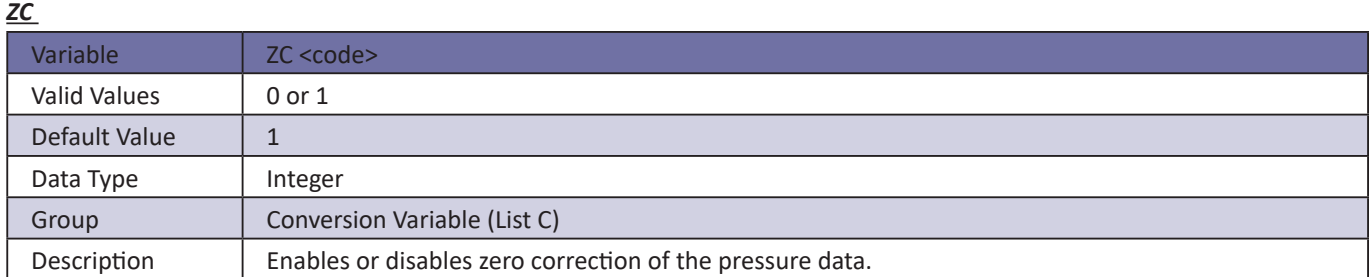

## *A2DCOR*

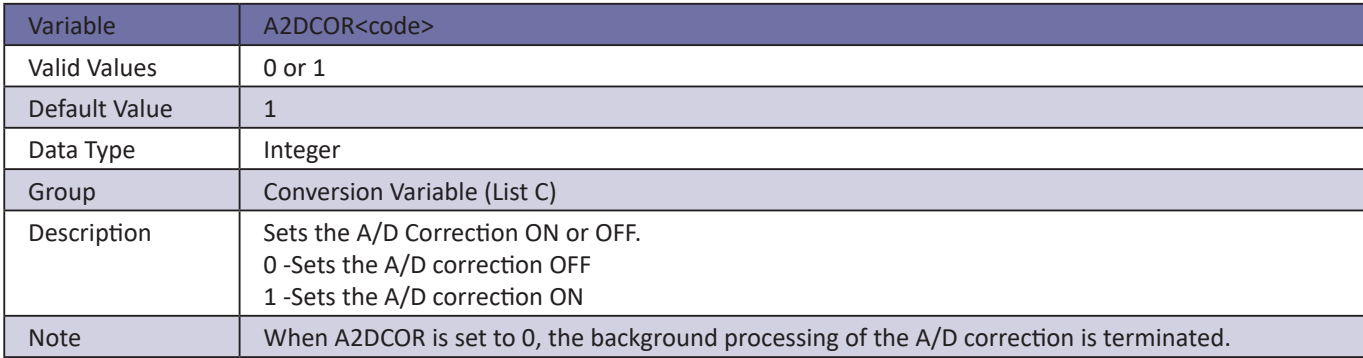

## *BIN*

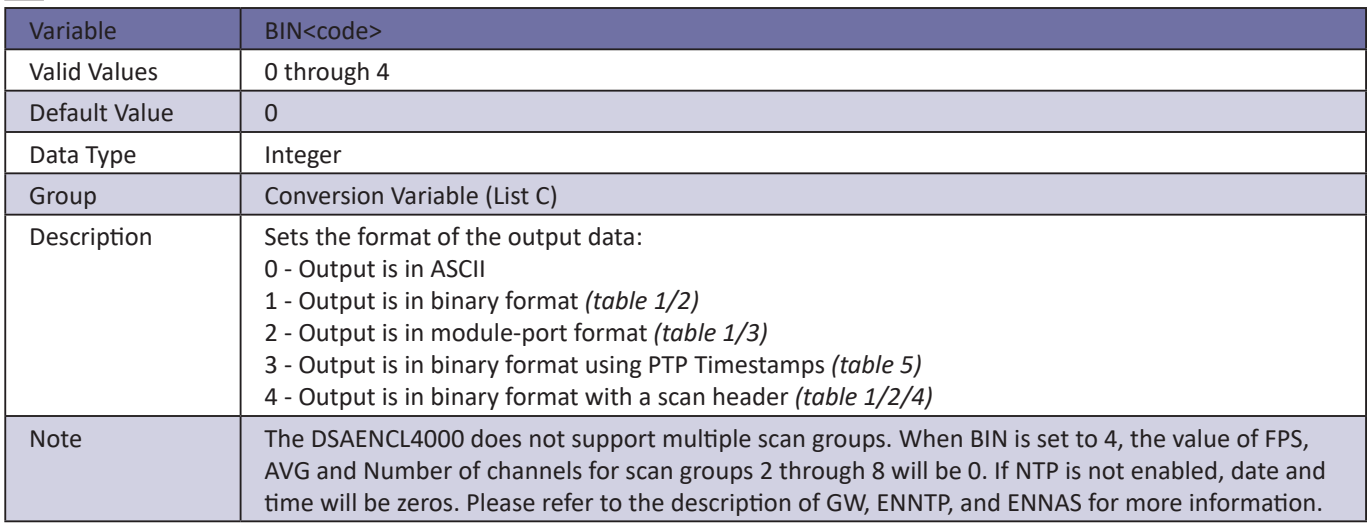

## *CALAVG*

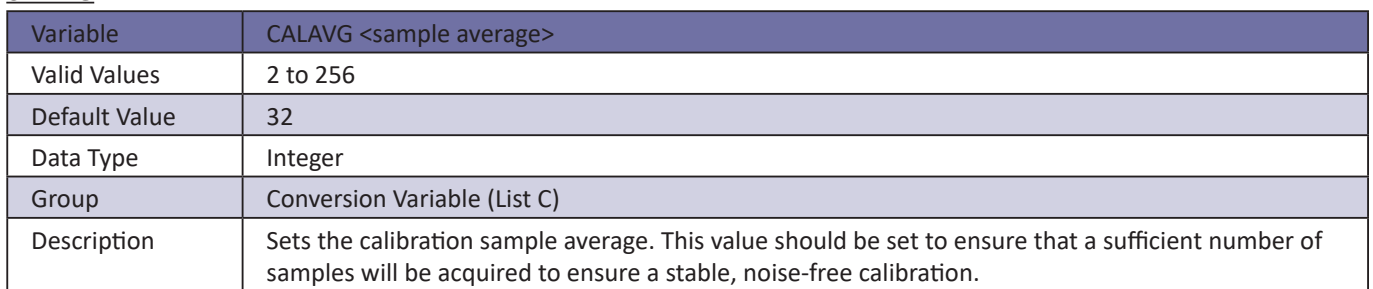

## *CALPER*

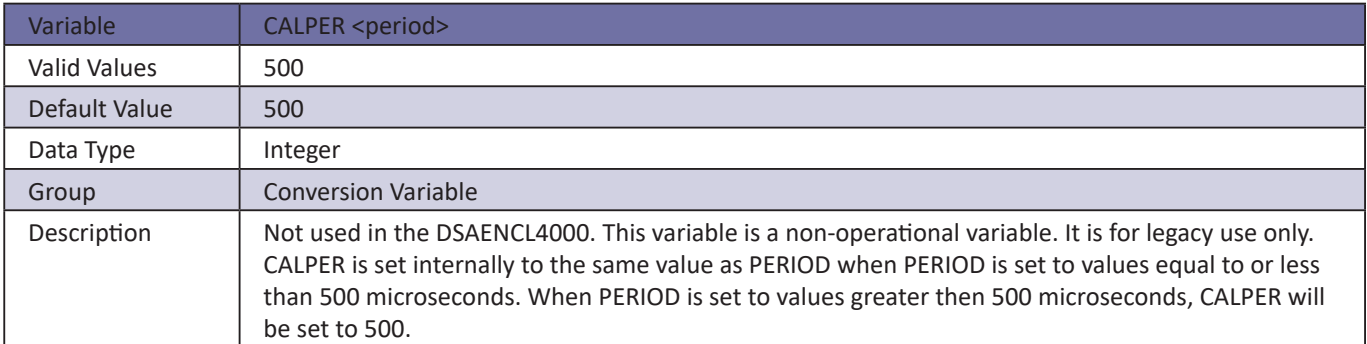

## *CALZDLY*

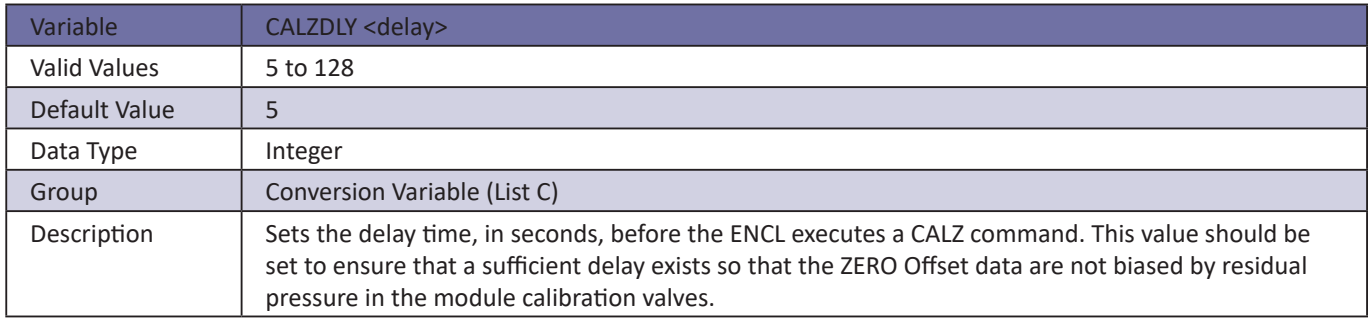

## *CVTUNIT*

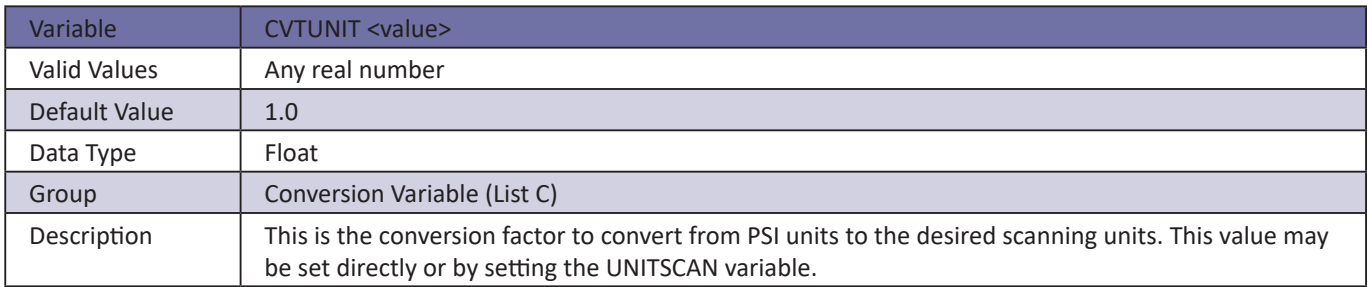

## *EU*

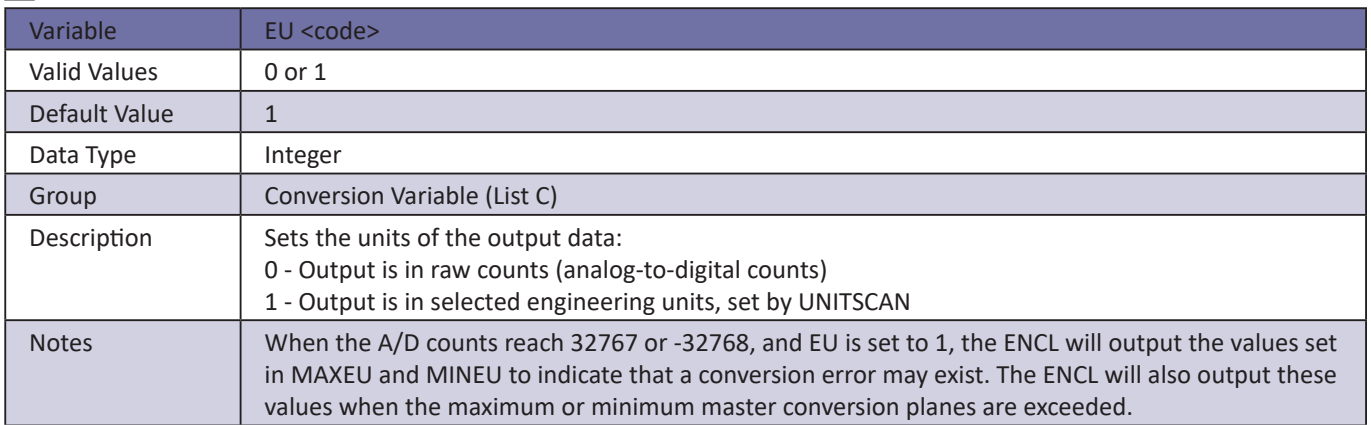

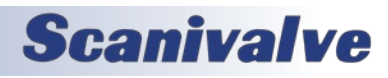

## *FILLONE*

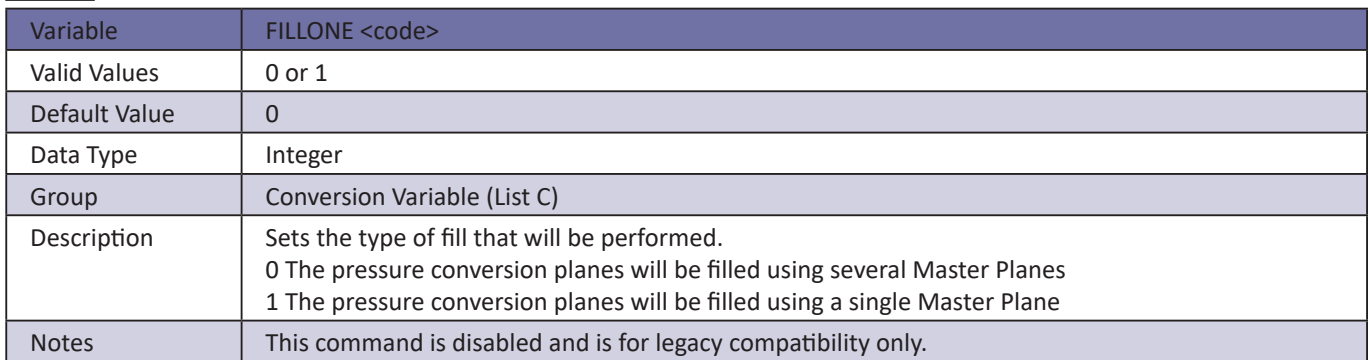

## *MAXEU*

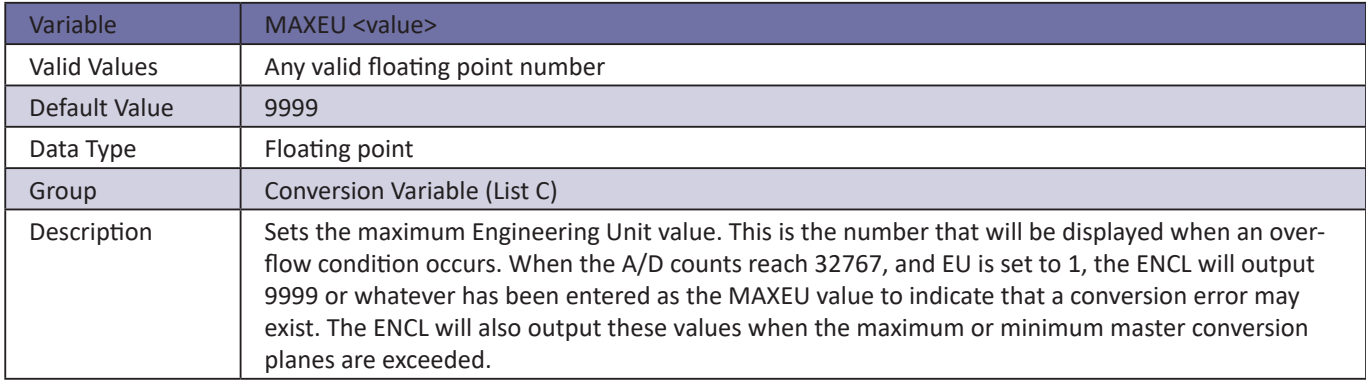

## *MINEU*

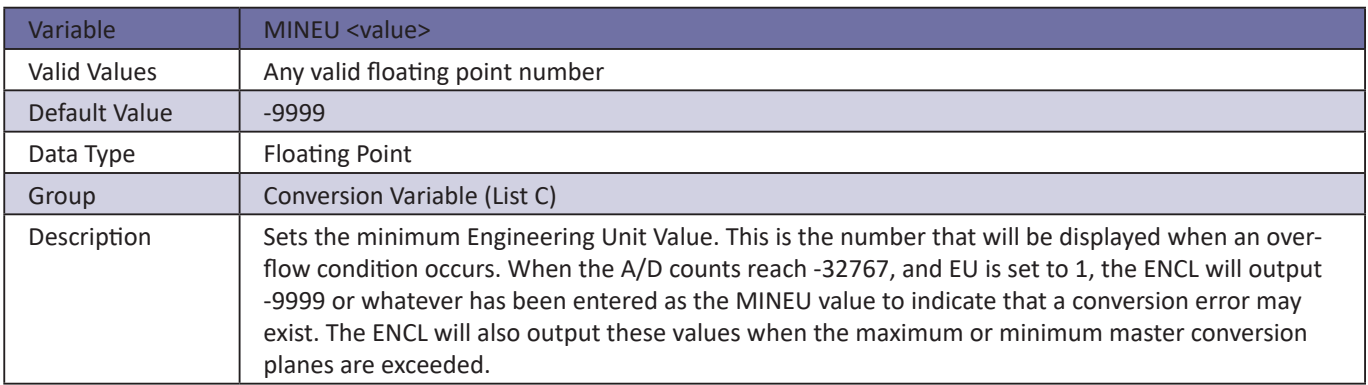

## *STARTCALZ*

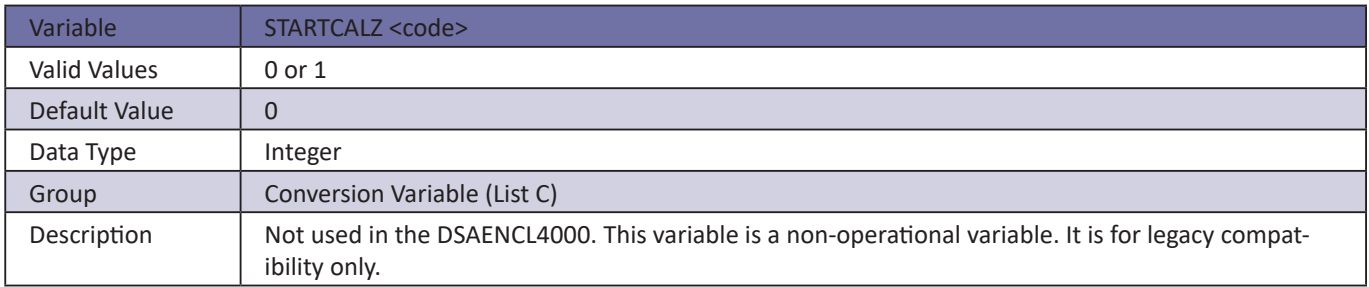

# **SECTION 5: SOFTWARE DISAENCL4000**

## MPBS

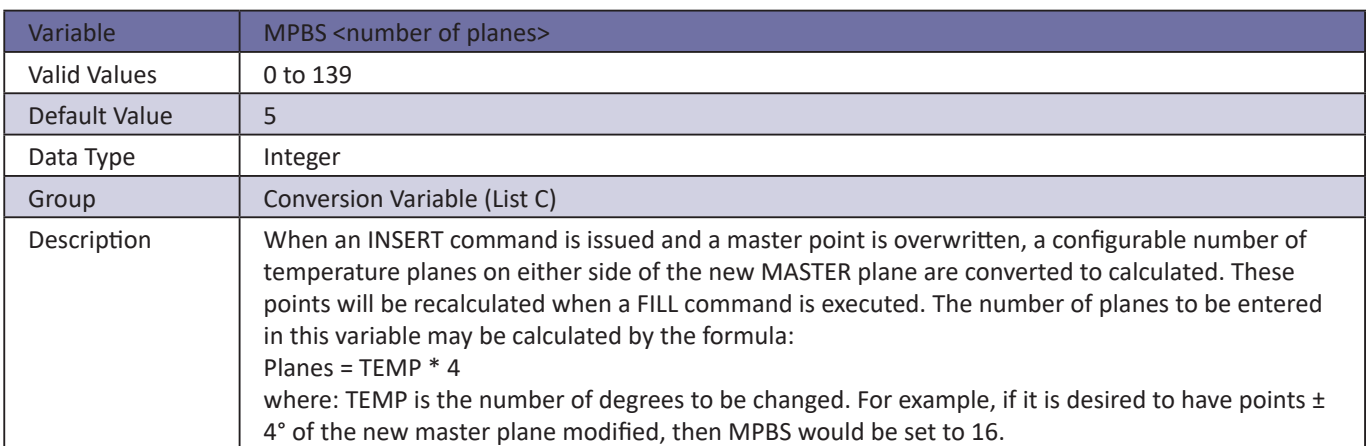

## *UNITSCAN*

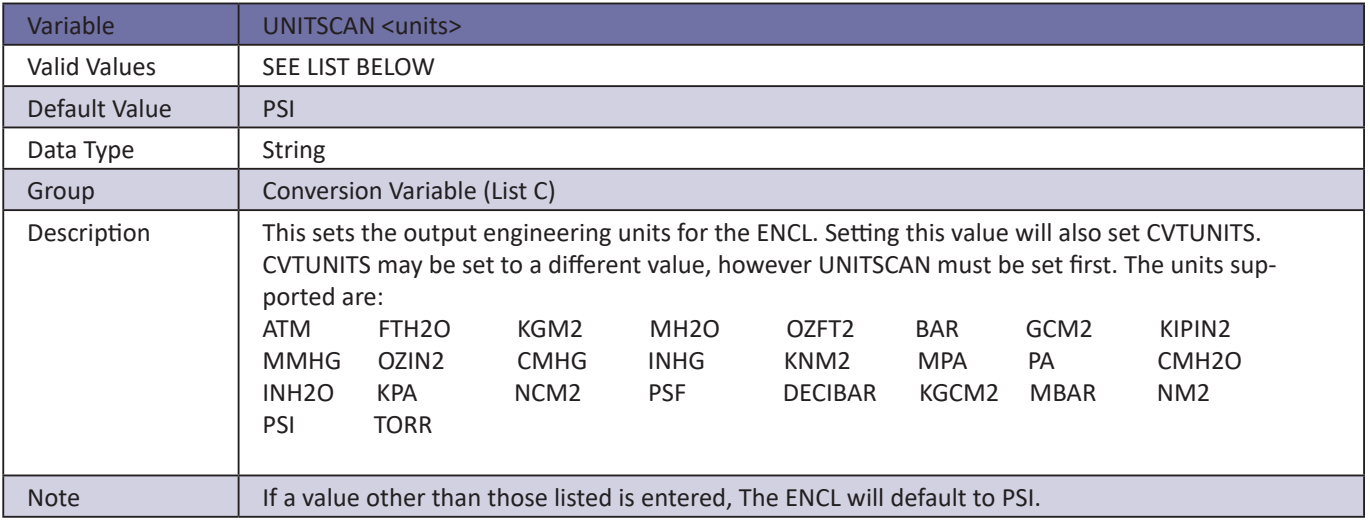

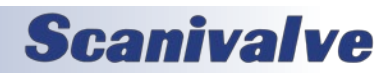

## *Digital Output Configuration Variables (Group D)*

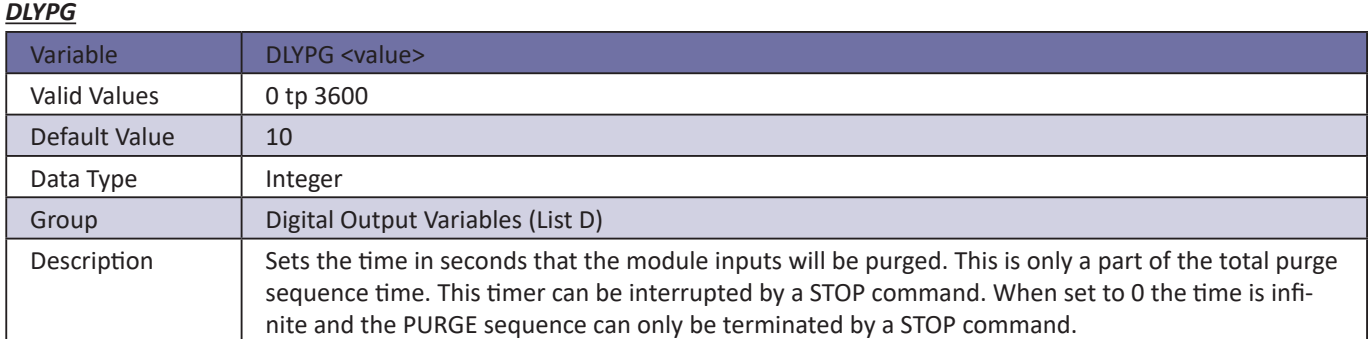

## *DLYPGSEQ*

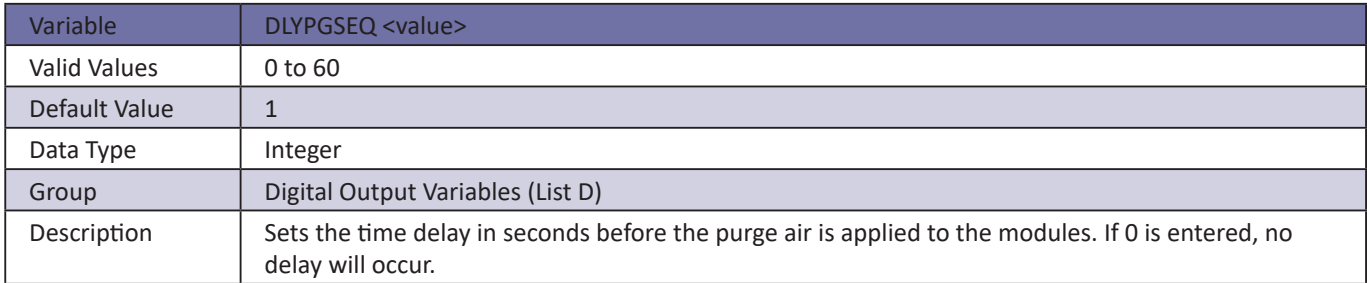

## *DOUTCALZ*

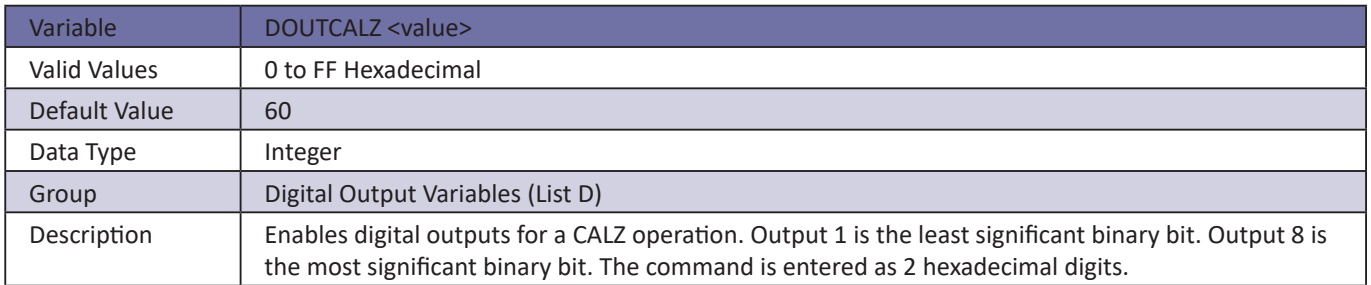

## *DOUTPG*

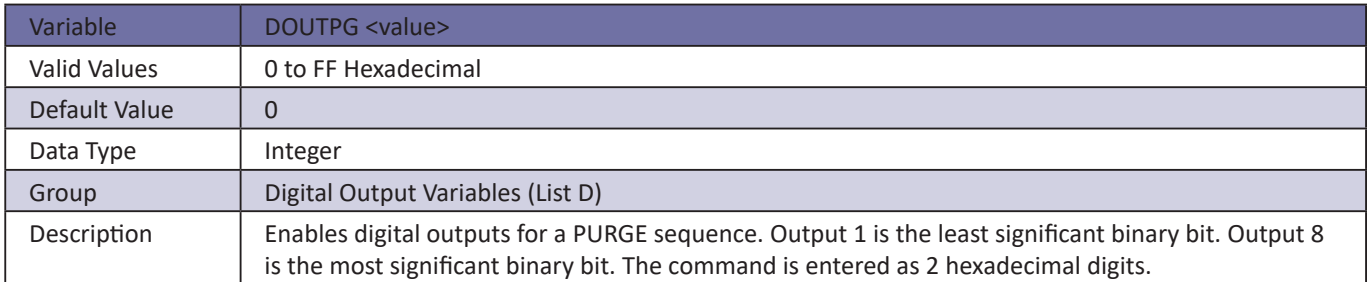

# **SECTION 5: SOFTWARE** *DSAENCL4000*

## *DOUTPGSEQ*

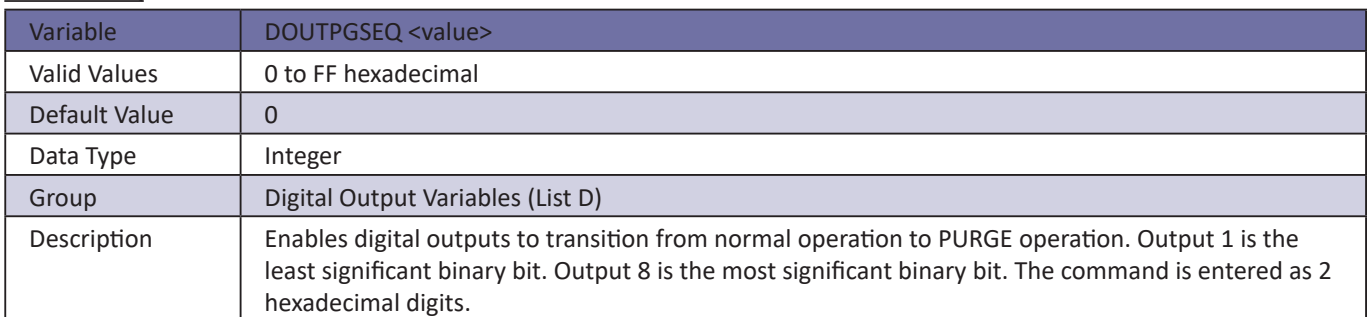

## *DOUTPU*

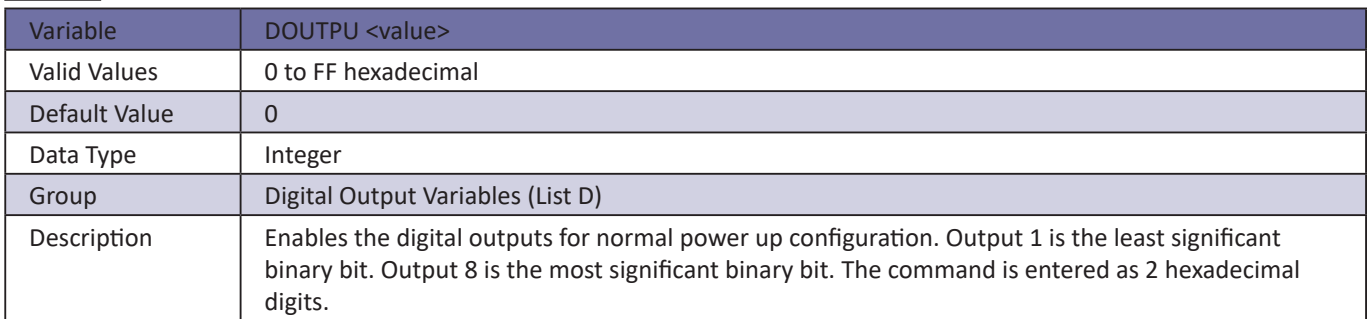

## *DOUTSCAN*

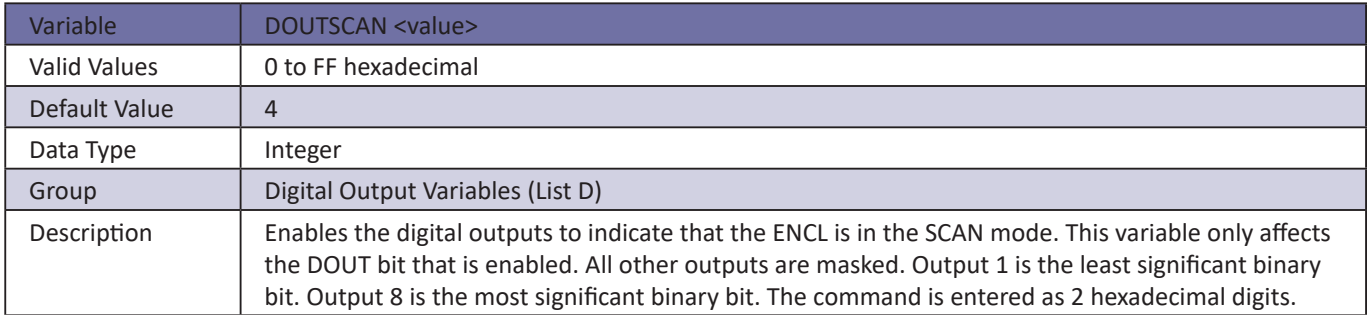

## *DOUTREADY*

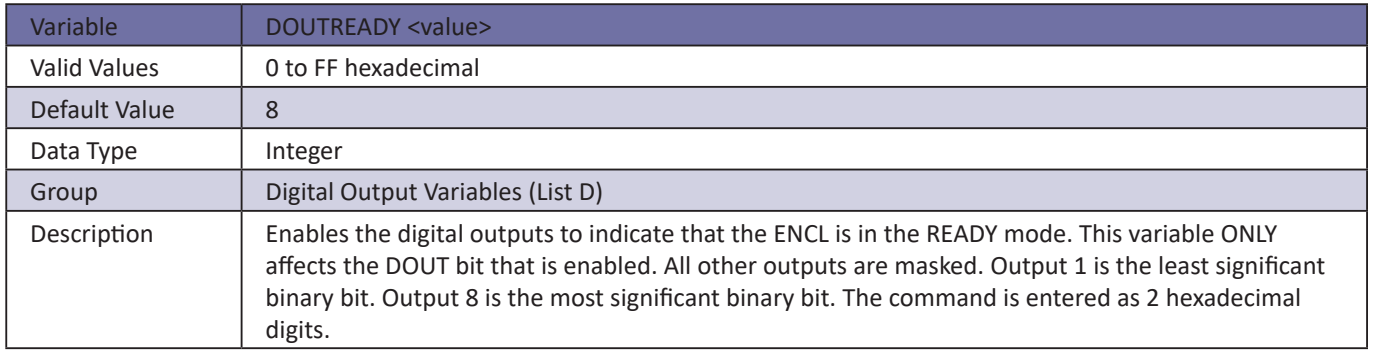

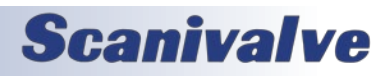

## *BANKA*

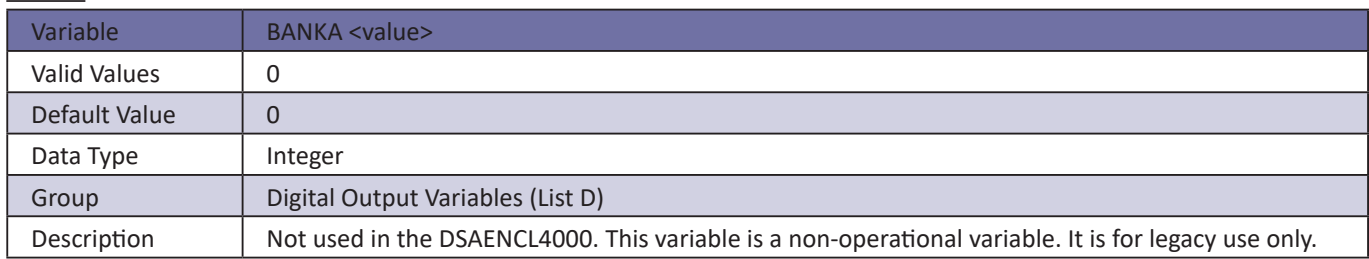

## *BANKB*

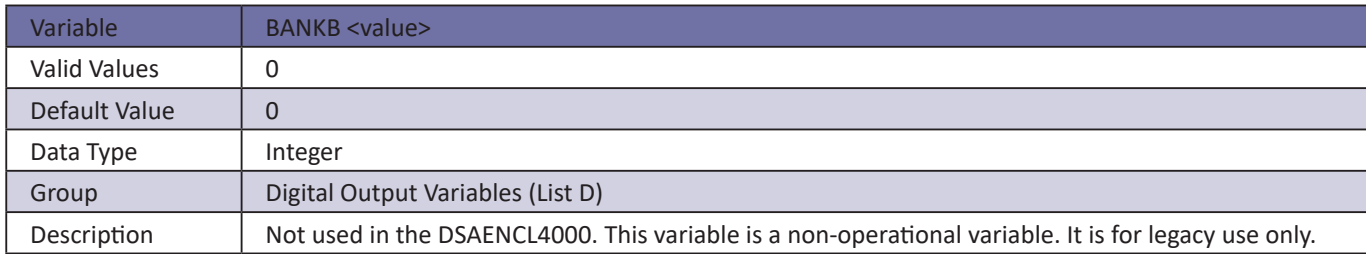

## *BANKUSR*

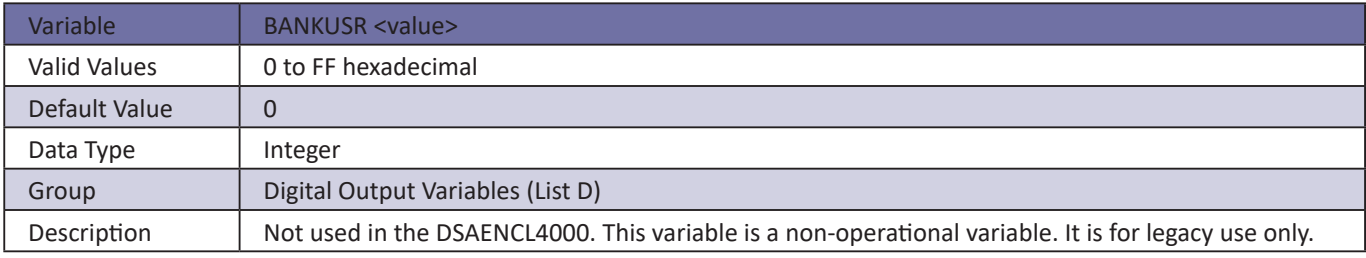

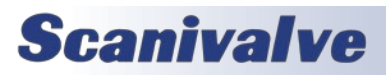

## *Scan Group Configuration Variables (Group 1 Only)*

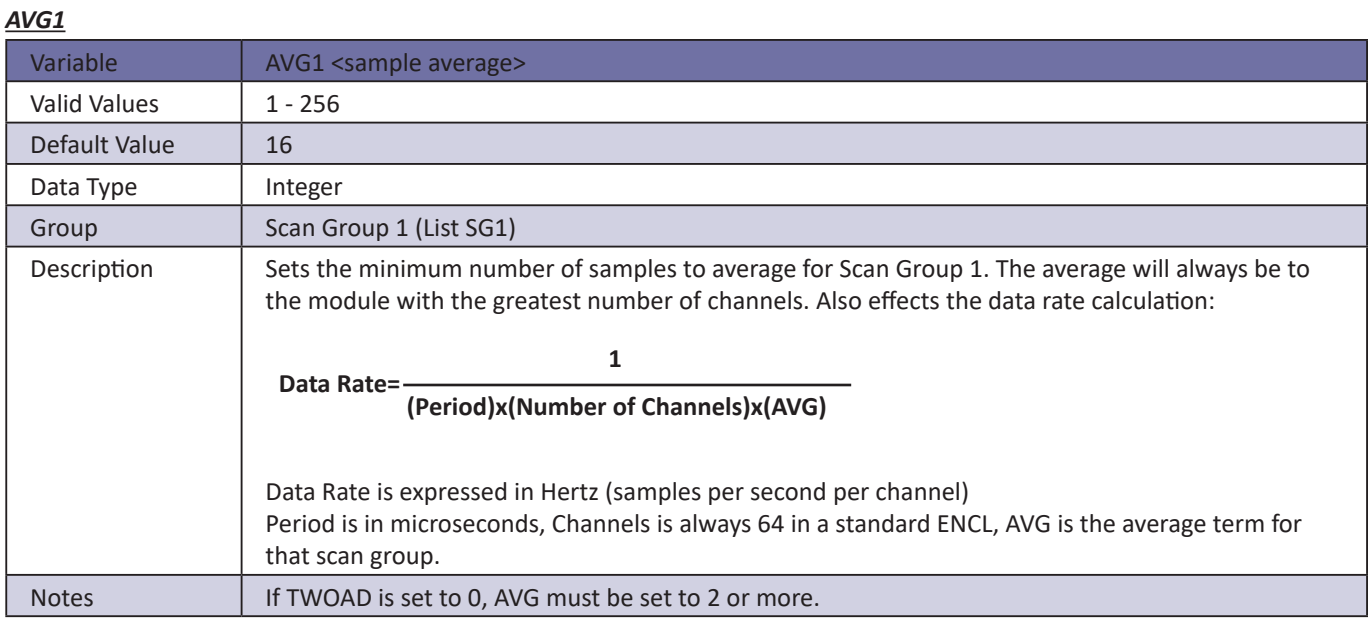

## *CHAN1*

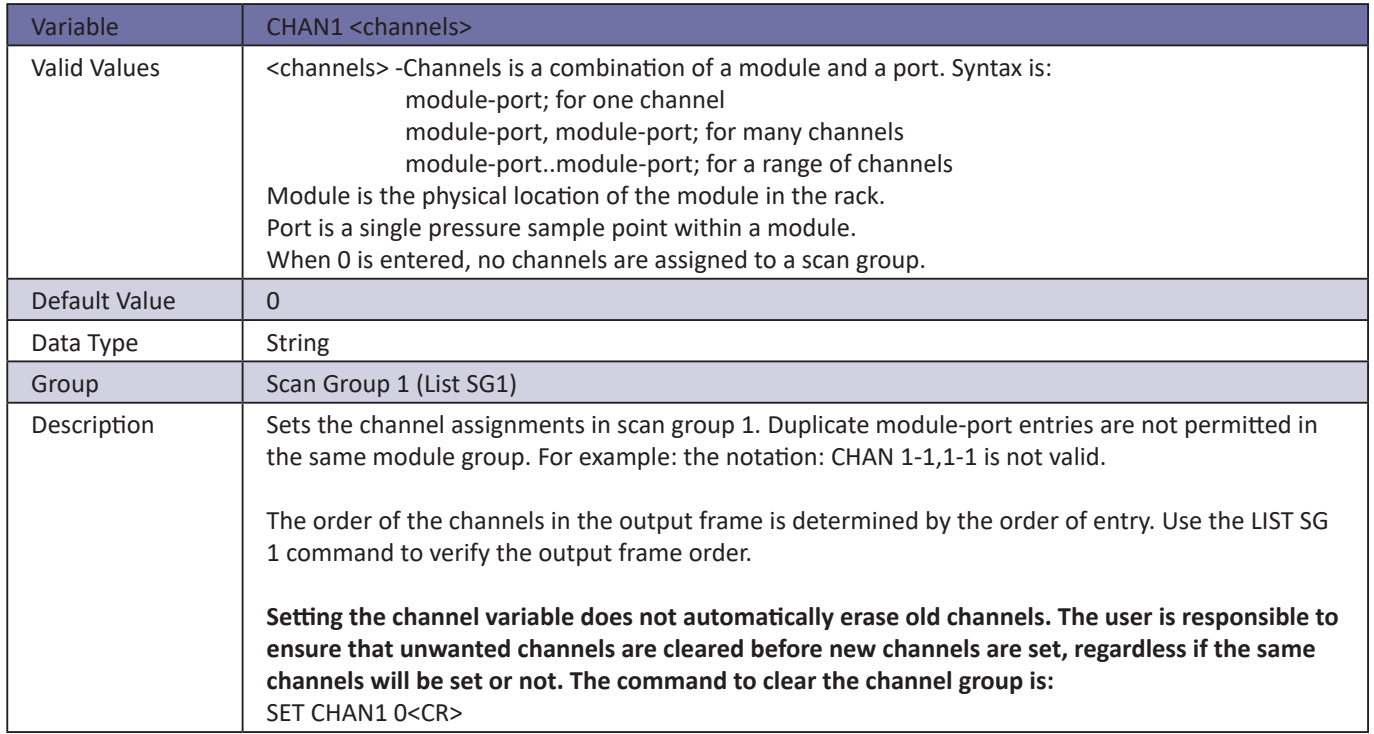

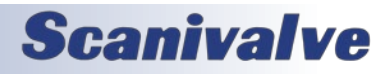

## *FPS1*

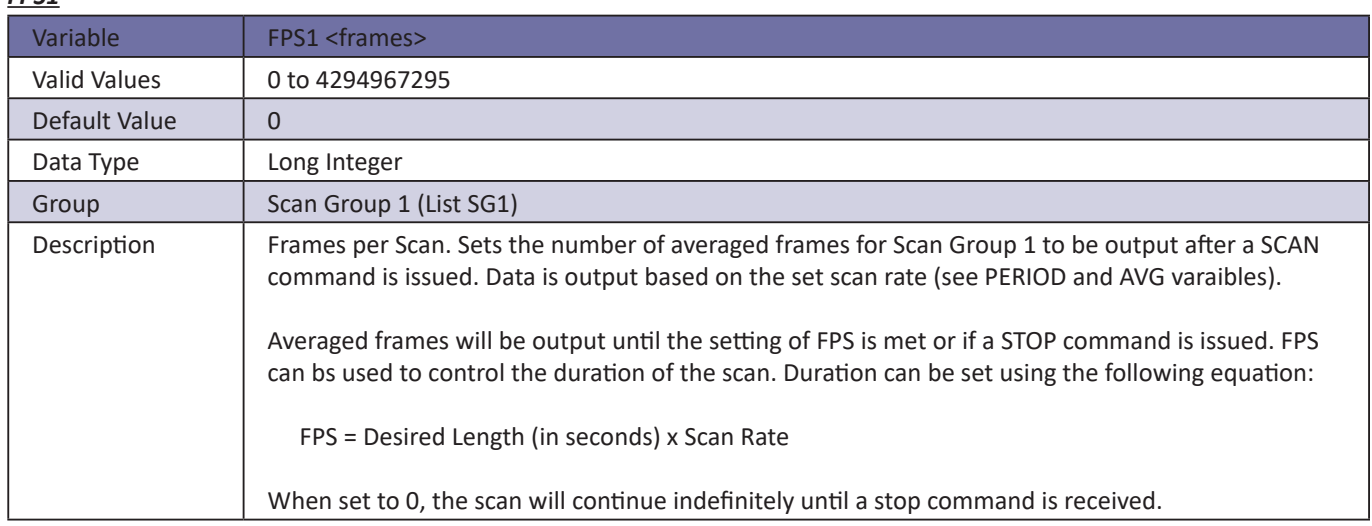

## *SGENABLE1*

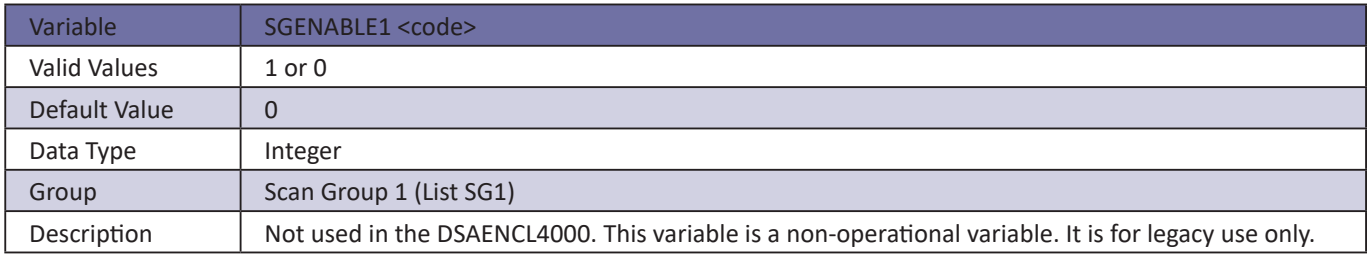

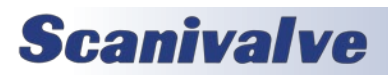

## *Module Configuration variables (M1 through M8)*

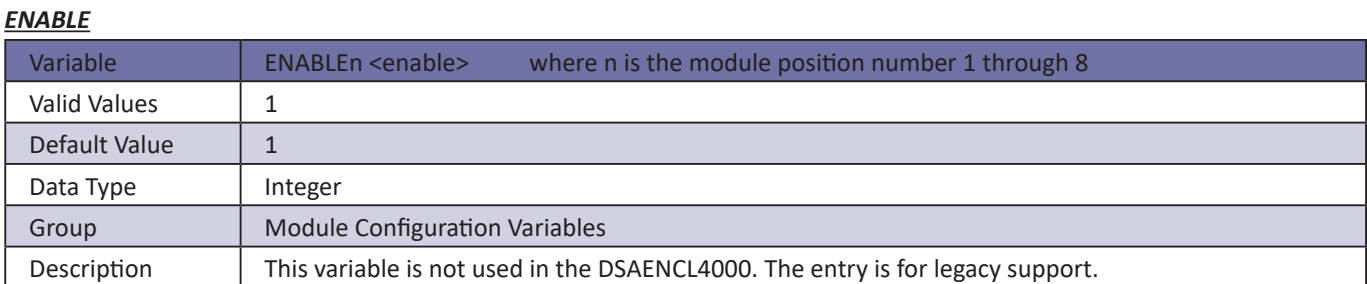

## *HPRESS*

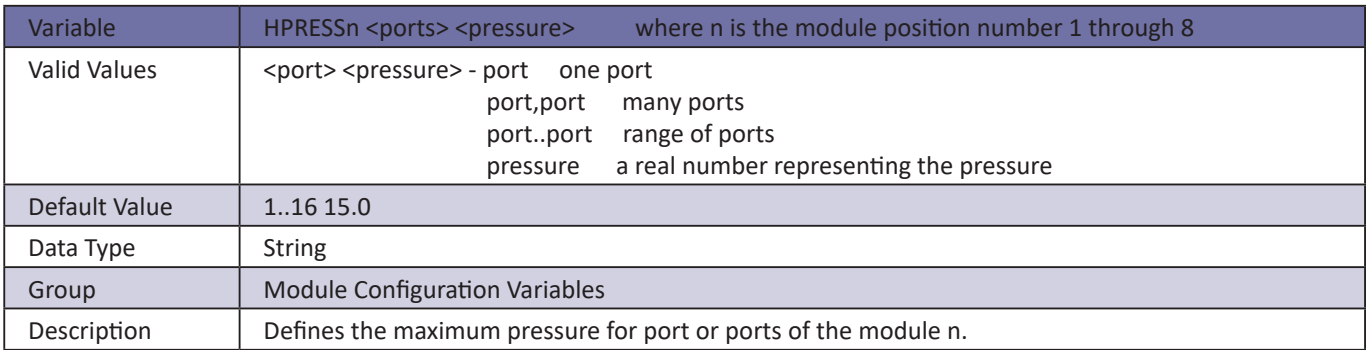

### *LPRESS*

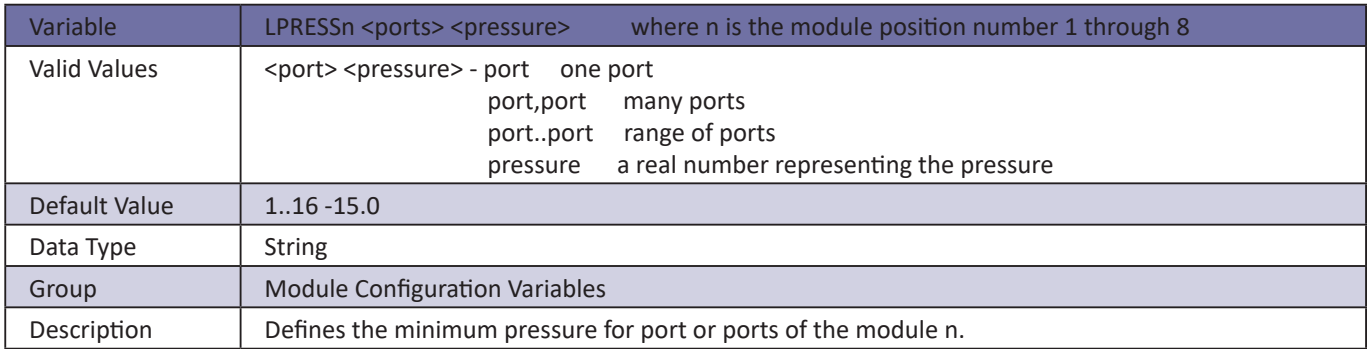

## *MODTEMP*

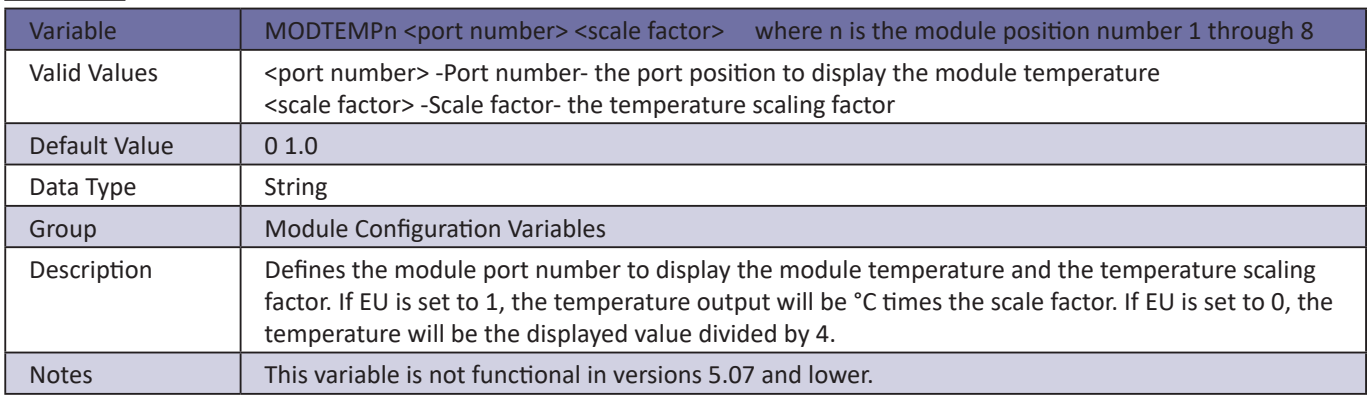

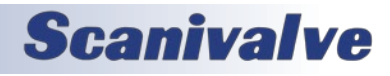

## *NEGPTS*

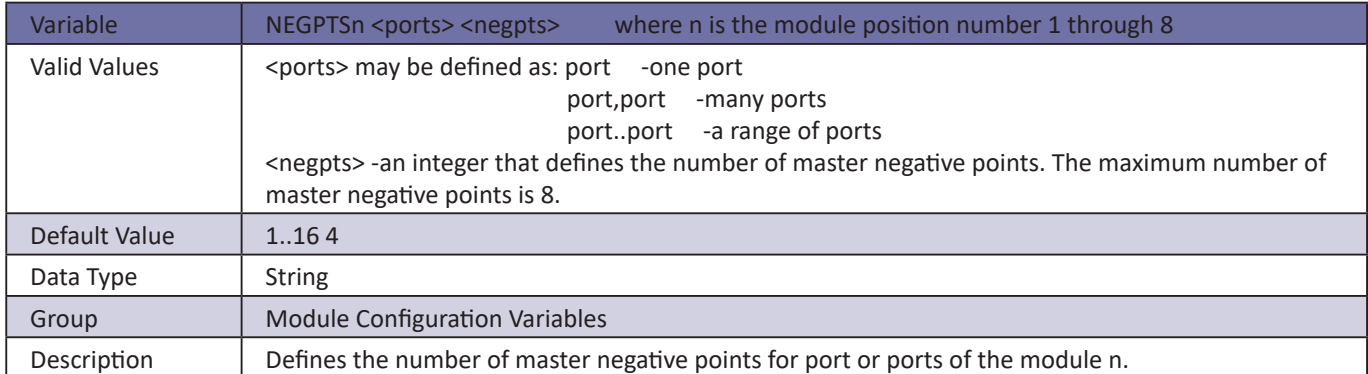

## *NPR*

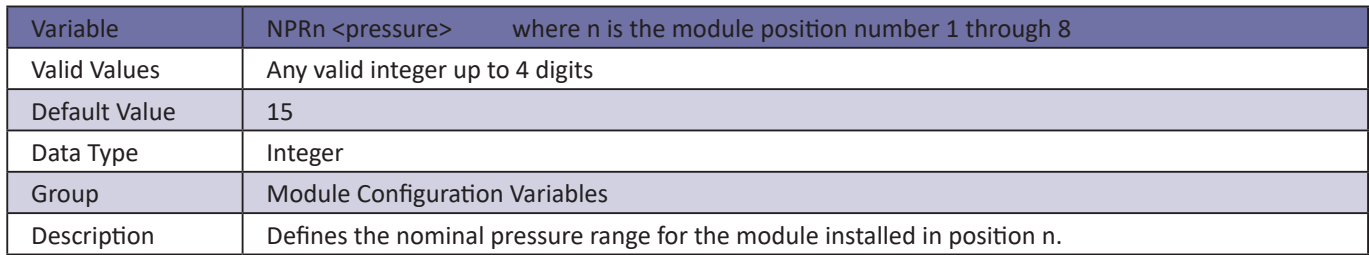

## *NUMPORTS*

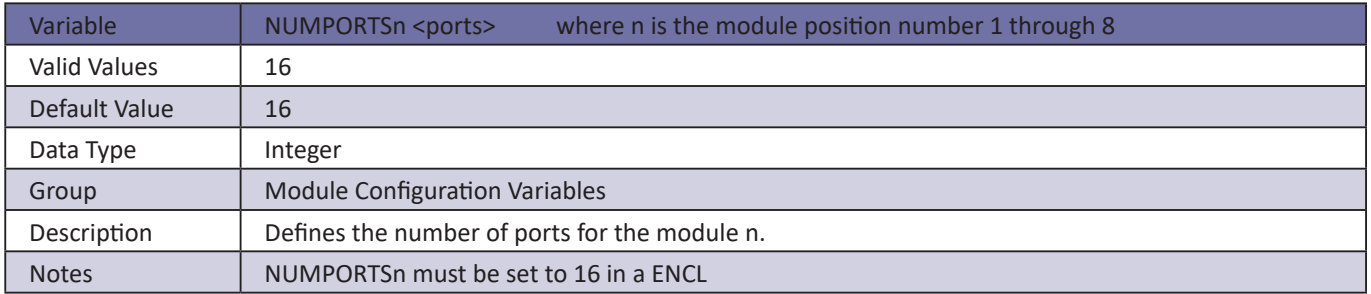

## *TYPE*

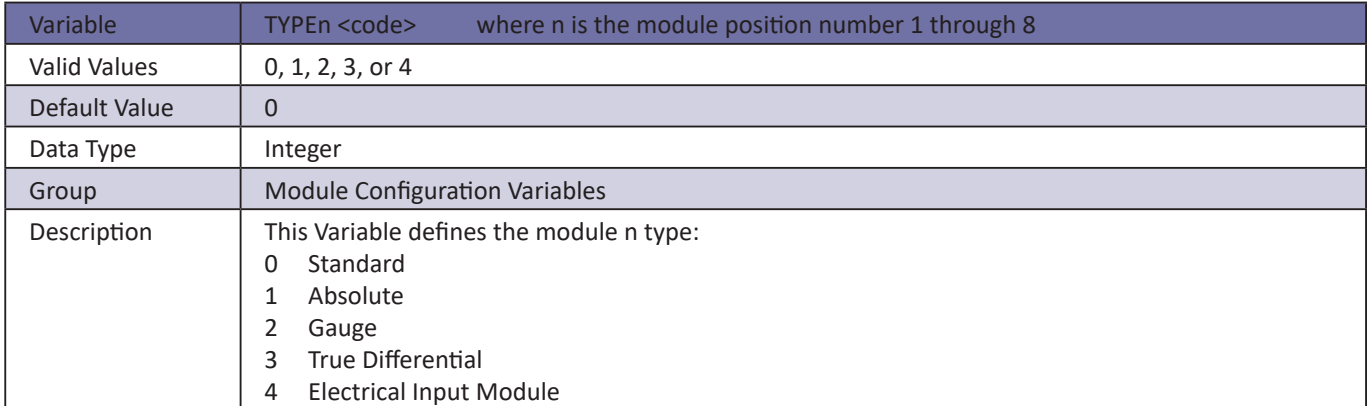

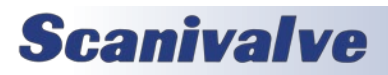

## *Module Profile Variables (Group P)*

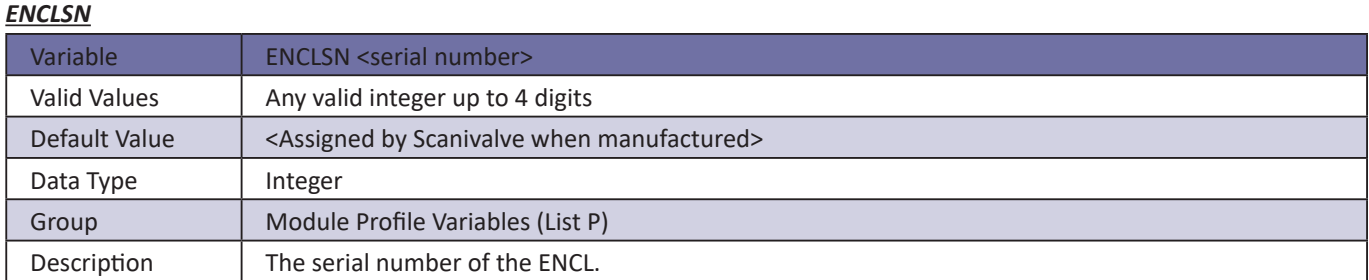

## *SN*

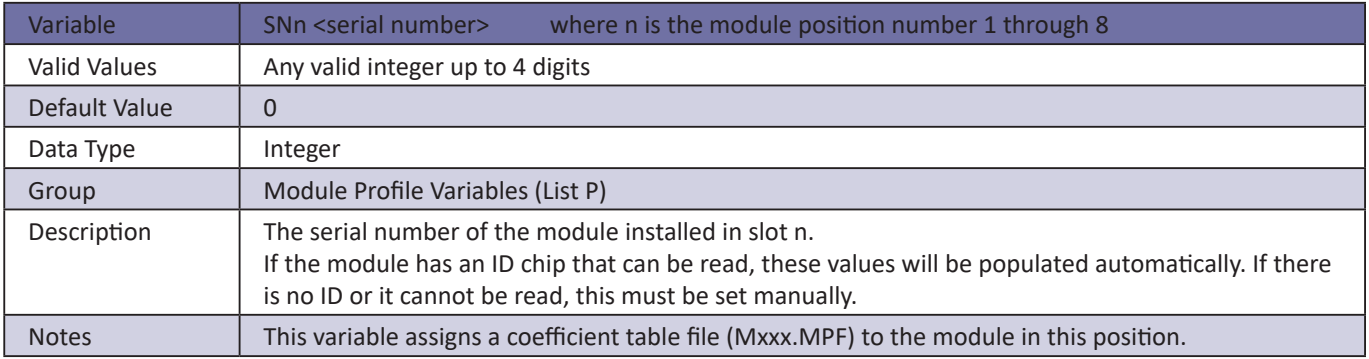

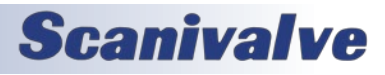

## *Identification Configuration Variables (Group I)*

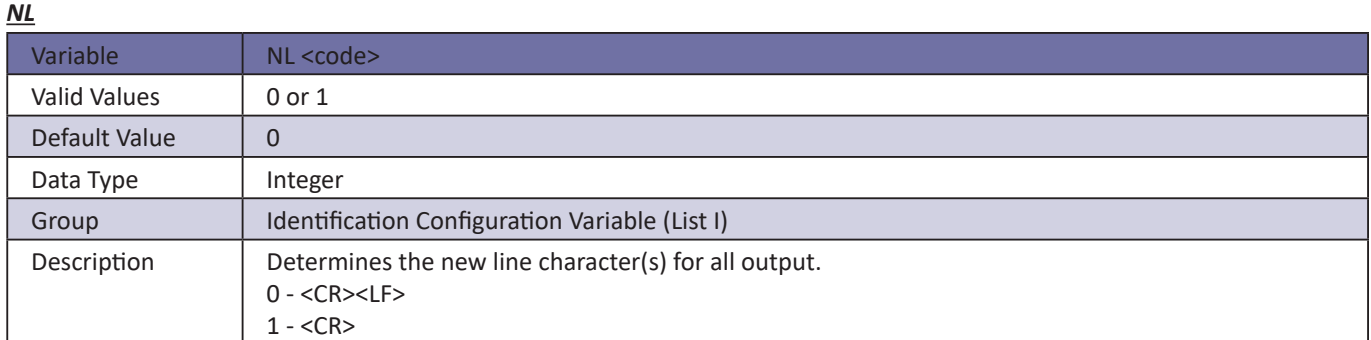

## *ECHO*

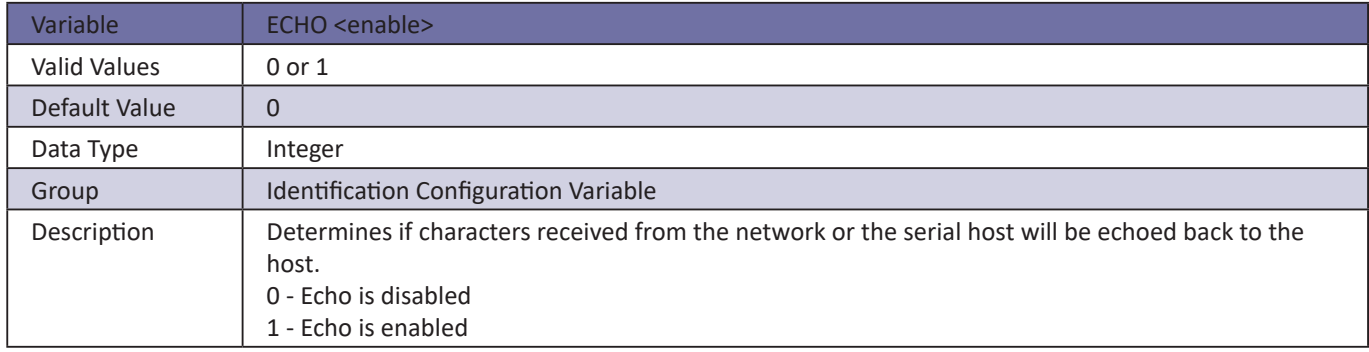

## *AUX*

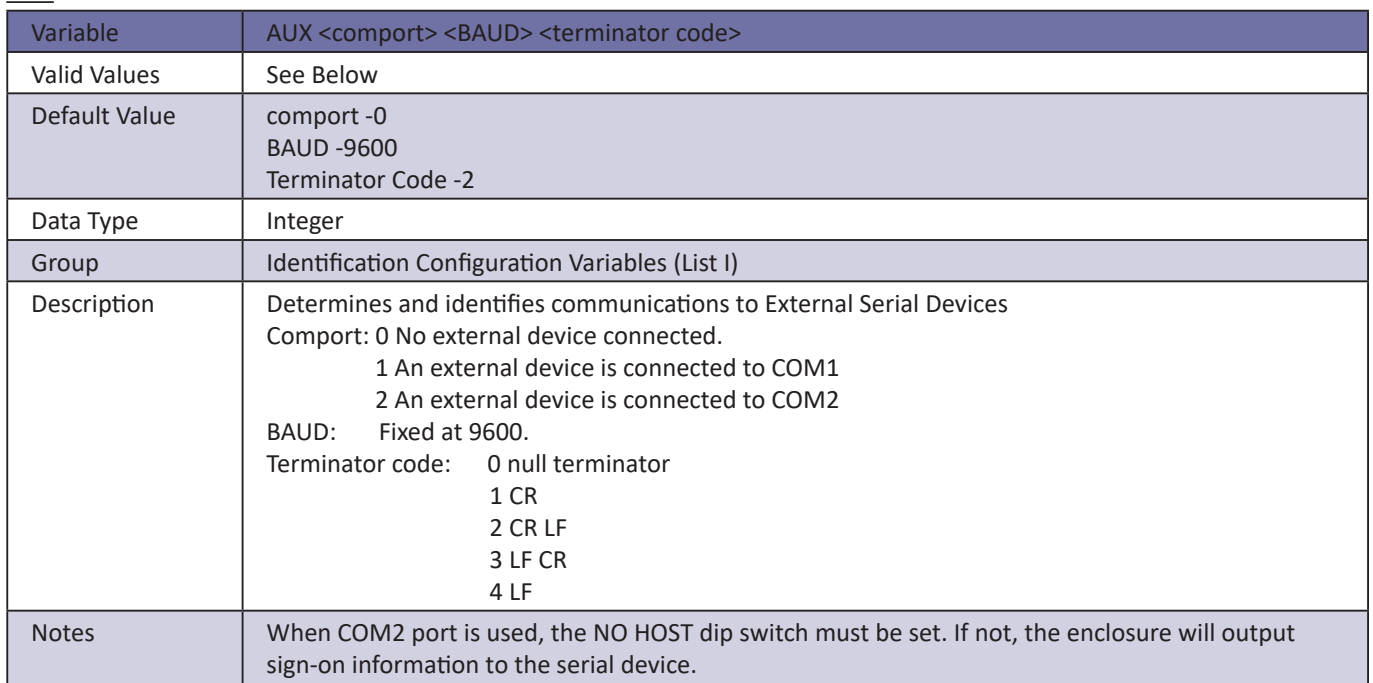

# **SECTION 5: SOFTWARE** *DSAENCL4000*

## *FORMAT*

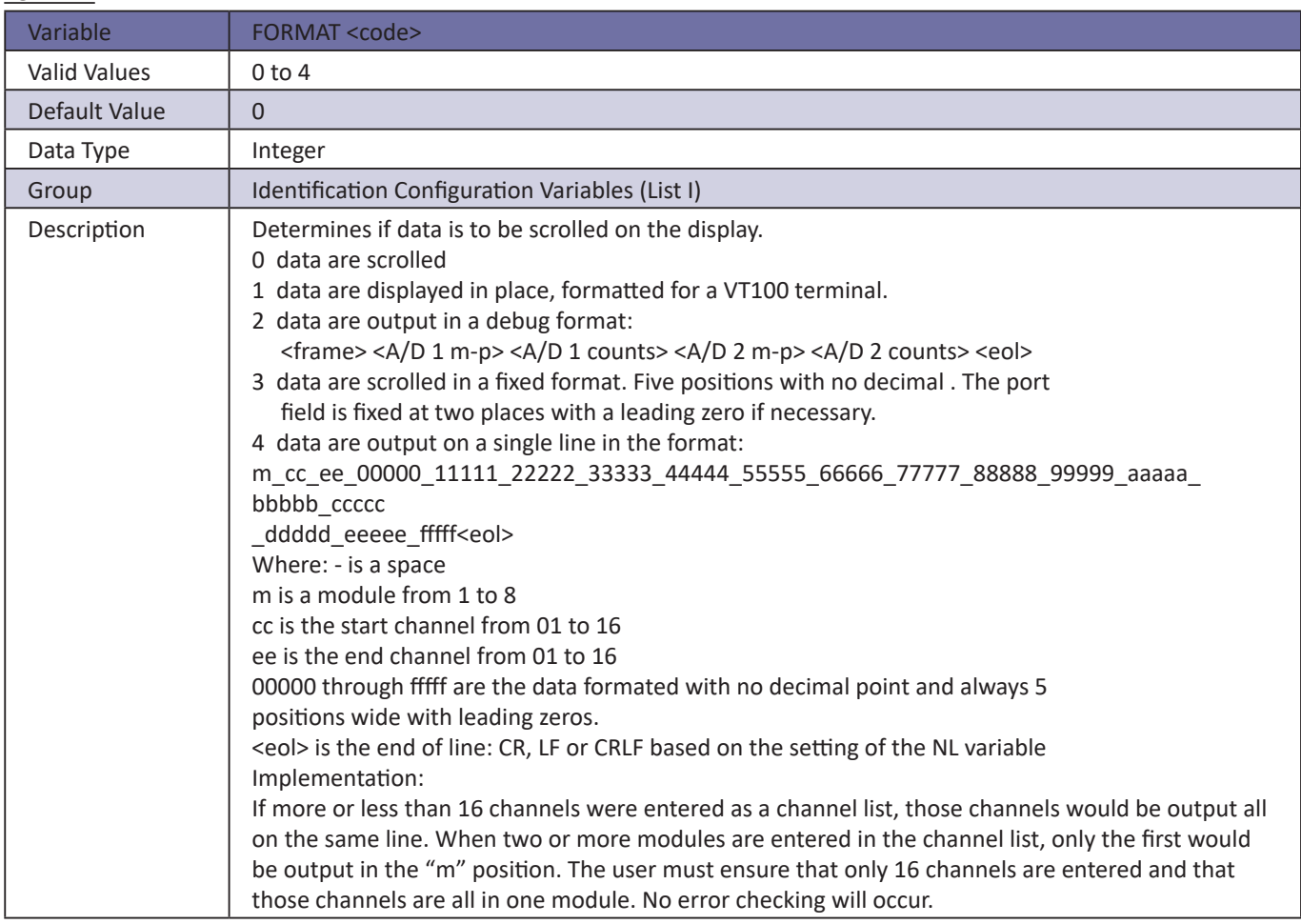

## *AUXSCHED*

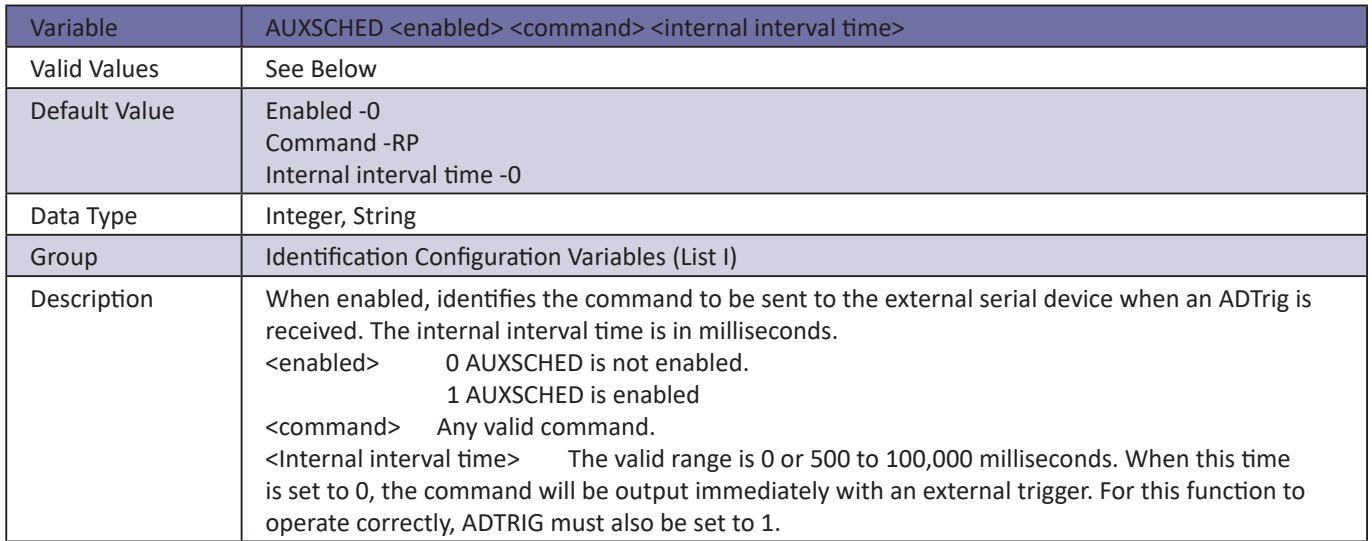

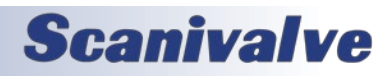

## *CAL*

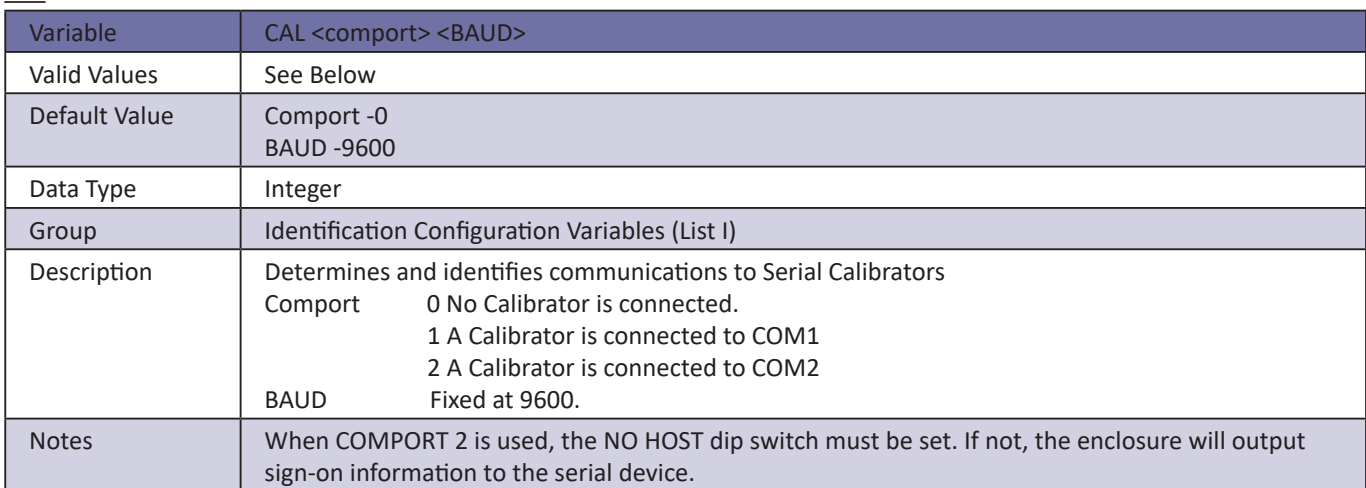

## *CALSCHED*

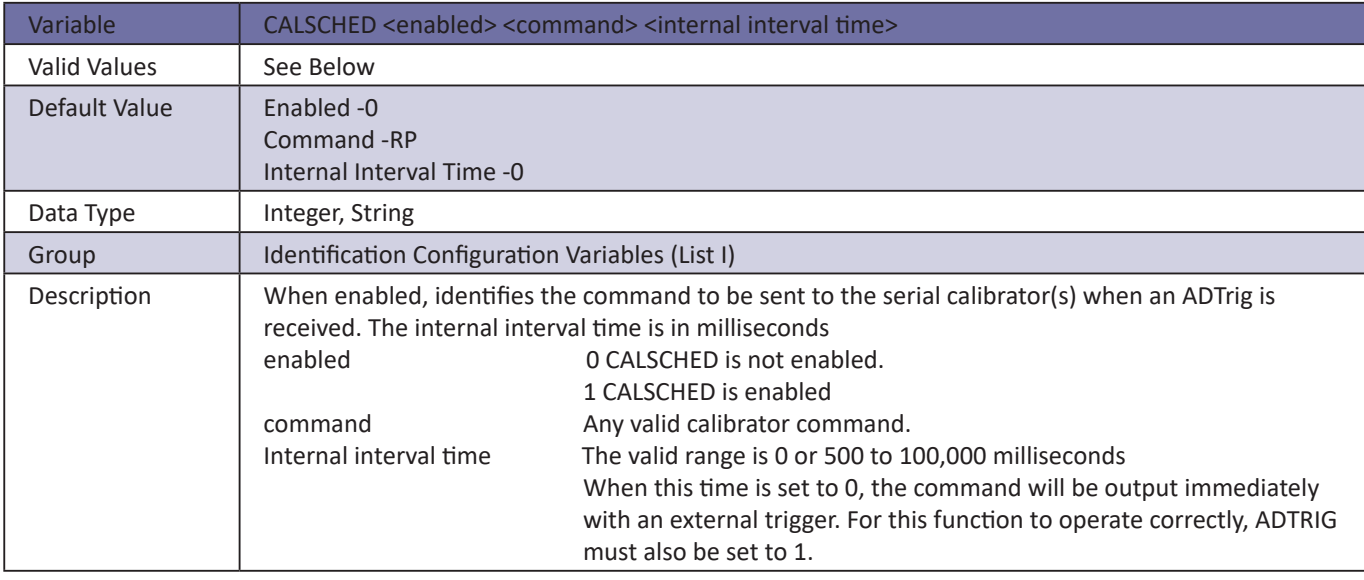

## *CONOUT*

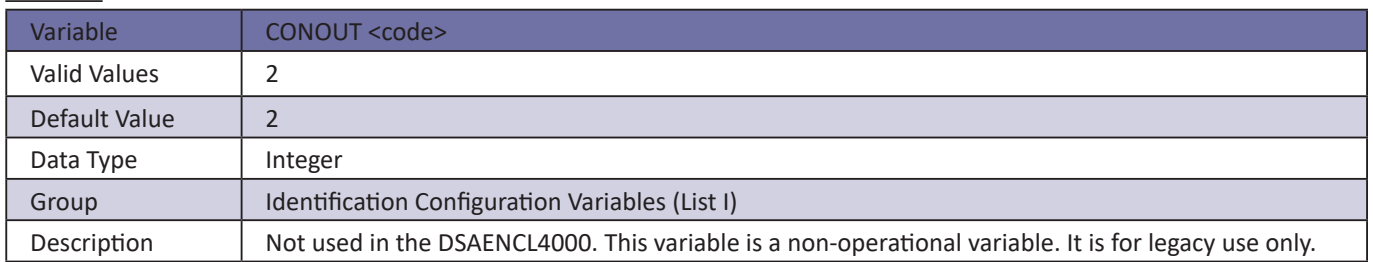

## *HAVENET*

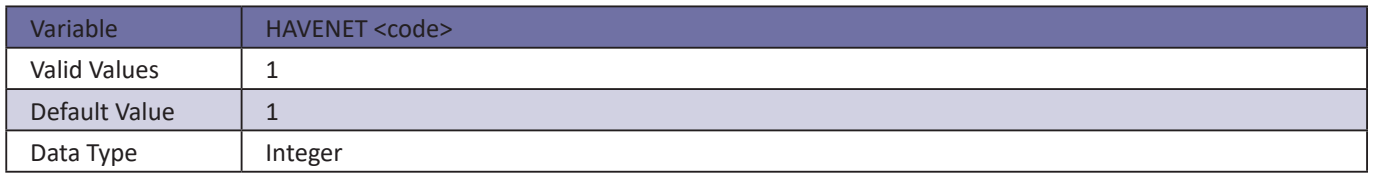

# **SECTION 5: SOFTWARE** *DSAENCL4000*

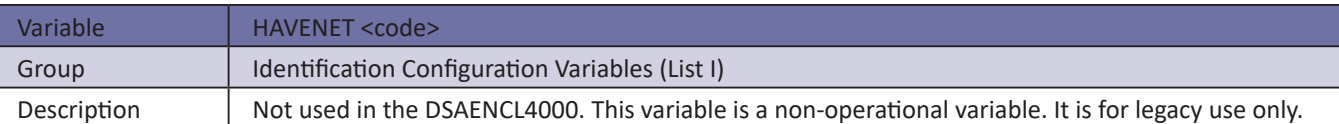

## *IFUSER*

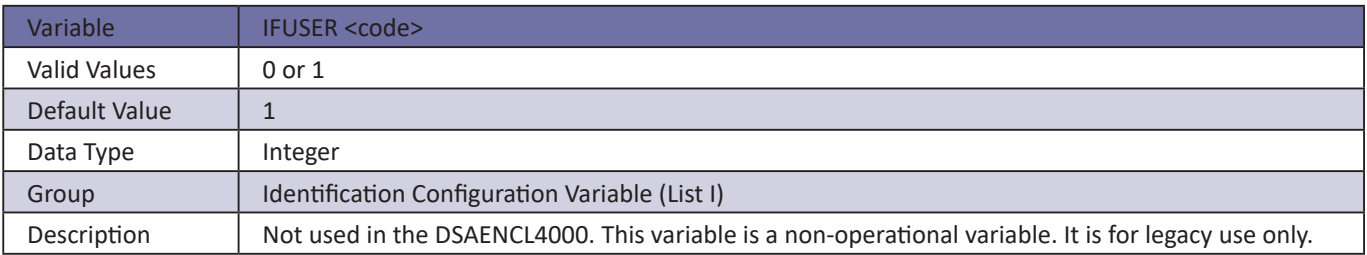

## *NETIN*

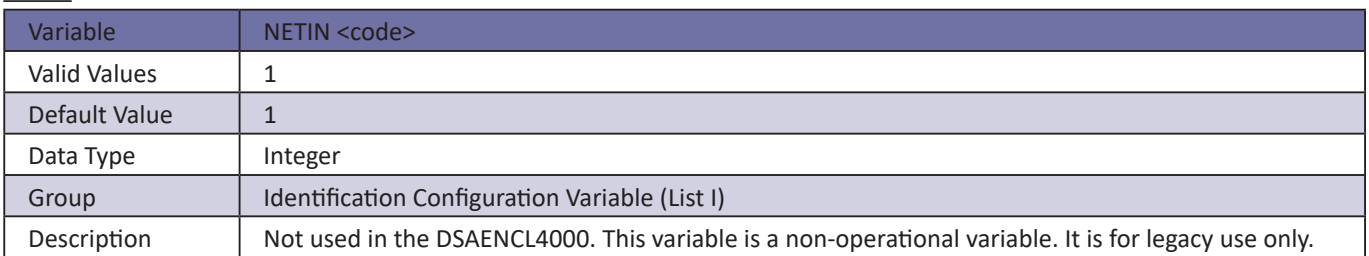

## *NETOUT*

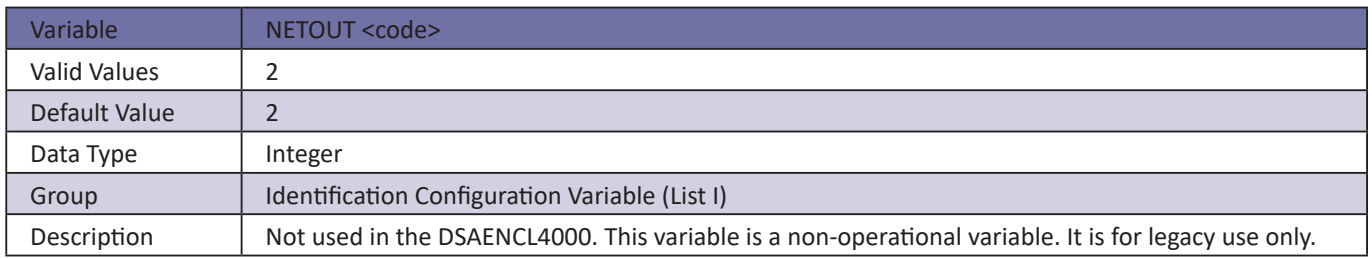

## *RESCAN*

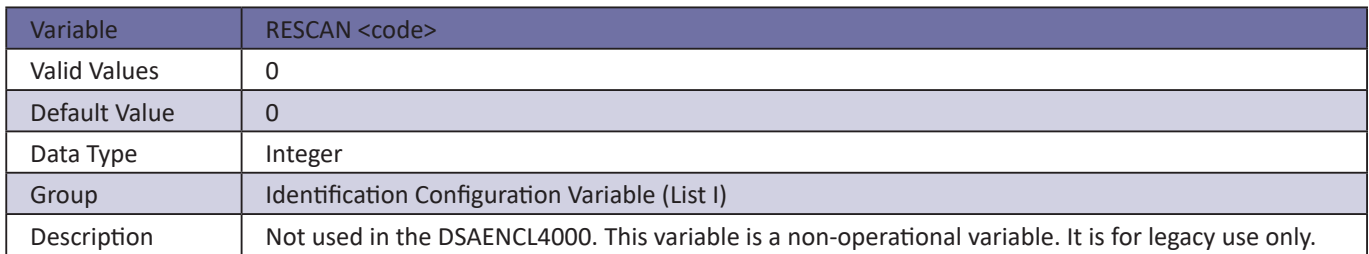

## *TWOAD*

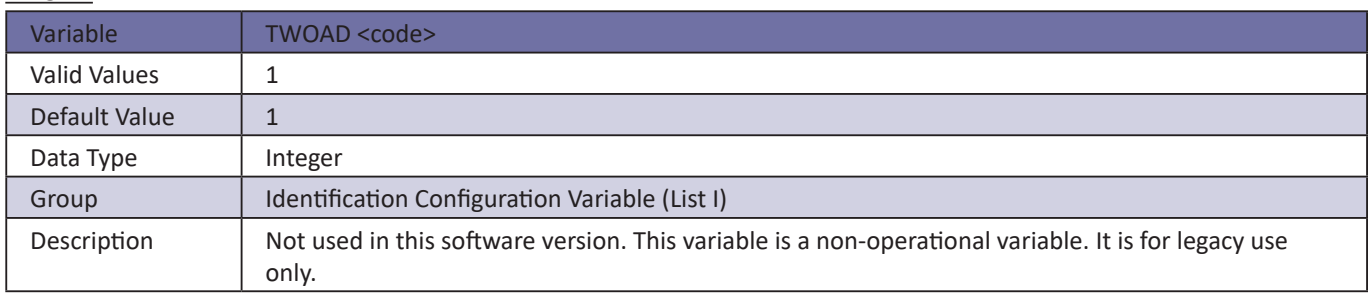

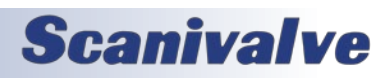

## **DSAENCL4000 SECTION 5: SOFTWARE**

## *Boot Loader IP Configuration Variables (Group IP)*

This group contains all of the network setup variables. All of these variables may be modified using the boot loader program, the serial connection, or the ethernet connection. Changes to the variables in this group do not take effect until the AC power has been cycled.

Modifications to the variables in this group may result in one or more of the following conditions:

- 1. Unstable network operation.
- 2. Problems completing FTP file transfers.
- 3. Enclosure operational problems

**The variables in this group are not saved when a SAVE command is issued. They may only be saved by using the SAVEIP command. Changes will not take effect until power is cycled on the DSAENCL4000.**

### *IPADD*

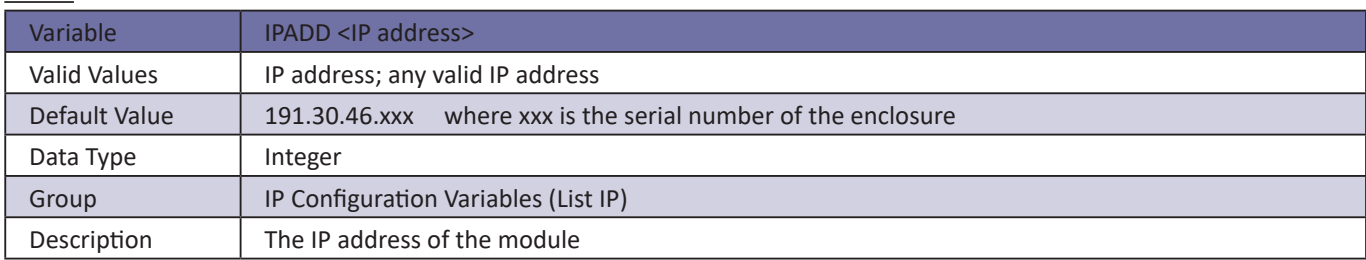

### *SUBNET*

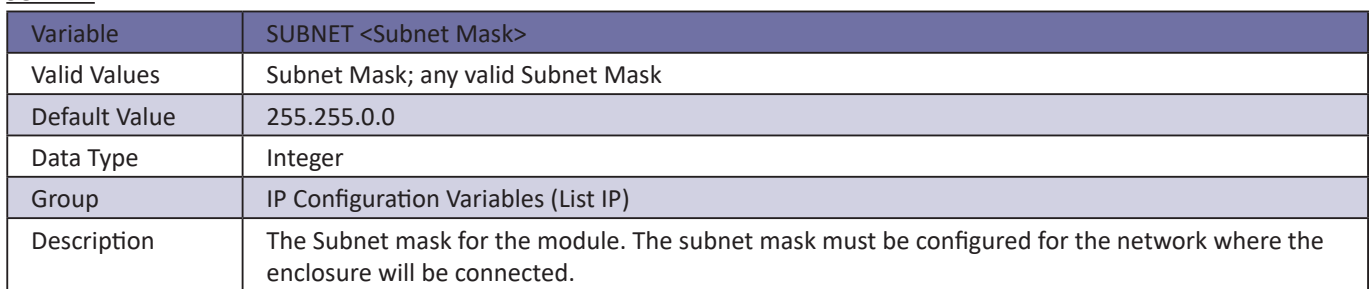

### *MAC*

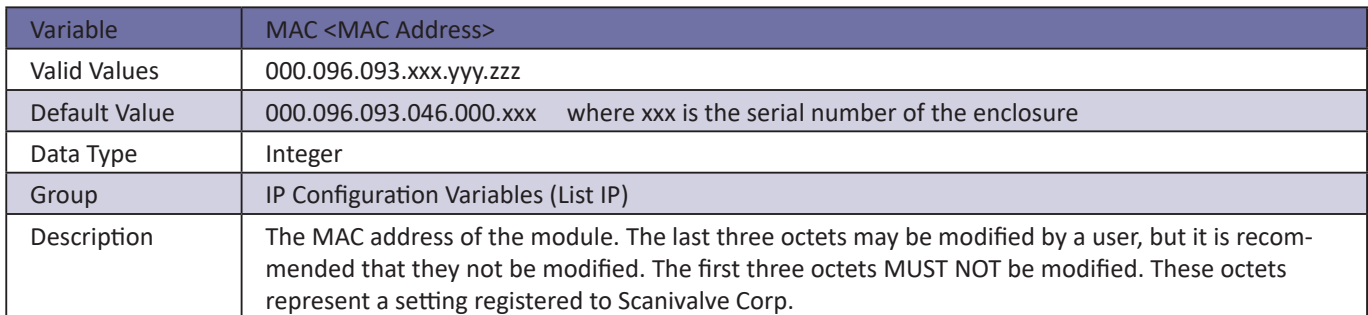

### *LOGIN*

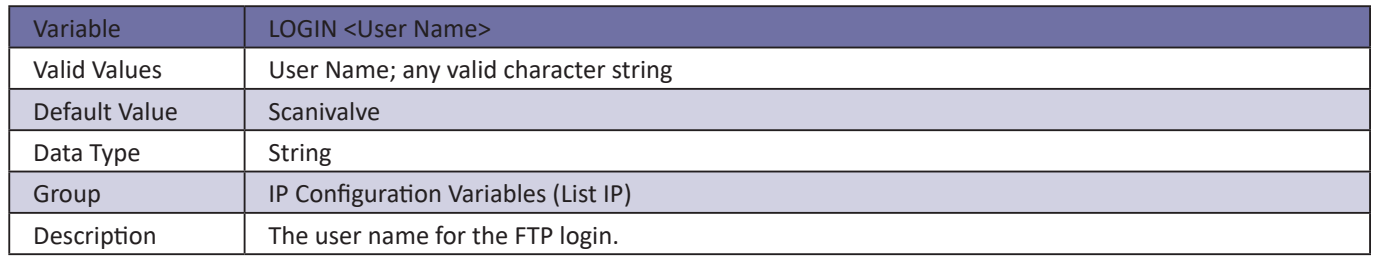

# **SECTION 5: SOFTWARE** *DSAENCL4000*

## *PASSWORD*

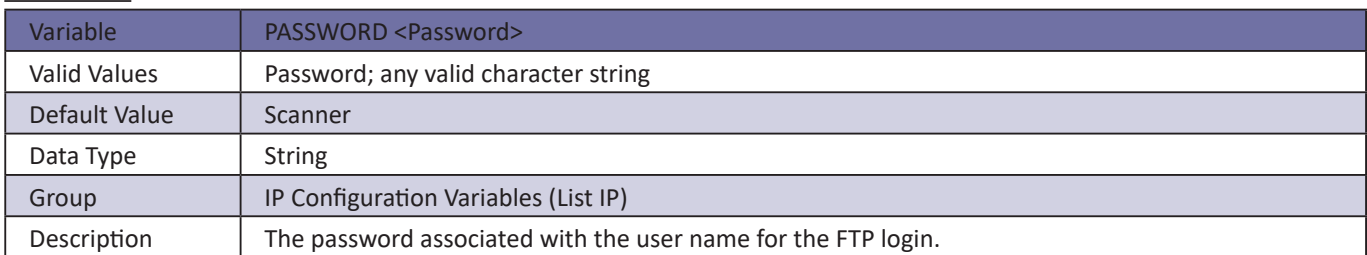

## *LOGIN1*

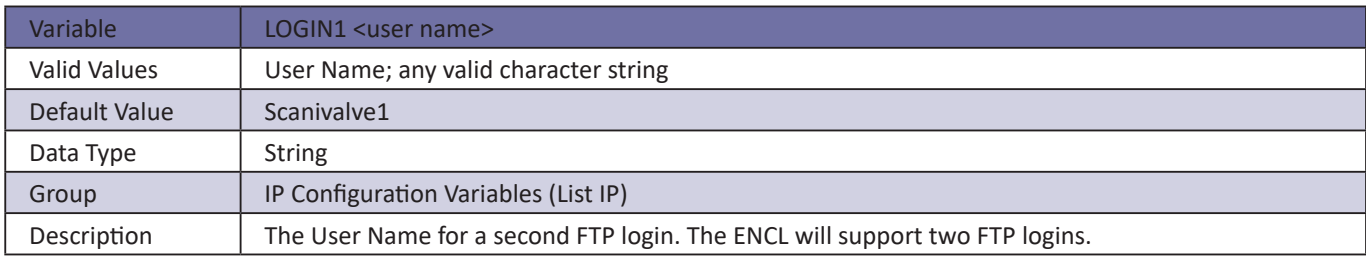

## *PASSWORD1*

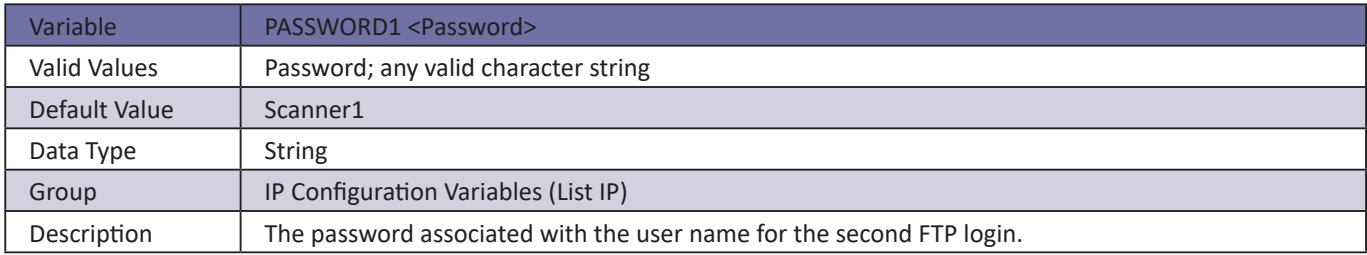

## *ALLOWANON*

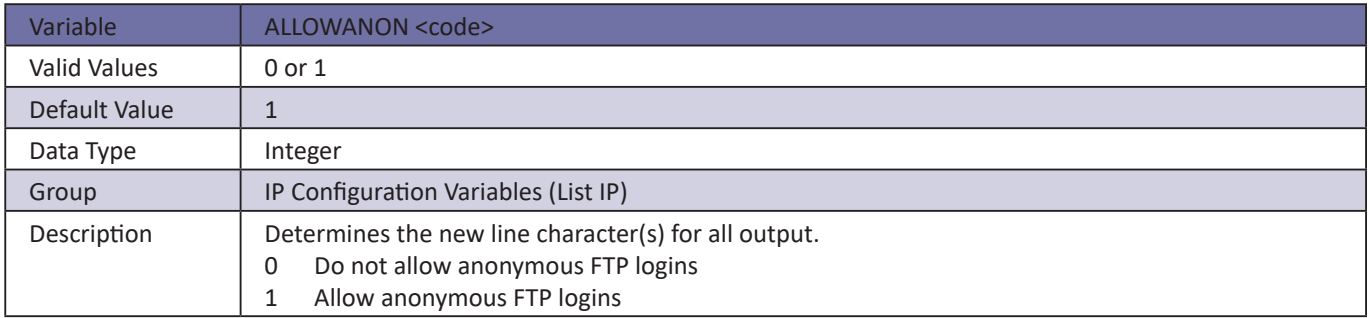

### *APP*

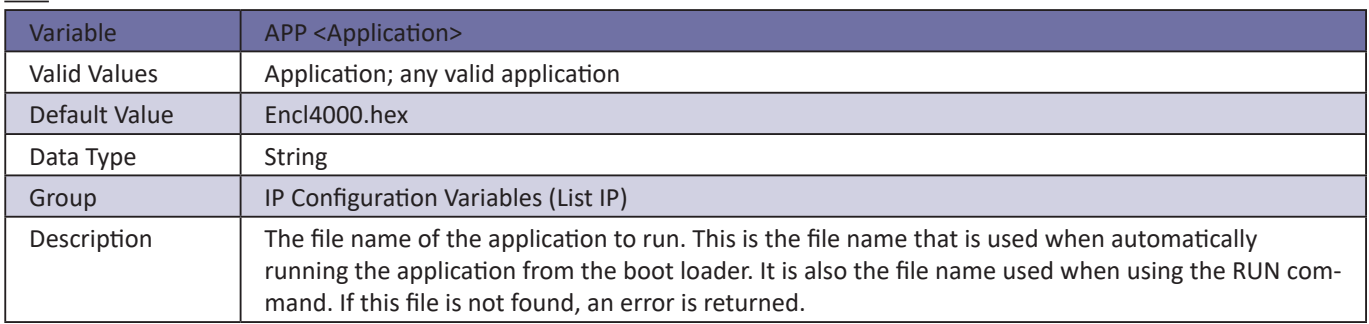

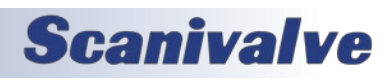

## *GW*

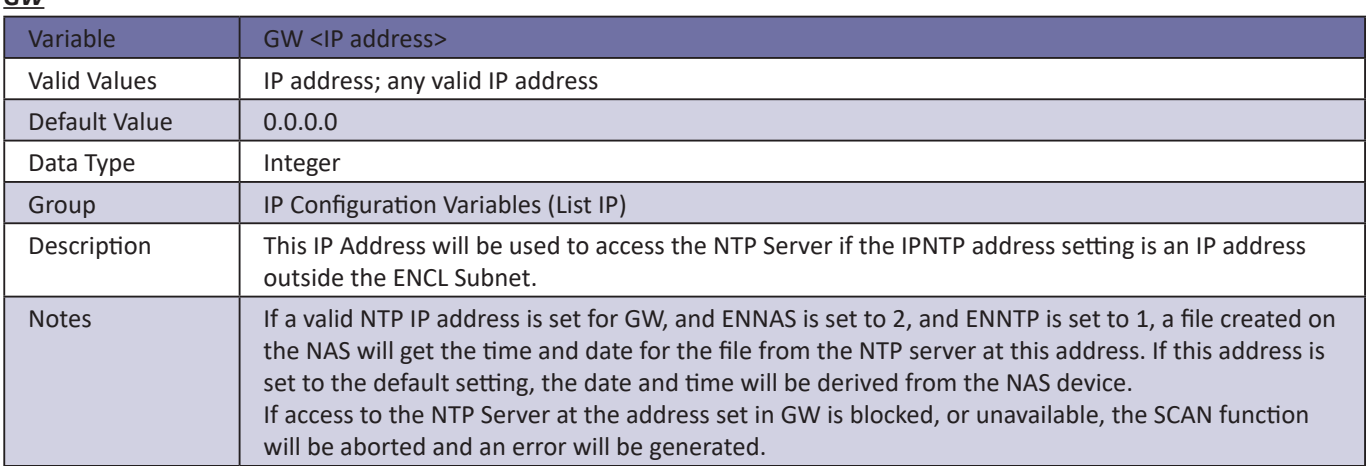

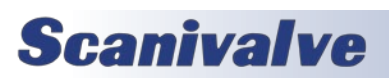

## **SECTION 5: SOFTWARE** *DSAENCL4000*

## *Network Attached Storage Configuration Variables (Group NAS)*

This group contains the network attached storage configuration variables. All of these variables may be modified using the boot loader program, the serial connection, or the Ethernet connection.

The variables in this group are not saved when a SAVE, or SAVEIP command is issued. They may only be saved by using the SAVENAS command.

### *ENNAS*

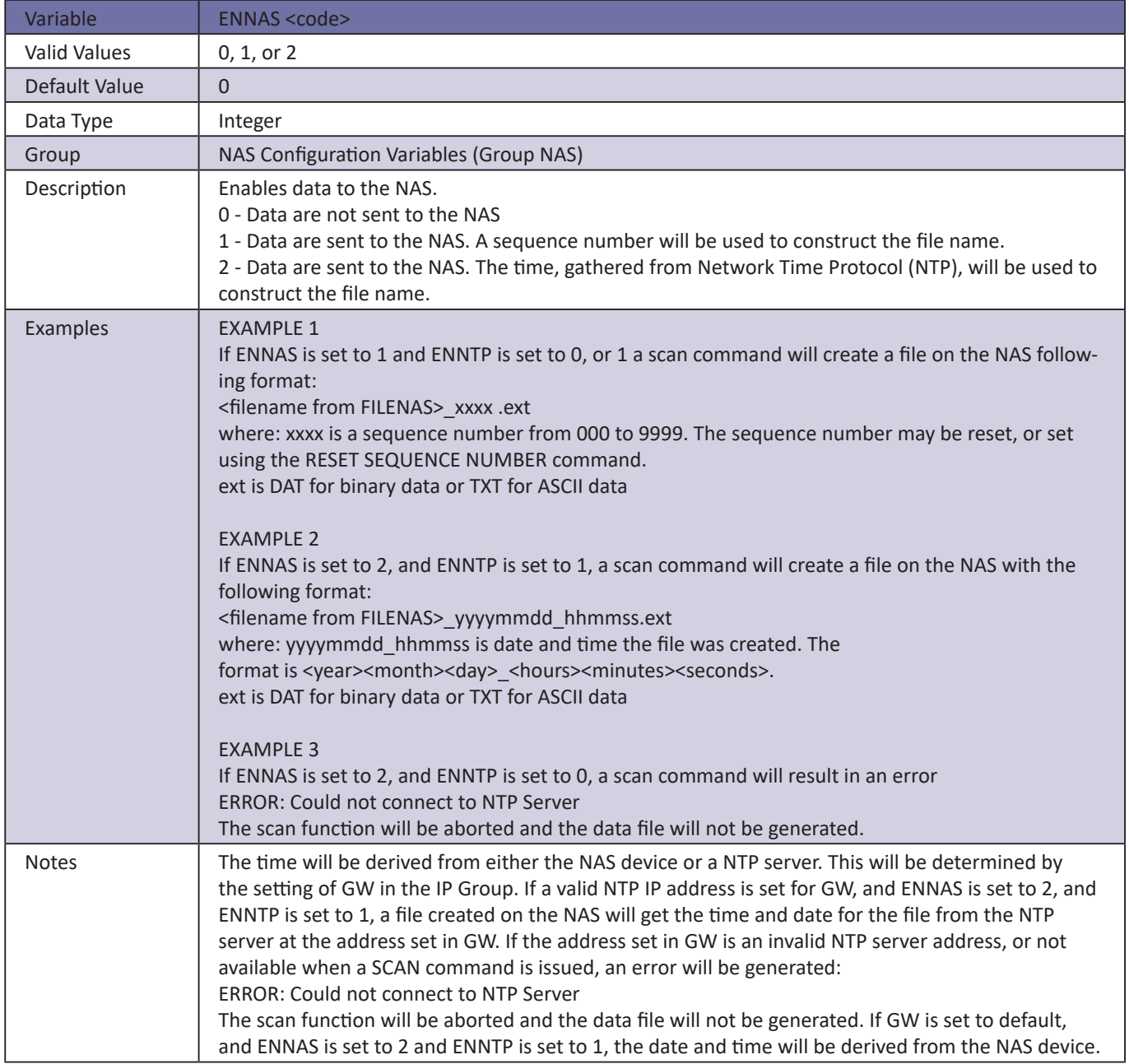

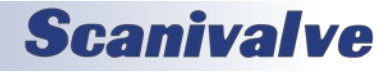

## *ENNTP*

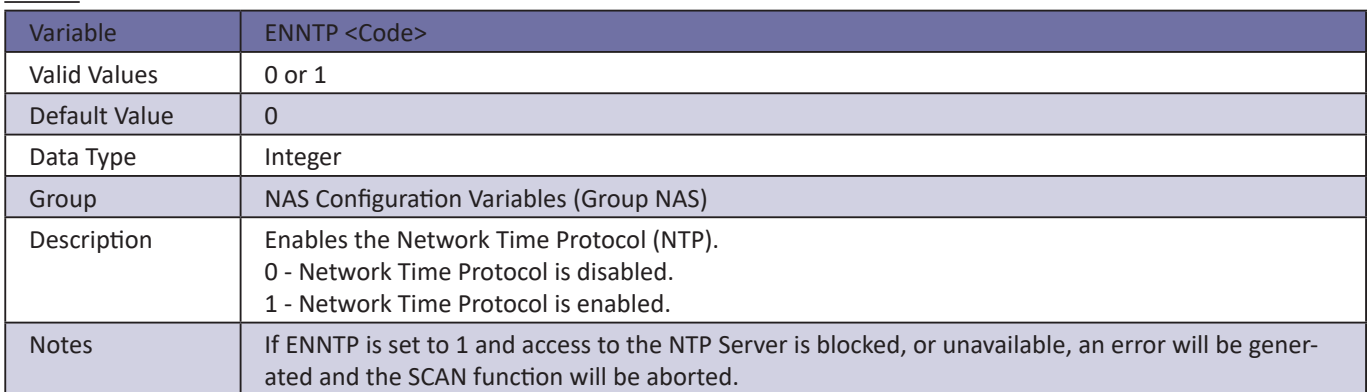

## *FILENAS*

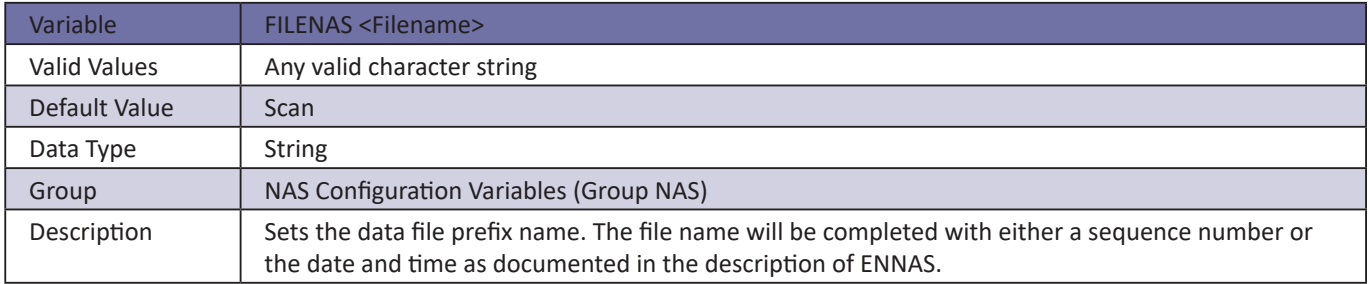

## *IPNAS*

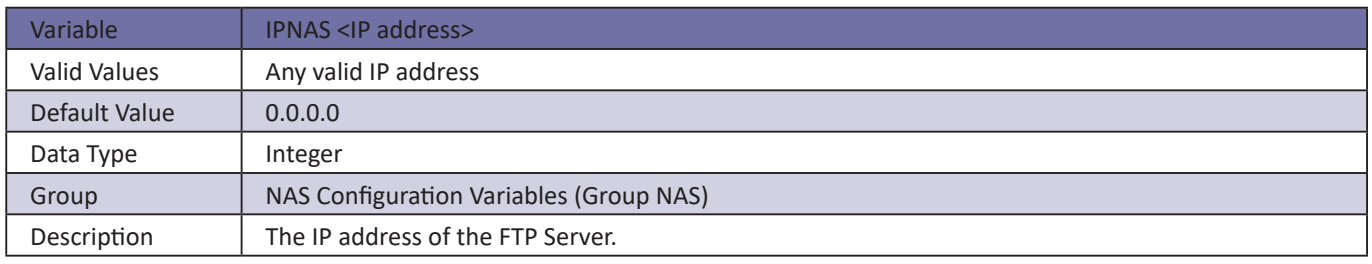

## *IPNTP*

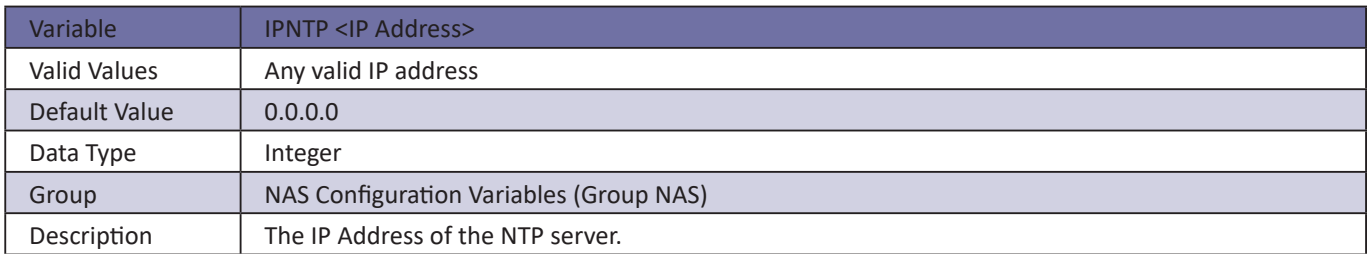

## *PASSNAS*

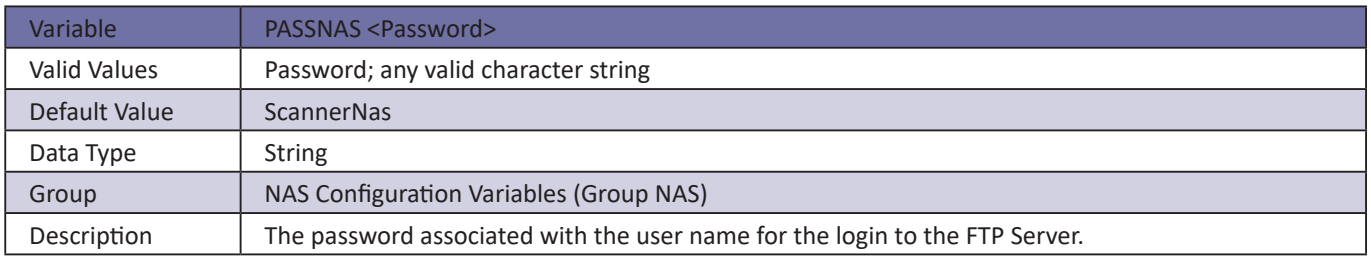

# **SECTION 5: SOFTWARE** *DSAENCL4000*

## *PATHNAS*

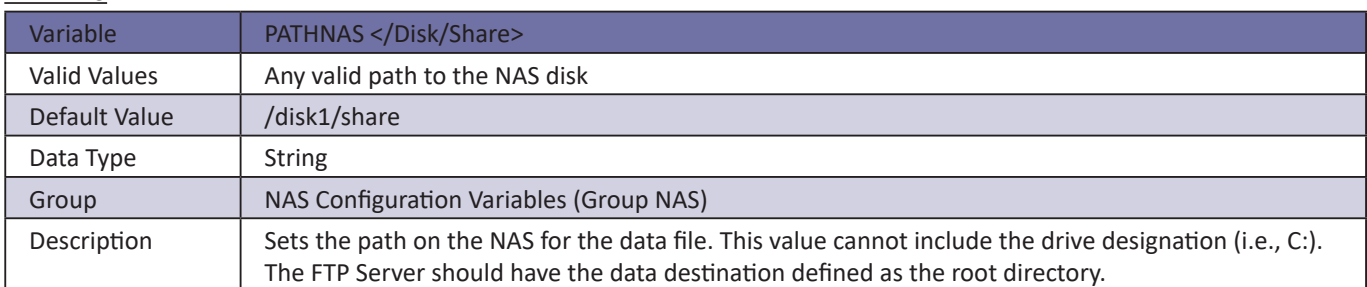

## *USERNAS*

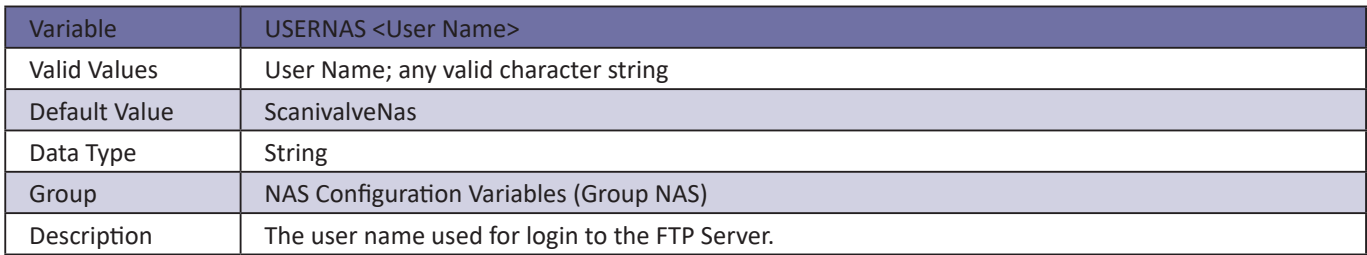

## *UTCCOFFSET*

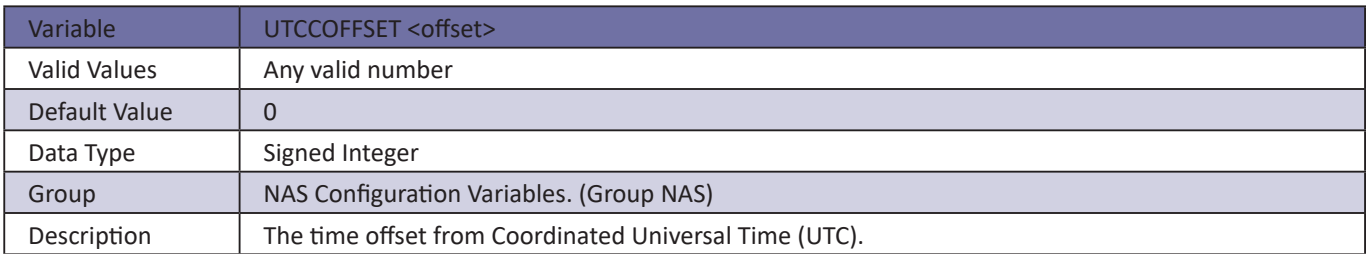

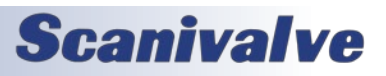

## *ID Chip Configuration Variables (Group ID)*

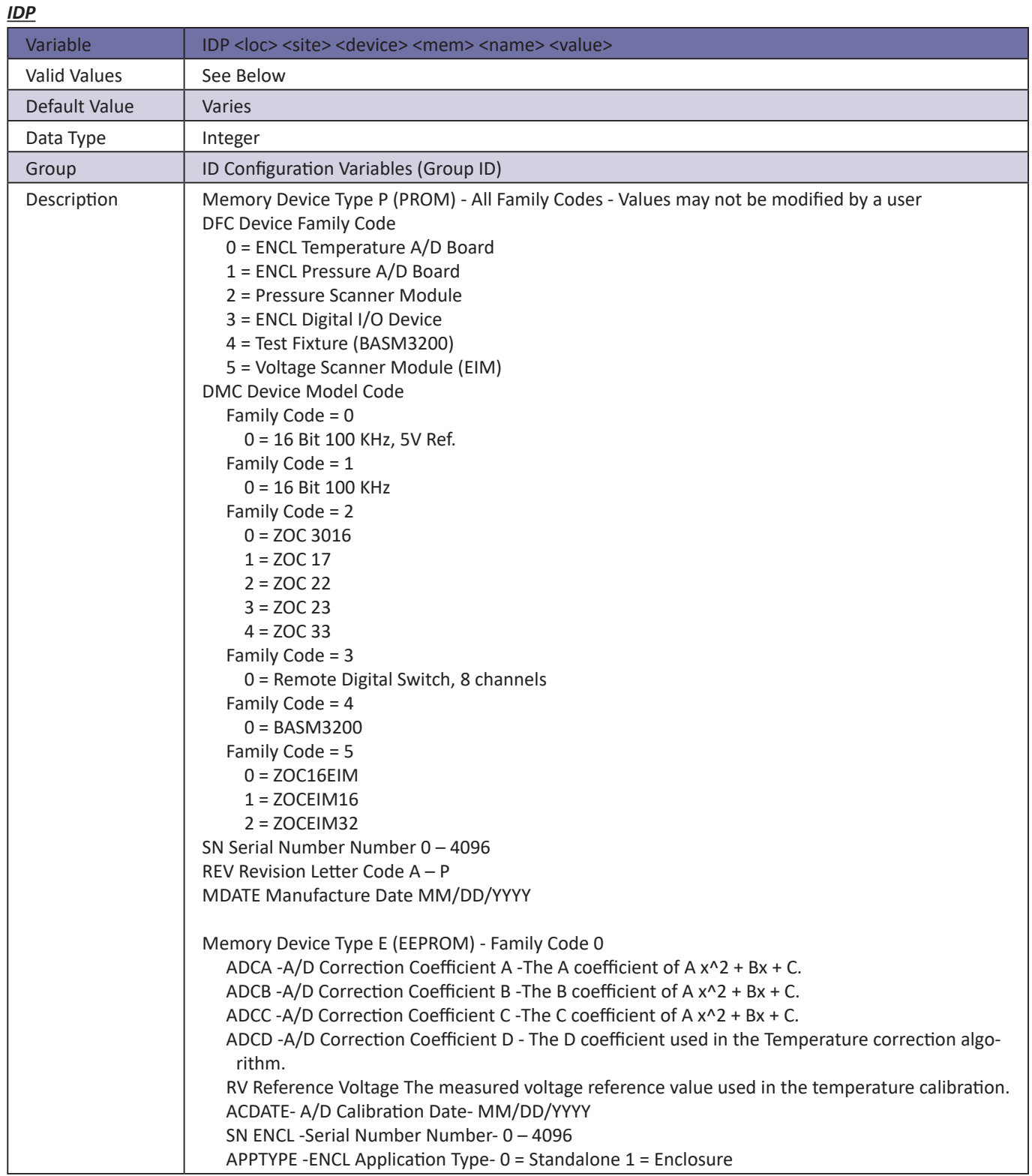

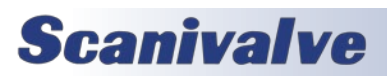

# **SECTION 5: SOFTWARE DISAENCL4000**

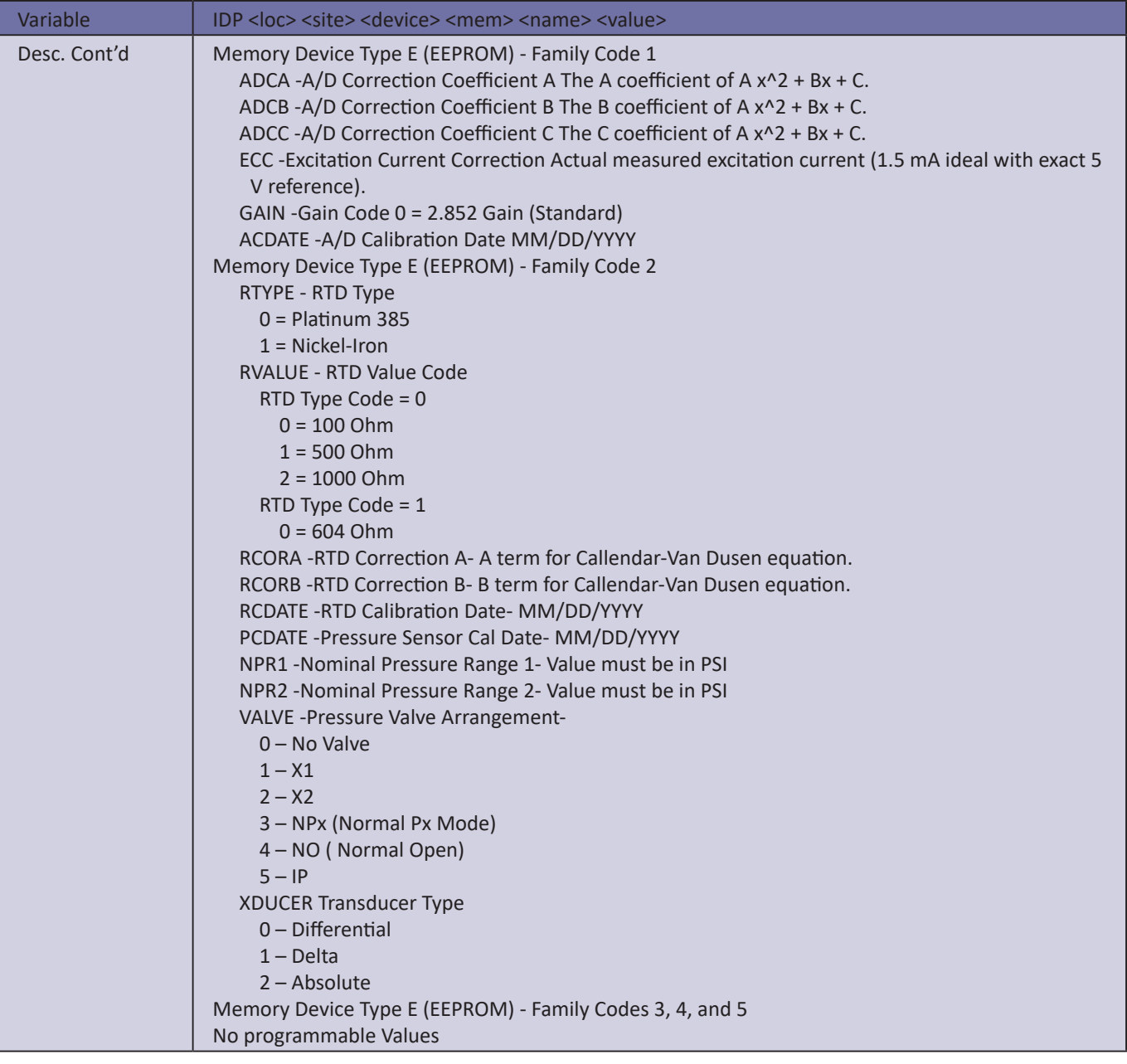

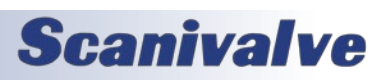

## *Temperature Offset Variables (Group O)*

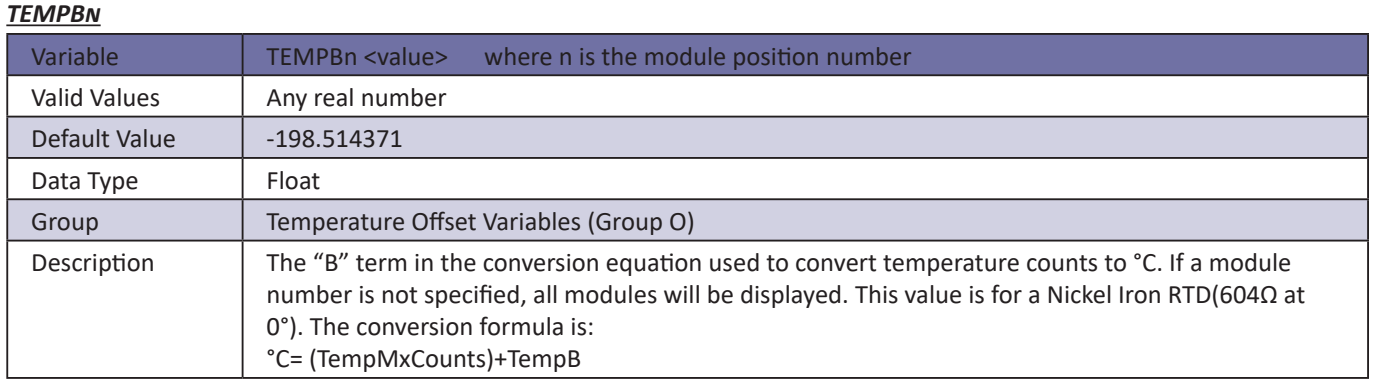

## *Temperature Gain Variables (Group G)*

## *TEMPMn*

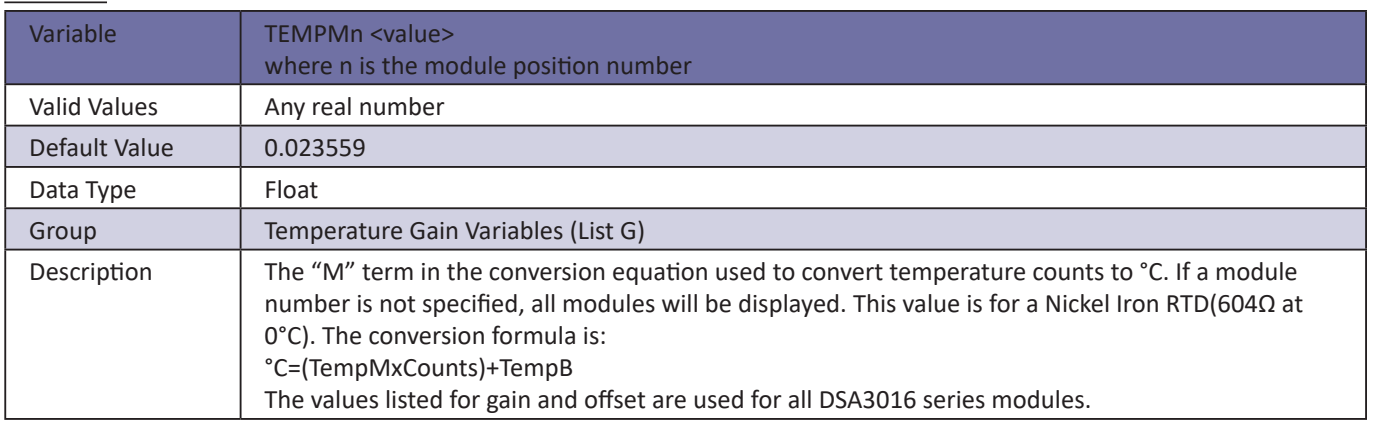

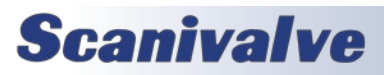

## *ENCL ID Chip Data Format*

The ENCL system uses the Dallas DS2430A EEPROM chip for storing information about various system components. The information travels with the hardware, allowing the system to configure itself after power-up. The DS2430A has two memory areas; a 64 bit permanent memory that is written once during the manufacturing, and a 256 bit area that can be written multiple times. The permanent memory area will contain information necessary to identify the device in a format that is consistent over all of our device types. The 256 bit memory area will have a device dependent format.

### *Permanent Memory Data Format*

The permanent memory area contains a Device Family Code, a Device Model Code, a Serial Number, a Revision Code, and a Manufacture Date.

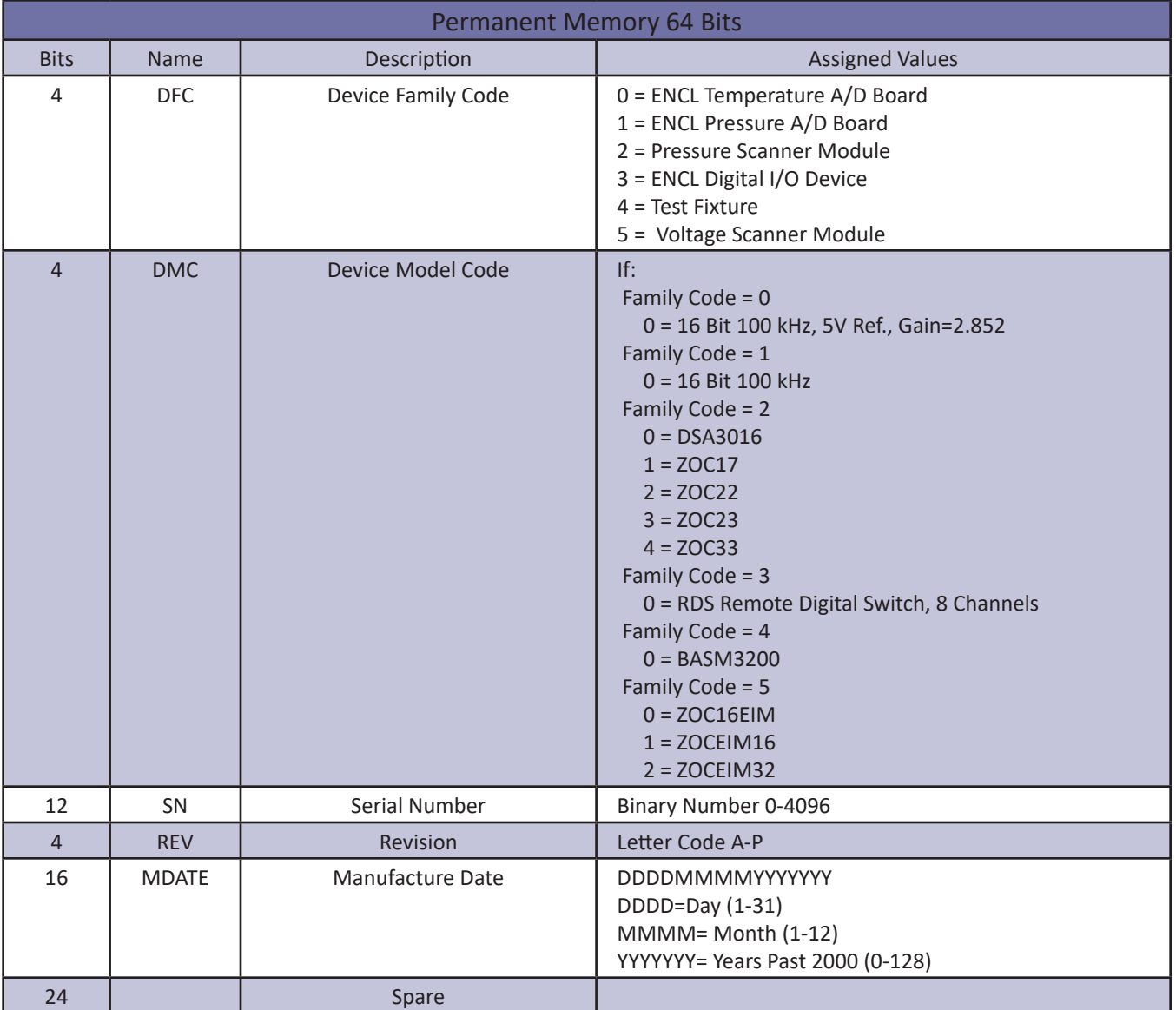

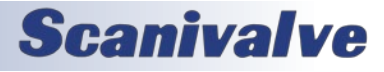

## *EEPROM Memory Data Format*

The EEPROM data format is device dependent. The five device families are listed in the following tables.

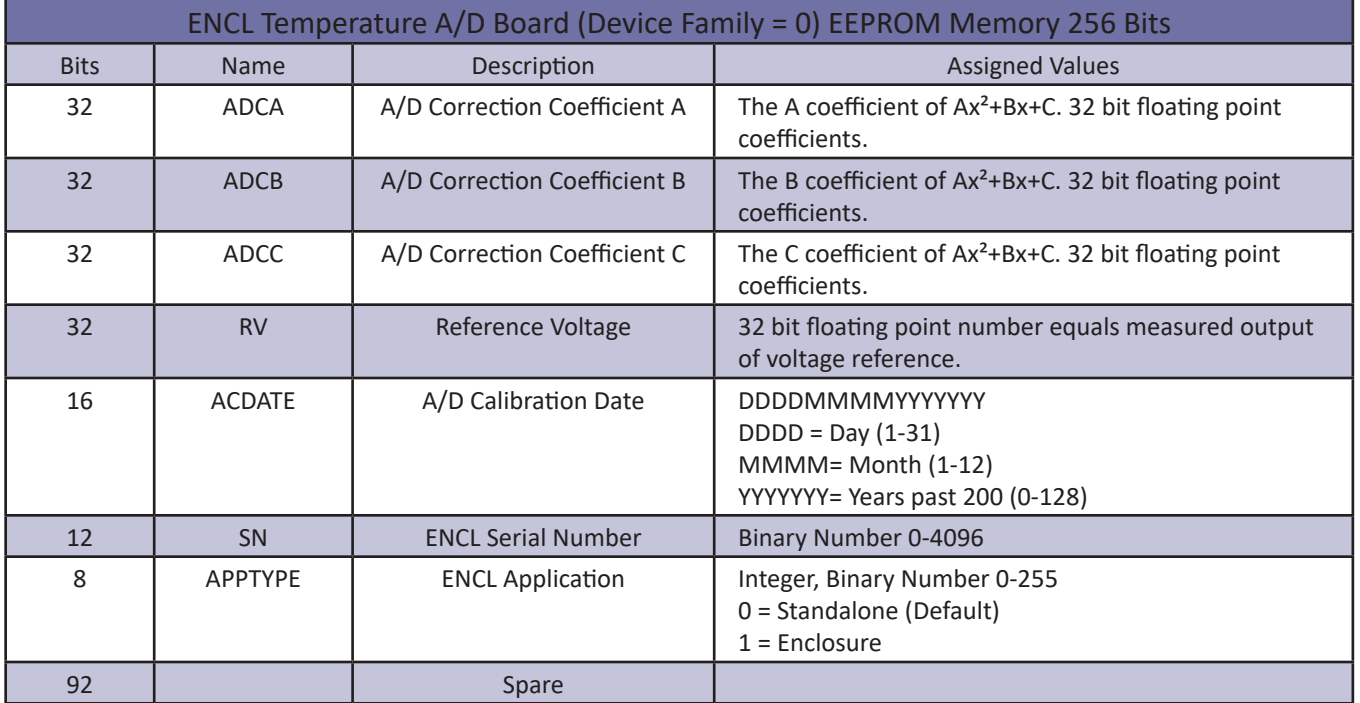

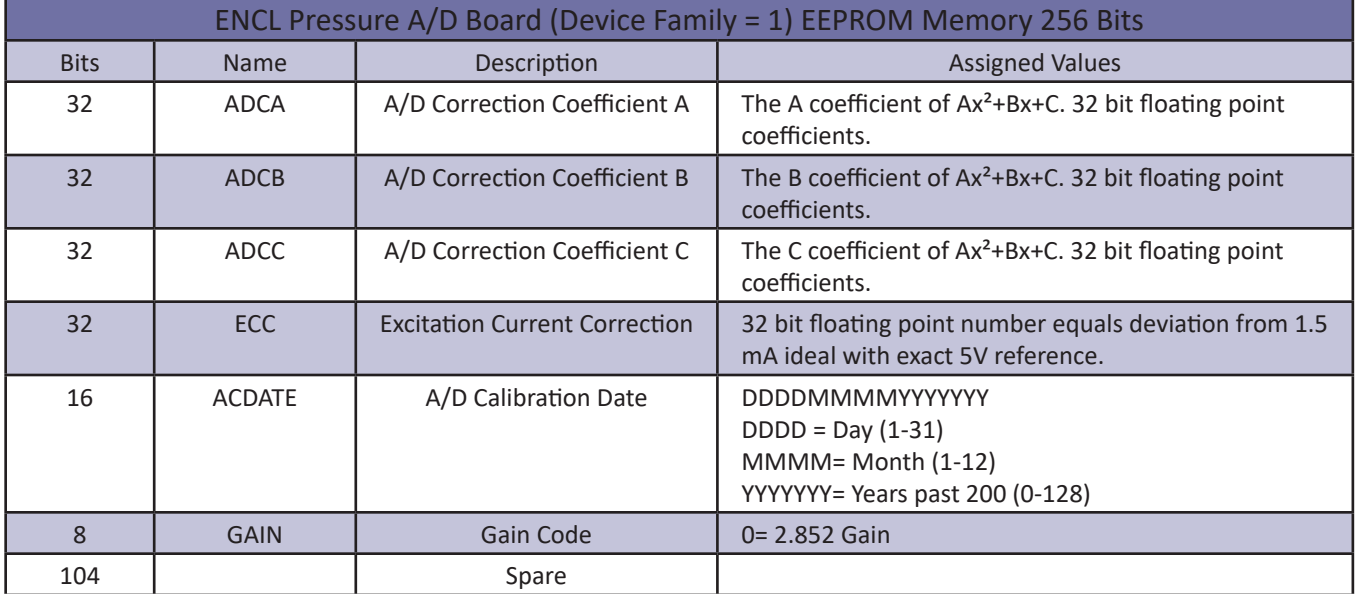

# **SECTION 5: SOFTWARE**

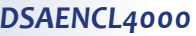

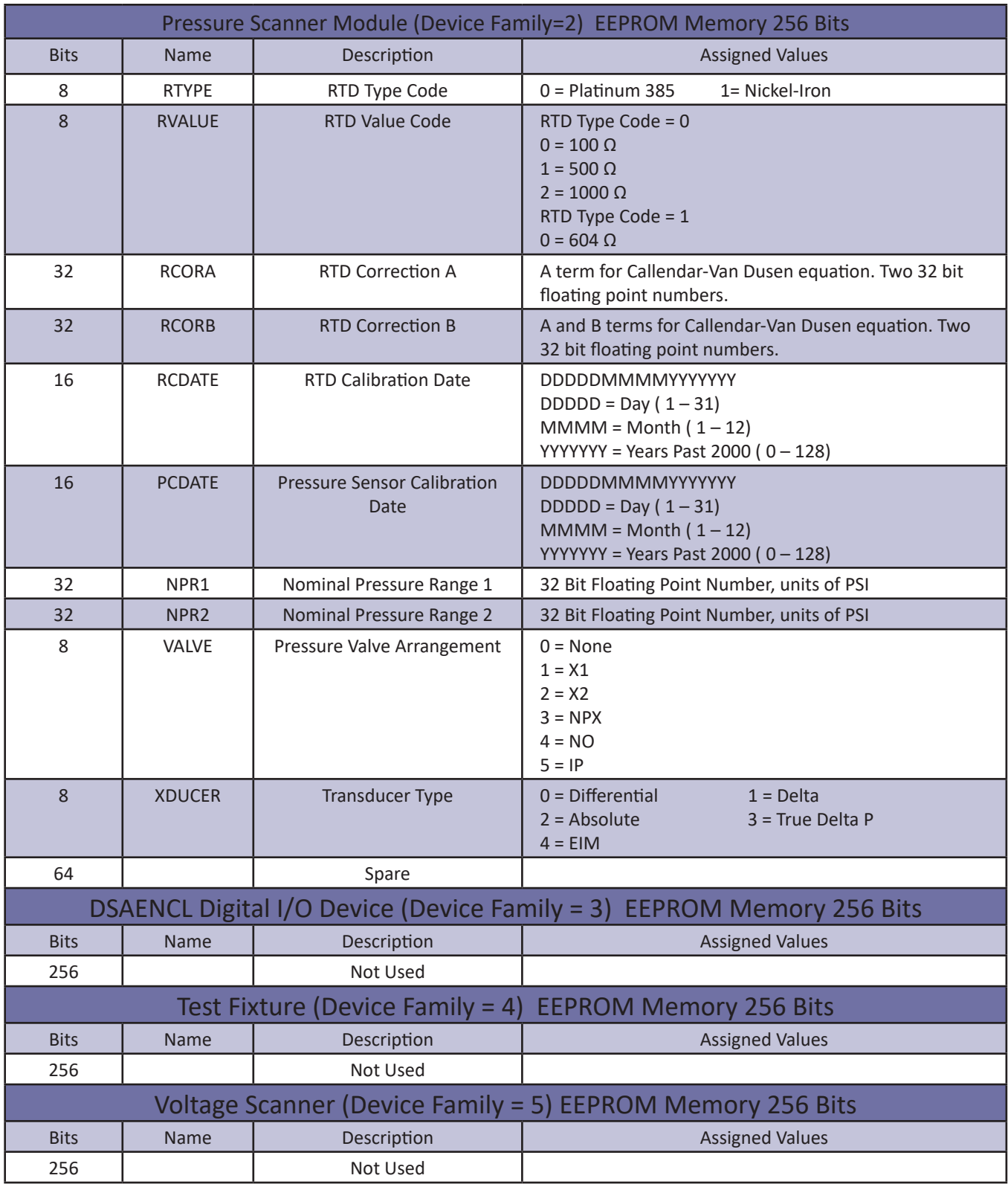

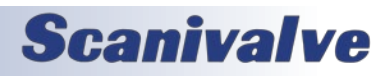
# *PTP Variables (Group PTP)*

# <span id="page-108-0"></span>*Enable PTP*

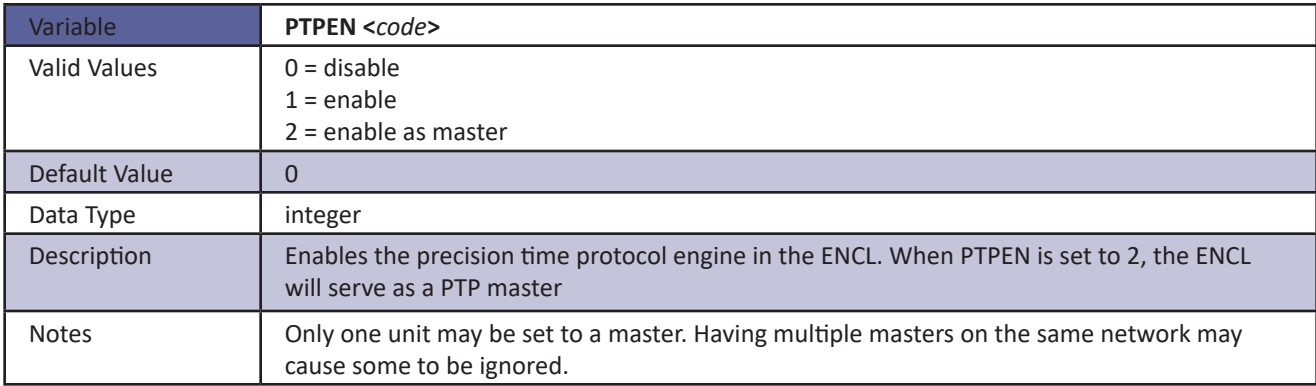

### *STAT*

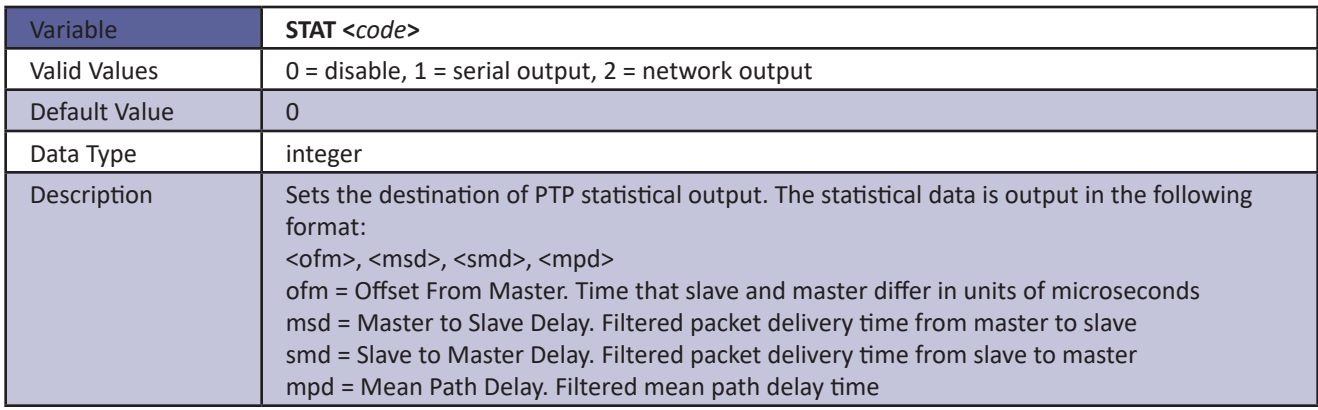

## *SST*

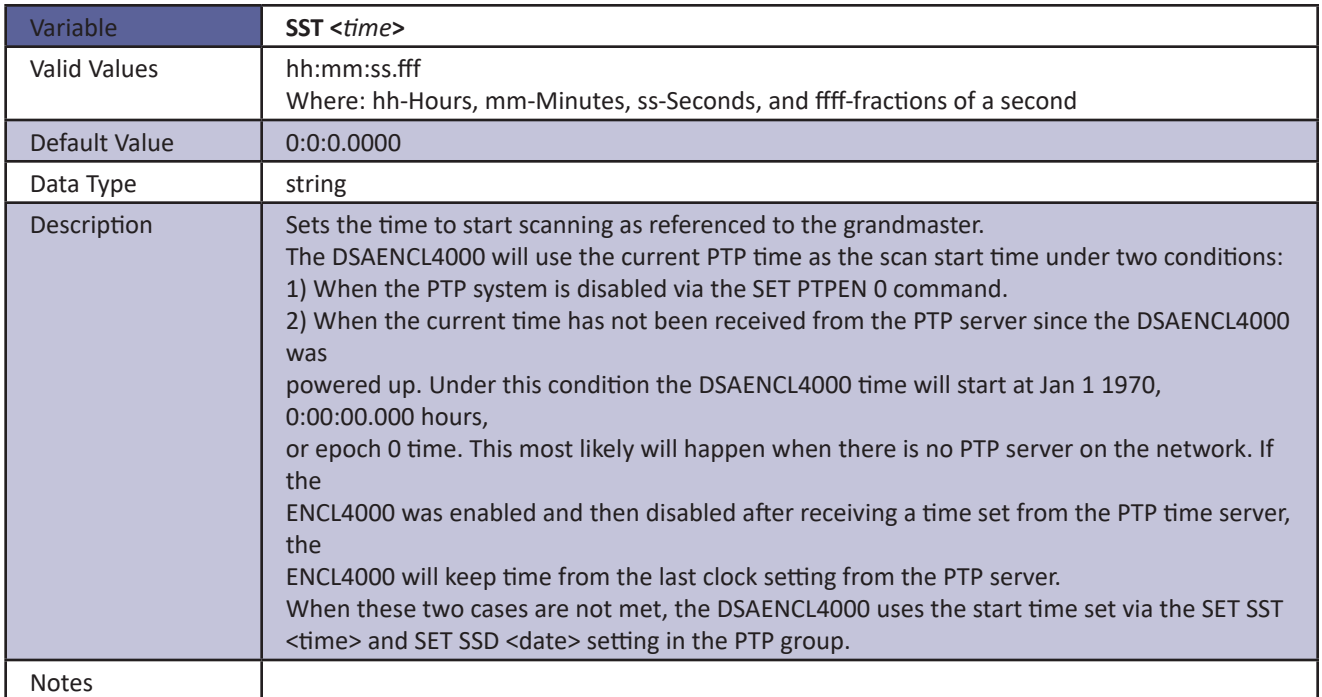

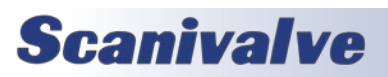

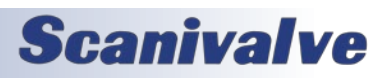

### *SSD*

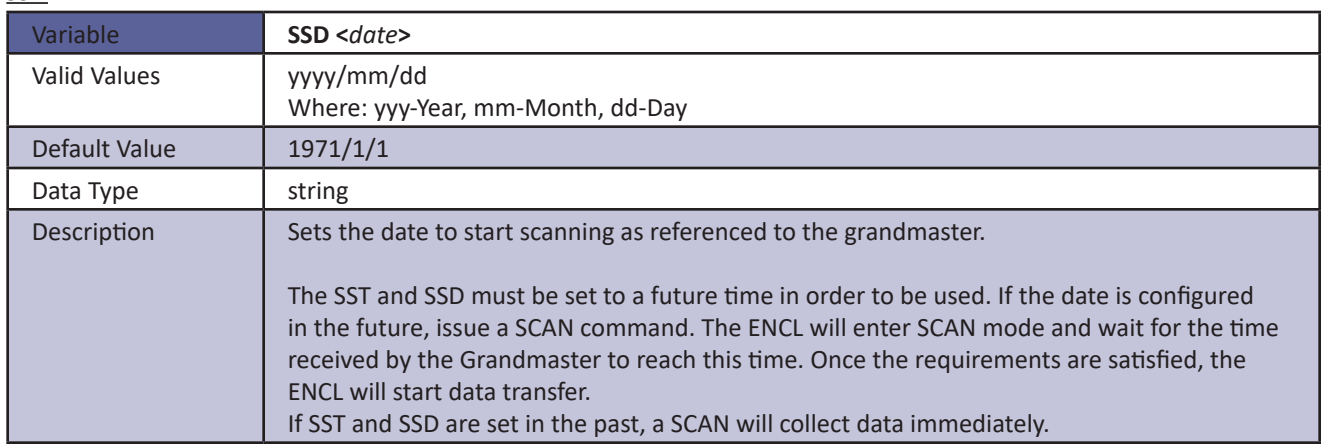

#### *UTCOFFSET*

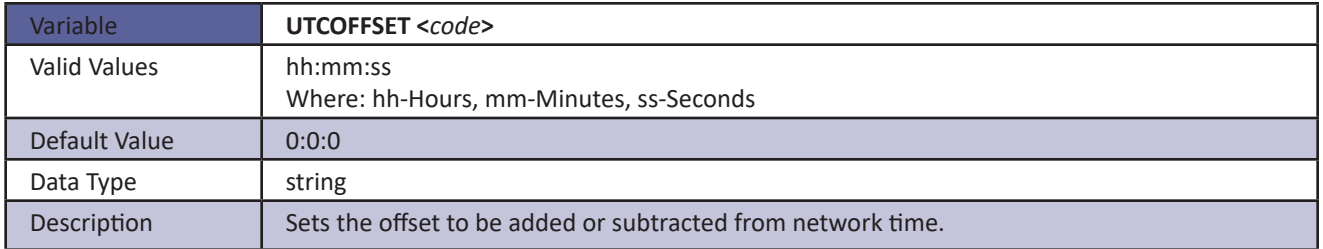

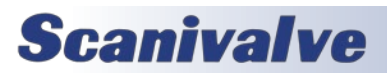

# *PTP Commands*

### *Get Time*

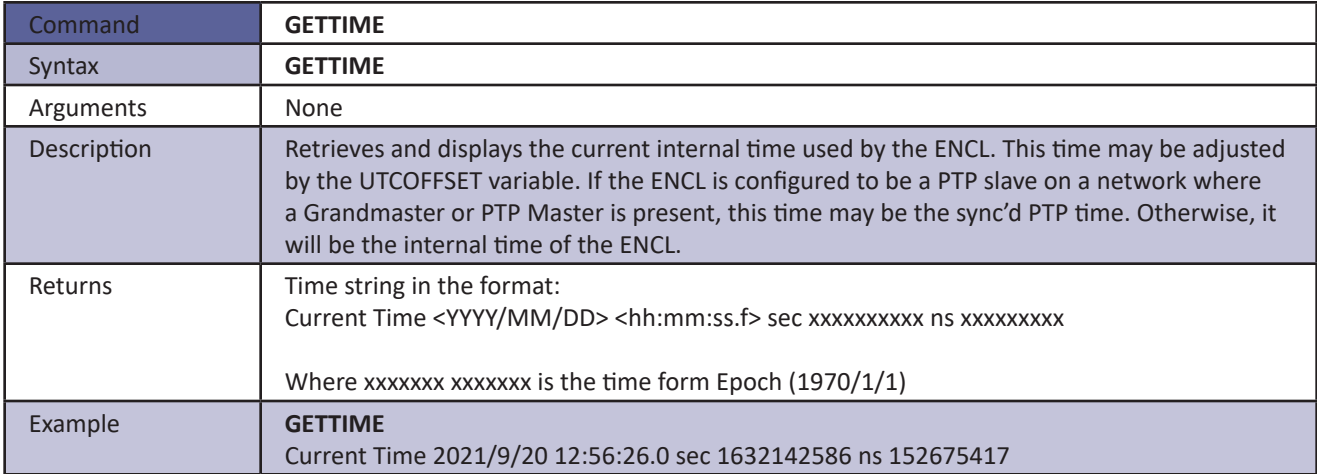

#### *Set Time*

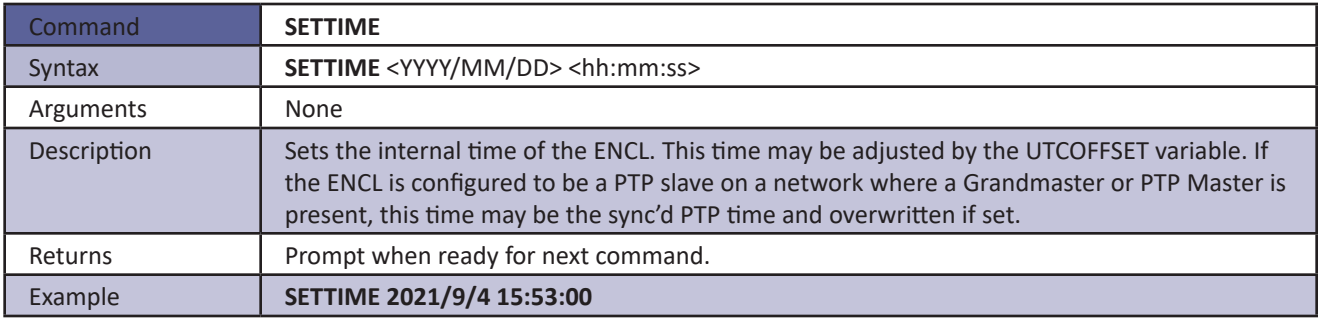

#### *Get UTC Offset*

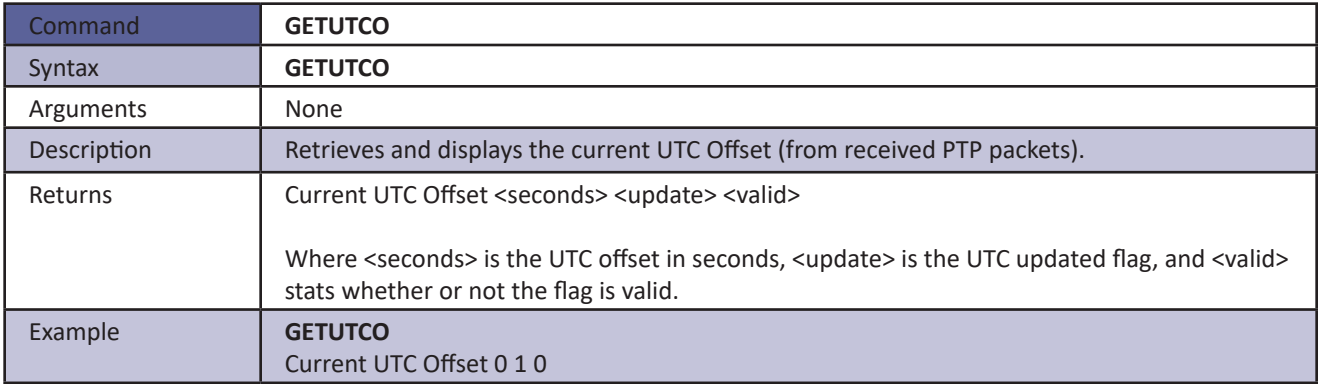

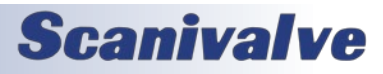

### *Display PTP Statistics*

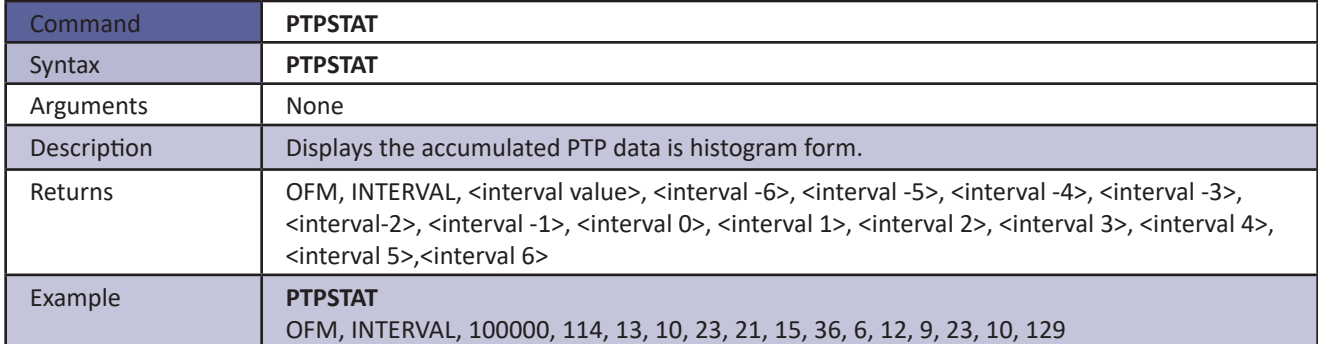

### *Clear Accumulated PTP Statistical Data*

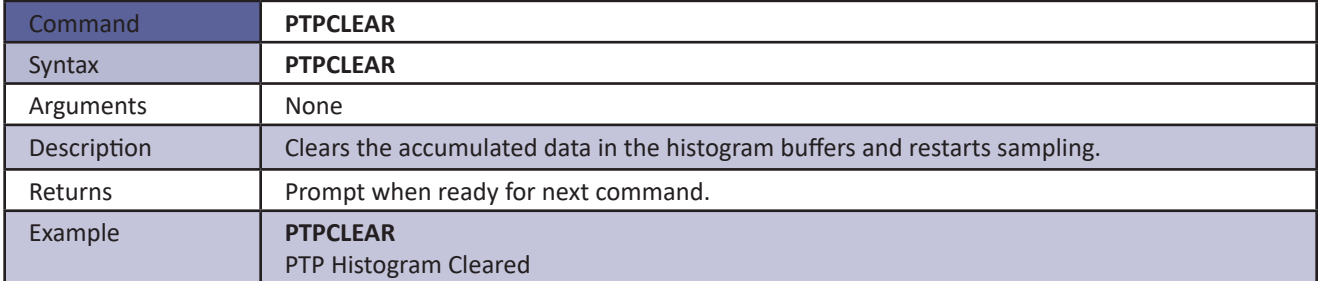

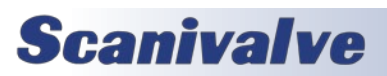

This page is intentionally left blank

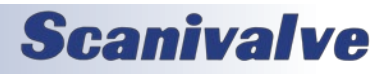

## *Scanivalve DSP Boot Loader*

The Scanivalve DSP Boot Loader's main function is to allow the user to easily upload the Enclosure 4000 application via FTP. The boot loader runs the FTP server. It has been tested on Fire Fox FTP and Internet Explorer drag and drop.

Any additional file transfer protocols or additional FTP client support modification will be made solely to the application.

Bootloader versions 2.02 and higher test the validity of the application. If the application is not valid (checksum errors), the bootloader will not attempt to run the application. It will open network support so a user can connect to the enclosure with a TCP/IP connection. This will allow a user to upload a valid version using the ftp function without having to change dip switch settings. The condition of the software may be tested by entering the command VER. If this command returns 5.xx, the application is running. If this command returns 2.0x, the application has not started.

#### *FTP*

The FTP server supports the following FTP commands prior to login:

USER Allows the user to enter the user's name. Anonymous is allowed.

PASS Allows the user to enter the password.

QUIT Disconnects from the FTP server.

The FTP server supports the following FTP commands prior to login after login:

RETR Initiates a file transfer from the enclosure to the host.

STOR Initiates a file transfer from the host to the enclosure.

PASV Sets up data port so client can connect to server's port.

LIST Returns a directory listing of the files stored on the enclosure

SIZE Returns the size in bytes of the file.

DELE Deletes the file.

NOOP No operation. Mostly used by the client as an "are you still there" command.

Only ASCII type of transfer is supported. Only passive data connection is supported. This allows data to be transferred without the server initiating a connection to the client. This could cause firewall problems.

#### *Boot Loader and Application File System*

Filenames are limited to the 8.3 format with no spaces allowed. Only one drive is supported.

No subdirectories are supported, however, if a file path is included in the file specification only the file name portion is used. The file is written in the root directory of the drive. File storage is limited to 8MB of data and is limited to 1024 files (whichever is first). The ENCL should not be used as a file storage device. Because the Enclosure does not have a time and date clock all files created by the enclosure will have a date of Aug 8, 2008.

#### *DIP Switch Settings*

The processor board has 4 DIP switches that affect the operation of the software. These switches are only read at power up. Changes to the dip switches are not effective until the power is cycled.

#### **SW1**

When this switch is on automatically boots the application on power up.

#### **SW2**

When this switch is on the boot loader will run in the debug mode. Debug output is directed to the COM2 serial port.

#### **SW3**

When this switch is on the boot loader and application uses the COM2 serial port for communication to other devices. When this switch is off the COM2 serial port is used as host communication. COM1 is only used for device communication.

### **SW4**

Not Used (spare)

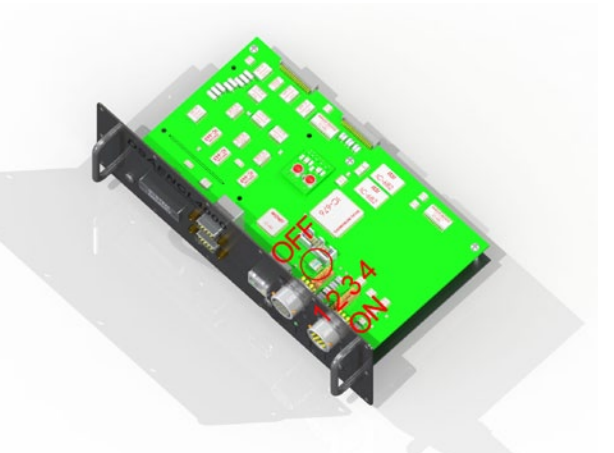

*Figure 5.1 - Dip Switch Settings*

*Bootloader Commands*

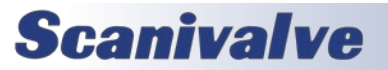

# **SECTION 5: SOFTWARE DISAENCL4000**

When a command is completed the prompt character, the greater than character ">", is output proceeded by a carriage return and line feed. The commands listed below are supported by the boot loader and the executable program, unless otherwise noted. They may be viewed and modified in the DSAENCL4000 executable program.

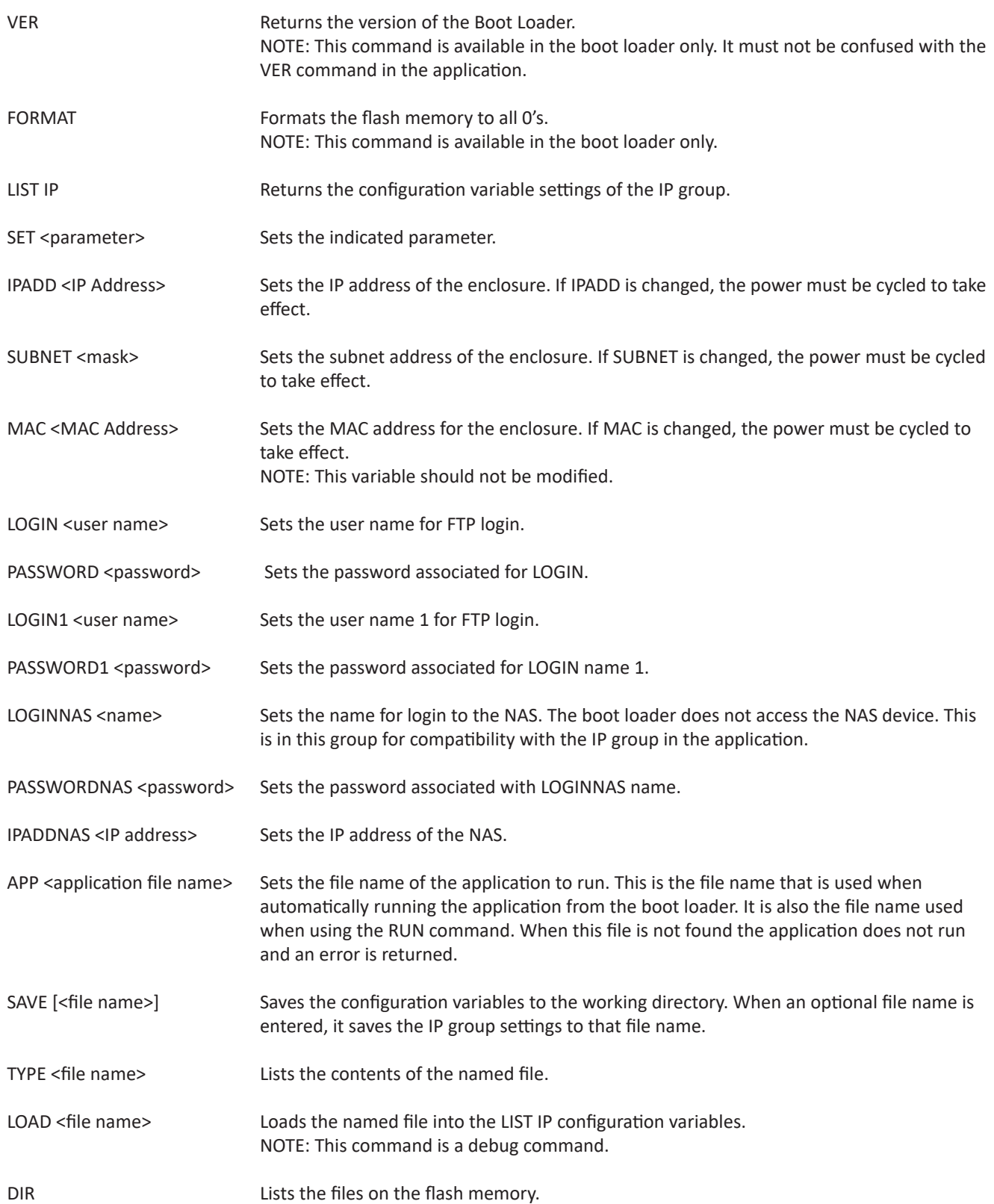

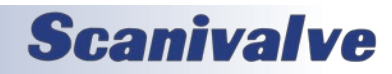

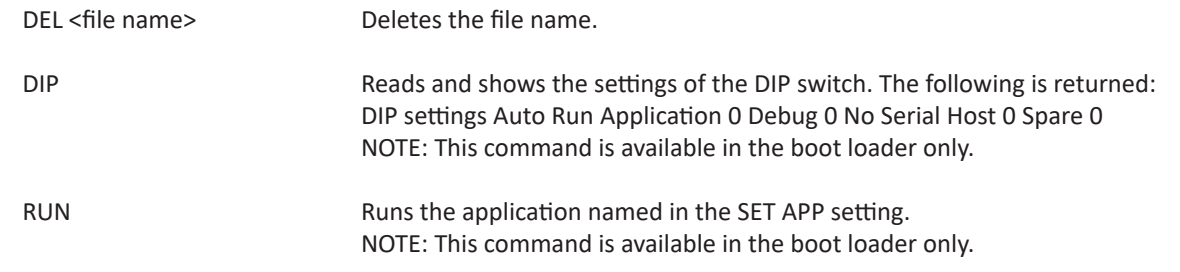

# *DSAENCL Profile File*

When the DSAENCL4000.hex program is started, including a REBOOT, a Serial Number Profile file will be generated. This file is named SN.GPF. This file is an ASCII text file and contains the following information:

DSAENCL Serial Number: <serial number><CR><LF> Module Serial Number in Position 1: <module serial number><CR><LF> Module Serial Number in Position 2 <module serial number><CR><LF> Module Serial Number in Position 3: <module serial number><CR><LF> Module Serial Number in Position 4: <module serial number><CR><LF> Module Serial Number in Position 5: <module serial number><CR><LF> Module Serial Number in Position 6: <module serial number><CR><LF> Module Serial Number in Position 7: <module serial number><CR><LF> Module Serial Number in Position 8: <module serial number><CR><LF>

If a SN.GPF file exists when the DSAENCL4000.hex program starts up, it will be overwritten by the information obtained from the polling of the ID chips.

# *Module Profile File*

Each module has a unique Module Profile File which is created during the initial calibration of the module. This file is updated each time a SAVE command is executed by the DSAENCL. These files are read when the DSAENCL4000.hex program is started, including REBOOT. The information contained in the Module Profile File is:

REMn 1 <comment><CR><LF> REMn 2 <comment><CR><LF> REMn 3 <comment><CR><LF> REMn 4 <comment><CR><LF> SET TYPEn <module type><CR><LF> SET NUMPORTSn <number of ports><CR><LF> SET NPRn <Nominal Full Scale Pressure Value><CR><LF> SET TEMPMn <temperature gain factor><CR><LF> SET TEMPBn <temperature offset factor><CR><LF> SET LPRESSn <channels> <pressure><CR><LF> SET HPRESSn <channels> <pressure><CR><LF> SET NEGPTSn <channels> <number of negative points><CR><LF> INSERT <temperature> <channels> <pressure> <pressure counts> M<CR><LF> INSERT <temperature> <channels> <pressure> <pressure counts> M<CR><LF> : : : : : : : : : : : : : : : : : : : INSERT <temperature> <channels> <pressure> <pressure counts> M<CR><LF>

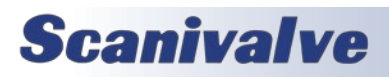

# *DSAENCL4000 Data Selection Chart*

This chart shows all valid data setups for versions 5.06 and higher (PTP available with version 5.24 and higher).

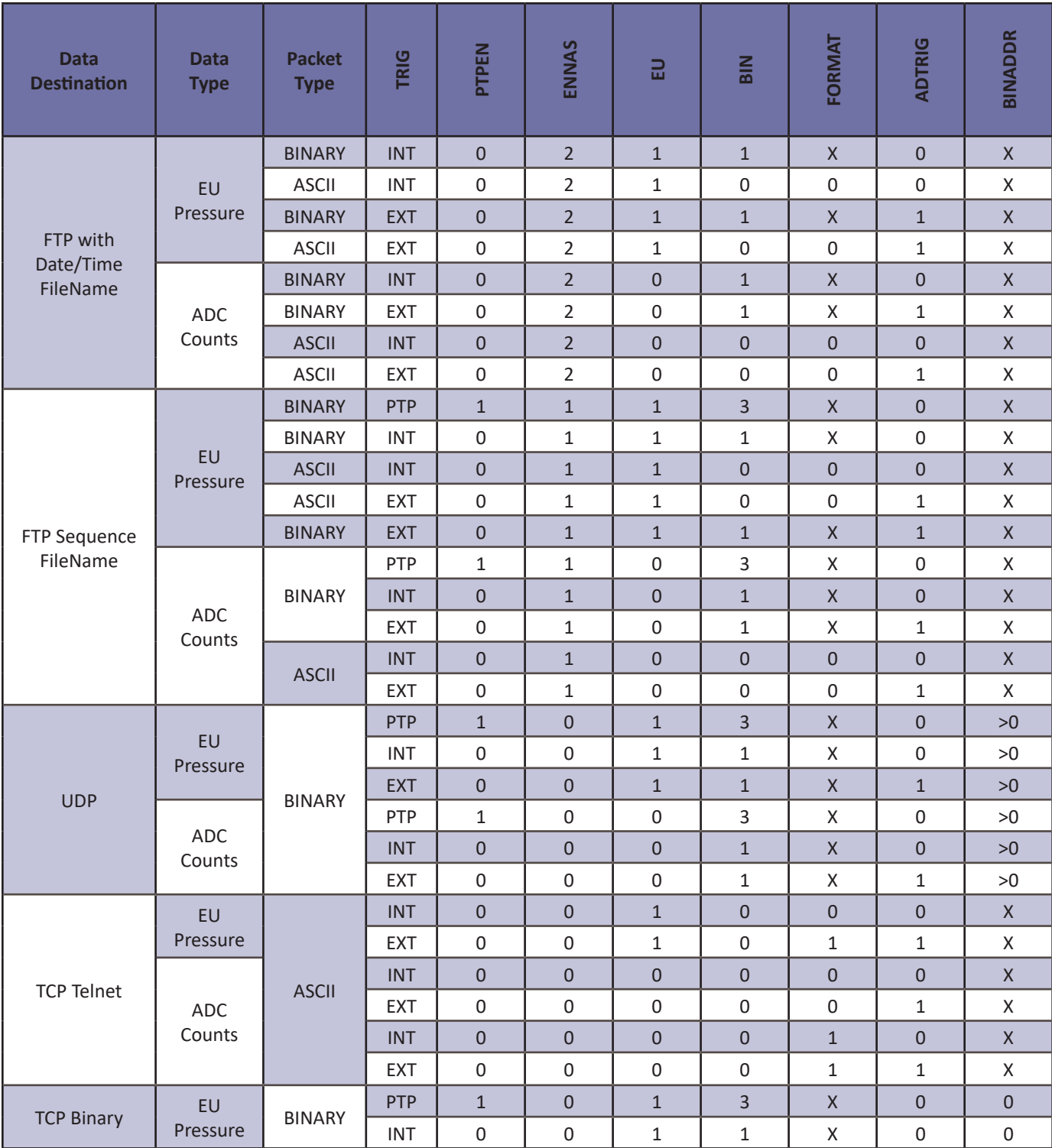

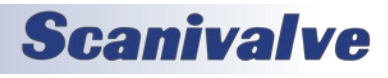

#### *Notes for the Data Selection Chart*

- 1. An error will be issued if a combination not listed above is selected.
- 2. An error will be issued if NAS Date-Time is selected and a NTP server is not found (ENNTP 1).
- 3. The DSAENCL4000 will not SCAN in a non-valid combination.
- 4. An error will be issued if the channel list is empty.
- 5. The host computer firewall may have be set to permit the NTP, FTP, or UDP to operate correctly.

## *ASCII Data Transfer*

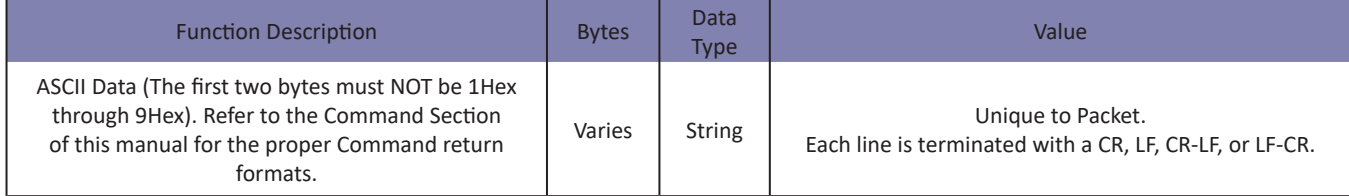

EXAMPLES:

The following shows the format of the ASCII DATA portion of the List Packet in response to a LIST MASTER:

INSERT <temp> <chan> <press> <press counts> /M INSERT <temp> <chan> <press> <press counts> /M : : : : INSERT <temp> <chan> <press> <press counts> /M

When a LIST ALL is commanded, master and calculated planes are listed. The Master items will have a /M suffix while the calculated items will have a /C. The following is an example of a LIST ALL command:

INSERT <temp> <chan> <press> <press counts>/M INSERT <temp> <chan> <press> <press counts>/C : : : : INSERT <temp> <chan> <press> <press counts>/M

# *ASCII Scan Data*

When **[BIN](#page-80-0)** is set to 0, ASCII pressure data is output when a **[SCAN](#page-69-0)** command is issued. The format of the ASCII data output is determined by the **[FORMAT](#page-93-0)** variable in **LIST I**.

When FORMAT is 0, the data will be in scrolling format:

<scan group> <frame> <channel> <pressure> <nl> <scan group> <frame> <channel> <pressure> <nl> :: :: :: :: :: <scan group> <frame> <channel> <pressure> <nl>

Where:

<scan group> - the scan group number from 1 to 8 <frame> - the current frame number

<channel> - the channel in module-port format

<pressure> - the pressure in either counts or real number format based on the EU configuration variable <nl> - end of line

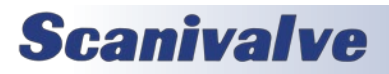

# **SECTION 5: SOFTWARE** *DSAENCL4000*

When FORMAT is 1, the data will be in a VT100 format and will constantly update:

Group=<scan group> Frame=<number>

```
<channel>= <pressure> <channel>= <pressure> <channel>= <pressure> <channel>= <pressure> <channel>= <pressure> 
<channel>= <pressure> <channel>= <pressure> <channel>= <pressure> <channel>= <pressure> <channel>= <pressure> 
<channel>= <pressure> <channel>= <pressure> <channel>= <pressure> <channel>= <pressure> <channel>= <pressure>
```
Where:

<scan group> - the scan group number from 1 to 8

<number> - the current frame number

<channel> - the channel in module-port format

<pressure> - the pressure in either counts or real number format based on the EU configuration variable <nl> - end of line

### *Binary Scan Packets*

#### *Table 1: Binary Scan Packet*

When BIN equals 1, 2, or 4, this binary packet is output.

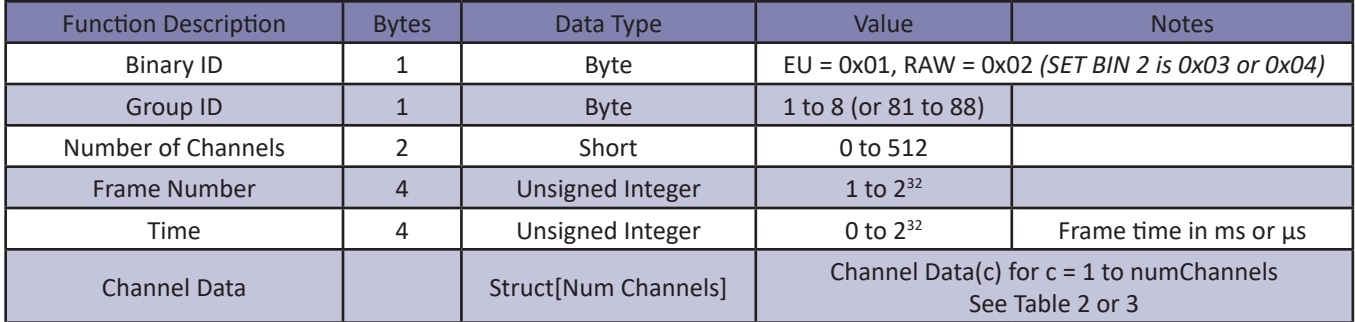

#### *Table 2: Channel Data*

When BIN == 1, 3, or 4, the channel data is output as follows (per channel):

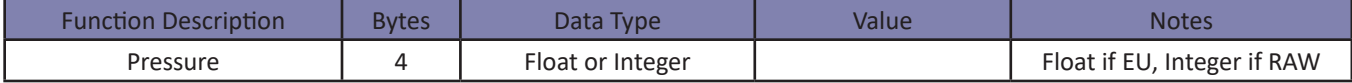

#### *Table 3: Channel Data with Header*

When BIN == 2, the channel data is output as follows (per channel):

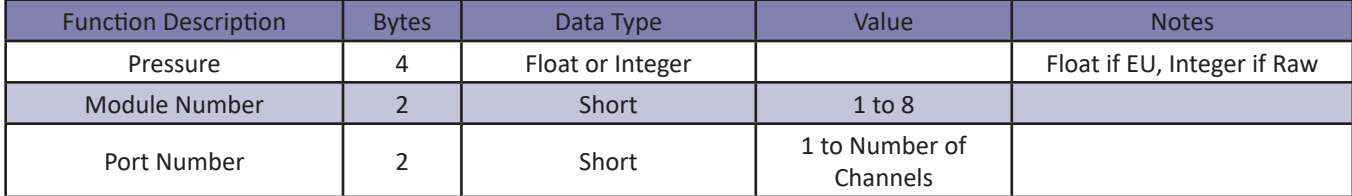

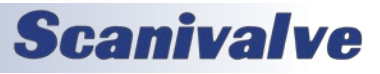

#### *Table 4: Binary Scan Header Packet*

When BIN == 4, a binary header packet is output at the beginning of the scan only. It is only output one time.

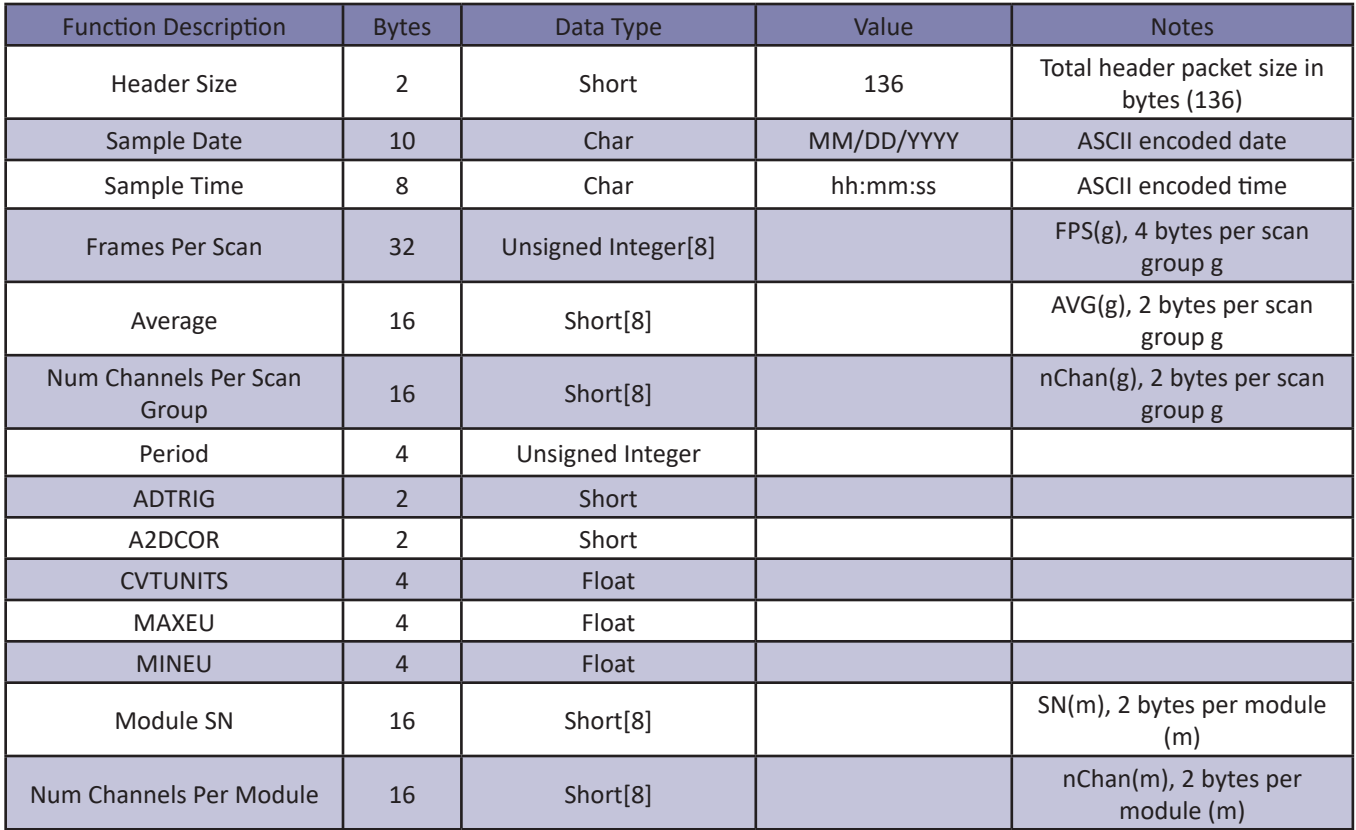

#### *Table 5: Binary Scan Packet with PTP Time*

This packet is only output when BIN == 3. The PTP start and frame time will only be correct if PTPEN == 1 and the unit is synchronized with a PTP Grandmaster.

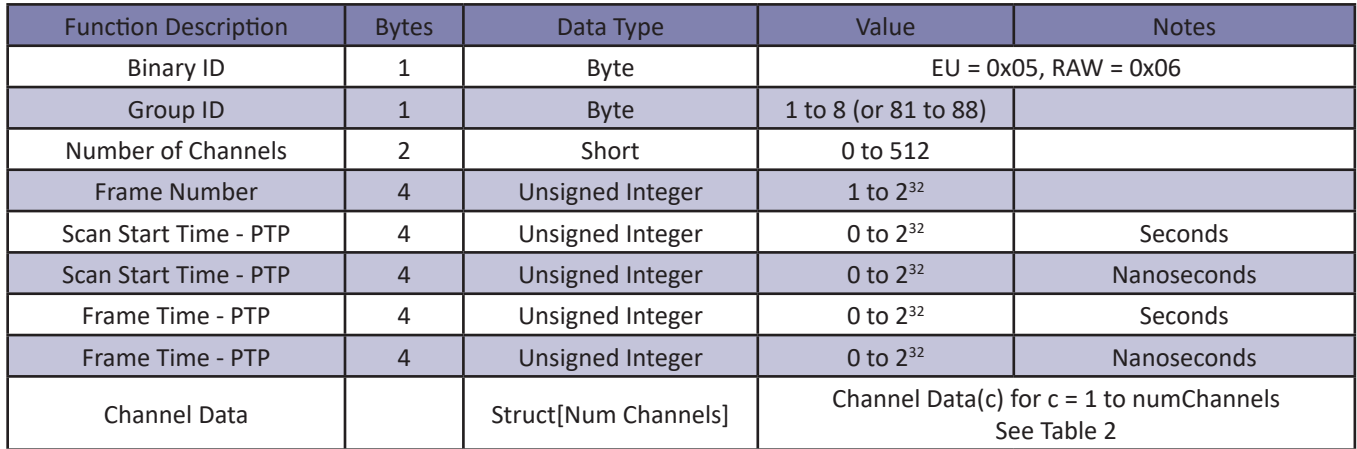

# **Scanivalve**

# **SECTION 6: MAINTENANCE** *DSAENCL4000*

# *SECTION 6: MAINTENANCE*

# *Special Procedures*

This section contains the procedures to update the firmware, add calibration coefficients to the flash memory, and formatting procedures. The DSAENCL4000 should be in the READY mode while these changes are being made. This will have no effect on the operation. The procedures described in this section are written for use in a Windows operating system.

The firmware and coefficient procedures that follow may not function correctly if Windows Internet Explorer is not set up correctly. A user should verify these settings before attempting these procedures.

#### *Internet Explorer Setup*

- 1. Open Internet Explorer
- 2. Click on Tools
- 3. Select Internet Options from the drop down menu.

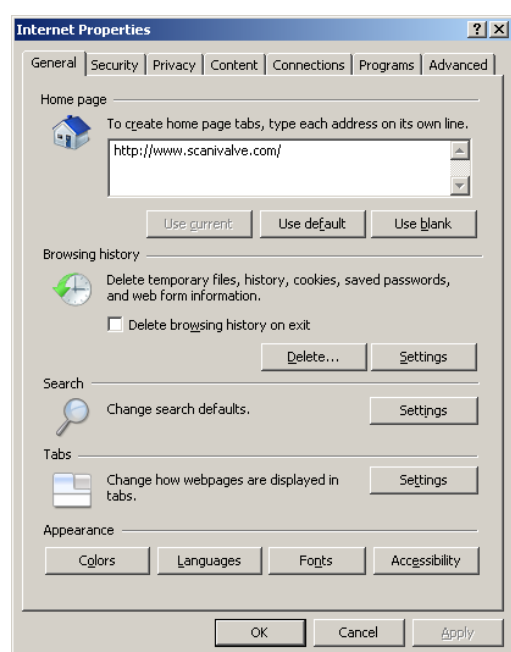

The Internet Option window will open.

- 4. Click on the Advanced Tab to show the Advanced Settings
- 5. Scroll down to the Heading marked "Browsing"
- 6. Make sure that the line "Enable FTP Folder View (Outside of Internet Explorer" is checked. If this is not enabled, Internet Explorer will block FTP file transfers.

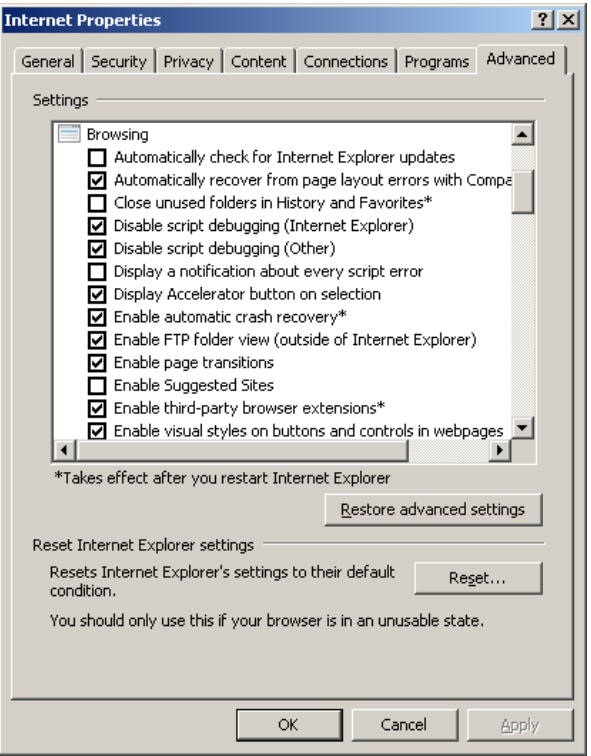

7. Click OK to Accept the settings.

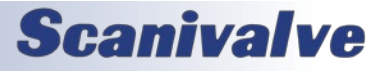

# *DSAENCL4000 Section 6: Maintenance*

*DSAENCL4000 Firmware Installation (Windows 7, 8, 10) NOTE: Some firewalls may block file transfers. We recommend that firewalls be shut down for the procedures in this section.* 

- 1. Connect a host computer to the Ethernet port.
- 2. Install the disk or USB drive with the New or Updated firmware file (Encl4000.hex) into the computer.
- 3. Open My Computer or Windows File Explorer.
- 4. In the address bar, typ:

ftp://<IPAddress><ENTER>

Where:<IPAddress> is the IP Address of the DSAENCL4000.

5. The host computer should connect. If the connection is successful, the contents of the DSAENCL memory will be displayed in a folder format.

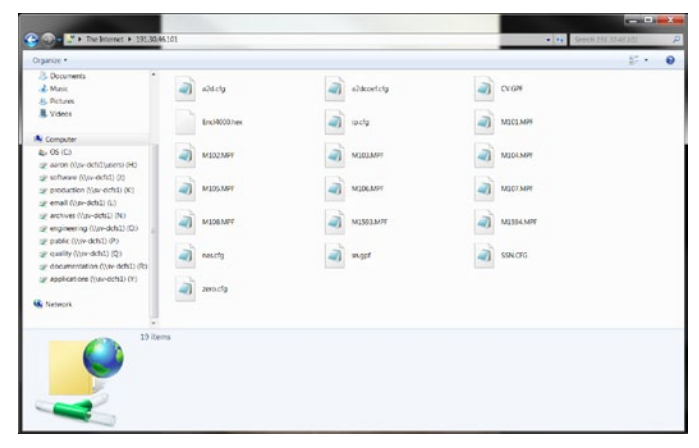

6. Highlight the existing DSAENCL4000.hex file. Right click on it and select Delete. A window will open to confirm the delete. Click Yes to delete the file.

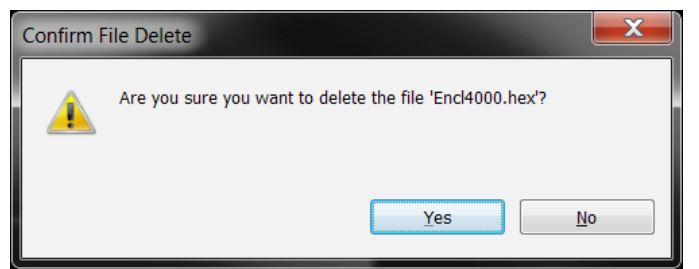

7. Open Windows Explorer in another window. Find the directory where the new DSAENCL4000.hex file is stored. Highlight the file and:

Click: Edit Click: Copy

8. Select the DSAENCL4000 window and: Click: Edit

Click: Paste

The file will be copied to the DSAENCL4000. A progress window will provide progress information.

# **Scanivalve**

- 9. When the copy function is complete, the DSAENCL4000 window will show the new file. The time and date will show the Time and Date of the transfer. This is the only time this date will be shown. All files on the DSAENCL4000 will show the same date and time after a reboot or power cycle: July 31, 2008 5:00PM
- 10. Cycle the AC power or execute a Reboot command to complete the process.

#### *DSAENCL4000 Calibration Coefficient Installation (Windows 7, 8, 10)*

NOTE: Some firewalls may block file transfers. We recommend that firewalls be shut down for the procedures in this section.

- 1. Connect a host computer to the Ethernet port.
- 2. Open My Computer or Windows File Explorer.
- 3. In the Address Bar, type:

ftp://<IPAddress><ENTER>

Where:<IPAddress> is the IP Address of the DSAENCL4000.

4. The host computer should connect. If the connection is successful, the contents of the DSAENCL memory will be displayed in a folder format.

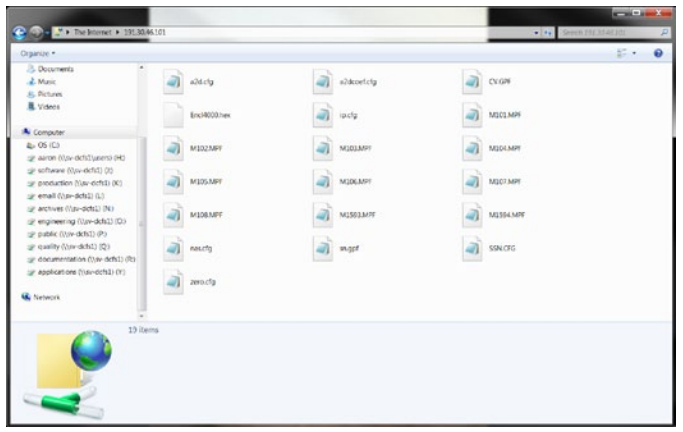

5. Open Windows Explorer in another window. Find the directory where the MPF Files are stored. Highlight the files to be copied to the DSAENCL4000 and: Click: Edit Click: Copy

6. Select the DSAENCL4000 window and:

Click: Edit

Click: Paste

The files will be copied to the DSAENCL4000. A progress window will provide progress information.

# **SECTION 6: MAINTENANCE** *DSAENCL4000*

- 7. When the copy function is complete, the DSAENCL400 window will show the new files. The time and date will show the Time and Date of the transfer. This is the only time this date will be shown. All files on the DSAENCL4000 show the same date and time after a reboot or power cycle: July 31, 2008 5:00PM.
- 8. Cycle the AC power or execute a Reboot command to complete the process.

#### *Formatting Flash Memory*

WARNING: This procedure will delete all contents in the ENCL memory, including settings, coefficient files, and the IP address of the ENCL. This should only be used if there are issues with the operation of the ENCL or if instructed by a Scanivalve representative. You must have the DSAENCL4000.HEX firmware file to perform this procedure (provided on a USB thumb drive or by Scanivalve).

This procedure can be run when connected via Ethernet (if possible) or via Serial connection. In the event that Ethernet communications are not possible, the ENCL must be forced into Bootloader mode to format the ENCL. Please refer to the Bootloader section and Dip Switch settings in the manual.

1. Connect to the modules using Ethernet or Serial, and a terminal emulator of choise (ScanTel, HyperTerminal, puTTY). Issue the commands: FDISK<ENTER> FDISKCONFIRM<ENTER>

This will start the format sequence. It will take approximately 5-10 seconds for the disk to completely format.

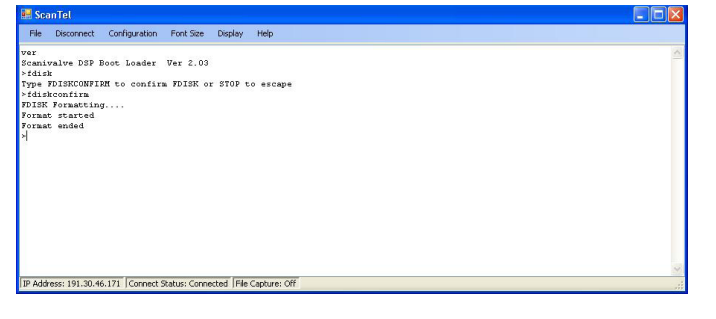

2. Save the Current IP Address. Verify the IP address is set properly by typing: LIST IP <ENTER>

If the IP address is correct, save the new IP address by sending the command: **[SAVEIP](#page-68-0)**<ENTER> Followed by: SAVEIPCONFIRM<ENTER>

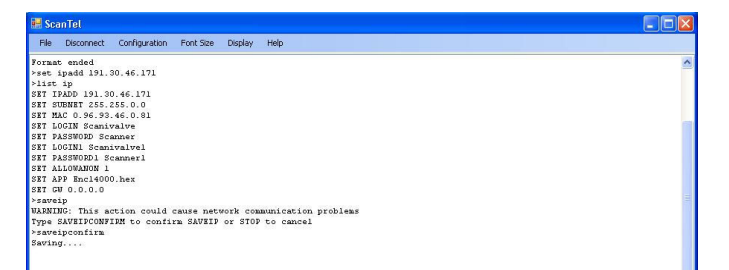

- 3. Open Windows File Explorer and create and FTP connection to the ENCL using the IP address in the last step. Copy and paste the DSAENCL4000.hex firmware file into the memory of the ENCL. Wait for the transfer to complete.
- 4. Power cycle the DSAENCL4000.
- 5. Establish an Ethernet connection using the IP address in step 2. At this point, the DSAENCL4000 will be operating completely on factory defaults with no calibration coefficients loaded. See the DSAENCL4000 Calibration Coefficient Installation in this section of the manual to load the calibration coefficients.

#### *Changing the IP Address*

The following procedure will change the IP address of the DSAENCL4000 using a terminal emulator (ScanTel, Hyper-Terminal, puTTY, etc).

- 1. Establish a connection to the DSAENCL4000 using a serial or Ethernet connection and appropriate software. For initial connection information, please see Section 3: Operation.
- 2. Issue the command:

 **[LIST IP](#page-96-0)**<ENTER> The IP address variable and value will be displayed.

3. Issue the command:

 **[SET IPADDR xxx.xxx.xxx.xxx<](#page-96-1)**ENTER> (*where* **xxx.xxx.xxx.xxx** *is the IP address desired)*

4. Issue the command:

 **[LIST IP](#page-96-0)**<ENTER> Confirm that the IP address set is correct.

5. Issue the commands:

 **[SAVEIP](#page-68-0)**<ENTER> **SAVEIPCONFIRM**<ENTER>

The IP address has now been saved.

6. Issue the command: **[REBOOT](#page-65-0)**<ENTER> or cycle the ENCL power

The ENCL will now boot with the newly set IP address.

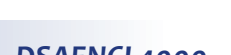

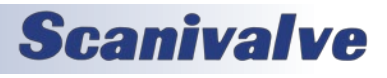

# *DSAENCL4000 Section 6: Maintenance*

## *Special Hardware*

#### *Hard Disk Drive*

The Hard Disk Drive used in the DSAENCL4000 is a Micro SD Card. It has a capacity of 2 Gbytes. It may be removed by the user for data security. Access is through the access panel on the rear of the enclosure. Beginning with serial number 226, the Micro SD Card was replaced with an onboard flash chip. The Micro SD Card is not used on these units.

### *Cooling Fan*

The cooling fan is a Mechatronics F4010H05. The power requirements are 5 Vdc @ 100ma. It rotates at 4200 rpm and provides an air flow of 4.6 scfm. The fan must not be obstructed. The EMI mesh should be cleaned occasionally in order to keep the cooling air flow at a maximum.

#### **NOTE: The DSAENCL4000 MUST be shut down as soon as possible if the cooling fan is not operating.**

Continued operation of the DSAENCL4000 without sufficient cooling air will result in damage to the Microprocessor.

### *DSAENCL4000 Assembly Details*

The DSAENCL4000 is built from subassemblies. Many of these subassemblies are shared with other variations of the DSAENCL4000 family. All of the subassemblies are field replaceable if caution is taken. The image below shows the major subassemblies.

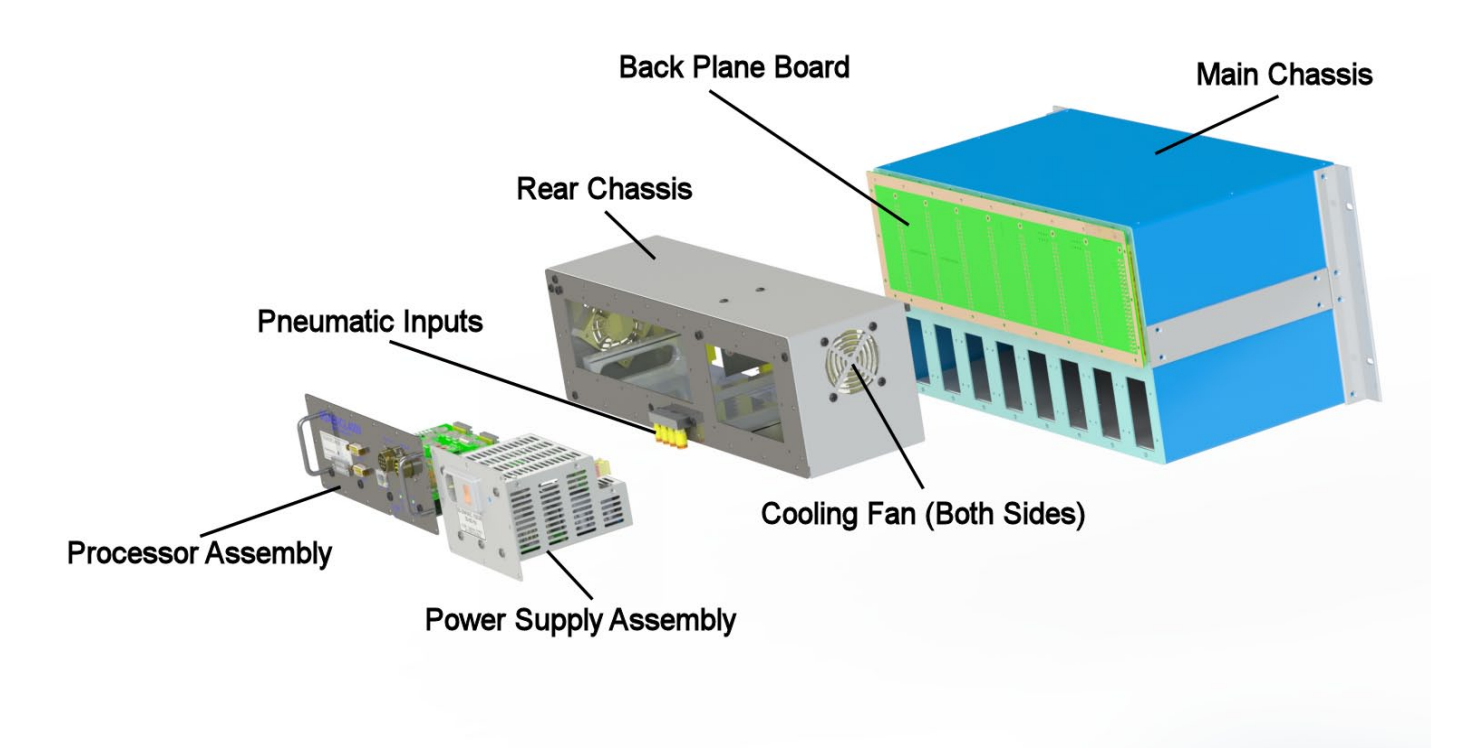

# **Scanivalve**

This page is intentionally left blank

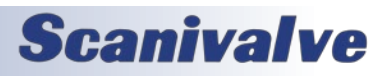

# *APPENDIX*

## *Appendix A - Temperature Compensated Pressure Conversion*

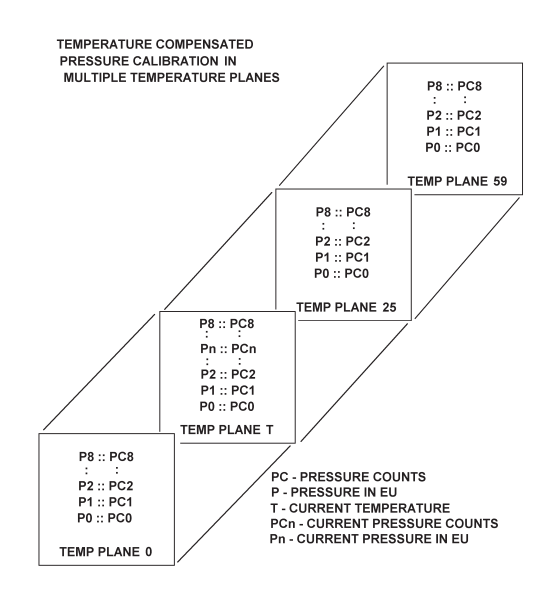

#### *Formulas:*

Pressure interpolation within current temperature plane:

$$
P_{nt} = \frac{1}{PC_{1t} - PC_{0t}} ((PC_{1t} - PC_{nt})P_{0t} - (PC_{0t} - PC_{nt})P_{1t})
$$

Calculation of entries in current temperature plane:

$$
P_{t} = \frac{1}{T_{25}-T_{0}} ((T_{25}-T)P_{00}-(T_{0}-T)P_{025})
$$

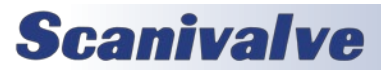

# *Appendix B - Engineering Unit Conversion Constants*

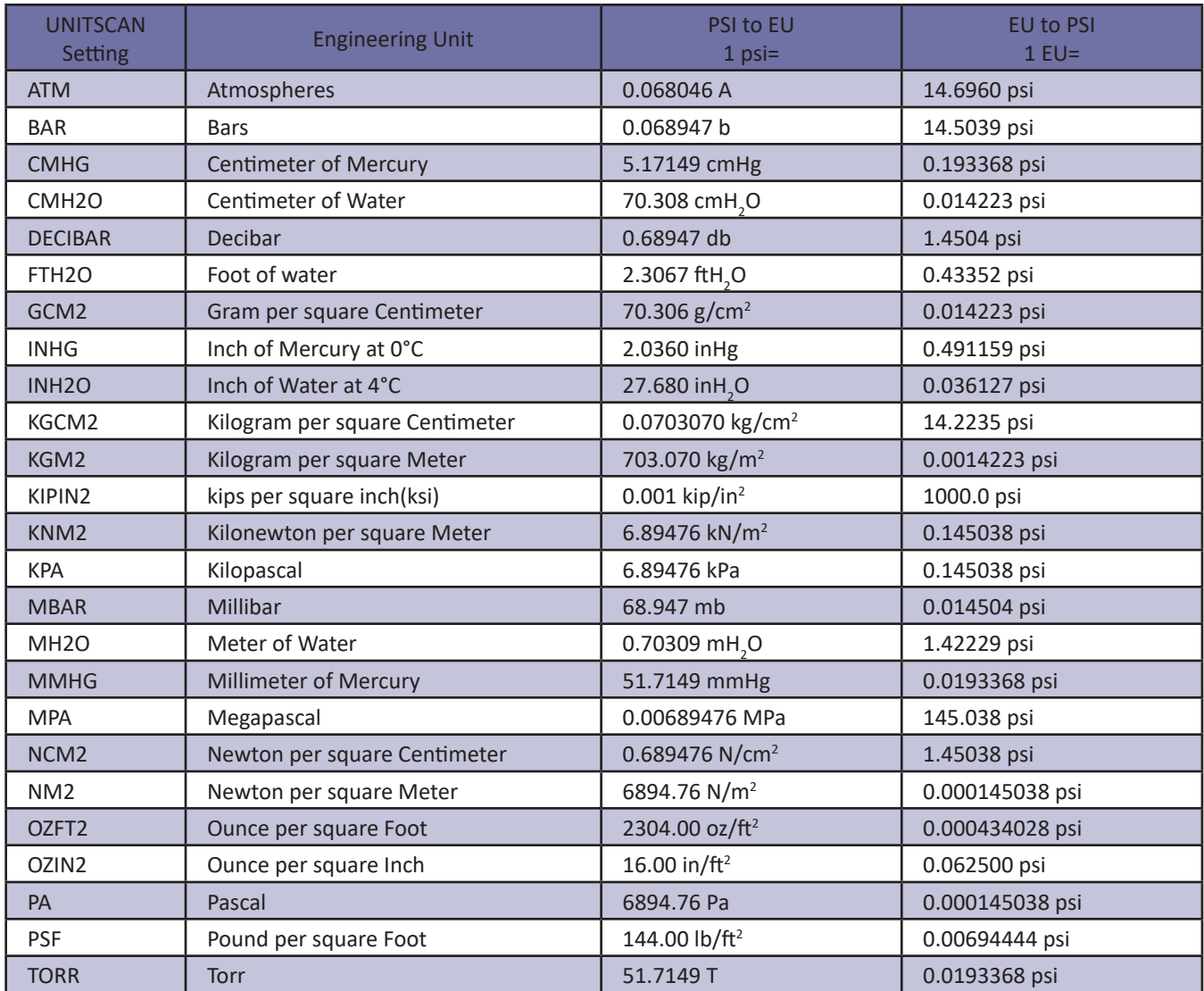

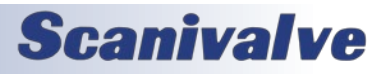

# *Appendix C - Software Revision List*

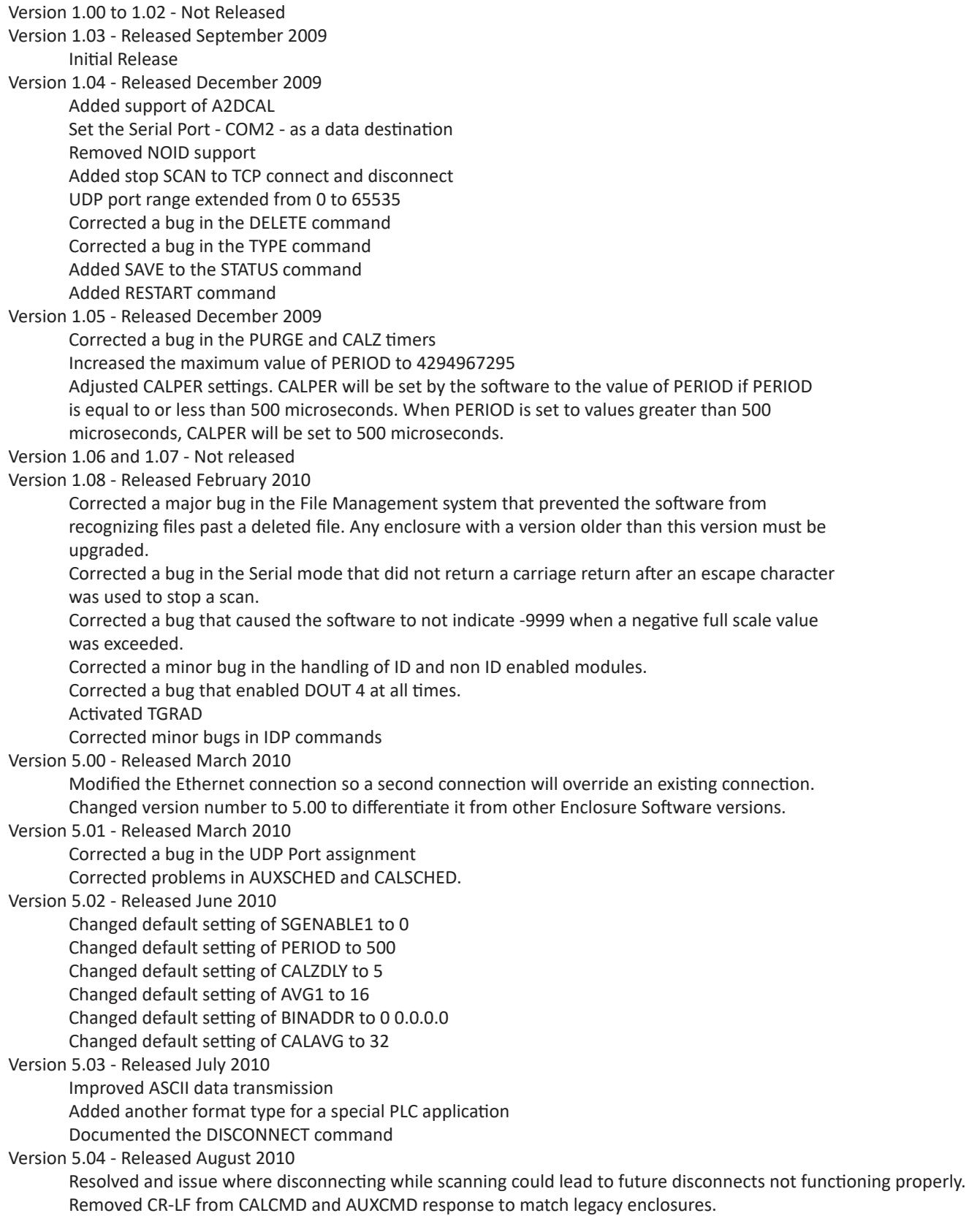

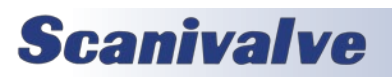

Changed scan header to nothing is outputted when with a 0 length channel list. Updated to only allow AUX and CAL commands if ADTRIG is set to 1. Updated Wiznet configuration when setting SET BINADDR is commanded. Version 5.05 - Released December 2010 Added another format to the FORMAT variable - named Format 4 - this is similar to Format 3. Corrected a bug in the MPBS calculation. Corrected a bug that would sometimes cause the software to use the address set in IPADDNAS as the IPADD address. This would prevent an FTP connection. Corrected a bug in the REMn comments assignments Corrected a bug in the A/D temperature calculations Version 5.06 - Released January 2011 Added a binary scan header to the binary output when BIN is set to 4 Added binary raw data packet type 02. Added support of TCP/IP Binary data output Added NAS support, including NAS variables in Group NAS Removed the following variables from the IP Group: LOGINNAS PASSWORDNAS IPADDNAS Added NTP functions including TIME command to test the NTP. Added "robust" testing of data destinations with error messages when a configuration is invalid. Added a table "DSAENCL4000 Data Selection Chart" to the software documentation. Fixed a bug that caused an occasional NULL character (0) to be sent out with ASCII data. Version 5.07 - Released February 2011 Added support for CREATESPF Added support for MERGESPF Added the command BLVER to show the version of the bootloader Increased the FTP receive time out to 28 seconds Corrected a bug in the timing of the serial prompt Changed the MAC address storage from Hexadecimal to decimal to conform with our other software. Version 5.08 - Released April 2011 Improved the ASCII data transfer rate Improved the External Trigger function Version 5.09 - Released May 2011 Increased the Binary TCP/IP output buffer size. Added support of Binary packets Type 3 and 4 Version 5.10 - Released September 2011 Added SHUTDOWN command as a placeholder Version 5.11 - Released January 2012 Version 5.12 - Released January 2012 Resolved a bug when using CALSCHED or AUXSCHED with an external trigger. Version 5.13 - Released February 2012 Added support for up to 22 temperature plane calibration coefficients from 10 planes. Version 5.14 - Released June 2012 Increased the ID chip programming dwell time from 3.2ms to 10ms. Version 5.15 - Released July 2015 Resolved a bug allowing duplicate INSERT entries at 0 temperature points. Changed low limit compare from greater than to greater than or equal to. Version 5.16 - Released August 2015 Resolved a bug that did not allow proper saving of A/D coefficients to the EEPROM. Version 5.20 - Released March 2016 Updated firmware to support new flash chip memory. This version is backwards compatible and will work in older hardware versions. First unit to ship with V5.20 is SN: 226.

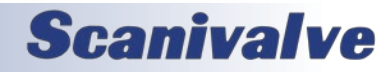

# *DSAENCL4000 Appendix*

Version 5.21 - Released September 2017

Resolved a bug that loaded the incorrect ZERO/DELTA on startup.

Version 5.22 - Released February 2019

Corrected an addressing issue with external triggering.

Version 5.23 - Released March 2019

Improved ID Chip programming reliability.

Version 5.24 - Not Released

Version 5.25 - Released September 2021

Added IEEE1588-2008v2 Precision Time Protocol compatibility, variables and commands required for PTP Master-Slave operation. Added binary packet to support PTP timestamps. Fixed the standard micro and millisecond time stamps when not using PTP. Added binary buffer to improve FTP/TCP data transfer quality. This version is backwards compatible with hardware that does not support PTP.

Version 5.26 - Released December 2021

Fixed issue that output extra frame of data in ASCII format when AVG > 1.

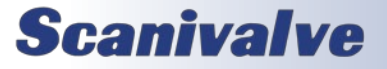

This page is intentionally left blank

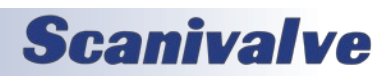

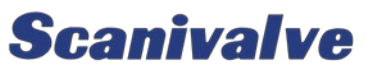

*1722 N. Madson St. Liberty Lake, WA 99019*

*Phone: 1-800-935-5151 1-509-891-9970 Fax: 1-509-891-9481*

*scanco@scanivalve.com www.scanivalve.com*

> *DSAENCL4000 Hardware & Software Manual February 7, 2023*

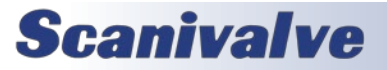